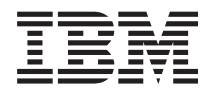

IBM BladeCenter S Typ 7779/8886 Planungshandbuch

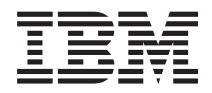

IBM BladeCenter S Typ 7779/8886 Planungshandbuch

#### **Hinweis**

Lesen Sie vor der Verwendung dieser Informationen und des darin beschriebenen Produkts die all-gemeinen Informationen im Abschnitt ["Bemerkungen" auf Seite 123,](#page-128-0) die IBM Sicherheitshinweise sowie das IBM Benutzerhandbuch mit Hinweisen zur Wiederverwertbarkeit auf der IBM Dokumentations-CD.

#### **Fünfte Ausgabe (September 2009)**

Diese Veröffentlichung ist eine Übersetzung des Handbuchs *IBM BladeCenter S Type 7779/8886 Planning Guide,* IBM Teilenummer 49Y1689, herausgegeben von International Business Machines Corporation, USA

© Copyright International Business Machines Corporation 2007, 2009 © Copyright IBM Deutschland GmbH 2009

Informationen, die nur für bestimmte Länder Gültigkeit haben und für Deutschland, Österreich und die Schweiz nicht zutreffen, wurden in dieser Veröffentlichung im Originaltext übernommen.

Möglicherweise sind nicht alle in dieser Übersetzung aufgeführten Produkte in Deutschland angekündigt und verfügbar; vor Entscheidungen empfiehlt sich der Kontakt mit der zuständigen IBM Geschäftsstelle.

Änderung des Textes bleibt vorbehalten.

Herausgegeben von: SW TSC Germany Kst. 2877 September 2009

# **Inhaltsverzeichnis**

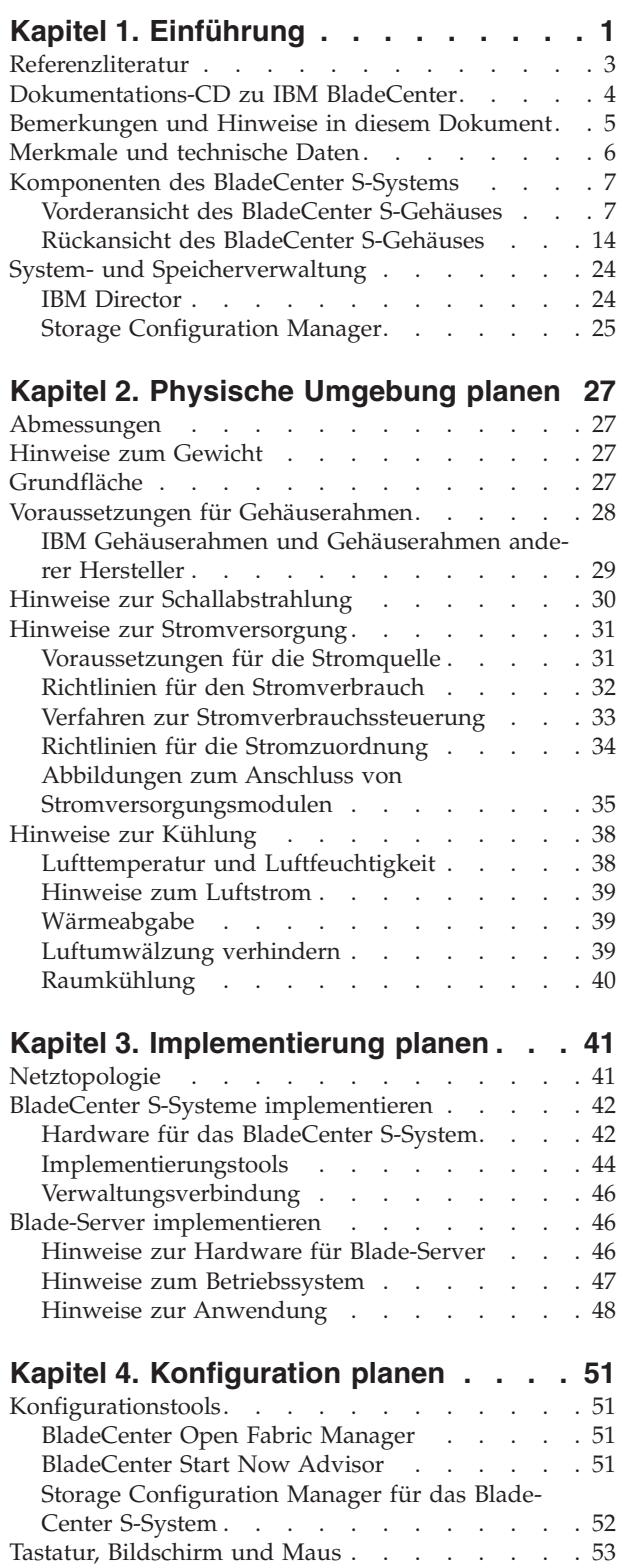

[Konfiguration des erweiterten Managementmoduls 53](#page-58-0) [Erweitertes Managementmodul - allgemeine Ein-](#page-59-0)stellungen . [. . . . . . . . . . . . . . 54](#page-59-0)

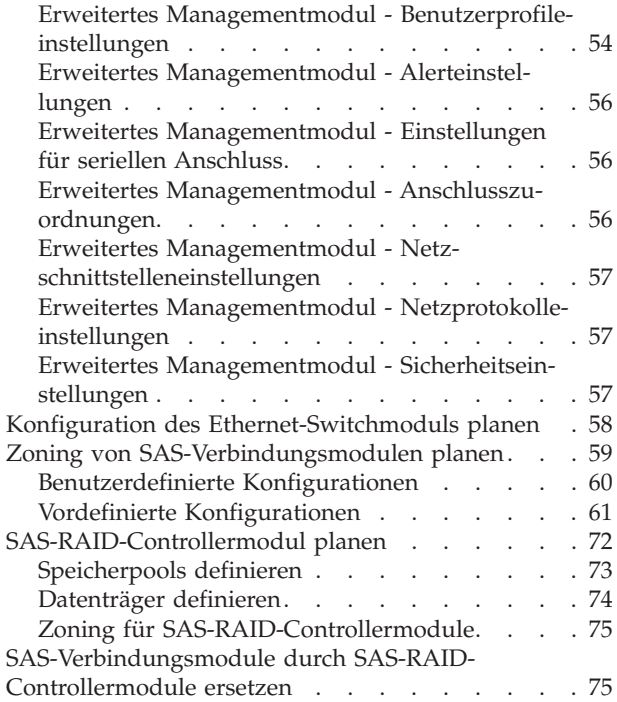

### **[Anhang A. Arbeitsblätter für die](#page-82-0)**

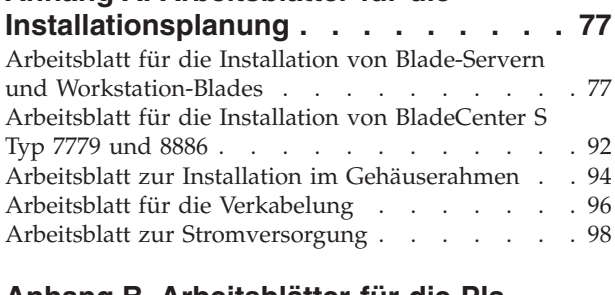

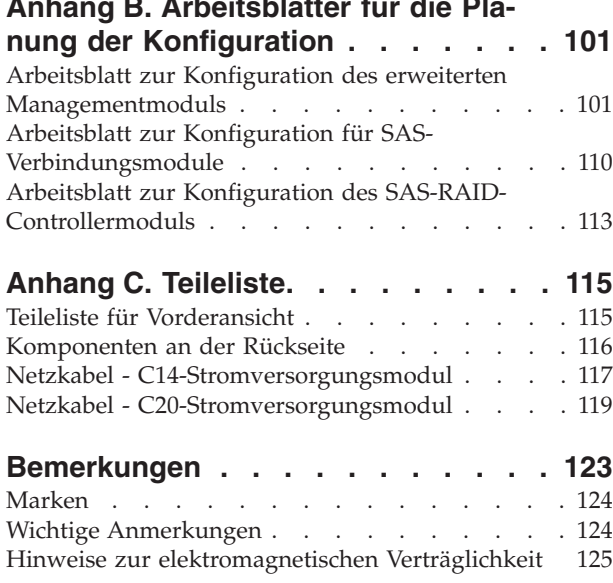

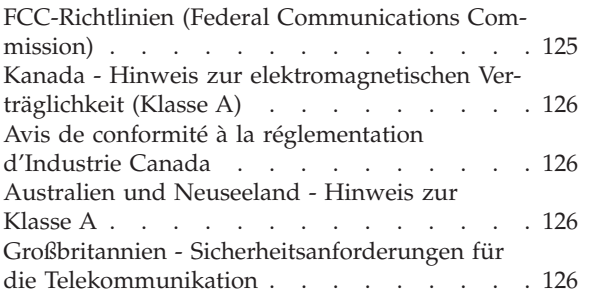

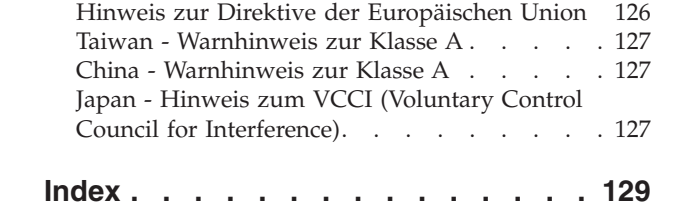

## <span id="page-6-0"></span>**Kapitel 1. Einführung**

Beim BladeCenter S Typ 8886 handelt es sich um ein leistungsfähiges Servereinschubsystem mit hoher Speicherdichte. Es unterstützt bis zu sechs Blade-Server, die Ressourcen, wie z. B. Stromversorgungs-, Kühlungs-, Verwaltungs- und E/A-Ressourcen, in einem einzelnen BladeCenter S-Gehäuse gemeinsam nutzen können. Es bietet außerdem Unterstützung für bis zu zwölf Hot-Swap-fähige 3,5-Zoll-SASoder SATA-Festplattenlaufwerke.

Das BladeCenter S-System bietet folgende Funktionen:

### v **IBM® Enterprise X-Architecture-Technologie**

Die IBM Enterprise X-Architecture-Technologie nutzt bewährte, innovative IBM Technologien, um leistungsfähige, skalierbare und zuverlässige Blade-Server zu erstellen. Die Technologie stellt Funktionen, wie z. B. IBM Predictive Failure Analysis (PFA) und Echtzeit-Diagnoseprogramme, zur Verfügung.

### v **Erweiterungsmöglichkeiten für Server**

Sie können bis zu sechs Blade-Server zum BladeCenter S-Gehäuse hinzufügen. Einige Blade-Server verfügen über Anschlüsse für weitere Zusatzeinrichtungen, mit denen das Leistungsspektrum des Blade-Servers erweitert werden kann. Sie können z. B. eine Speichererweiterungseinheit oder eine PCI-Erweiterungseinheit an einen Blade-Server anschließen. Sie können aber auch optionale E/A-Erweiterungskarten hinzufügen, um über E/A-Module Netzschnittstellen oder Speicher bereitzustellen. Mit SAS-Erweiterungskarten können Sie über SAS-Verbindungsmodule oder SAS-RAID-Controllermodule, die in den E/A-Positionen 3 und 4 installiert sind, auf die Festplattenlaufwerke im BladeCenter S-Gehäuse zugreifen.

**Anmerkung:** SAS-Verbindungsmodule unterstützen die Verwendung von SASoder SATA-Festplattenlaufwerken. SAS-RAID-Controllermodule unterstützen nur die Verwendung von SAS-Festplattenlaufwerken.

### v **Hot-swap-Funktionalität**

Positionen im BladeCenter S-Gehäuse sind Hot-Swap-fähig. Sie können z. B. einen Blade-Server oder ein SAS- oder SATA-Festplattenlaufwerk hinzufügen, entfernen oder austauschen, ohne die Stromversorgung des BladeCenter S-Gehäuses unterbrechen zu müssen.

Auf der Mittelplatine befinden sich Hot-Plug-fähige Anschlüsse für die folgenden Komponenten:

- Sechs Blade-Server
- Vier E/A-Module
- Ein erweitertes Managementmodul
- Ein serielles Pass-through-Modul
- Vier Stromversorgungsmodule
- Vier Lüftermodule
- Zwei Speichermodule
- Ein Laufwerkschlitten

### v **Design für hohe Verfügbarkeit**

Folgende Komponenten im BladeCenter S-System stellen sicher, dass der Betrieb aufrechterhalten wird, wenn eine der Komponenten ausfällt:

– **Stromversorgungsmodule**. Im normalen Betrieb stellen die Stromversorgungsmodule den im System benötigten Strom gemeinsam bereit. Wenn ein Stromversorgungsmodul ausfällt, können die noch betriebsfähigen Stromversorgungsmodule den gesamten Strom zur Verfügung stellen. Stromversorgungsmodule können ausgetauscht werden, ohne dass das BladeCenter S-System ausgeschaltet werden muss.

**Anmerkung:** In der Richtlinie zur Stromverbrauchssteuerung, die Sie für das BladeCenter S-System implementiert haben, ist festgelegt, was nach dem Ausfall eines Stromversorgungsmoduls geschieht.

Stromversorgungsmodule verfügen außerdem über Lüfter für die Speichermodule. Aus diesem Grund gilt: Wenn Sie das Speichermodul 1 verwenden, müssen Sie die Stromversorgungsmodule 1 und 2 installieren und wenn Sie das Speichermodul 2 verwenden, müssen Sie die Stromversorgungsmodule 3 und 4 installieren.

- **Lüftermodule**. Im normalen Betrieb stellen die Lüftermodule die Kühlung des BladeCenter S-Systems gemeinsam bereit. Wenn ein Lüftermodul ausfällt, kühlen die verbliebenen drei Lüftermodule das gesamte System. Sie können ein Lüftermodul austauschen, ohne das BladeCenter S-System ausschalten zu müssen.
- **Mittelplatine des BladeCenter S-Systems**. Die Mittelplatine weist folgende Merkmale auf:
	- Redundante Parallel-Seriell- und Seriell-Parallel-Umsetzer (SerDes-Verbindungen) zwischen Blade-Servern und Switches
	- I2C-Kommunikation zwischen dem erweiterten Managementmodul und allen anderen Modulen (außer Blade-Server)
	- RS-485-Kommunikation (EIA 485) zwischen dem erweiterten Managementmodul und den Blade-Servern
	- Analoge Bildschirmanschlüsse zwischen den Blade-Servern und dem erweiterten Managementmodul
	- USB-Verbindungen zwischen den Blade-Servern und dem erweiterten Managementmodul
- **Redundanter Speicherzugriff**. Durch die Installation von zwei SAS-Verbindungsmodulen oder SAS-RAID-Controllermodulen in den E/A-Modulpositionen 3 und 4 wird der redundante Zugriff auf die Speichermodule im BladeCenter S-Gehäuse unterstützt (falls beide Speichermodule installiert sind).

### v **Systemverwaltung**

Das erweiterte Managementmodul wird zur Kommunikation mit dem Serviceprozessor in den einzelnen Blade-Servern verwendet und bietet Systemüberwachung, Ereignisaufzeichnung und Alerts. Sie können das BladeCenter S-Gehäuse, die zugehörigen Einheiten und die Blade-Server über Remotezugriff verwalten.

## <span id="page-8-0"></span>**Referenzliteratur**

Zusätzlich zum vorliegenden Dokument finden Sie folgende Referenzliteratur im PDF-Format auf der Dokumentations-CD zu IBM BladeCenter, die im Lieferumfang des BladeCenter S-Gehäuses enthalten ist.

**Anmerkung:** Aktuelle Produktinformationen zum BladeCenter S Typ 7779 und 8886 finden Sie im IBM Systems Information Center unter [http://](http://publib.boulder.ibm.com/infocenter/systems/index.jsp) [publib.boulder.ibm.com/infocenter/systems/index.jsp.](http://publib.boulder.ibm.com/infocenter/systems/index.jsp) Auf die Dokumentation zum BladeCenter S-System können Sie über diese Website zugreifen, indem Sie auf **Systemhardware** → **Informationen zu BladeCenter** → **Gehäuse** → **BladeCenter S (8886)** klicken.

Zusätzlich zur Produktdokumentation steht auf dieser Website außerdem Onlineausbildung zur Verfügung.

- Installations- und Benutzerhandbuch zu BladeCenter S Typ 7779 und 8886 Dieses Dokument enthält Informationen zum Einrichten und Konfigurieren des BladeCenter S Typ 7779 und 8886 und der zugehörigen Komponenten.
- v Fehlerbestimmungs- und Servicehandbuch zu BladeCenter S Typ 7779 und 8886 Dieses Dokument enthält Informationen zur Fehlerbestimmung und Fehlerbehebung für das BladeCenter S-System.
- SOL-Installationshandbuch

Dieses Handbuch enthält ausführliche Informationen zur Konfiguration von Serial over LAN für das BladeCenter S-System.

v Broschüre mit Sicherheitshinweisen

Dieses Dokument enthält Übersetzungen der Hinweise vom Typ ″Vorsicht″ und ″Gefahr″. Jedem dieser Sicherheitshinweise in dieser Dokumentation ist eine Nummer zugeordnet, anhand derer Sie den entsprechenden Hinweis in Ihrer Landessprache in der Broschüre mit Sicherheitshinweisen finden können.

• Freiwilliger Herstellerservice und Unterstützung

Dieses Dokument enthält Informationen zu den Bestimmungen des freiwilligen Herstellerservice und zum Anfordern von Service und Unterstützung.

Weitere Dokumentation kann auf der Dokumentations-CD zu IBM BladeCenter enthalten sein.

Möglicherweise verfügt das BladeCenter S-Gehäuse über Funktionen, die in der Dokumentation zum BladeCenter S-Gehäuse nicht beschrieben sind. Die Dokumentation kann gelegentlich mit Informationen zu diesen Funktionen aktualisiert werden, oder es sind möglicherweise technische Aktualisierungen mit zusätzlichen Informationen verfügbar, die in der Dokumentation zum BladeCenter nicht enthalten sind. Diese Aktualisierungen stehen auf der IBM Website zur Verfügung. Um nach aktualisierter Dokumentation zu suchen, rufen Sie die Adresse [http://](http://publib.boulder.ibm.com/infocenter/bladectr/documentation/index.jsp) [publib.boulder.ibm.com/infocenter/bladectr/documentation/index.jsp](http://publib.boulder.ibm.com/infocenter/bladectr/documentation/index.jsp) auf.

## <span id="page-9-0"></span>**Dokumentations-CD zu IBM BladeCenter**

Auf der Dokumentations-CD zu IBM BladeCenter ist die Dokumentation zum BladeCenter S-Gehäuse im PDF-Format (Portable Document Format) enthalten. Außerdem können Sie den ebenfalls enthaltenen IBM Dokumentationsbrowser verwenden, um nach Informationen zu suchen.

### **Hardware- und Softwarevoraussetzungen**

Zur Verwendung der Dokumentations-CD zu IBM BladeCenter müssen die Hardware und die Software mindestens die folgenden Voraussetzungen erfüllen:

- Microsoft® Windows NT® XP, Windows 2000 oder Red Hat Linux®
- Mikroprozessor mit 100 MHz
- 32 MB Arbeitsspeicher
- Adobe<sup>®</sup> Acrobat Reader 3.0 (oder aktuellere Version) oder xpdf (im Lieferumfang des Betriebssystems Linux enthalten)

### **Dokumentations-CD verwenden**

Mit dem Dokumentationsbrowser können Sie den Inhalt der CD durchsuchen, kurze Beschreibungen der Dokumente lesen und Dokumente in Adobe Acrobat Reader oder xpdf öffnen. Der Dokumentationsbrowser erkennt die Ländereinstellungen des Systems automatisch und zeigt die Informationen in der entsprechenden Landessprache an (falls verfügbar). Wenn ein Artikel nicht in der entsprechenden Landessprache verfügbar ist, wird die englische Fassung angezeigt.

Verwenden Sie eine der folgenden Vorgehensweisen, um den Dokumentationsbrowser zu starten:

- v Wenn das automatische Starten aktiviert ist, legen Sie die CD in das DVD-Laufwerk ein. Der Dokumentationsbrowser wird automatisch gestartet.
- v Wenn das automatische Starten inaktiviert oder nicht für alle Benutzer aktiviert ist, gehen Sie wie folgt vor:
	- Wenn Sie das Betriebssystem Windows® verwenden, legen Sie die CD in das DVD-Laufwerk ein und klicken Sie auf **Start** → **Ausführen**. Geben Sie in das Feld **Öffnen**

*e*:\win32.bat

ein, wobei *e* für den Laufwerkbuchstaben Ihres DVD-Laufwerks steht, und klicken Sie auf **OK**.

– Unter Red Hat Linux legen Sie die CD in das DVD-Laufwerk ein und geben Sie anschließend im Verzeichnis ″/mnt/cdrom″ den folgenden Befehl ein: sh runlinux.sh

Wählen Sie Ihr BladeCenter S-Gehäuse aus dem Menü **Product** aus. In der Liste **Available Topics** werden alle Dokumente zu Ihrem BladeCenter-Produkt angezeigt. Einige Dokumente befinden sich möglicherweise in Ordnern. Ein Pluszeichen (+) wird neben jedem Ordner oder Dokument angezeigt, zu dem weitere Dokumente vorhanden sind. Klicken Sie auf das Pluszeichen, um die zusätzlichen Dokumente anzuzeigen.

Wenn Sie ein Dokument auswählen, erscheint unter **Topic Description** eine Beschreibung dieses Dokuments. Wenn Sie mehrere Dokumente auswählen möchten, halten Sie die Steuertaste gedrückt, während Sie die Dokumente auswählen.

<span id="page-10-0"></span>Klicken Sie auf **View Book**, um das ausgewählte Dokument bzw. die ausgewählten Dokumente in Acrobat Reader oder xpdf anzuzeigen. Wenn Sie mehrere Dokumente ausgewählt haben, werden alle ausgewählten Dokumente in Acrobat Reader oder xpdf geöffnet.

Wenn Sie alle Dokumente durchsuchen möchten, geben Sie ein Wort oder eine Zeichenfolge in das Suchfeld ein, und klicken Sie auf **Search**. Die Dokumente, in denen das Wort oder die Zeichenfolge vorkommt, werden nach der Häufigkeit des Vorkommens sortiert aufgelistet. Klicken Sie auf ein Dokument, um es anzuzeigen, und drücken Sie die Tastenkombination Strg+F, um die Acrobat-Suchfunktion innerhalb des Dokuments zu verwenden, bzw. die Tastenkombination Alt+F für die xpdf-Suchfunktion.

Um ausführliche Informationen zur Verwendung des Dokumentationsbrowsers zu erhalten, klicken Sie auf **Help**.

### **Bemerkungen und Hinweise in diesem Dokument**

Die Hinweise vom Typ ″Vorsicht″ und ″Gefahr″ in diesem Dokument finden Sie auch in der mehrsprachigen Broschüre mit Sicherheitshinweisen auf der Dokumentations-CD zu IBM BladeCenter. Diese Hinweise sind mit einer Nummer versehen, um ein rasches Auffinden der entsprechenden Hinweise in der Broschüre mit Sicherheitshinweisen zu ermöglichen.

Im vorliegenden Dokument werden folgende Bemerkungen und Hinweise verwendet:

- v **Anmerkung:** Diese Bemerkungen enthalten wichtige Tipps, Anleitungen oder Ratschläge.
- v **Wichtig:** Diese Bemerkungen enthalten Informationen oder Ratschläge, durch die Sie schwierige oder problematische Situationen vermeiden können.
- v **Achtung:** Diese Bemerkungen weisen auf die Gefahr der Beschädigung von Programmen, Einheiten oder Daten hin. Bemerkungen vom Typ ″Achtung″ stehen normalerweise vor der Anweisung oder der Situation, durch die die Beschädigung verursacht werden könnte.
- v **Vorsicht:** Diese Hinweise weisen auf Situationen hin, von denen eine Gefährdung für Sie ausgehen könnte. Hinweise vom Typ ″Vorsicht″ stehen vor der Beschreibung einer möglicherweise gefährlichen Vorgehensweise oder Situation.
- v **Gefahr:** Diese Hinweise weisen auf eine extreme Gefährdung des Benutzers hin. Hinweise vom Typ ″Gefahr″ stehen vor der Beschreibung einer möglicherweise sehr gefährlichen Vorgehensweise oder Situation.

## <span id="page-11-0"></span>**Merkmale und technische Daten**

Τ

In der folgenden Tabelle sind die Merkmale und technischen Daten des BladeCenter S-Gehäuses zusammengefasst.

Τ

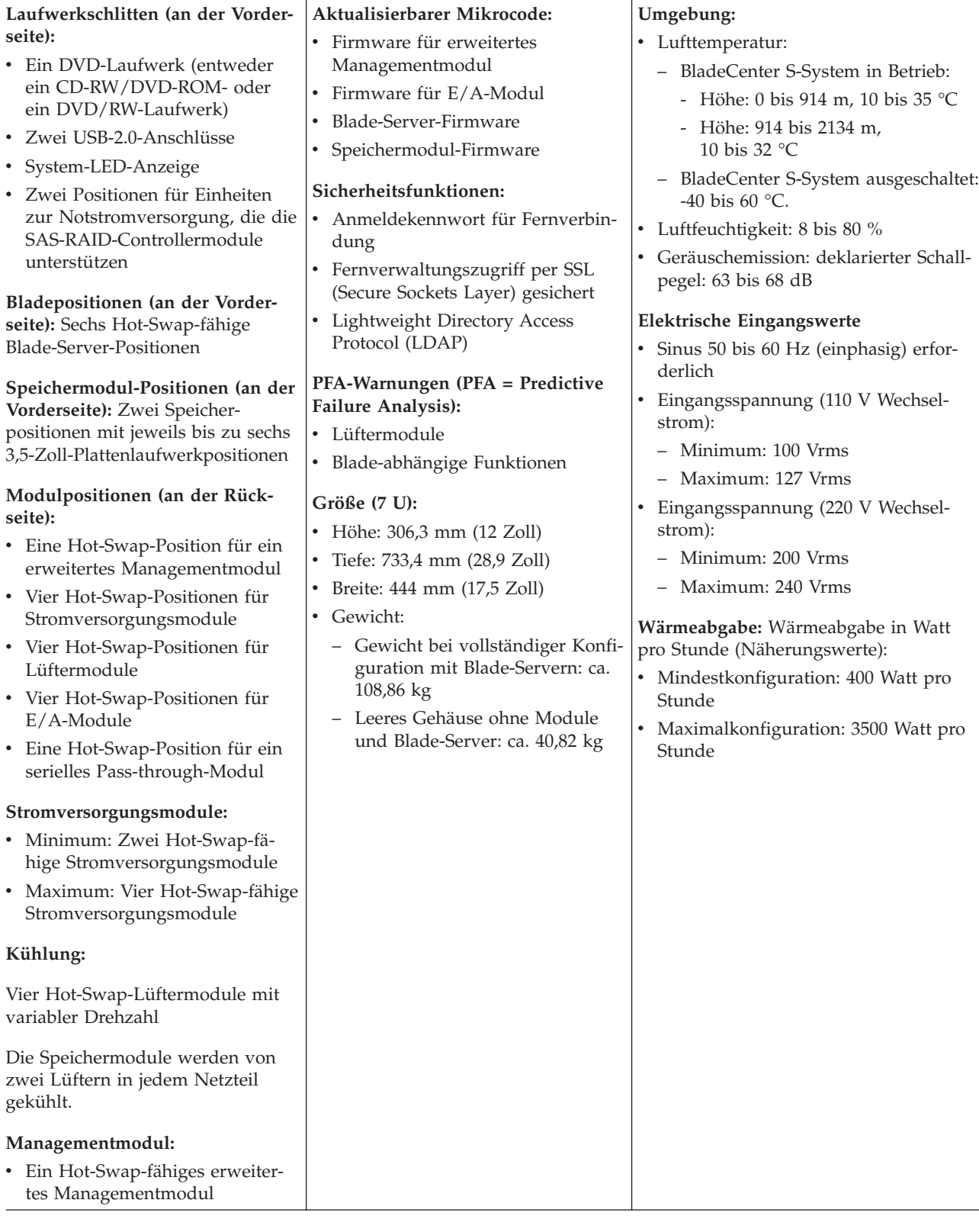

## <span id="page-12-0"></span>**Komponenten des BladeCenter S-Systems**

Das BladeCenter S-System enthält folgende Komponenten: ein erweitertes Managementmodul, Blade-Server, E/A-Module, Speichermodule, Stromversorgungsmodule, Lüftermodule, ein serielles Pass-through-Modul und einen Laufwerkschlitten.

## **Vorderansicht des BladeCenter S-Gehäuses**

Blade-Server, Speichermodule und der Laufwerkschlitten sind vorne im BladeCenter S-Gehäuse installiert.

**Anmerkung:** Um eine ausreichende Kühlung zu gewährleisten, muss in jeder Position im BladeCenter S-Gehäuse eine Einheit oder eine Abdeckblende installiert sein.

In der folgenden Abbildung ist die Vorderseite des BladeCenter S-Gehäuses dargestellt.

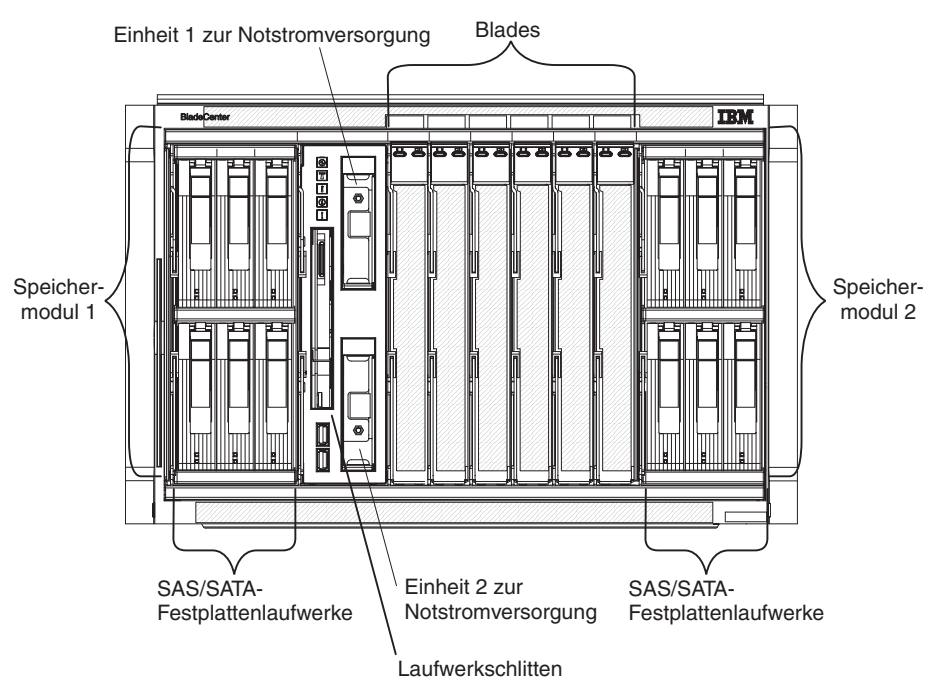

### **Speichermodule**

Im BladeCenter S-Gehäuse können maximal zwei Speichermodule installiert werden. Jedes Speichermodul enthält Hot-Swap-fähige Festplattenlaufwerke. Ein Speichermodul und die Festplattenlaufwerke, die in diesem Speichermodul installiert sind, werden allgemein als *integrierter, gemeinsam genutzter Speicher* bezeichnet, da dieser Speicher in das BladeCenter S-Gehäuse integriert ist und von den Blade-Servern im BladeCenter S-System gemeinsam genutzt wird.

Jedes Speichermodul unterstützt bis zu sechs Hot-Swap-fähige 3,5-Zoll-Festplattenlaufwerke. Falls Sie SAS-Verbindungsmodule installieren, werden sowohl SAS- als auch SATA-Festplattenlaufwerke unterstützt und Sie können beide Arten von Festplattenlaufwerken in jedem Speichermodul verwenden. Falls Sie SAS-RAID-Controllermodule installieren, müssen Sie SAS-Festplattenlaufwerke installieren.

In den einzelnen Speichermodulen sind die Festplattenlaufwerke von links nach rechts und von oben nach unten von 1 bis 6 durchnummeriert.

**Anmerkung:** In jeder Festplattenlaufwerkposition muss entweder ein Festplattenlaufwerk oder eine Abdeckblende für Laufwerkpositionen installiert sein.

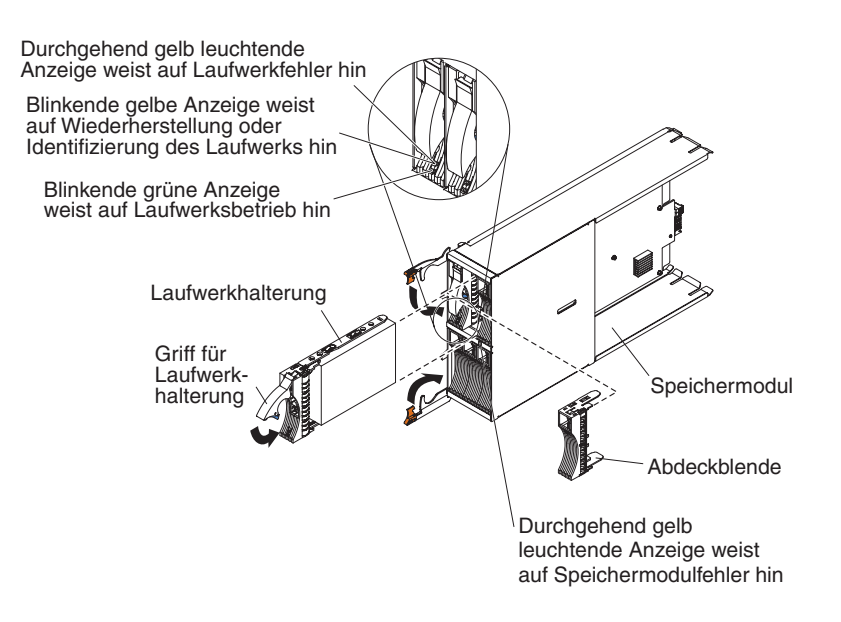

**Anmerkung:** Falls Sie beide Speichermodule installieren, werden vier Stromversorgungsmodule im BladeCenter S-Gehäuse benötigt.

Für den Zugriff auf die Festplattenlaufwerke im Speichermodul müssen Sie die folgenden Einheiten installieren:

SAS-E/A-Module. Sie können entweder SAS-Verbindungsmodule oder SAS-RAID-Controllermodule installieren.

**Anmerkung:** Diese Modultypen können in einem BladeCenter S-Gehäuse nicht kombiniert verwendet werden.

- SAS-Verbindungsmodul. Es muss mindestens ein SAS-Verbindungsmodul installiert sein. Wenn nur ein SAS-Verbindungsmodul installiert ist, steuert dieses den Zugriff auf beide Speichermodule im BladeCenter S-Gehäuse. Wenn zwei SAS-Verbindungsmodule installiert sind, steuert das Modul in der E/A-Modulposition 3 den Zugriff auf Speichermodul 1, und das Modul in der E/A-Modulposition 4 steuert den Zugriff auf Speichermodul 2.
- SAS-RAID-Controllermodul. Es müssen zwei SAS-RAID-Controllermodule installiert sein, eins in E/A-Modulposition 3 und das andere in E/A-Modulposition 4. Jedes SAS-RAID-Controllermodul kann auf beide Speichermodule zugreifen (für Hochverfügbarkeit).
- v Eine SAS-Erweiterungskarte in jedem Blade-Server, um über die SAS-E/A-Module in den E/A-Modulpositionen 3 und 4 auf die SAS- oder SATA-Festplattenlaufwerke in jedem Speichermodul zuzugreifen.

An jedem Speichermodul befindet sich eine Anzeige:

### **Fehleranzeige**

Leuchtet durchgehend gelb auf, wenn am Speichermodul ein Fehler aufgetreten ist.

An jedem Festplattenlaufwerk befinden sich zwei Anzeigen:

- **Grün** Blinkt, wenn ein Vorgang, wie z. B. ein Lese- oder ein Schreibvorgang, ausgeführt wird.
- **Gelb** Blinkt beim Wiederherstellen (schnelles Blinken) oder Identifizieren (langsames Blinken) des Festplattenlaufwerks.

**Anmerkung:** Wenn die Stromversorgung für das BladeCenter S-Gehäuse nach einem kompletten Stromausfall wiederhergestellt wird und Sie die Festplattenlaufwerke als gespiegelte Platteneinheit implementiert haben, blinkt die Fehleranzeige, während das Festplattenlaufwerk resynchronisiert wird.

Diese Resynchronisation findet statt, weil das Einschalten der Blade-Server versucht wird, bevor alle Speichermodule und SAS-Verbindungsmodule eingeschaltet und verfügbar sind. Sie können während der Resynchronisation auf die gespiegelte Platteneinheit zugreifen, doch die Leistung ist möglicherweise leicht beeinträchtigt.

Leuchtet durchgehend, wenn am Laufwerk ein Fehler aufgetreten ist.

### **Laufwerkschlitten**

Der Laufwerkschlitten enthält das DVD-Laufwerk (bei dem es sich um ein CD-RW/DVD-ROM-Laufwerk oder ein DVD/RW-Laufwerk handeln kann) sowie zwei USB-2.0-Anschlüsse, die von den Blade-Servern gemeinsam genutzt werden. Außerdem enthält der Laufwerkschlitten zwei Einheiten zur Notstromversorgung, die den Cache der SAS-RAID-Controllermodule absichern.

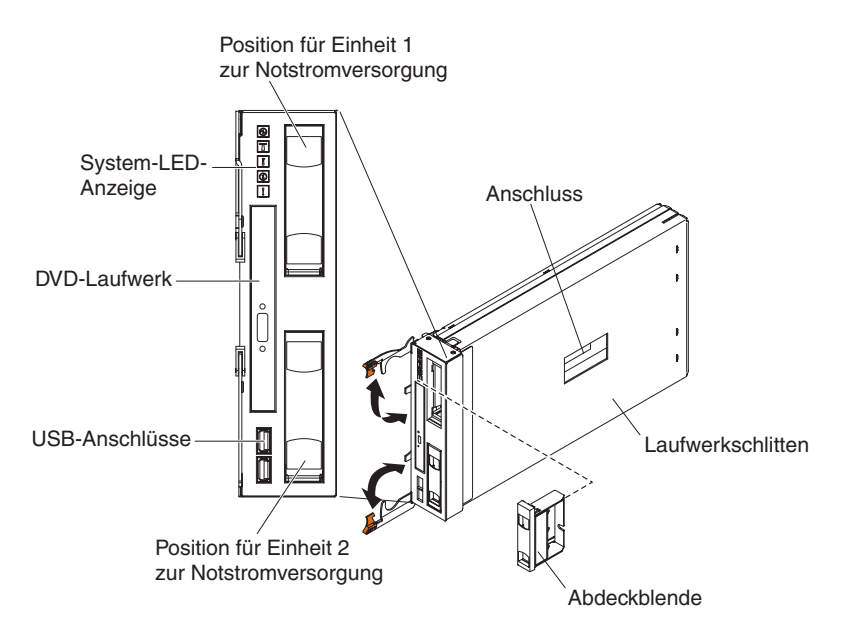

**Anmerkung:** Der Anschluss an der Seite des Laufwerkschlittens ist für künftige Zwecke reserviert.

### **Steuerelemente und Anzeigen**

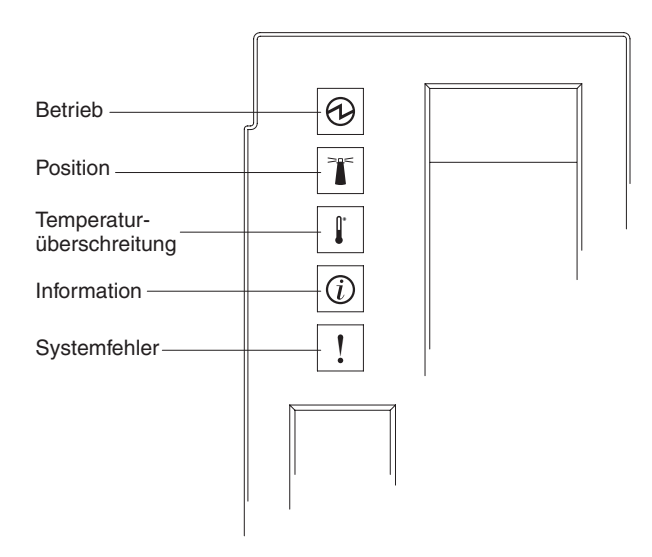

Der Laufwerkschlitten verfügt über die folgenden Steuerelemente und Anzeigen:

#### **System-LED-Anzeige**

In dieser Anzeige werden Statusinformationen zum BladeCenter S-Gehäuse angezeigt.

**Anmerkung:** Diese Anzeige befindet sich auch an der Rückseite des Blade-Center S-Gehäuses.

#### **Betrieb**

Leuchtet grün auf, wenn das BladeCenter S-Gehäuse mit Strom versorgt wird.

Wenn die Anzeige ausgeschaltet ist, liegt ein Fehler beim Subsystem für den Netzanschluss, bei der Wechselstromversorgung oder bei der Anzeige selbst vor.

**Anmerkung:** Ziehen Sie immer die Netzkabel aller Stromversorgungsmodule ab, bevor Sie das BladeCenter S-Gehäuse warten, auch wenn die Betriebsanzeige nicht aufleuchtet.

#### **Position**

Leuchtet blau auf oder blinkt. Diese Anzeige wird vom Systemadministrator eingeschaltet, um das BladeCenter S-Gehäuse schneller lokalisieren zu können. Sie können die Positionsanzeige über die Webschnittstelle oder die IBM Director-Konsole ausschalten.

#### **Temperaturüberschreitung**

Leuchtet gelb auf, wenn die Temperatur im BladeCenter S-Gehäuse die Grenzwerte übersteigt oder ein Blade-Server eine Temperaturüberschreitung meldet. Möglicherweise wurden vom BladeCenter S-Gehäuse bereits Korrekturmaßnahmen, wie z. B. das Erhöhen der Lüftergeschwindigkeit, getroffen. Diese Anzeige schaltet sich automatisch aus, wenn keine Temperaturüberschreitung mehr vorliegt.

### **Information**

Leuchtet gelb auf, wenn ein unkritisches Ereignis eingetreten ist, das eine Bearbeitung erfordert. Dies wäre z. B. der Fall, wenn in eine Position ein falsches E/A-Modul eingebaut wurde oder die

Leistungsaufnahme im BladeCenter S-Gehäuse die Kapazität der installierten Stromversorgungsmodule übersteigt.

Die Informationsanzeige kann über die Webschnittstelle oder die IBM Director-Konsole ausgeschaltet werden.

### **Systemfehler**

Leuchtet gelb auf, wenn ein Systemfehler aufgetreten ist, z. B. eine Störung eines Moduls oder ein Systemfehler an einem Blade-Server. An der Komponente, bei der die Störung vorliegt, leuchtet zur einfacheren Eingrenzung des Fehlers ebenfalls eine Anzeige auf.

#### **Aktivitätsanzeige des DVD-Laufwerks**

Leuchtet grün auf, wenn das Laufwerk gerade verwendet wird.

### **Entnahmetaste des DVD-Laufwerks**

Mit dieser Taste öffnen Sie das DVD-Laufwerk.

#### **USB-Anschlüsse**

An diese Anschlüsse können USB-Einheiten angeschlossen werden.

#### **Einheit zur Notstromversorgung:**

Einheiten zur Notstromversorgung sichern den Cache der SAS-RAID-Controllermodule ab.

Einheiten zur Notstromversorgung sind in den Positionen für Einheiten zur Notstromversorgung im Laufwerkschlitten installiert, wenn Sie SAS-RAID-Controllermodule installieren. Die Einheit zur Notstromversorgung in der Position 1 für Notstromversorgung dient zur Absicherung des SAS-RAID-Controllermoduls in E/A-Modulposition 3. Die Einheit zur Notstromversorgung in der Position 2 für Notstromversorgung dient zur Absicherung des SAS-RAID-Controllermoduls in E/A-Modulposition 4.

**Anmerkung:** Beide Einheiten zur Notstromversorgung sind erforderlich, wenn Sie SAS-RAID-Controllermodule installieren.

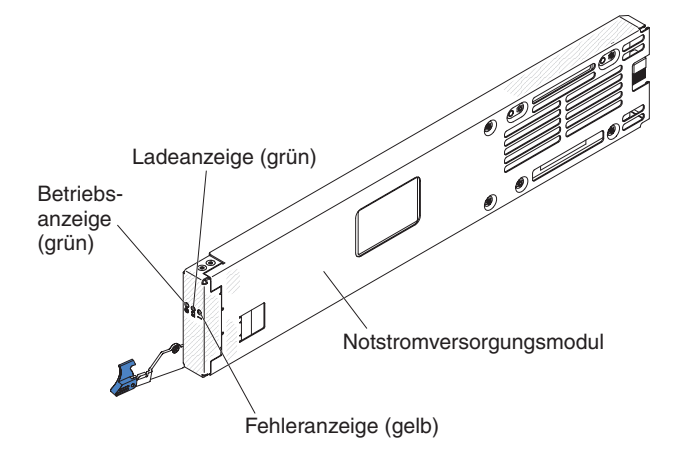

### **Steuerelemente und Anzeigen**

Die Einheit zur Notstromversorgung verfügt über die folgenden Anzeigen:

#### **Betriebsanzeige**

Leuchtet grün auf, wenn die Einheit zur Notstromversorgung mit Strom versorgt wird.

### **Ladeanzeige**

Leuchtet grün auf, wenn die Einheit zur Notstromversorgung geladen wird.

### **Fehleranzeige**

Leuchtet gelb auf, wenn an der Einheit zur Notstromversorgung ein Fehler auftritt. Wenn die Fehleranzeige leuchtet, ersetzen Sie die Einheit zur Notstromversorgung.

### **Blade-Server**

Blade-Server können Komponenten wie z. B. Mikroprozessoren, Speichereinheiten, Ethernet-Controller und Festplattenlaufwerke enthalten. Sie sind über das Blade-Center S-Gehäuse an den Netzstrom, das Netz und E/A-Einheiten (wie DVD-Laufwerk, Tastatur, Maus, Bildschirmanschluss, USB-Anschlüsse und einen Anschluss für die Fernüberwachung) angeschlossen.

In jedem Blade-Server, der auf den integrierten, gemeinsam genutzten Speicher zugreift, muss eine SAS-Erweiterungskarte (Secure Association Service) installiert sein.

**Anmerkung:** Die Klappe der Steuerkonsole ist in der folgenden Abbildung in geschlossenem Zustand dargestellt. Für den Zugriff auf den Netzschalter müssen Sie die Klappe der Steuerkonsole öffnen.

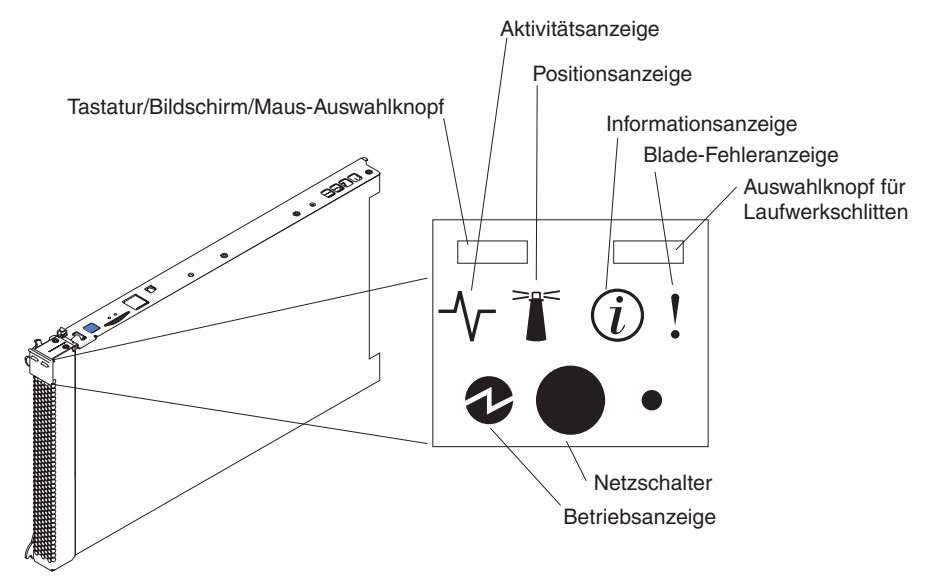

Die Dokumentation zu Blade-Servern finden Sie im IBM Systems Information Center unter der Adresse [http://publib.boulder.ibm.com/infocenter/systems/](http://publib.boulder.ibm.com/infocenter/systems/index.jsp) [index.jsp.](http://publib.boulder.ibm.com/infocenter/systems/index.jsp) Um über diese Website auf die Blade-Server-Dokumentation zuzugreifen, klicken Sie auf **Systemhardware** → **Informationen zu BladeCenter** → **Blade-Server**.

Informationen zum Bestimmen, welche Blade-Server mit dem BladeCenter S-Gehäuse kompatibel sind, finden Sie auf der IBM ServerProven-Website unter [http://www.ibm.com/servers/eserver/serverproven/compat/us/eserver.html.](http://www.ibm.com/servers/eserver/serverproven/compat/us/eserver.html)

### **Steuerelemente und Anzeigen**

Blade-Server verfügen in der Regel über die folgenden Steuerelemente und Anzeigen:

### **Tastatur/Bildschirm/Maus-Auswahlknopf**

Wenn Sie ein Betriebssystem verwenden, das eine lokale Konsole mit Tastatur unterstützt, drücken Sie diesen Knopf, um dem Blade-Server die gemeinsam genutzten Tastatur- und Bildschirmanschlüsse des BladeCenter S-Gehäuses zuzuordnen.

### **Aktivitätsanzeige**

Diese Anzeige leuchtet grün auf, wenn das Festplattenlaufwerk oder das Netz aktiv ist.

### **Positionsanzeige**

Diese Anzeige leuchtet blau auf, wenn sie vom Systemadministrator eingeschaltet wird, um den Blade-Server schneller lokalisieren zu können. Die Positionsanzeige kann über die Webschnittstelle des erweiterten Managementmoduls oder über die IBM Director-Konsole ausgeschaltet werden.

### **Informationsanzeige**

Diese Anzeige leuchtet gelb auf, wenn im Ereignisprotokoll des erweiterten Managementmoduls Informationen zu einem Systemfehler für den Blade-Server gespeichert werden. Die Informationsanzeige kann über die Webschnittstelle des erweiterten Managementmoduls oder über die IBM Director-Konsole ausgeschaltet werden.

### **Blade-Fehleranzeige**

Diese Anzeige leuchtet gelb auf, wenn am Blade-Server ein Systemfehler aufgetreten ist. Die Blade-Fehleranzeige wird nach einem der folgenden Ereignisse ausgeschaltet:

- v Beheben des Fehlers
- v Überprüfen, ob der Blade-Server im BladeCenter S-Gehäuse richtig eingesetzt ist
- v Ein- und Ausschalten des BladeCenter S-Gehäuses

### **Auswahlknopf für Laufwerkschlitten**

Drücken Sie diesen Knopf, um dem Blade-Server den Laufwerkschlitten des gemeinsam genutzten BladeCenter S-Gehäuses (Laufwerk für austauschbare Datenträger und USB-Anschlüsse an der Vorderseite) zuzuordnen. Die Anzeige auf dem Knopf blinkt, während die Anforderung verarbeitet wird, und leuchtet auf, sobald der Laufwerkschlitten dem Blade-Server zugeordnet ist. Das Betriebssystem des Blade-Servers benötigt etwa 20 Sekunden, um den Laufwerkschlitten zu erkennen.

Wenn nach dem Drücken des Auswahlknopfs für Laufwerkschlitten keine Reaktion erfolgt, stellen Sie mithilfe des erweiterten Managementmoduls fest, ob die lokale Steuerung auf dem Blade-Server inaktiviert wurde.

### **Netzschalter**

Dieser Schalter befindet sich hinter der Klappe der Steuerkonsole. Drücken Sie diesen Schalter, um den Blade-Server ein- oder auszuschalten.

Der Netzschalter hat nur Auswirkungen, wenn für den Blade-Server die lokale Stromversorgungssteuerung aktiviert ist. Die lokale Stromversorgungssteuerung wird über die Webschnittstelle des erweiterten Managementmoduls aktiviert und inaktiviert.

Halten Sie den Netzschalter fünf Sekunden lang gedrückt, um den Blade-Server auszuschalten.

### <span id="page-19-0"></span>**Betriebsanzeige**

Diese grüne Anzeige zeigt den Stromversorgungsstatus des Blade-Servers wie folgt an:

- Anzeige blinkt schnell: Der Serviceprozessor (auch als Baseboard Management Controller oder BMC bezeichnet) initialisiert den Blade-Server.
- v Anzeige blinkt langsam: Der Blade-Server wurde initialisiert und wartet auf den Befehl zum Einschalten.
- v Anzeige leuchtet durchgehend auf: Der Blade-Server verfügt über Netzstrom und ist eingeschaltet.

## **Rückansicht des BladeCenter S-Gehäuses**

An der Rückseite des BladeCenter S-Gehäuses befinden sich Lüftermodule, E/A-Module, Stromversorgungsmodule, das erweiterte Managementmodul und das serielle Pass-through-Modul.

**Anmerkung:** In jeder Position des BladeCenter S-Gehäuses muss entweder eine Einheit oder eine Abdeckblende installiert sein.

In der folgenden Abbildung ist die Rückseite des BladeCenter S-Gehäuses dargestellt.

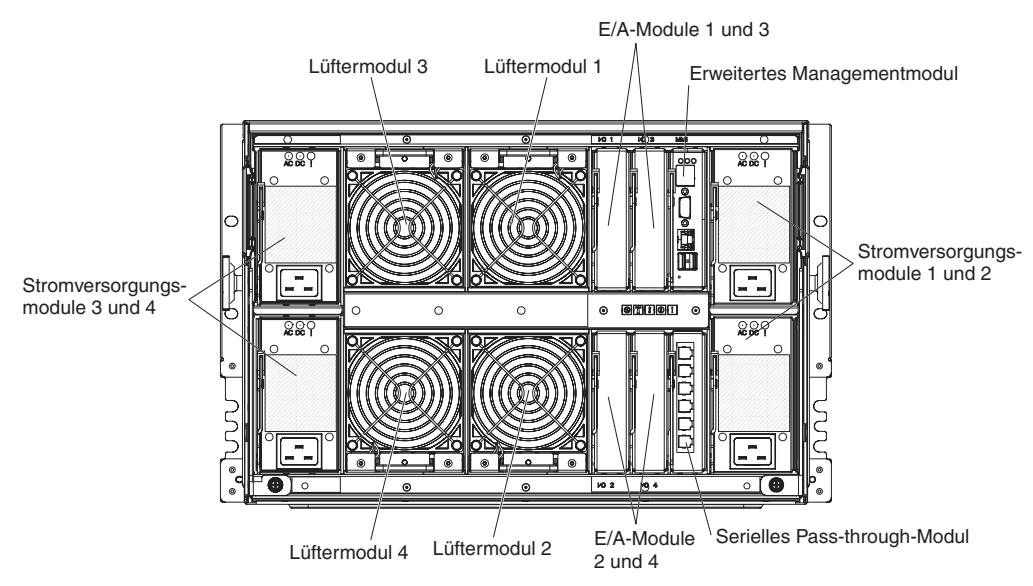

### **Erweitertes Managementmodul**

Das erweiterte Managementmodul ist ein Hot-Swap-Modul, das Sie zum Konfigurieren und Verwalten aller installierten BladeCenter-Komponenten verwenden können. Das BladeCenter S-Gehäuse verfügt über ein erweitertes Managementmodul in der Position für erweiterte Managementmodule.

Das erweiterte Managementmodul stellt für alle Blade-Server im BladeCenter S-Gehäuse, die KVM (Keyboard/Video/Mouse - Tastatur/Bildschirm/Maus) unterstützen, Systemmanagement- und KVM-Multiplexfunktionen bereit. Es steuert die folgenden Verbindungen:

- v Einen seriellen Anschluss für eine lokale Verbindung mit einem anderen Computer, wie etwa mit einem Notebook-Computer
- Die externen Video- und USB-Verbindungen für Tastatur und Maus
- Eine 10/100-Mb/s-Ethernet-Verbindung

Das erweiterte Managementmodul kommuniziert mit dem Serviceprozessor (auch als Baseboard Management Controller oder BMC bezeichnet) in den einzelnen Blade-Servern, um Funktionen wie die folgenden auszuführen: Anforderungen zum Einschalten des Blade-Servers, Fehler- und Ereignisberichterstellung, KVM-Anforderungen und Anforderungen zur Verwendung des gemeinsamen Laufwerkschlittens im BladeCenter S-Gehäuse.

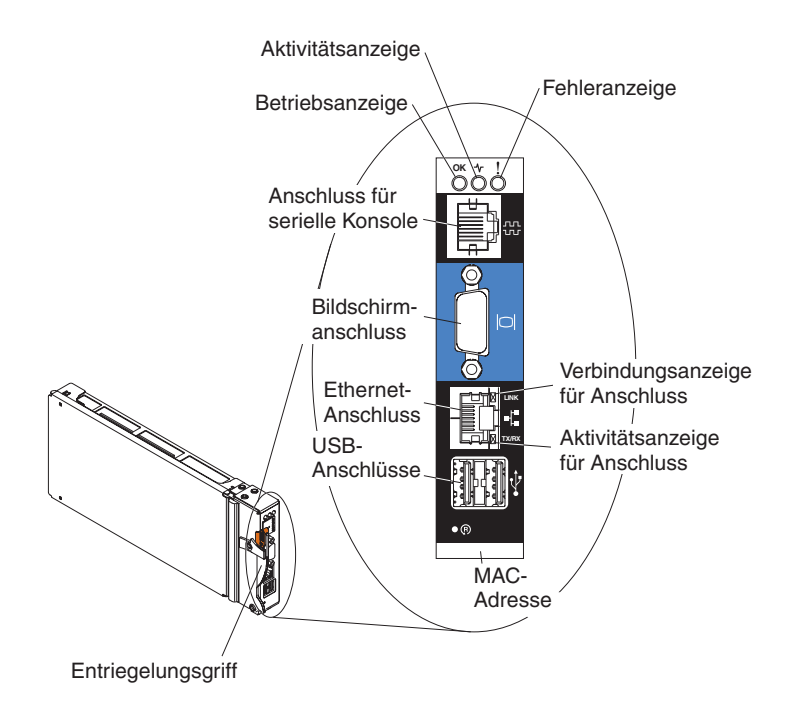

Das BladeCenter S-Gehäuse unterstützt jeweils ein erweitertes Managementmodul und muss in der Position für erweiterte Managementmodule installiert werden.

### **Anzeigen und Steuerelemente des erweiterten Managementmoduls:**

Das erweiterte Managementmodul verfügt über mehrere Anzeigen zum Status des erweiterten Managementmoduls und der Ethernet-Verbindung.

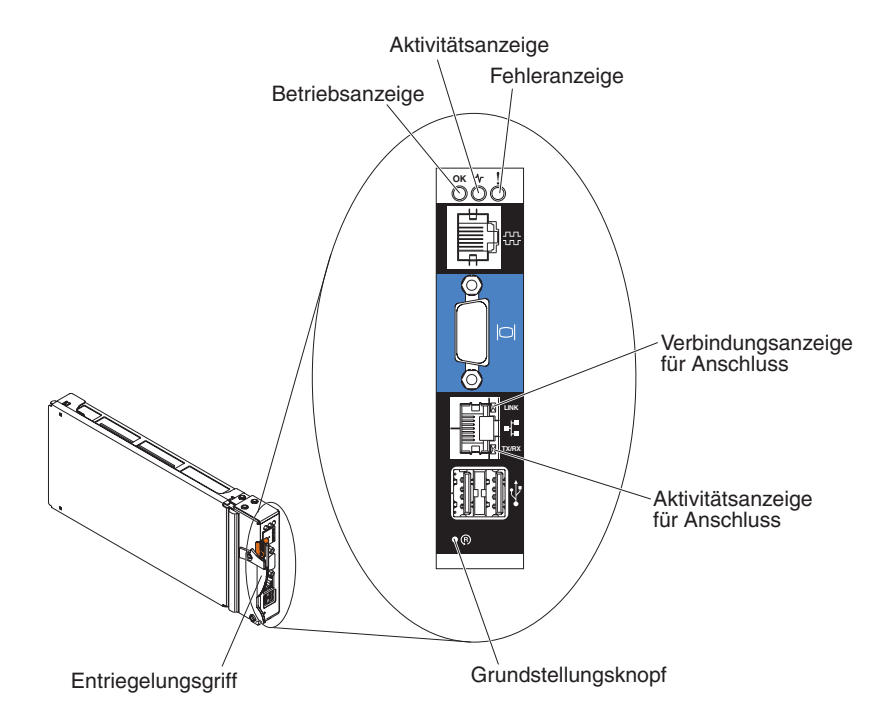

Die folgenden Anzeigen am erweiterten Managementmodul zeigen Statusinformationen zum erweiterten Managementmodul sowie zur Ethernet-Verbindung an:

### **Betriebsanzeige**

Leuchtet grün auf, wenn das erweiterte Managementmodul an die Stromversorgung angeschlossen ist.

### **Aktivitätsanzeige**

Leuchtet grün auf, wenn das erweiterte Managementmodul das BladeCenter S-System gerade aktiv ansteuert.

#### **Fehleranzeige**

Leuchtet gelb auf, wenn im erweiterten Managementmodul ein Fehler erkannt wurde. Wenn die Fehleranzeige aufleuchtet, leuchtet auch die Anzeige für Fehler im BladeCenter-System auf.

#### **Verbindungsanzeige für Anschluss**

Leuchtet grün auf, wenn eine aktive Verbindung zwischen dem Ethernet-Anschluss und dem Netz besteht.

#### **Aktivitätsanzeige für Anschluss**

Blinkt grün, wenn über den Ethernet-Anschluss und die Netzverbindung Daten übertragen werden.

### **Grundstellungsknopf**

Führen Sie eine auseinander gebogene Büroklammer in die Öffnung für die Grundstellung ein, und entfernen Sie sie wieder, um das erweiterte Managementmodul erneut zu starten. Während das erweiterte Managementmodul startet, laufen die Lüftermodule mit voller Geschwindigkeit.

**Achtung:** Wenn Sie den Grundstellungsknopf mithilfe der Büroklammer ungefähr 10 Sekunden drücken, wird das erweiterte Managementmodul auf die Standardkonfiguration zurückgesetzt. Aus diesem Grund sollten Sie immer Ihre aktuelle Konfiguration speichern, bevor Sie das erweiterte Managementmodul zurücksetzen.

Weitere Informationen zum Speichern und Wiederherstellen von Konfigurationen finden Sie im Benutzerhandbuch zum erweiterten IBM BladeCenter-Managementmodul.

### **Ein- und Ausgangsanschlüsse am erweiterten Managementmodul:**

Das erweiterte Managementmodul verfügt über einen seriellen Anschluss, einen Bildschirmanschluss, zwei USB-Anschlüsse für Tastatur und Maus sowie über einen Ethernet-Anschluss für die Fernverwaltung.

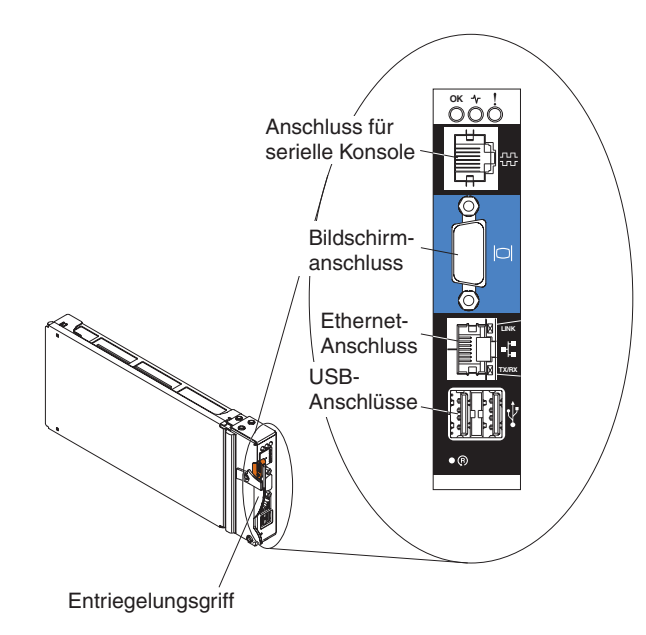

### **Anschluss für serielle Konsole**

Mit diesem Anschluss können Sie die BladeCenter-Komponenten über die Befehlszeilenschnittstelle (CLI, Command Line Interface) des erweiterten Managementmoduls konfigurieren und verwalten. Sie können beispielsweise einen Notebook-Computer an den seriellen Anschluss anschließen und die IP-Adressen, Benutzerkonten und andere Einstellungen mithilfe eines Terminalemulatorprogramms konfigurieren.

Der Kontaktstiftebelegungsplan des seriellen Anschlusses (EIA-561) für das erweiterte Managementmodul ist in der folgenden Tabelle angegeben:

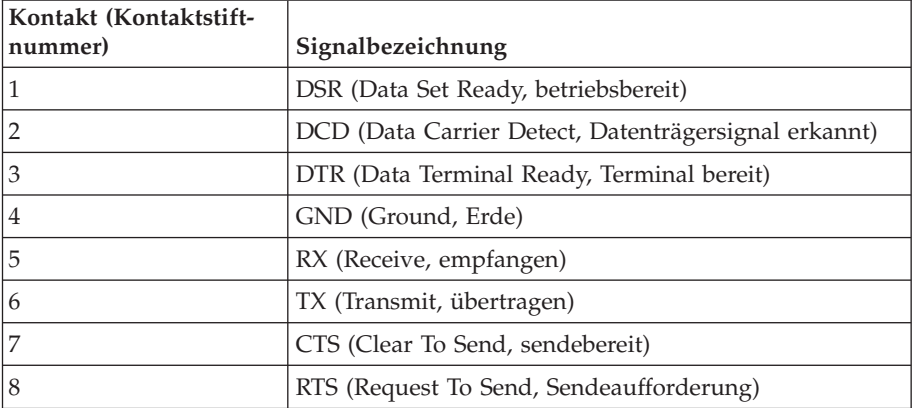

#### **Bildschirmanschluss**

Mit diesem Anschluss können Sie einen kompatiblen SVGA- oder VGA-Bildschirm an das BladeCenter S-System anschließen.

### **Ethernet-Anschluss**

Mit diesem Anschluss können Sie das BladeCenter S-System über ein Ethernet-Kabel oder über das Netz an die Verwaltungsstation anschließen.

#### **USB-Anschlüsse**

Mit diesen Anschlüssen können Sie eine Maus und eine Tastatur (oder andere USB-Einheiten) anschließen. Im Gegensatz zu den USB-Anschlüssen am Laufwerkschlitten werden diese Anschlüsse von allen Blade-Servern gemeinsam genutzt. Dafür wird die BladeCenter-KVM-Schnittstelle (KVM - Keyboard/Video/Mouse, Tastatur/Bildschirm/Maus) verwendet. Diese Anschlüsse sind der KVM-Schnittstelle zugeordnet.

**Anmerkung:** Wenn Sie eine USB-Speichereinheit an diese Anschlüsse anschließen, ist der Laufwerkschlitten dem Blade-Server zugeordnet und der Blade-Server kann auf die Einheit zugreifen. Damit der Laufwerkschlitten einem anderen Blade-Server zugeordnet wird, drücken Sie am

entsprechenden Blade-Server den Knopf CD.

### **Serielles Pass-through-Modul**

Das serielle Pass-through-Modul verfügt über sechs serielle Anschlüsse, über die Sie einen vieradrigen seriellen RJ-45-Anschluss direkt an die einzelnen Blade-Server im BladeCenter S-Gehäuse anschließen können. Wenn Sie das serielle Pass-through-Modul verwenden, muss es in der Position für serielle Pass-through-Module installiert werden.

**Anmerkung:** In der Dokumentation zum verwendeten Blade-Server finden Sie Informationen dazu, ob der Blade-Server diese Art des seriellen Zugriffs unterstützt.

Die Anschlüsse sind von 1 bis 6 von oben nach unten durchnummeriert und entsprechen Blade-Servern in den Blade-Server-Positionen 1 bis 6.

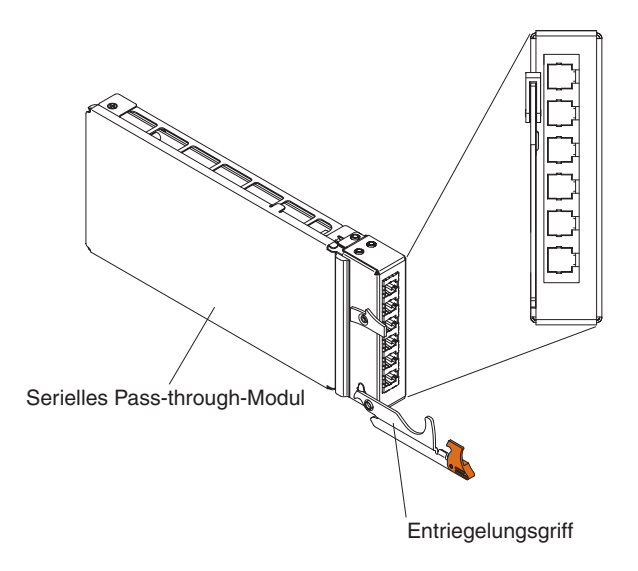

### **Kontaktstiftebelegungsplan für den seriellen Pass-through-Anschluss**

Jeder RJ-45-Anschluss enthält acht Kontaktstifte, die von unten nach oben von 1 bis 8 durchnummeriert sind.

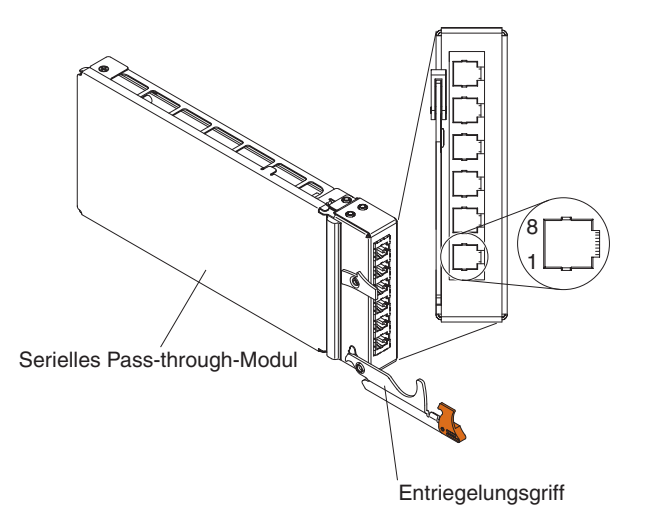

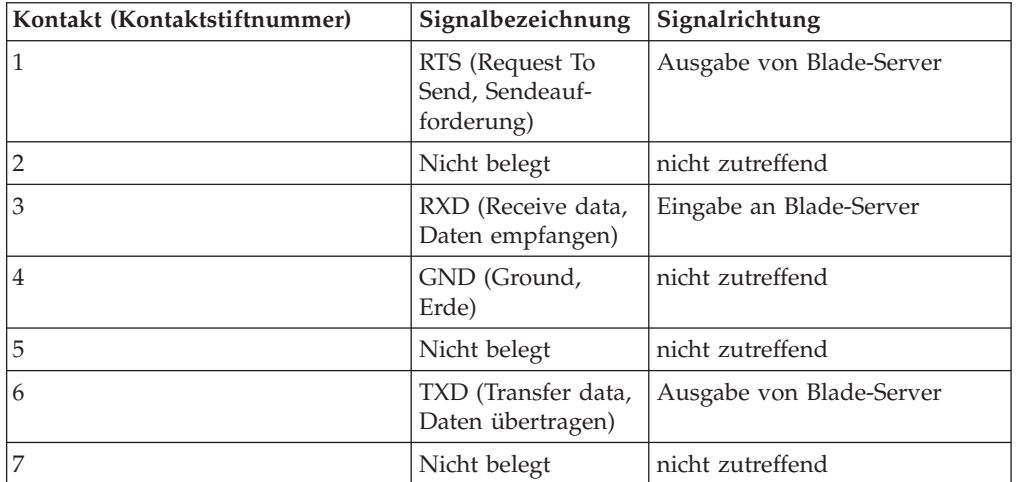

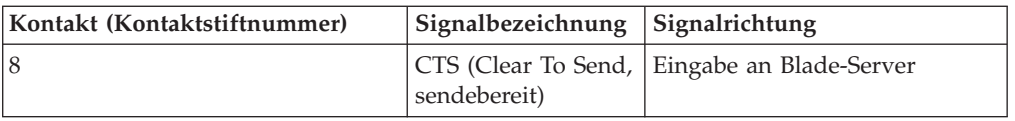

**Anmerkung:** Das serielle Pass-through-Modul verwendet die Datenendeinrichtungskonvention.

### **E/A-Module**

Im BladeCenter S-Gehäuse können Sie bis zu vier E/A-Module installieren, darunter Ethernet-Switchmodule, Fibre-Channel-Switchmodule, Pass-through-Module (optisch und aus Kupfer), SAS-Verbindungsmodule und SAS-RAID-Controllermodule.

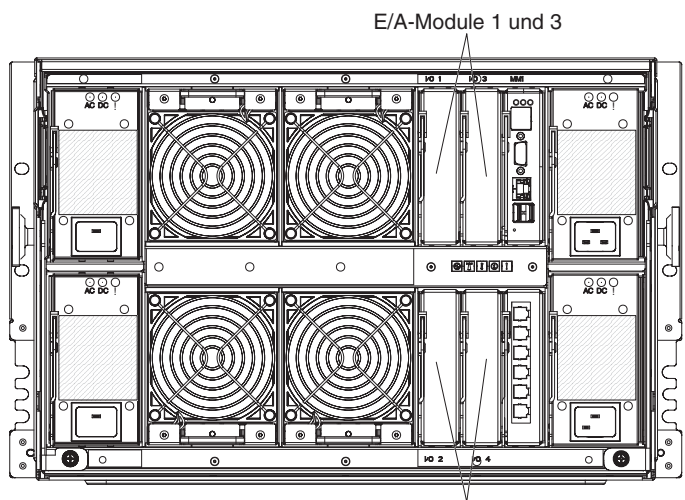

E/A-Module 2 und 4

### **Anmerkung:**

Die Dokumentation zu E/A-Modulen finden Sie im IBM Systems Information Center unter der Adresse [http://publib.boulder.ibm.com/infocenter/systems/](http://publib.boulder.ibm.com/infocenter/systems/index.jsp) [index.jsp.](http://publib.boulder.ibm.com/infocenter/systems/index.jsp) Um über diese Website auf die E/A-Modul-Dokumentation zuzugreifen, klicken Sie auf **Systemhardware** → **Informationen zu BladeCenter** → **E/A-Module**.

Informationen zum Bestimmen, welche E/A-Module mit dem BladeCenter S-Gehäuse kompatibel sind, finden Sie auf der IBM ServerProven-Website unter [http://www.ibm.com/servers/eserver/serverproven/compat/us/eserver.html.](http://www.ibm.com/servers/eserver/serverproven/compat/us/eserver.html)

### **E/A-Modulposition 1**

E/A-Modulposition 1 unterstützt jedes beliebige Standard-Ethernet- oder Pass-through-Modul, das an die beiden integrierten Ethernet-Controller in den jeweiligen Blade-Servern angeschlossen ist.

**Anmerkung:** Diese E/A-Modulposition ist anders verdrahtet als die E/A-Modulposition 1 in einem BladeCenter E- oder BladeCenter H-Gehäuse.

### **E/A-Modulposition 2**

E/A-Modulposition 2 unterstützt ein zusätzliches E/A-Modul, z. B. einen Ethernet-Switch oder ein Pass-through-Modul, das an die beiden integrierten Ethernet-Controller in den jeweiligen Blade-Servern angeschlossen ist.

**Anmerkung:** Wenn Sie ein E/A-Modul in E/A-Modulposition 2 installieren, müssen Sie auch eine zusätzliche Erweiterungskarte (z. B. die 2/4-Port-Ethernet-Erweiterungskarte) in jedem Blade-Server installieren, der über das Switchmodul in E/A-Modulposition 2 auf das externe Ethernet-Netz zugreift.

### **E/A-Modulpositionen 3 und 4**

Die E/A-Modulpositionen 3 und 4 unterstützen SAS-Verbindungsmodule oder SAS-RAID-Controllermodule.

- v Wenn Sie die RAID-Speicherlösung verwenden, müssen Sie zwei SAS-RAID-Controllermodule installieren, eins in E/A-Modulposition 3 und eins in E/A-Modulposition 4. SAS-RAID-Controllermodule erfordern eine zusätzliche SAS-Erweiterungskarte in jedem Blade-Server, der auf den integrierten, gemeinsam genutzten Speicher zugreift.
- v Wenn Sie nur ein einziges SAS-Verbindungsmodul verwenden, installieren Sie das Modul in  $E/A$ -Modulposition 3. In  $E/A$ -Modulposition 4 kann ein weiteres SAS-Verbindungsmodul installiert werden. Ein SAS-Verbindungsmodul erfordert eine zusätzliche SAS-Erweiterungskarte in jedem Blade-Server, der auf den integrierten, gemeinsam genutzten Speicher zugreift.

Die beiden Positionen unterstützen darüber hinaus auch Ethernet-Switchmodule, Fibre-Channel-Switchmodule und Pass-through-Module (optisch und aus Kupfer), sofern keine Speichermodule verwendet werden.

**Wichtig:** Die E/A-Modulpositionen 3 und 4 müssen beide denselben Switchtyp enthalten (entweder SAS-Verbindungsmodule, SAS-RAID-Controllermodule, Ethernet-Switchmodule, Pass-through-Module oder Fibre-Channel-Switchmodule).

### **Stromversorgungsmodule**

Das BladeCenter S-System unterstützt bis zu vier Stromversorgungsmodule mit automatischer Bereichsanpassung, die entweder 110 V Wechselstrom oder 220 V Wechselstrom unterstützen können.

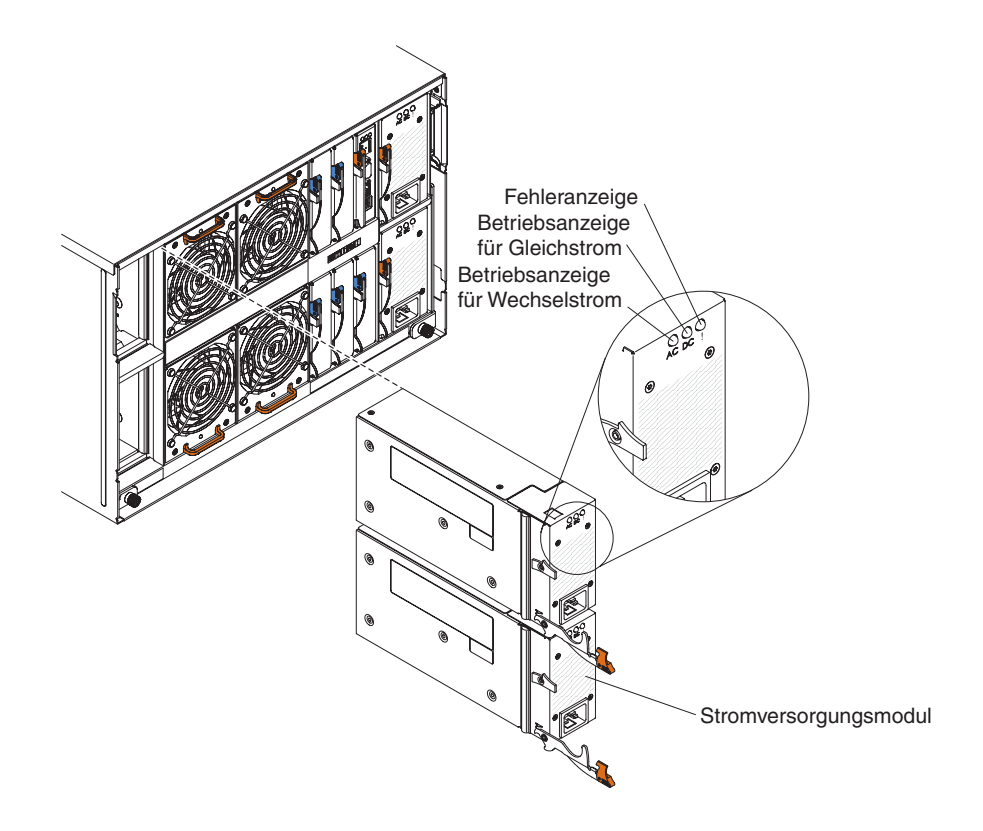

Es gibt zwei Arten von Stromversorgungsmodulen. Diese Stromversorgungsmodule sind identisch, mit Ausnahme des Netzkabelanschlusses: Ein Stromversorgungsmodul weist einen C14-Anschluss und das andere Stromversorgungsmodul einen C20-Anschluss auf.

### *Tabelle 1. Stromversorgungsmodule für das BladeCenter S-System*

Stromversorgungsmodul mit C14-Anschluss Stromversorgungsmodul mit C20-Anschluss

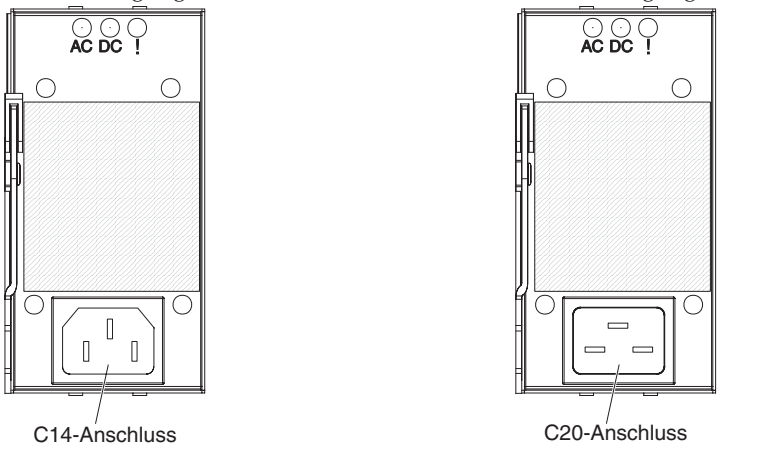

Im BladeCenter S-Gehäuse sind alle Netzteile zu einer einzigen Stromversorgungsdomäne zusammengefasst, die über die Mittelplatine alle Blade-Server und Module mit Strom versorgt.

Es müssen mindestens zwei Stromversorgungsmodule installiert werden. Wenn nur zwei Stromversorgungsmodule verwendet werden, installieren Sie diese in den Stromversorgungsmodulpositionen 1 und 2 (obere und untere Stromversorgungsmodulposition rechts an der Rückseite des BladeCenter S-Gehäuses).

**Anmerkung:** Wenn Sie beide Speichermodule verwenden, müssen alle vier Stromversorgungsmodule installiert werden.

Wenn Sie alle Einheiten von der Vorderseite des BladeCenter S-Gehäuses (Laufwerkschlitten, Blade-Server und Speichermodule) entnehmen oder auskuppeln, werden die Stromversorgungsmodule inaktiviert.

### **Anzeigen und Steuerelemente**

An jedem Stromversorgungsmodul befinden sich drei Anzeigen:

#### **Wechselstrom**

Leuchtet grün auf, wenn am Stromversorgungsmodul Strom anliegt.

#### **Gleichstrom**

Leuchtet grün auf, wenn das Stromversorgungsmodul die Mittelplatine des BladeCenter S-Gehäuses mit Strom versorgt.

### **Fehleranzeige**

Leuchtet gelb auf, wenn am Stromversorgungsmodul eine Störung vorliegt.

**Anmerkung:** Bevor Sie das Netzkabel vom Stromversorgungsmodul abziehen oder das Stromversorgungsmodul aus dem BladeCenter S-Gehäuse entfernen, stellen Sie sicher, dass die Kapazität der verbleibenden Stromversorgungsmodule ausreicht, um die minimalen Stromanforderungen aller Komponenten im BladeCenter S-Gehäuse zu erfüllen. Der Stromversorgungsstatus und die Stromanforderungen können über das erweiterte Managementmodul angezeigt werden.

Informationen zum Zugriff auf das erweiterte Managementmodul und zu dessen Verwendung finden Sie im Benutzerhandbuch zum erweiterten Managementmodul.

- 1. Stellen Sie sicher, dass die Stromversorgungsmodule ordnungsgemäß an eine Netzsteckdose angeschlossen sind. Alle Stromversorgungsmodule im BladeCenter S-Gehäuse müssen an Netzsteckdosen mit derselben Eingangsspannung angeschlossen sein (entweder 110 V oder 220 V). Verwenden Sie keine Kombination aus Netzsteckdosen mit unterschiedlicher Eingangsspannung.
- 2. Ziehen Sie das Netzkabel vom Stromversorgungsmodul ab und stecken Sie es erneut ein.
- 3. Überprüfen Sie, ob das Netzteil richtig eingesetzt ist.
- 4. Tauschen Sie das Netzkabel gegen ein bekanntermaßen funktionstüchtiges Netzkabel aus.
- 5. Versetzen Sie das Stromversorgungsmodul an eine andere Stromversorgungsmodulposition im BladeCenter S-Gehäuse.

### <span id="page-29-0"></span>**Lüftermodule**

Das BladeCenter S-Gehäuse enthält vier Hot-Swap-Lüftermodule.

Die Lüftermodule (auch als *Lüftergruppen* bezeichnet) dienen der Kühlung der Blade-Server und der E/A-Module mit Luft. Jedes Lüftermodul enthält zwei Lüfter.

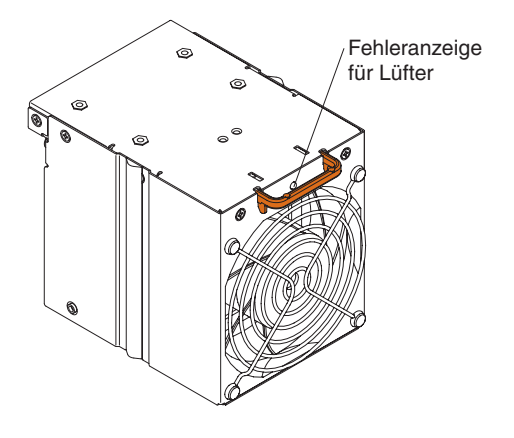

### **Anzeigen und Steuerelemente**

Jedes Lüftermodul verfügt über eine Anzeige:

### **Fehleranzeige**

Leuchtet gelb auf, wenn einer der Lüfter im Lüftermodul defekt ist.

**Anmerkung:** Wenn einer der Lüfter im Lüftermodul defekt ist, arbeitet der andere Lüfter mit voller Geschwindigkeit.

## **System- und Speicherverwaltung**

IBM stellt Produkte zur Verwaltung des BladeCenter S-Systems und des verfügbaren integrierten, gemeinsam genutzten Speichers bereit.

### **IBM Director**

IBM Director stellt einen umfassenden Hardwaremanager für Arbeitsgruppen für den Einstieg bereit. Er enthält eine erweiterte Funktionalität für das Selbstmanagement, um eine maximale Systemverfügbarkeit zu gewährleisten und mehrere Betriebssysteme wie Microsoft Windows, AIX, Linux und i5/OS zu unterstützen.

Mit IBM Director kann ein System- oder Netzadministrator die folgenden Aufgaben ausführen:

- Anzeigen und Ändern der Hardwarekonfiguration von fernen Systemen
- v Überwachen der Nutzung, des Status und der Leistung von kritischen Komponenten wie Mikroprozessoren, Festplatten und Speicher
- Zentrales Verwalten von einzelnen oder großen Gruppen von Servern, Desktop-Computern, Workstations und Notebook-Computern von IBM und anderen Herstellern mit einem x86-Prozessor und unterschiedlichen Plattformen
- Inventarisierung der Umgebung
- Aktualisierung von verwalteten Systemen, wie z. B. Einheitentreiber und Firmware

<span id="page-30-0"></span>• Automatisches Ausführen einer Aktion aufgrund von Ereignissen oder gemäß einem Zeitplan, sofern IBM Director entsprechend konfiguriert ist

Durch die Implementierung von IBM Director können Sie die Gesamtkosten durch folgende Faktoren senken:

- Geringere Ausfallzeiten
- Gesteigerte Produktivität von IT-Personal und Benutzern
- v Geringere Service- und Unterstützungskosten

Weitere Informationen zu IBM Director sowie die aktuelle Version von IBM Director zum Herunterladen finden Sie unter [http://www.ibm.com/systems/](http://www.ibm.com/systems/management/director/) [management/director/.](http://www.ibm.com/systems/management/director/)

## **Storage Configuration Manager**

Storage Configuration Manager ist eine webbasierte Anwendung für das Einheitenmanagement.

Storage Configuration Manager stellt Benutzeroberflächen und Programmschnittstellen bereit, die zur Konfiguration und Überwachung mehrerer Instanzen von speicherbezogenen Einheiten mit unterschiedlichen Typen benötigt werden, darunter entweder die SAS-Verbindungsmodule oder die SAS-RAID-Controllermodule sowie die SAS-Controller auf den Erweiterungskarten in den einzelnen Blade-Servern. Die Anwendung beinhaltet eine webbasierte grafische Benutzerschnittstelle. Sie kann als eigenständige Anwendung oder als Erweiterung von IBM Director 5.20.2 installiert werden.

Auf die Manager-Komponente von Storage Configuration Manager können Sie mit jedem Computer im Netz, auf dem diese installiert ist, mit einem Standard-Web-Browser (Internet Explorer 6.x oder aktuellere Version, Firefox 1.0 oder aktuellere Version) zugreifen.

Anstelle von Storage Configuration Manager können Sie zur Konfiguration des integrierten, gemeinsam genutzten Speichers auch den Konfigurationsassistenten des erweiterten Managementmoduls verwenden, bei dem Sie zwischen zwei vordefinierten Konfigurationen wählen können. Wenn Sie jedoch eine bereits vorhandene Konfiguration ändern oder eine kundenspezifische Konfiguration erstellen möchten, müssen Sie Storage Configuration Manager installieren.

Rufen Sie zum Herunterladen von Storage Configuration Manager die Adresse <http://www.ibm.com/systems/support/management> auf und wählen Sie **IBM Storage Configuration Manager** aus.

## <span id="page-32-0"></span>**Kapitel 2. Physische Umgebung planen**

Stellen Sie sicher, dass der Standort, an dem die BladeCenter-Einheit installiert werden soll, die physischen Mindestvoraussetzungen für den Gehäuserahmen, die Stromversorgung und die Kühlung erfüllt.

### **Abmessungen**

Ein BladeCenter S-Gehäuse hat eine Höhe von 7 Rack-Einheiten (7 U).

Ein BladeCenter S-Gehäuse weist die folgenden Abmessungen auf:

Breite: 444 mm Höhe: 306,3 mm Tiefe: 733,4 mm von der Gehäusevorderseite bis zur Rückseite

## **Hinweise zum Gewicht**

Für Böden und Gehäuserahmen gibt es Grenzwerte für das maximal zulässige Gewicht. Beachten Sie diese Grenzwerte bei der Planung der Stellfläche.

Vollständig konfigurierte Blade-Server haben ein Gewicht von ca. 108,86 kg.

Das leere Gehäuse ohne Module oder Blade-Server wiegt ca. 40,82 kg.

## **Grundfläche**

Bei der erforderlichen Grundfläche muss genügend Platz vor und hinter dem Gehäuserahmen berücksichtigt werden, sodass die Klappen für den Zugriff auf die Bauteile geöffnet werden können.

Vorne wird Platz für den Zugriff auf die Blade-Server, die Speichermodule und den Laufwerkschlitten benötigt. Hinten wird Platz für den Zugriff auf Netzteile, Lüfter und Netzübertragungskabel sowie für den Anschluss eines lokalen Bildschirms, einer Tastatur und einer Maus an das erweiterte Managementmodul benötigt. In der folgenden Abbildung sind die maximalen Abstände für den Zugriff bei IBM NetBAY-Gehäuserahmen und Erweiterungseinheiten dargestellt, die für die Verwendung mit BladeCenter-Systemen empfohlen werden.

**Anmerkung:** Einige Gehäuserahmen, wie die Standardgehäuserahmen IBM S2 25U und IBM S2 42U, verfügen über Doppelklappen und haben einen geringeren Platzbedarf.

<span id="page-33-0"></span>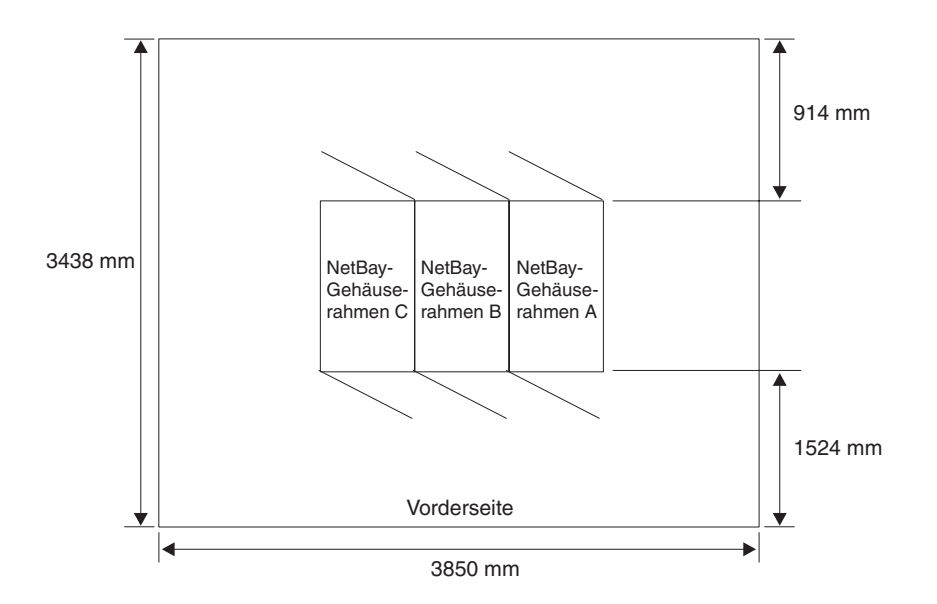

Wenn Sie das Office Enablement Kit verwenden, finden Sie im Installations- und Benutzerhandbuch zum IBM BladeCenter Office Enablement Kit weitere Informationen.

## **Voraussetzungen für Gehäuserahmen**

Stellen Sie sicher, dass der Gehäuserahmen, in dem das BladeCenter S-Gehäuse installiert werden soll, die folgenden Mindestvoraussetzungen erfüllt.

- Stellen Sie sicher, dass die Raumtemperatur unter 35 °C liegt.
- v Stellen Sie sicher, dass keine Entlüftungsschlitze blockiert sind. Für eine ausreichende Luftzirkulation muss an der Rückseite ein Abstand von 15 cm und an der Vorderseite ein Abstand von 5 cm eingehalten werden.
- v Für die Installation der Einheit in einem Gehäuserahmen sind mindestens drei Personen erforderlich.
- v Stellen Sie sicher, dass nicht genutzte Bereiche im Gehäuserahmen abgedeckt sind. Abdeckblenden müssen verwendet werden, um die Zirkulation warmer Luft zu verhindern.
- Installieren Sie das BladeCenter S-Gehäuse nur in einem Gehäuserahmen mit perforierten vorderen und hinteren Klappen oder in einem Gehäuserahmen, der mit dem IBM Rear Door Heat eXchanger ausgestattet ist.
- v Ziehen Sie nicht mehrere Einheiten gleichzeitig aus dem Gehäuserahmen heraus.
- Entfernen Sie die Klappen und Seitenabdeckungen des Gehäuserahmens, um während der Installation besser auf die Komponenten zugreifen zu können.
- v Bei den Befestigungsflanschen für Gehäuserahmen müssen bei Bohrungen und Abständen die Vorgaben gemäß EIA-310-D eingehalten werden.
- Stellen Sie sicher, dass vor dem vorderen EIA-Flansch mindestens 70 mm Abstand zur Frontblende vorhanden ist.
- Stellen Sie sicher, dass der Abstand hinter den hinteren EIA-Flanschen ausreicht, um ein ordnungsgemäßes Kabelmanagement und eine ordnungsgemäße Kabelverlegung sicherzustellen.
- v Stellen Sie sicher, dass das Gesamtgewicht des BladeCenter S-Gehäuses, der Blade-Server, der Stromversorgungseinheiten und der Netzkabel die zulässigen Grenzwerte des Gehäuserahmens nicht überschreitet.

<span id="page-34-0"></span>v Der Gehäuserahmen muss mit Stabilisatoren und Ausgleichsunterlagen stabilisiert werden, damit er bei vollständiger Bestückung nicht instabil wird.

**Wichtig:** Wenn Sie einen 42-U-Gehäuserahmen verschieben möchten, müssen Sie alle über 22 U installierten Einheiten entfernen, bevor Sie den Gehäuserahmen an einen anderen Standort bringen.

### **IBM Gehäuserahmen und Gehäuserahmen anderer Hersteller**

Stellen Sie sicher, dass die Grenzwerte für das Höchstgewicht der Bestückung für IBM Gehäuserahmen und Gehäuserahmen anderer Hersteller nicht überschritten werden.

In Tabelle 2 sind die Grenzwerte für das Höchstgewicht für NetBAY-Gehäuserahmen von IBM und Erweiterungseinheiten angegeben, die für die Verwendung mit BladeCenter S-Gehäusen empfohlen werden. In der Tabelle ist die maximale Anzahl an BladeCenter S-Gehäusen angegeben, die in einem NetBAY-Gehäuserahmen installiert werden können, sofern der Gehäuserahmen folgende Bedingungen erfüllt:

- v Er ist fest installiert und befindet sich auf den Ausgleichsunterlagen für Gehäuserahmen.
- v Er wurde verlagert und befindet sich auf den Gehäuserahmenrollen.

Bei einer Verlagerung des Gehäuserahmens auf Rollen vor Ort basiert die maximale Anzahl an BladeCenter S-Gehäusen, einschließlich der Stromversorgungseinheiten (PDUs, Power Distribution Units) zur Unterstützung der Konfiguration, auf einer in den IBM Sicherheitsrichtlinien angegebenen Anforderung nach Stabilität bis 14°.

| Gehäuserahmen                                                             | Gewicht des<br>Gehäuse-<br>rahmens | Maximal zuläs-<br>siges Gewicht<br>für die Bestü-<br>ckung des<br>Gehäuse-<br>rahmens | Maximale<br>Anzahl an voll<br>bestückten<br><b>BladeCenter</b><br>S-Einheiten,<br>wobei sich der<br>Gehäuserahmen<br>auf Ausgleichs-<br>unterlagen<br>befindet oder<br>am Boden fest-<br>geschraubt ist | Verlagerung vor<br>Ort, Gehäuse-<br>rahmen auf Rol-<br>len, maximale<br>Anzahl an<br><b>BladeCenter</b><br>S-Einheiten |
|---------------------------------------------------------------------------|------------------------------------|---------------------------------------------------------------------------------------|----------------------------------------------------------------------------------------------------|----------------------------------------------------------------------------------------------------|
| Office<br>Enablement Kit                                                  | 40,8 kg                            | 223 kg                                                                                | 1                                                                                                    | $\mathbf{1}$                                                                                                    |
| NetBAY 11                                                                 | 37 kg                              | 216 kg                                                                                | $\mathbf{1}$                                                                                                    | $\mathbf{1}$                                                                                                    |
| NetBAY 42, für<br>Unternehmen<br>vorgesehener<br>Gehäuserahmen            | 261 kg                             | 928 kg                                                                                | 6                                                                                                    | 3                                                                                                    |
| NetBAY 42, für<br>Unternehmen<br>vorgesehener<br>Erweiterungs-<br>schrank | 234 kg                             | 928 kg                                                                                | 6                                                                                                    | 3                                                                                                    |

*Tabelle 2. Grenzwerte für das Gewicht der Bestückung von Gehäuserahmen*

| Gehäuserahmen                                  | <b>Gewicht</b> des<br>Gehäuse-<br>rahmens | Maximal zuläs-<br>siges Gewicht<br>für die Bestü-<br>ckung des<br>Gehäuse-<br>rahmens | Maximale<br>Anzahl an voll<br>bestückten<br><b>BladeCenter</b><br>S-Einheiten,<br>wobei sich der<br>Gehäuserahmen<br>auf Ausgleichs-<br>unterlagen<br>befindet oder<br>am Boden fest-<br>geschraubt ist | Verlagerung vor<br>Ort, Gehäuse-<br>rahmen auf Rol-<br>len, maximale<br>Anzahl an<br><b>BladeCenter</b><br>S-Einheiten |
|------------------------------------------------|-------------------------------------------|---------------------------------------------------------------------------------------|----------------------------------------------------------------------------------------------------|----------------------------------------------------------------------------------------------------|
| NetBAY 42,<br>Standard-<br>gehäuserahmen       | $119 \text{ kg}$                          | 765 kg                                                                                | 6                                                                                                    | 3                                                                                                    |
| NetBAY 42,<br>Standarderwei-<br>terungsschrank | 112 kg                                    | 739 kg                                                                                | 6                                                                                                    | 3                                                                                                    |
| NetBAY 25,<br>Standard-<br>gehäuserahmen       | 95 kg                                     | 466 kg                                                                                | 3                                                                                                    | 3                                                                                                    |
| NetBay S2 25,<br>Standard-<br>gehäuserahmen    | $100 \text{ kg}$                          | $667 \text{ kg}$                                                                      | 3                                                                                                    | 3                                                                                                    |
| NetBay S2 42,<br>Standard-<br>gehäuserahmen    | $125$ kg                                  | 1032 kg                                                                               | 6                                                                                                    | 6                                                                                                    |

<span id="page-35-0"></span>*Tabelle 2. Grenzwerte für das Gewicht der Bestückung von Gehäuserahmen (Forts.)*

Verwenden Sie beim Ermitteln der Grenzwerte für die Fußbodenbelastung das Gesamtgewicht des mit BladeCenter S-Gehäusen, PDUs und anderen im Gehäuserahmen installierten Hardwareteilen bestückten Gehäuserahmens, um sicherzustellen, dass der Standort das Gesamtgewicht sicher tragen kann. Fragen Sie den örtlichen Bauingenieur nach den Gewichtsgrenzen für Ihren Standort. Tragen Sie Ihre Angaben in das ["Arbeitsblatt zur Installation im Gehäuserahmen" auf Seite 94](#page-99-0) ein.

## **Hinweise zur Schallabstrahlung**

Alle BladeCenter S-Gehäuse verfügen über vier Lüftermodule mit jeweils 2 Lüftern zur Systemkühlung. Die Schallabstrahlung der Lüftermodule ist messbar.

Der Schallpegel für das BladeCenter S-Gehäuse liegt im Bereich zwischen 6,3 und 6,8 dB, je nach Anzahl und Typ der installierten Blade-Server.

Der tatsächliche Schalldruckpegel bei Ihrer Installation hängt von einer Vielzahl von Faktoren ab, wie z. B. der Anzahl der installierten Server, der Größe, den Materialien und der Einrichtung des Raums, in dem die Server installiert sind, dem Geräuschpegel anderer Geräte, der Raumtemperatur und der Entfernung zwischen den Geräten und dem Arbeitsplatz der Mitarbeiter.

Die Serverinstallation kann gesetzlichen Vorschriften unterliegen, wie z. B. den OSHA-Vorschriften oder den EU-Richtlinien zur Lärmexposition am Arbeitsplatz. Wenden Sie sich an einen Experten, wie z. B. einen Industriehygieniker, um festzustellen, welchem Schalldruckpegel die Mitarbeiter ausgesetzt sind.
# **Hinweise zur Stromversorgung**

Beim Planen der Stromversorgung müssen Sie festlegen, wie viele Stromversorgungsmodule installiert werden sollen (2 oder 4) und ob diese an Netzsteckdosen mit 110 V oder mit 220 V angeschlossen werden sollen. Darüber hinaus müssen Sie festlegen, welches Verfahren zur Stromverbrauchssteuerung implementiert werden soll.

Die Stromversorgungsmodule für das BladeCenter S-System können vom Verteilernetz für die Stromversorgung einen Eingang im niedrigen Spannungsbereich (110 V Wechselstrom nominal) oder im hohen Spannungsbereich (220 V Wechselstrom nominal) annehmen.

Sie müssen mindestens zwei Stromversorgungsmodule installieren, und die Stromversorgungsmodule müssen in den entsprechenden Positionen 1 und 2 installiert werden. Diese Stromversorgungsmodule liefern Strom für die folgenden Komponenten:

- Blade-Serverpositionen 1 bis 6
- v E/A-Modulpositionen 1 bis 4
- Modulposition für das erweiterte Managementmodul
- Modulposition für das serielle Pass-through-Modul
- Modulposition 1 für das Speichermodul
- v Lüftermodulpositionen 1 bis 4

Wenn Sie ein Speichermodul in Position 2 installieren möchten, müssen Sie auch zwei zusätzliche Stromversorgungsmodule in den Positionen 3 und 4 für Stromversorgungsmodule installieren. Je nach Konfiguration der installierten Blade-Server müssen Sie möglicherweise zusätzliche Stromversorgungsmodule installieren.

Zusätzlich zu diesen Informationen finden Sie im Konfigurationsprogramm zur Stromversorgung für IBM System x und BladeCenter unter [http://www.ibm.com/](http://www.ibm.com/systems/bladecenter/powerconfig/) [systems/bladecenter/powerconfig/](http://www.ibm.com/systems/bladecenter/powerconfig/) Hilfe zur Planung der Stromversorgung.

## **Voraussetzungen für die Stromquelle**

Das BladeCenter S-System kann mit 110 V Wechselstrom oder mit 220 V Wechselstrom betrieben werden. Alle vier Stromversorgungsmodule im BladeCenter S-Gehäuse können an beide Typen von Stromquellen angeschlossen werden.

**Anmerkung:** Obwohl die Stromversorgungsmodule über eine automatische Bereichsanpassung verfügen und Netzsteckdosen mit 110 V und mit 220 V unterstützen, dürfen Netzsteckdosen mit unterschiedlichen Spannungen für ein Blade-Center S-System nicht gleichzeitig verwendet werden. Alle Stromversorgungsmodule in einem BladeCenter S-System müssen entweder an Netzsteckdosen mit 110 V oder an Netzsteckdosen mit 220 V angeschlossen sein.

Der Netzeingang muss dafür geeignet sein, die erforderliche Spannung und Stromstärke im Eingangsfrequenzbereich zwischen 50 und 60 Hertz (Hz) bereitzustellen. Für das BladeCenter S-System ist die folgende Eingangswechselspannung erforderlich:

*Tabelle 3. Voraussetzungen für Eingangswechselspannung*

| Nennspannung       | Mindestspannung | Maximalspannung |  |
|--------------------|-----------------|-----------------|--|
| 110 V Wechselstrom | 100             | 127             |  |
| 220 V Wechselstrom | 200             | 240             |  |

In der folgenden Tabelle sind die Voraussetzungen für den Eingangswechselstrom aufgeführt:

*Tabelle 4. Voraussetzungen für Eingangswechselstrom*

| Nennspannung       | Ampere nominal | Ampere, maximal, unter-<br>brechungsfrei |
|--------------------|----------------|------------------------------------------|
| 100 V Wechselstrom | 11.2           | 13.9                                     |
| 200 V Wechselstrom | 8.U            | 9.C                                      |

### **Richtlinien für den Stromverbrauch**

Bei der Konfiguration des BladeCenter S-Systems kann die Anzahl bestimmter Komponenten variieren. Durch das Hinzufügen von Komponenten zum BladeCenter S-System erhöht sich der Stromverbrauch.

Der Strombedarf wird durch Blade-Server, Lüftermodule, SAS- oder SATA-Laufwerke und andere Komponenten beeinflusst. Ein BladeCenter S-System kann über mindestens zwei oder maximal vier Stromversorgungsmodule verfügen, die die 12-Volt-Stromversorgung für alle im Gehäuse installierten Komponenten bereitstellen müssen.

| Komponente                                                                                                    | Watt maximal |
|----------------------------------------------------------------------------------------------------|--------------|
| Mittelplatine                                                                                                    | 5 Watt       |
| Laufwerkschlitten                                                                                                    | 7,5 Watt     |
| Lüfter (vier)                                                                                                    | 240 Watt     |
| Erweitertes Managementmodul                                                                                                  | 25 Watt      |
| Lüfter für Stromversorgungsmodule (zwei Stromversorgungs-<br>module)                                                         | 20 Watt      |
| E/A-Modul                                                                                                    | 45 Watt      |
| SAS-Verbindungsmodul                                                                                                    | 65 Watt      |
| SAS-RAID-Controllermodul                                                                                                    | 65 Watt      |
| Einheit zur Notstromversorgung                                                                                               | 10 Watt      |
| Speichermodul                                                                                                    | 120 Watt     |
| Serielles Pass-through-Modul<br>Anmerkung: Das serielle Pass-through-Modul wird von den<br>Blade-Servern mit Strom versorgt. | 0 Watt       |

*Tabelle 5. Stromverbrauch der Komponenten des BladeCenter S-Systems*

Die für Blade-Server maximal erforderliche Leistung (Watt) variiert je nach Typ von Blade-Server, der im BladeCenter S-System installiert ist. Aktuelle Informationen zum Stromverbrauch und zu den Voraussetzungen für Blade-Server finden Sie im Konfigurationsprogramm zur Stromversorgung für IBM System x und BladeCenter unter [http://www-03.ibm.com/systems/bladecenter/powerconfig/.](http://www-03.ibm.com/systems/bladecenter/powerconfig/)

# **Verfahren zur Stromverbrauchssteuerung**

Sie können festlegen, welches Verfahren zur Stromverbrauchssteuerung vom erweiterten Managementmodul für das BladeCenter S-System angewendet werden soll.

Sie können eines der folgenden Verfahren zur Stromverbrauchssteuerung auswählen:

#### v **Redundante Netzsteckdosen**

Bei diesem Verfahren wird der zulässige Gesamtstromverbrauch auf die Kapazität von zwei Stromversorgungsmodulen beschränkt. Wenn Sie zwei Netzsteckdosen verwenden, kann eine ausfallen, ohne dass der Betrieb des Blade-Servers beeinträchtigt wird. Einige Blade-Server können jedoch möglicherweise nicht eingeschaltet werden, wenn dadurch der für das Stromversorgungsverfahren festgelegte Grenzwert überschritten wird.

Dieses Verfahren sollte angewendet werden, wenn vier Stromversorgungsmodule installiert und zwei separate 220-Volt-Netzsteckdosen vorhanden sind.

#### v **Redundante Netzsteckdosen, Blade-Drosselung zulässig**

Dieses Verfahren entspricht dem Verfahren für redundante Netzsteckdosen. Bei diesem Verfahren wird der zulässige Gesamtstromverbrauch auf die Kapazität von zwei Stromversorgungsmodulen beschränkt. Wenn Sie zwei Netzsteckdosen verwenden, kann eine ausfallen, ohne dass der Betrieb des Blade-Servers beeinträchtigt wird.

Wenn die redundanten Stromversorgungsmodule ausfallen, werden die Prozessoren im Blade-Server mit entsprechender Funktionalität gedrosselt, um den Stromverbrauch auf den Gesamtstromverbrauch oder einen geringeren Verbrauch zu senken. *Drosselung* bedeutet, dass der Stromverbrauch eines Blades durch eine vorübergehende Reduzierung des CPU-Durchsatzes gesenkt wird. Das erweiterte Managementmodul nutzt die bei bestimmten Prozessoren integrierten Technologien zur Stromverbrauchssteuerung, um die Blades zu drosseln.

**Anmerkung:** Nicht alle Blade-Server verfügen über die Drosselungsfunktion.

Dieses Verfahren sollte angewendet werden, wenn vier Stromversorgungsmodule installiert und zwei separate 220-Volt-Netzsteckdosen vorhanden sind.

#### Redundante Stromversorgungsmodule

Wenn mehrere Stromversorgungsmodule vorhanden sind, wird bei diesem Verfahren der zulässige Gesamtstromverbrauch auf die Kapazität der vorhandenen Stromversorgungsmodule minus eins beschränkt. Ein Stromversorgungsmodul kann ausfallen, ohne dass der Betrieb des Blade-Servers beeinträchtigt wird.

Beim Ausfall eines Stromversorgungsmoduls können Blade-Server nur eingeschaltet werden, wenn für diese Server der Betrieb ohne Drosselung möglich ist. Wie viele Blade-Server eingeschaltet werden dürfen, hängt von der Stromversorgung ab, die durch die Gesamtzahl der Stromversorgungsmodule minus eins bereitgestellt wird. Wenn ein einzelnes Stromversorgungsmodul ausfällt, wird bei allen eingeschalteten Blade-Servern der Betrieb mit normaler Leistung fortgesetzt. Wenn zwei oder mehr Stromversorgungsmodule ausfallen, wird möglicherweise das BladeCenter S-Gehäuse ausgeschaltet.

Dieses Verfahren sollte angewendet werden, wenn zwei bis vier Stromversorgungsmodule installiert sind und nur eine einzige 110-Volt- oder 220-Volt-Netzsteckdose vorhanden ist. Alle Stromversorgungsmodule verfügen über einen eigenen dedizierten Schaltkreis.

#### v **Redundante Stromversorgungsmodule, Blade-Drosselung zulässig**

Wenn mehrere Stromversorgungsmodule vorhanden sind, wird bei diesem Verfahren der zulässige Gesamtstromverbrauch auf die Kapazität der vorhandenen Stromversorgungsmodule minus eins beschränkt. Ein Stromversorgungsmodul kann ausfallen, ohne dass der Betrieb des Blade-Servers beeinträchtigt wird. Wenn jedoch mehrere Stromversorgungsmodule ausfallen, kann das Gehäuse ausgeschaltet werden.

Bei diesem Verfahren ist ein höherer Gesamtstromverbrauch des Gehäuses zulässig. Wenn jedoch ein Stromversorgungsmodul ausfällt, muss das erweiterte Managementmodul möglicherweise einige Blade-Server drosseln, um den Betrieb des Gehäuses aufrechtzuerhalten. Blade-Server dürfen eingeschaltet werden, solange der Stromverbrauch den für dieses Verfahren festgelegten Gesamtstromverbrauch nicht überschreitet. Wenn ein einzelnes Stromversorgungsmodul ausfällt, werden die Prozessoren in Blade-Servern mit entsprechender Funktionalität gedrosselt, um den Stromverbrauch auf die Nennkapazität des Stromversorgungsmoduls oder einen geringeren Verbrauch zu senken. Bei bestimmten Konfigurationen können gedrosselte Blade-Server eingeschaltet werden. Nach der Wiederherstellung der Stromversorgungsredundanz arbeiten die Prozessoren der Blades wieder bei normaler Leistung.

Dieses Verfahren sollte angewendet werden, wenn zwei bis vier Stromversorgungsmodule installiert sind und nur eine einzige 110-Volt- oder 220-Volt-Netzsteckdose vorhanden ist. Alle Stromversorgungsmodule verfügen über einen eigenen dedizierten Schaltkreis.

**Keine Redundanz** 

Blade-Server dürfen eingeschaltet werden, solange der Stromverbrauch den Gesamtstromverbrauch aller installierten Stromversorgungsmodule nicht überschreitet. Nach der Wiederherstellung der Stromversorgungsredundanz arbeiten die Prozessoren wieder mit normaler Stromversorgung.

**Anmerkung:** Bei bestimmten Konfigurationen kann es möglicherweise zu Stromausfällen in der Domäne kommen.

Weitere Informationen finden Sie unter "Richtlinien für die Stromzuordnung".

### **Richtlinien für die Stromzuordnung**

Wie viel Strom für ein BladeCenter S-System zur Verfügung steht, hängt von der Anzahl der installierten Stromversorgungsmodule, dem Stromverbrauch und dem ausgewählten Verfahren zur Stromverbrauchssteuerung ab.

#### **110 V Wechselstrom**

In der folgenden Tabelle ist aufgeführt, wie viel Strom in einem BladeCenter S-System je nach Anzahl der installierten (und an eine 110-V-Netzsteckdose angeschlossenen) Stromversorgungsmodule und je nach ausgewähltem Verfahren zur Stromverbrauchssteuerung maximal verfügbar ist.

| Anzahl der<br>Stromver-<br>sorgungs-<br>module | <b>Maximaler</b><br><b>Strom</b> | Verfügbarer<br>Gesamtstrom | Verfügbarer Gesamtstrom (redun-<br>dante Stromversorgungsmodule) |
|------------------------------------------------|----------------------------------|----------------------------|------------------------------------------------------------------|
| 4                                              | 950 Watt                         | 3477 Watt                  | 2850 Watt                                                        |
|                                                | 950 Watt                         | 2850 Watt                  |                                                                  |
|                                                | 950 Watt                         | 1900 Watt                  | 950 Watt                                                         |
|                                                | 950 Watt                         | 950 Watt                   |                                                                  |

*Tabelle 6. Zuordnung von Stromversorgungsmodulen bei 110 V Wechselstrom*

### **220 V Wechselstrom**

In der folgenden Tabelle ist aufgeführt, wie viel Strom in einem BladeCenter S-System je nach Anzahl der installierten (und an eine 220-V-Netzsteckdose angeschlossenen) Stromversorgungsmodule und je nach ausgewähltem Verfahren zur Stromverbrauchssteuerung maximal verfügbar ist.

| Anzahl der<br>Stromver-<br>sorgungs-<br>module | Maximaler<br><b>Strom</b> | Verfügbarer<br>Gesamtstrom | Verfügbarer Gesamt-<br>strom (redundante<br>Stromversorgungs-<br>module) | Verfügbarer Gesamt-<br>strom (redundante Netz-<br>steckdosen) |
|------------------------------------------------|---------------------------|----------------------------|--------------------------------------------------------------------------|---------------------------------------------------------------|
|                                                | 1450 Watt                 | 3562 Watt                  | 3562 Watt                                                                | 2900 Watt                                                     |
| 3                                              | 1450 Watt                 | 3562 Watt                  |                                                                          |                                                               |
| 2                                              | 1450 Watt                 | 2900 Watt                  | 1450 Watt                                                                | 1450 Watt                                                     |
|                                                | 1450 Watt                 | 1450 Watt                  |                                                                          |                                                               |

*Tabelle 7. Zuordnung von Stromversorgungsmodulen bei 220 V Wechselstrom*

# **Abbildungen zum Anschluss von Stromversorgungsmodulen**

In den folgenden Abbildungen ist beispielhaft dargestellt, wie die Stromversorgungsmodule an Stromquellen angeschlossen werden, je nachdem, ob Sie Netzsteckdosen mit 110 V oder mit 220 V verwenden.

#### **Abbildungen zum Anschluss von Stromversorgungsmodulen - 110 V Wechselstrom**

In den folgenden Abbildungen zum Anschluss von Stromversorgungsmodulen ist beispielhaft dargestellt, wie Stromversorgungsmodule an Netzsteckdosen mit 110 V angeschlossen werden.

**Hinweis:** Für ein BladeCenter S-Gehäuse dürfen nicht gleichzeitig Netzsteckdosen mit 110 V und Netzsteckdosen mit 220 V verwendet werden.

#### **Zwei an 110-V-Netzsteckdosen angeschlossene Stromversorgungsmodule**

Im folgenden Beispiel sind zwei Stromversorgungsmodule an separate Stromquellen angeschlossen. Bei den Stromquellen kann es sich um dedizierte Netzstromkreise des Trennschalters handeln:

- v Bei Stromquelle A kann es sich um das Stromversorgungsunternehmen handeln.
- v Bei Stromquelle B kann es sich um den Service für unterbrechungsfreie Stromversorgung handeln.

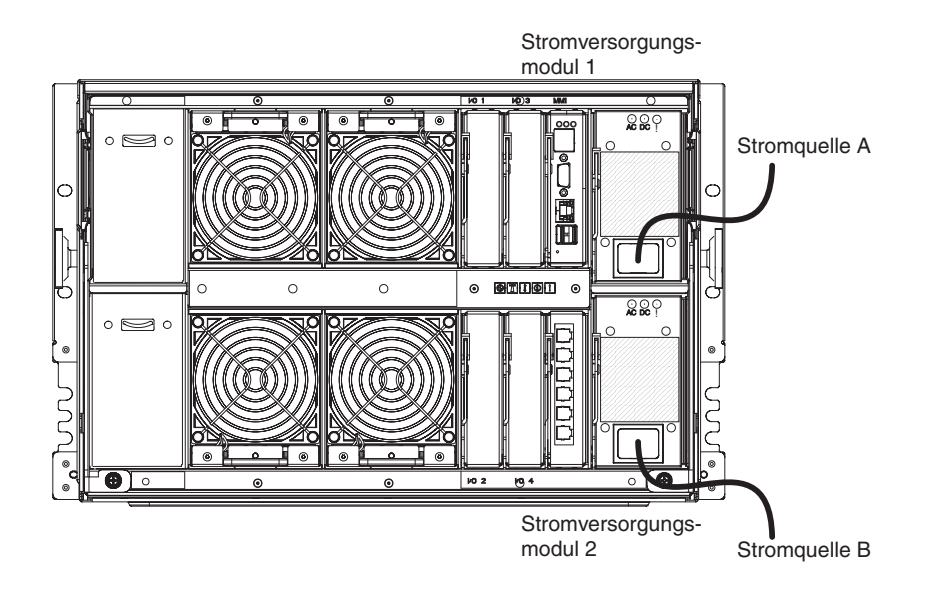

Jedes Stromversorgungsmodul liefert bis zu 950 Watt. Für das BladeCenter S-System ist daher folgende Gesamtstromleistung verfügbar:

- Verfahren für nicht redundante Stromversorgung: 1900 Watt
- Stromversorgungsverfahren für redundante Stromversorgungsmodule: 950 Watt
- Stromversorgungsverfahren für redundante Netzsteckdosen: 950 Watt

#### **Vier an 110-V-Netzsteckdosen angeschlossene Stromversorgungsmodule**

Im folgenden Beispiel sind vier Stromversorgungsmodule an zwei separate Stromquellen angeschlossen. Bei den Stromquellen kann es sich um verschiedene dedizierte Netzstromkreise des Trennschalters handeln.

- v Bei Stromquelle A kann es sich um das Stromversorgungsunternehmen handeln.
- Bei Stromquelle B kann es sich um den Service für unterbrechungsfreie Stromversorgung handeln.

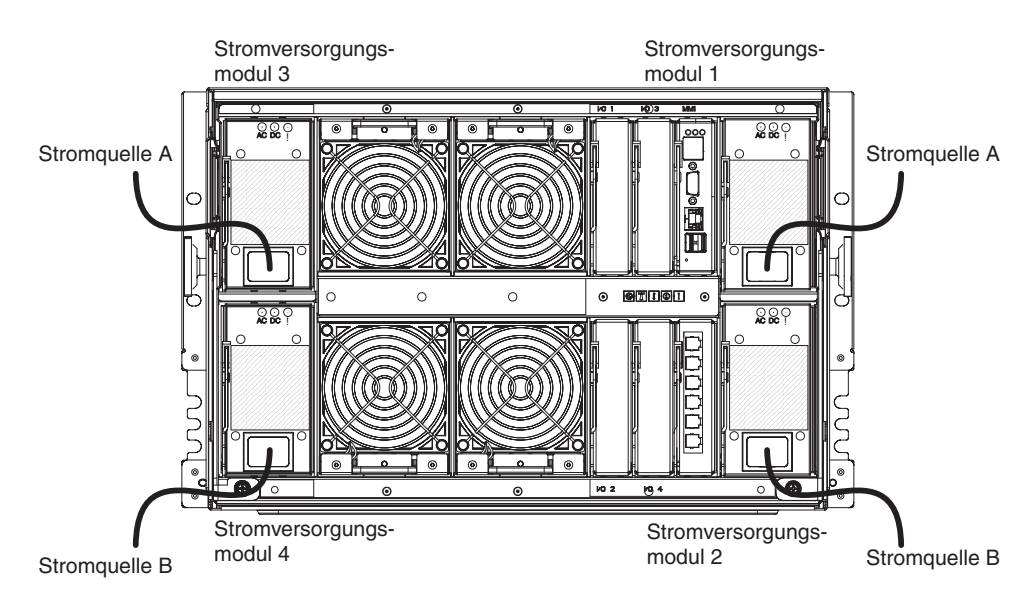

Jedes Stromversorgungsmodul liefert bis zu 950 Watt. Für das BladeCenter S-System ist daher folgende Gesamtstromleistung verfügbar:

- Verfahren für nicht redundante Stromversorgung: 3477 Watt
- v Stromversorgungsverfahren für redundante Stromversorgungsmodule: 2850 Watt

#### **Abbildungen zum Anschluss von Stromversorgungsmodulen - 220 V Wechselstrom**

In den folgenden Abbildungen zum Anschluss von Stromversorgungsmodulen ist dargestellt, wie Stromversorgungsmodule an Netzsteckdosen mit 220 V angeschlossen werden.

**Hinweis:** Für ein BladeCenter S-Gehäuse dürfen nicht gleichzeitig Netzsteckdosen mit 110 V und Netzsteckdosen mit 220 V verwendet werden.

#### **Zwei an 220-V-Netzsteckdosen angeschlossene Stromversorgungsmodule**

Im folgenden Beispiel sind zwei Stromversorgungsmodule an separate Stromquellen angeschlossen:

- v Bei Stromquelle A kann es sich um das Stromversorgungsunternehmen handeln.
- v Bei Stromquelle B kann es sich um den Service für unterbrechungsfreie Stromversorgung handeln.

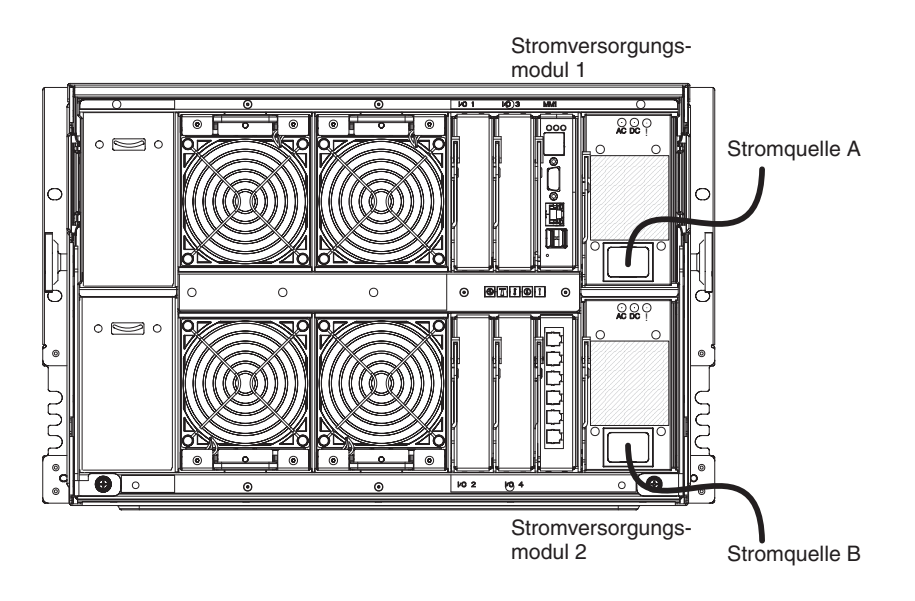

Jedes Stromversorgungsmodul liefert bis zu 1450 Watt. Für das BladeCenter S-System ist daher folgende Gesamtstromleistung verfügbar:

- v Verfahren für nicht redundante Stromversorgung: 2900 Watt
- Stromversorgungsverfahren für redundante Netzsteckdosen: 1450 Watt

#### **Vier an 220-V-Netzsteckdosen angeschlossene Stromversorgungsmodule**

Im folgenden Beispiel sind vier Stromversorgungsmodule an zwei separate Stromquellen angeschlossen.

- v Bei Stromquelle A kann es sich um das Stromversorgungsunternehmen handeln.
- Bei Stromquelle B kann es sich um den Service für unterbrechungsfreie Stromversorgung handeln.

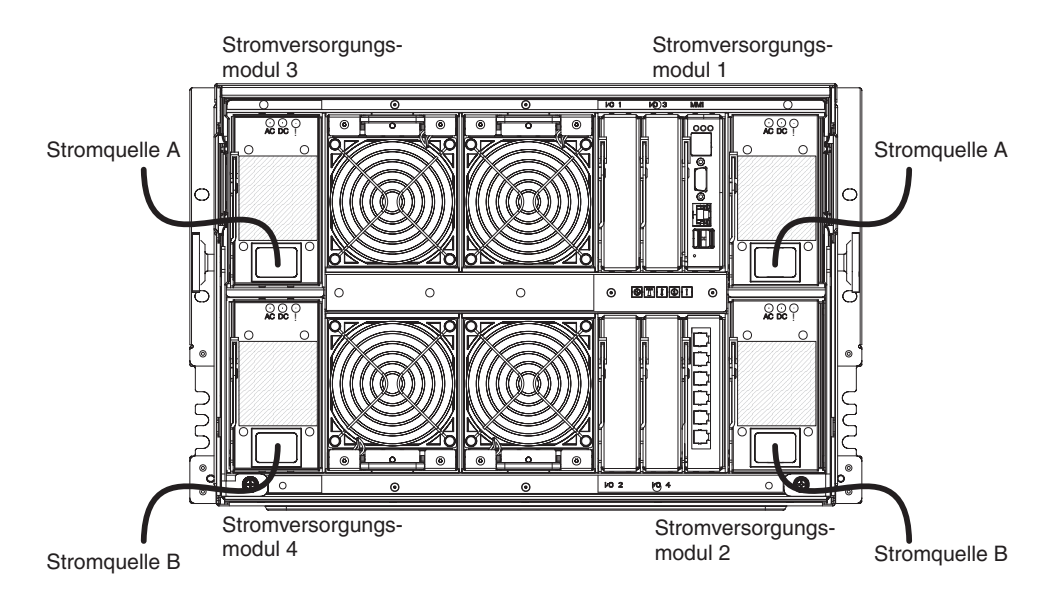

Jedes Stromversorgungsmodul liefert bis zu 1450 Watt. Für das BladeCenter S-System ist daher folgende Gesamtstromleistung verfügbar:

- Verfahren für nicht redundante Stromversorgung: 3562 Watt
- Stromversorgungsverfahren für redundante Netzsteckdosen: 2900 Watt

# **Hinweise zur Kühlung**

Die Betriebsumgebung für BladeCenter S-Systeme muss eine ausreichende Temperatur- und Luftfeuchtigkeitssteuerung bereitstellen, um thermische Störungen des BladeCenter S-Systems zu verhindern.

### **Lufttemperatur und Luftfeuchtigkeit**

Für ein BladeCenter S-System gibt es Grenzwerte für die Lufttemperatur und die Luftfeuchtigkeit.

In der folgenden Tabelle sind die zulässigen Grenzwerte für die Lufttemperatur und die Luftfeuchtigkeit für ein eingeschaltetes BladeCenter S-System aufgeführt.

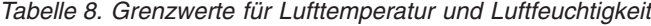

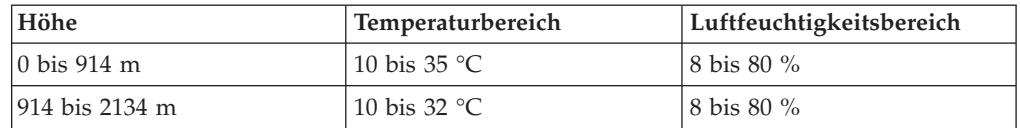

### **Hinweise zum Luftstrom**

Der Luftstrom ist wichtig, um sicherzustellen, dass die Lufttemperatur im Betrieb die zulässigen Grenzwerte nicht überschreitet.

- Jedes BladeCenter S-System erfordert eine Luftzirkulation von 5,66 Kubikmeter/ Minute bis 12,74 Kubikmeter/Minute.
- v Jedes BladeCenter S-System ist mit vier Lüftermodulen mit je zwei Lüftern ausgestattet und verfügt somit über insgesamt acht Lüfter.
- v Jedes Netzteil enthält Lüfter zum Kühlen der Speichermodule.
- Die Luft strömt von vorne nach hinten.
- v Alle BladeCenter S-Gehäusepositionen müssen entweder mit einem Modul, einem Blade-Server oder einer Abdeckblende anstelle einer Komponente belegt werden.
- v Bei allen in einem Gehäuserahmen installierten Bauteilen mit einem BladeCenter S-System muss die Luft von vorne nach hinten strömen, um Probleme zu vermeiden, die durch warme Umluft entstehen können. Bei Einheiten, bei denen die Luft von hinten nach vorn strömt, gelangt warme Luft in den vorderen Bereich des BladeCenter S-Gehäuses. Dadurch wird das System unter Umständen unzuverlässiger, es können Komponentenfehler auftreten, Daten können verlorengehen, und der Blade-Server wird möglicherweise heruntergefahren.
- v In Gehäuserahmen mit mehreren BladeCenter S-Systemen wird das BladeCenter S-Gehäuse mit dem unteren Gehäuse im Gehäuserahmen beginnend aufgefüllt.
- v Nicht belegter Gehäuseplatz muss mit einer Abdeckblende abgedeckt werden, um eine ordnungsgemäße Luftzirkulation zu gewährleisten.

### **Wärmeabgabe**

Die Wärmeabgabemenge eines BladeCenter S-Systems pro Stunde hängt von der Konfiguration ab.

- Mindestkonfiguration: 400 Watt
- Maximalkonfiguration: 3500 Watt

### **Luftumwälzung verhindern**

Berücksichtigen Sie bei der Planung der Installation eines oder mehrerer Gehäuserahmen die folgenden Faktoren zur Luftumwälzung.

- v Wenn Sie Gehäuserahmen nebeneinander einbauen, müssen die Gehäuserahmen eng aneinander anliegen, um eine Luftumwälzung zwischen den Gehäuserahmen von vorne nach hinten zu verhindern.
- v In einem Raum, in dem es kein Kühlsystem mit ausreichender Luftstromvolumenkapazität gibt, wird die Luft über die Oberseite oder entlang der Seite eines Gehäuserahmens umgewälzt. Achten Sie darauf, dass das Kühlsystem über eine ausreichende Kapazität für die Raumkühllast verfügt.

# **Raumkühlung**

Zur Vermeidung von möglichen thermischen Störungen im BladeCenter S-System ist eine ordnungsgemäße Raumkühlung unerlässlich.

- v Achten Sie darauf, dass das Standortkühlsystem über eine ausreichende Kapazität für die Raumkühllast verfügt.
- v Stellen Sie sicher, dass die Vorderseite des BladeCenter S-Gehäuses und der Gehäuserahmen mit kühler Luft versorgt werden.
- Das Raumkühlsystem muss so positioniert sein, dass warme Abluft von allen BladeCenter S-Gehäusen weg in Richtung Raumkühlsystem geleitet wird, ohne dass warme Abluft an die Vorderseite eines BladeCenter S-Gehäuses gelangt.
- v Zwischen dem unteren und dem oberen Bereich eines Gehäuserahmens in einem Raum mit einem Kühlsystem ohne ausreichende Luftstrommenge und Kühlkapazität kann ein erhebliches Lufttemperaturgefälle auftreten. Dies kann dazu führen, dass die Geräte im oberen Bereich des Gehäuserahmens heißlaufen. Dadurch wird das System unter Umständen unzuverlässiger, es können Komponentenfehler auftreten, Daten können verlorengehen, und der Server wird möglicherweise heruntergefahren.

# **Kapitel 3. Implementierung planen**

Planen Sie die Netztopologie für das BladeCenter S-System, und legen Sie die Tools für die Implementierung der Software, Firmware und der Treiber des Betriebssystems fest.

Sie können das BladeCenter S-System als integrierte Lösung für Ihr Unternehmen implementieren. Mit nur einem BladeCenter S-Gehäuse können Sie Anwendungen und Betriebssysteme nach Bedarf zusammenstellen.

Zudem stehen Ihnen über das Netz erweiterte Managementfunktionalitäten zur Verfügung. So können Sie beispielsweise mithilfe eines Ersatz-Blade-Servers und der Funktionalität für die erneute Implementierung von IBM Director ein "RAID-Konzept für Blade-Server" implementieren. IBM Director und Remote Deployment Manager (RDM) können vom Ersatz-Blade-Server automatisch ein Image erstellen, um einen defekten Blade-Server zu ersetzen und so die Kapazität zum Verarbeiten von Lastspitzen innerhalb von Sekunden zu erhöhen.

# **Netztopologie**

Die typische Netztopologie eines BladeCenter S-Systems besteht aus einem einzelnen Gehäuse mit einem oder mehreren Blade-Servern. Diese Server kommunizieren über ein im Gehäuse installiertes E/A-Modul mit Einheiten im externen Netz. Die Blade-Server werden über das erweiterte Managementmodul mittels Remotezugriff verwaltet.

Über ein Ethernet-Switchmodul in E/A-Modulposition 1 des BladeCenter S-Gehäuses können alle Blade-Server an das externe Netz angeschlossen werden.

**Anmerkung:** In der Regel gibt es mehrere Verbindungen zwischen dem E/A-Modul und dem externen Netz.

Wenn Sie ein Ethernet-Switchmodul in E/A-Modulposition 2 installieren, müssen Sie auch eine zusätzliche Ethernet-Erweiterungskarte in jedem Blade-Server installieren, der auf das Ethernet-Switchmodul zugreift.

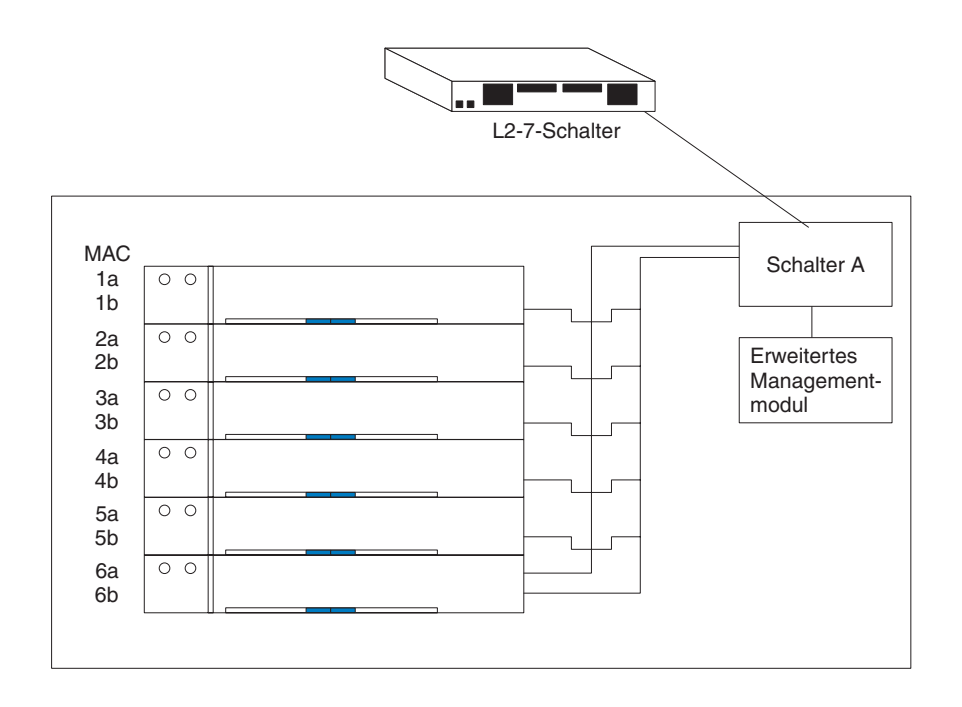

# **BladeCenter S-Systeme implementieren**

Bestimmen Sie die Tools für die Implementierung von Betriebssystemen und von Aktualisierungen für Firmware und Einheitentreiber. Planen Sie die Infrastruktur sowie die Einrichtung von Verwaltungsverbindungen.

Im [IBM BladeCenter Systems Management Redpaper,](http://www.redbooks.ibm.com/abstracts/redp3582.html?Open) das unter [www.ibm.com/](http://www.ibm.com/redbooks) [redbooks](http://www.ibm.com/redbooks) erhältlich ist, wird die Implementierung von BladeCenter S-Systemen beschrieben.

# **Hardware für das BladeCenter S-System**

Ethernet-Switches, SAS-Verbindungsmodule, SAS-RAID-Controllermodule, Netzteile, Blade-Server, Speichermodule und das serielle Pass-through-Modul können bei der Bestellung konfiguriert werden. Sie können diese Hardware-Features auch bestellen, um ein bereits vorhandenes BladeCenter S-System aufzurüsten.

### **Konfigurationsoptionen für E/A-Modulpositionen**

Vier E/A-Modulpositionen im BladeCenter S-Gehäuse können mit bestimmten Switches und Zusatzeinrichtungen für jede Position konfiguriert werden.

**Wichtig:** In den einzelnen E/A-Modulpositionen muss eine Abdeckblende für E/A-Modulpositionen oder ein E/A-Modul installiert sein.

Die Teilenummer für die Abdeckblende für E/A-Module finden Sie unter ["Kompo](#page-121-0)[nenten an der Rückseite" auf Seite 116.](#page-121-0)

#### **Konfigurationsoptionen für E/A-Modulposition 1:**

E/A-Modulposition 1 ist an beide internen Ethernet-Anschlüsse der Blade-Server-Positionen angeschlossen. In dieser Position muss ein unterstütztes Ethernet-Switchmodul oder ein Pass-through-Modul installiert werden.

**Anmerkung:** Pass-through-Module werden in E/A-Modulposition 1 nicht unterstützt, wenn Sie SAS-RAID-Controllermodule in den E/A-Modulpositionen 3 und 4 installieren.

Eine vollständige Liste mit unterstützten Ethernet-Switchmodulen und Passthrough-Modulen finden Sie, indem Sie auf der IBM ServerProven-Website unter <http://www.ibm.com/servers/eserver/serverproven/compat/us/eserver.html> die Option **BladeCenter S (8886,7779)** auswählen.

#### **Konfigurationsoptionen für E/A-Modulposition 2:**

E/A-Modulposition 2 unterstützt ein optionales E/A-Modul, wie z. B. ein Ethernet-Switchmodul oder ein Pass-through-Modul, das an die Ethernet-Controller der zusätzlichen Ethernet-Erweiterungskarte in jedem Blade-Server angeschlossen wird.

**Anmerkung:** Wenn Sie ein E/A-Modul in E/A-Modulposition 2 installieren, müssen Sie auch eine zusätzliche Erweiterungskarte (z. B. die 2/4-Port-Ethernet-Erweiterungskarte) in jedem Blade-Server installieren, der über das Switchmodul in E/A-Modulposition 2 auf das externe Ethernet-Netz zugreift.

Wenn kein E/A-Modul installiert ist, müssen Sie eine Abdeckblende für die Position verwenden.

#### **Konfigurationsoptionen für die E/A-Modulpositionen 3 und 4:**

Die E/A-Modulpositionen 3 und 4 sind jeweils an die Blade-Server-Position und an beide Speichermodulpositionen im BladeCenter S-Gehäuse angeschlossen.

Die beiden Positionen unterstützen darüber hinaus auch Ethernet-Switchmodule, Fibre-Channel-Switchmodule und Pass-through-Module (optisch und aus Kupfer), sofern keine Speichermodule verwendet werden.

**Wichtig:** Die E/A-Modulpositionen 3 und 4 müssen beide denselben Switchtyp enthalten (entweder SAS-Module, Ethernet-Switchmodule, Pass-through-Module oder Fibre-Channel-Switches).

#### **SAS-Verbindungsmodule**

Wenn Sie ein einzelnes SAS-Verbindungsmodul implementieren, installieren Sie es in E/A-Modulposition 3.

**Wichtig:** Neben der Installation der SAS-Verbindungsmodule müssen Sie auch eine zusätzliche SAS-Erweiterungskarte in jedem Blade-Server installieren, der auf den integrierten, gemeinsam genutzten Speicher zugreift.

Im Abschnitt ["Zoning von SAS-Verbindungsmodulen planen" auf Seite 59](#page-64-0) finden Sie weitere Informationen zum Konfigurieren des integrierten, gemeinsam genutzten Speichers bei der Verwendung von SAS-Verbindungsmodulen.

#### **SAS-RAID-Controllermodule**

Wenn Sie eine RAID-Speicherlösung implementieren, müssen Sie zwei SAS-RAID-Controllermodule installieren, eins in E/A-Modulposition 3 und das andere in E/A-Modulposition 4. Zusätzlich müssen Sie die zwei Einheiten zur Notstromversorgung installieren, die den Cache der SAS-RAID-Controllermodule absichern.

**Wichtig:** Außerdem müssen Sie eine zusätzliche SAS-Erweiterungskarte in jedem Blade-Server installieren, der auf den integrierten, gemeinsam genutzten Speicher zugreift.

Im Abschnitt ["SAS-RAID-Controllermodul planen" auf Seite 72](#page-77-0) finden Sie weitere Informationen zum Konfigurieren des integrierten, gemeinsam genutzten Speichers bei der Verwendung von SAS-RAID-Controllermodulen.

### **Implementierungstools**

Mit Implementierungstools können Sie Gehäusemodule konfigurieren, Betriebssystemsoftware, Firmware und Treiber auf Blade-Servern verwalten und Speicher für das BladeCenter S-System bereitstellen.

#### **IBM Director**

Das Programm IBM Director ist ein Systemmanagementprodukt von IBM. Über die Fernverbindung am erweiterten Managementmodul können Sie das BladeCenter S-System mit IBM Director an einer Managementkonsole konfigurieren, die Konfiguration ändern und andere hoch entwickelte Funktionsmerkmale konfigurieren.

Für die Kommunikation mit dem BladeCenter S-System benötigt IBM Director ein verwaltetes Objekt (im Teilfenster ″Gruppeninhalt″ im Hauptfenster der Managementkonsole von IBM Director), das das BladeCenter S-System darstellt. Wenn die IP-Adresse des erweiterten Managementmoduls bekannt ist, kann der Netzadministrator für das BladeCenter S-System ein von IBM Director verwaltetes Objekt erstellen. Wenn die IP-Adresse nicht bekannt ist, kann IBM Director das BladeCenter S-System (extern, mithilfe des Ethernet-Anschlusses am Managementmodul) automatisch erkennen und für das System ein verwaltetes Objekt erstellen.

Damit IBM Director das BladeCenter S-System erkennen kann, muss das Netz zunächst eine funktionsfähige Verbindung zwischen dem IBM Director-Server und dem Ethernet-Anschluss des erweiterten Managementmoduls bereitstellen. Das erweiterte Managementmodul verwendet zum Herstellen einer funktionsfähigen Verbindung DHCP (Dynamic Host Configuration Protocol), um die anfängliche IP-Adresse für den Ethernet-Anschluss anzufordern. Wenn bei der DHCP-Anforderung Fehler auftreten, verwendet das erweiterte Managementmodul eine statische IP-Adresse. Daher muss sich der DHCP-Server (sofern er verwendet wird) im Management-LAN für das BladeCenter S-System befinden.

Über das erweiterte Managementmodul können Sie jedem BladeCenter S-System eine neue statische IP-Adresse zuordnen. Wenn DHCP nicht verwendet wird und Sie vor der Kommunikation mit IBM Director nicht jedem BladeCenter S-System eine neue statische IP-Adresse zuordnen, kann immer jeweils nur ein BladeCenter S-System im Netz zur Erkennung hinzugefügt werden. Wenn Sie dem Netz mehrere Systeme ohne die Zuordnung einer eindeutigen IP-Adresse zu den einzelnen BladeCenter S-Systemen hinzufügen, treten IP-Adressenkonflikte auf.

Der IBM Director-Verwaltungsserver muss eine IP-Verbindung mit dem erweiterten Managementmodul und mit den Blade-Servern aufweisen (wenn auf den Blade-Servern ein IBM Director-Agent installiert ist).

IBM Director kann die mit Storage Configuration Manager erstellten Zoning-Konfigurationen verwenden. Mit Storage Configuration Manager können Sie eine anfängliche Zoning-Konfiguration für ein BladeCenter S-System erstellen, und mit IBM Director können Sie die Konfiguration an andere BladeCenter S-Systeme verteilen.

Informationen zu IBM Director finden Sie auf der IBM Director-Website unter: [www.ibm.com/systems/management/director.](http://www.ibm.com/systems/management/director) Weitere Informationen zur Verwendung von IBM Director mit BladeCenter-Produkten finden Sie darüber hinaus auch im Redbook *Implementing IBM Director 5.20* unter [http://www.redbooks.ibm.com/.](http://www.redbooks.ibm.com/)

#### **Remote Deployment Manager**

Remote Deployment Manager (RDM) ist eine IBM Director-Erweiterung. Mit RDM können Sie ein unterstütztes Windows-, Linux- oder VMware ESX Server-Betriebssystem oder ein Firmware-Update auf einem Blade-Server mittels Remotezugriff installieren. Mit RDM können Sie darüber hinaus auch geklonte Images auf einem System erfassen und auf anderen Systemen implementieren. RDM verwendet das ServerGuide-Toolkit zum Erstellen von Scripts, um von der Hardware möglichst unabhängig zu sein.

IBM Director kann die mit Storage Configuration Manager erstellten Zoning-Konfigurationen verwenden. Mit IBM Director und Storage Configuration Manager kann RDM mithilfe einer Remote-Zoning-Funktion auf einem der integrierten Laufwerke ein Betriebssystem installieren.

**Anmerkung:** Wenn Sie Betriebssysteme mit dem Toolkit von Alteris oder Server-Guide zum Erstellen von Scripts implementieren, müssen Sie zunächst die Zonen mit Storage Configuration Manager oder über das erweiterte Managementmodul konfigurieren.

Weitere Informationen zu Remote Deployment Manager finden Sie auf der RDM-Website unter [http://www.ibm.com/systems/management/director/extensions/](http://www.ibm.com/systems/management/director/extensions/rdm.html) [rdm.html.](http://www.ibm.com/systems/management/director/extensions/rdm.html) Weitere Informationen zum Toolkit von ServerGuide zum Erstellen von Scripts finden Sie auf der ServerGuide-Website zum Toolkit zum Erstellen von Scripts unter [http://www.ibm.com/systems/management/sgstk.html.](http://www.ibm.com/systems/management/sgstk.html)

#### **IBM ServerGuide**

IBM ServerGuide wird bei den meisten Blade-Servern auf CD-ROM bereitgestellt. Das Tool vereinfacht den Installations- und Konfigurationsprozess für Blade-Server.

ServerGuide hilft bei der Installation des Betriebssystems, der Systemeinheitentreiber und anderer Systemkomponenten. Das Tool bietet folgende Funktionen:

- v Es stellt das Datum und die Uhrzeit im System ein.
- v Es erkennt installierte Hardwarezusatzeinrichtungen und stellt aktualisierte Einheitentreiber für die meisten Adapter und Einheiten bereit.
- v Es ermöglicht eine Installation unterstützter Windows-Betriebssysteme ohne Disketten.

Darüber hinaus kann ein System, das mithilfe von ServerGuide installiert wurde, anschließend mit Remote Deployment Manager geklont werden.

Weitere Informationen zu IBM ServerGuide finden Sie auf der IBM ServerGuide-Website unter [http://www.ibm.com/systems/management/serverguide.html.](http://www.ibm.com/systems/management/serverguide.html)

# **Verwaltungsverbindung**

Bei der Verbindung mit dem erweiterten Managementmodul haben Sie die Wahl zwischen Ethernet-Anschluss, seriellem Anschluss (RJ-45-Anschluss) und den Bildschirm- und USB-Anschlüssen an der Rückseite des erweiterten Managementmoduls.

- Mit der Ethernet-Verbindung können Sie eine Verwaltungsstation entweder über ein Ethernet-Kabel oder über das Netz anschließen. Sie können diese Verbindung für den Zugriff auf die Webschnittstelle oder die Befehlszeilenschnittstelle des erweiterten Managementmoduls verwenden.
- v Über den Bildschirmanschluss können Sie einen kompatiblen SVGA- oder VGA-Bildschirm an das BladeCenter S-System anschließen. Darüber hinaus können Sie eine Maus und eine Tastatur (oder andere USB-Einheiten) anschließen.
- v Mit dem seriellen Anschluss können Sie die BladeCenter-Komponenten mit der Befehlszeilenschnittstelle des erweiterten Managementmoduls über eine serielle Verbindung konfigurieren und verwalten.

Für die Verwaltung von Blade-Servern können Sie das BladeCenter S-System, SOL (Serial over LAN) oder das serielle Pass-through-Modul verwenden.

# **Blade-Server implementieren**

Sie sollten die Hardware- und Softwaremindestanforderungen für die Implementierung von Blade-Servern, Firmware, Einheitentreibern und Betriebssystemen erfüllen.

## **Hinweise zur Hardware für Blade-Server**

Sie können zusätzliche Hardwarekomponenten für Blade-Server bestellen, die in ein BladeCenter S-System installiert werden. Welche zusätzlichen Hardwarekomponenten verfügbar sind, hängt vom installierten Blade-Server ab.

Sie können einem in einem BladeCenter S-System installierten Blade-Server die folgenden Arten von Hardwarezusatzeinrichtungen hinzufügen. In der Dokumentation zum installierten Blade-Server finden Sie Informationen zu den jeweils verfügbaren Zusatzeinrichtungen.

- v Zusätzliche interne Festplattenlaufwerke. Einige Blade-Server unterstützen IDE-Festplattenlaufwerke, einige unterstützen SCSI-Laufwerke und andere unterstützen interne SAS-Festplattenlaufwerke.
- v Speichermodulzusatzeinrichtungen zur Erweiterung der Speicherkapazität im Blade-Server. Bei der Installation von Speichermodulen müssen Sie ein Paar identische DIMMs (Dual Inline Memory Modules) installieren.
- Zusätzliche SAS-Erweiterungskarte, damit die Blade-Server entweder mit dem SAS-RAID-Controllermodul oder mit dem SAS-Verbindungsmodul und mit dem integrierten, gemeinsam genutzten Speicher kommunizieren können.
- v Bis zu vier Mikroprozessoren. Mit zwei Mikroprozessoren kann der Blade-Server als SMP-Server verwendet werden. Um den ordnungsgemäßen Betrieb des Servers zu gewährleisten, verwenden Sie Mikroprozessoren mit derselben Cachegröße, demselben Cachetyp und derselben Taktgeschwindigkeit. Die interne und externe Taktfrequenz müssen miteinander übereinstimmen.

**Anmerkung:** Einige Blade-Server, wie z. B. der IBM BladeCenter LS41, unterstützen nach der Installation einer Multiprozessorerweiterungseinheit bis zu vier Mikroprozessoren. Nach der Installation der Multiprozessorerweiterungseinheit belegt der Blade-Server zwei Blade-Server-Positionen.

- v Eine SCSI-Speichererweiterungseinheit für die Verwendung von SCSI-Festplattenlaufwerken mit dem Blade-Server. In der SCSI-Speichererweiterungseinheit können Sie bis zu zwei 26 mm große, flache 3,5-Zoll-Hot-Swap-SCSI-Festplattenlaufwerke installieren. Wenn Sie die SCSI-Speichererweiterungseinheit installieren, belegt der Blade-Server je nach Blade-Server-Typ zwei bis drei Blade-Server-Positionen.
- Mit der PCI-E/A-Erweiterungseinheit wird der Blade-Server um zusätzliche adapterbasierte Funktionen erweitert. Die PCI-E/A-Erweiterungseinheit ermöglicht die Installation von bis zu zwei langen PCI-Adaptern mit Standardhöhe. Wenn Sie die PCI-E/A-Erweiterungseinheit installieren, belegt der Blade-Server je nach Blade-Server-Typ zwei bis drei Blade-Server-Positionen.

## **Hinweise zum Betriebssystem**

Für die einzelnen Blade-Server, die in einem BladeCenter S-System installiert werden können, werden mehrere Betriebssysteme unterstützt.

Generell gibt es für jede Betriebssystem-Plattformarchitektur Blade-Server-Produktfamilien.

**HC10** Intel-Architektur, die folgende Betriebssysteme unterstützt:

• Microsoft Windows

#### **HS-Produktfamilie**

Intel-Architektur, die folgende Betriebssysteme unterstützt:

- Microsoft Windows
- Novell NetWare
- Novel SUSE Linux
- Red Hat Linux
- Sun Solaris 10
- SCO Group Linux
- Turbolinux
- VMware
- **JS21** POWER5-Architektur, die folgende Betriebssysteme unterstützt:
	- AIX Version 6.1
	- AIX 5L für POWER Version 5.3
	- AIX 5L für POWER Version 5.2
	- v Novell SUSE LINUX Enterprise Server 10 für IBM POWER
	- Novell SUSE Linux Enterprise Server 9 für POWER
	- Red Hat Enterprise Linux für POWER
	- IBM Virtual I/O Server

#### **JS12/JS22**

POWER6-Architektur, die folgende Betriebssysteme unterstützt:

- AIX Version 6.1
- AIX 5L für POWER Version 5.3
- IBM i (i5OS) Version 6 Release 1
- IBM Virtual I/O Server
- Novell SUSE LINUX Enterprise Server 10 für IBM POWER
- v Red Hat Enterprise Linux 5 für System i und System p
- Red Hat Enterprise Linux 4 AS für iSeries und pSeries

#### **LS-Produktfamilie**

AMD-Architektur, die folgende Betriebssysteme unterstützt:

- Microsoft Windows
- Novell NetWare
- Novel SUSE Linux
- Red Hat Linux
- Sun Solaris 10
- VMware

Auf der ServerProven-Website unter [http://www.ibm.com/servers/eserver/](http://www.ibm.com/servers/eserver/serverproven/compat/us/) [serverproven/compat/us/](http://www.ibm.com/servers/eserver/serverproven/compat/us/) sind alle Betriebssysteme aufgeführt, die auf IBM Blade-Center-Blade-Servern ausgeführt werden können. Zudem finden Sie auf der Website mit Informationen zu Netzbetriebssystemen, die von BladeCenter unterstützt werden, unter [http://www.ibm.com/servers/eserver/serverproven/compat/us/](http://www.ibm.com/servers/eserver/serverproven/compat/us/nos/ematrix.shtml) [nos/ematrix.shtml](http://www.ibm.com/servers/eserver/serverproven/compat/us/nos/ematrix.shtml) eine Matrix der Betriebssysteme, die pro BladeCenter-Blade-Server unterstützt werden.

### **Hinweise zur Anwendung**

Informationen zu einigen Anwendungen, die auf Blade-Servern implementiert werden können, finden Sie in IBM Redpieces, Redpapers und Entwürfen.

#### **Entwürfe**

- v **VMware ESX3i:**
	- Configuring and Deploying a Virtual Infrastructure 3 with ESX3i on a Blade-Center S Chassis and Blade Servers

#### **Redbooks**

Redbooks Technotes, Redpieces, Redpapers und Redbooks sind unter [www.ibm.com/redbooks](http://www.redbooks.ibm.com/cgi-bin/searchsite.cgi?query=BladeCenter) verfügbar:

- v **Lotus Domino:**
	- – [Deploying Lotus Domino on IBM BladeCenter \(November 2003\)](http://www.redbooks.ibm.com/abstracts/redp3584.html?Open)
	- – [Domino for IBM eServer xSeries and BladeCenter Sizing and Performance](http://www.redbooks.ibm.com/abstracts/redp3851.html?Open) [Tuning \(Mai 2004\)](http://www.redbooks.ibm.com/abstracts/redp3851.html?Open)
- v **Citrix:**
	- – [Deploying Citrix MetalFrame on IBM BladeCenter \(September 2004\)](http://www.redbooks.ibm.com/abstracts/tips0422.html?Open)
	- – [Automating the Deployment and Image Management of a Citrix Hosted Cli](http://www.redbooks.ibm.com/abstracts/redp3981.html?Open)[ent Environment \(Mai 2005\)](http://www.redbooks.ibm.com/abstracts/redp3981.html?Open)
	- – [Tuning IBM System x Servers for Performance \(März 2007\)](http://www.redbooks.ibm.com/abstracts/sg245287.html?Open)
- v **Microsoft Exchange:**
	- – [Deploying Microsoft Exchange on IBM BladeCenter \(November 2003\)](http://www.redbooks.ibm.com/abstracts/redp3585.html?Open)
	- – [Tuning IBM System x Servers for Performance \(März 2007\)](http://www.redbooks.ibm.com/abstracts/sg245287.html?Open)
- [The Cutting Edge: IBM BladeCenter \(November 2003\)](http://www.redbooks.ibm.com/abstracts/redp3581.html?Open)
- v **IVM-Umgebung (Integrated Virtualization Manager) auf virtuellen E/A-Servern:**
	- – [VIOS Network Install from Linux Server \(August 2006\)](http://www.redbooks.ibm.com/abstracts/tips0632.html?Open)
	- – [IBM BladeCenter JS21: The POWER of Blade Innovation](http://www.redbooks.ibm.com/abstracts/sg247273.html?Open)

v **Toolkit für die Scripterstellung für Altiris und ServerGuide:**

[Deployment using Altiris on IBM System x and BladeCenter Servers \(September](http://www.redbooks.ibm.com/abstracts/sg247303.html?Open) [2006\)](http://www.redbooks.ibm.com/abstracts/sg247303.html?Open)

- v **Banken:**
	- – [IBM Systems Solution for Branch Banking: Installation Guide \(Februar 2007\)](http://www.redbooks.ibm.com/abstracts/sg247396.html?Open)
	- – [Infrastructure Solutions: Building a Smart Bank Operating Environment](http://www.redbooks.ibm.com/abstracts/sg247113.html?Open) [\(Oktober 2006\)](http://www.redbooks.ibm.com/abstracts/sg247113.html?Open)
- v **Application-Switching:**

[Application Switching with Nortel Networks Layer 2-7 Gigabit Ethernet Switch](http://www.redbooks.ibm.com/abstracts/redp3589.html?Open) [Module for IBM BladeCenter \(März 2006\)](http://www.redbooks.ibm.com/abstracts/redp3589.html?Open)

v **Datenbanken:**

[Oracle9i Real Application Clusters and PolyServe Matrix Server on IBM eServer](http://www.redbooks.ibm.com/abstracts/redp9123.html?Open) [xSeries and BladeCenter \(November 2004\)](http://www.redbooks.ibm.com/abstracts/redp9123.html?Open)

# **Kapitel 4. Konfiguration planen**

Bei der Planung müssen Sie die Konfiguration des erweiterten Managementmoduls, der E/A-Module, der Blade-Server und des Speichers planen.

### **Konfigurationstools**

Für das Konfigurieren des BladeCenter S-Systems sind mehrere Tools verfügbar.

## **BladeCenter Open Fabric Manager**

IBM BladeCenter Open Fabric Manager wurde entwickelt, um Administratoren das Verwalten von Änderungen und Wachstum zu erleichtern, indem sie E/A- und Netzverbindungen für bis zu 100 BladeCenter-Gehäuse, d. h. für bis zu 1400 Blade-Server, leicht konfigurieren können.

Nach der Installation im erweiterten Managementmodul ermöglicht IBM BladeCenter Open Fabric Manager einem Administrator das Vorkonfigurieren von LANund SAN-Verbindungen. Die E/A-Verbindungen werden automatisch zugewiesen, wenn Sie einen Blade-Server anschließen.

Weitere Informationen zu BladeCenter Open Fabric Manager finden Sie unter [http://www.ibm.com/systems/bladecenter/hardware/openfabric/](http://www.ibm.com/systems/bladecenter/hardware/openfabric/openfabricmanager.html) [openfabricmanager.html.](http://www.ibm.com/systems/bladecenter/hardware/openfabric/openfabricmanager.html)

## **BladeCenter Start Now Advisor**

BladeCenter Start Now Advisor ist ein Konfigurationstool zum schnellen Konfigurieren von Komponenten des BladeCenter S-Gehäuses. Es wird auf einer DVD-ROM bereitgestellt und auf dem lokalen Computer ausgeführt.

Sie können BladeCenter Start Now Advisor auch von der Download-Website unter [http://www.ibm.com/systems/support/supportsite.wss/](http://www.ibm.com/systems/support/supportsite.wss/docdisplay?lndocid=MIGR-5076842&brandind=5000020) [docdisplay?lndocid=MIGR-5076842&brandind=5000020](http://www.ibm.com/systems/support/supportsite.wss/docdisplay?lndocid=MIGR-5076842&brandind=5000020) herunterladen.

BladeCenter Start Now Advisor ermöglicht eine umfassende Gehäusekonfiguration über eine einzige Anwendung. Das Tool übernimmt die folgenden Tasks:

- v Es führt Sie durch den Prozess zum Verbinden Ihres Computers mit dem Gehäuse. Dies erfolgt entweder über ein Netz oder über eine direkte Anbindung an den Ethernet-Anschluss am erweiterten Managementmodul.
- Es erkennt automatisch das unterstützte Gehäuse und überprüft das Inventar und den fehlerfreien Zustand des Gehäuses.
- v Es führt Sie durch den Prozess zum Konfigurieren der Konnektivität für die Gehäusekomponenten.
- v Es aktualisiert automatisch die Firmware für ausgewählte Gehäusekomponenten, darunter das erweiterte Managementmodul, E/A-Module, Blade-Server, SAS-Verbindungsmodule, SAS-RAID-Controllermodule, Speichermodule und Ethernet-Switchmodule.
- v Es ermöglicht Ihnen das Ändern des Administratorkennworts für die betreffenden Komponenten im Gehäuse.
- v Es führt Sie durch das Konfigurieren der vereinfachten RAID-Konfiguration für den integrierten, gemeinsam genutzten Speicher im Gehäuse und für den internen Speicher in einem Blade-Server.
- v Es führt Sie durch das Konfigurieren des internen Gehäusenetzes (Chassis Internal Network, CIN).
- v Es führt Sie durch das Konfigurieren der Funktion ″Service Advisor″ und der Ereignisbenachrichtigungen.
- v Es ermöglicht Ihnen das Speichern der Konfigurationsoptionen in einer Datei und das Importieren von Optionen aus einer zuvor gespeicherten Datei zur Konfiguration mehrerer Gehäuse.

# **Storage Configuration Manager für das BladeCenter S-System**

Bei IBM Storage Configuration Manager handelt es sich um eine Systemmanagementanwendung zum Verwalten und Konfigurieren von SAS- und Speichereinheiten.

Storage Configuration Manager verwendet webbasierte Standards. Sie können die Anwendung so installieren, dass sie als eigenständige Anwendung oder als eine Anwendung ausgeführt wird, die über IBM Director 5.20.2 oder eine aktuellere Version aufgerufen wird, um von IBM Director verwaltete Speicherobjekte zu verwalten.

#### **Anmerkung:**

Die IBM Director-Erweiterung Storage Configuration Manager startet Storage Configuration Manager-Tasks über die IBM Director-Konsole. Die Director-Erweiterung Storage Configuration Manager muss auf den folgenden beiden Systemen installiert sein:

- v Auf dem System, auf dem der IBM Director-Server installiert ist
- v Auf dem System, auf dem die IBM Director-Konsole installiert ist

Storage Configuration Manager enthält eine webbasierte Konsole, die mit fernen SAS-Verbindungsmodulen oder SAS-RAID-Controllermodulen im BladeCenter S-Gehäuse kommunizieren kann.

Mit Storage Configuration Manager für die SAS-Verbindungsmodul-Software können Sie für die im BladeCenter S-Gehäuse installierten SAS-Verbindungsmodule Zonen konfigurieren.

Mit Storage Configuration Manager für SAS-RAID-Controllermodul-Software können Sie Speicherpools und Datenträger für die im BladeCenter S-Gehäuse installierten SAS-RAID-Controllermodule konfigurieren.

Weitere Informationen zu Storage Configuration Manager finden Sie im Planungs-, Installations- und Konfigurationshandbuch zu Storage Configuration Manager.

## **Tastatur, Bildschirm und Maus**

Das erweiterte Managementmodul enthält USB-Anschlüsse für den Anschluss einer Tastatur und einer Maus sowie einen Bildschirmanschluss für den Anschluss eines Bildschirms an das BladeCenter S-Gehäuse.

Das erweiterte Managementmodul stellt Methoden zum Durchführen von Installations-, Systemverwaltungs- und ggf. von Fehlerbestimmungstasks bereit. Sie müssen entweder den Anschluss von mobilen Tastaturen, Mäusen und Bildschirmen an einem bestimmten BladeCenter S-Gehäuse nach Bedarf oder entsprechenden Gehäuseplatz für die Installation von Tastatur, Maus und Bildschirm vorsehen.

### **Konfiguration des erweiterten Managementmoduls**

Das BladeCenter S-System verfügt über ein Hot-Swap-fähiges erweitertes Managementmodul in der Managementmodulposition. Planen Sie die Konfiguration, indem Sie entsprechende Entscheidungen treffen und Informationen zu Ethernet-Schnittstellen, Alerts, Anmeldeprofilen, Netzprotokollen und zur Sicherheit sammeln.

Das erweiterte Managementmodul wird zur Konfiguration des BladeCenter S-Systems und der installierten Module, wie z. B. der IP-Adressen des Ethernet-Switchmoduls, verwendet.

Das erweiterte Managementmodul kommuniziert mit den Serviceprozessoren in den einzelnen Blade-Servern, um z. B. folgende Funktionen bereitzustellen:

- Anforderungen zum Einschalten von Blade-Servern
- v Erstellung von Fehler- und Ereignisberichten für Blade-Server
- v Blade-Serveranforderungen für Tastatur, Maus und Bildschirm
- v Blade-Serveranforderungen für CD-ROM-Laufwerk und USB-Anschluss

Das erweiterte Managementmodul kommuniziert auch mit den E/A-Modulen, Stromversorgungsmodulen, Lüftermodulen und Blade-Servern, um festzustellen, ob die Komponenten vorhanden sind oder fehlen, um Fehlerbedingungen zu erkennen und um ggf. Alerts zu senden.

Mit Hilfe der Informationen in diesem Abschnitt sowie der Informationen im Abschnitt ["Arbeitsblatt zur Konfiguration des erweiterten Managementmoduls"](#page-106-0) [auf Seite 101](#page-106-0) können Sie die Konfiguration des erweiterten Managementmoduls planen.

# **Erweitertes Managementmodul - allgemeine Einstellungen**

Die allgemeinen Einstellungen für das erweiterte Managementmodul umfassen Namens-, Kontakt-, Standort- und Taktgebereinstellungen.

Legen Sie die folgenden Einstellungen fest:

- Name des erweiterten Managementmoduls.
- v Name der für das erweiterte Managementmodul zuständigen Person.
- v Physischer Standort des erweiterten Managementmoduls.
- v Taktgebereinstellungen im erweiterten Managementmodul, wie z. B. NTP-Einstellungen (NTP - Network Time Protocol) für das erweiterte Managementmodul.
- Text für Warnung bei Überschreitung und Aktivierung. Sie können festlegen, dass jedes Mal, wenn sich ein Benutzer am erweiterten Managementmodul anmeldet, eine Warnung angezeigt werden soll, und Sie können den Text der Warnung angeben.

### **Erweitertes Managementmodul - Benutzerprofileinstellungen**

Sie können bis zu 12 Anmeldeprofile definieren, mit denen ein Zugriff auf das erweiterte Managementmodul möglich ist.

Geben Sie für die einzelnen Anmeldeprofile Folgendes an:

- Anmelde-ID
- Kennwort
- v Berechtigungsklasse oder Berechtigungsebene. Mit der Berechtigungsklasse oder Berechtigungsebene werden die Befehlsbereiche definiert, auf die ein Benutzer je nach dem für ihn definierten Zugriffsbereich zugreifen kann. Für die einzelnen Anmelde-IDs können Sie eine der folgenden Berechtigungsklassen oder Berechtigungsebenen angeben:
	- Administrator
	- Bediener
	- Benutzerdefiniert
- Zugriffsbereich. Mit dem Zugriffsbereich wird definiert, für welchen Bereich die für einen Benutzer definierte Berechtigungsklasse oder Benutzerberechtigung gültig ist, z. B. für ein bestimmtes BladeCenter S-Gehäuse oder für eine Gruppe von Blade-Servern.

Sie können für die einzelnen Benutzerprofile zusätzlich ein Profil für SNMP Version 3 mit den folgenden Informationen angeben:

- v Name des Kontextes, in dem dieser Benutzer von SNMP Version 3 arbeitet
- v Verwendetes Authentifizierungsprotokoll
- v Verwendetes Datenschutzprotokoll
- v Zu verwendendes Datenschutzkennwort
- Zugriffstyp (Get, Set oder Trap)
- Hostname/IP-Adresse für Traps

### **Sicherheitseinstellungen**

Es gibt drei Stufen der Accountsicherheit, die global definiert wird und für alle Benutzerprofile gilt:

- v **Traditionelle Sicherheit**. Für diese Sicherheitsstufe sind folgende Einstellungen vorhanden:
	- Kein Kennwort erforderlich.
	- Kein Kennwortablauf.
	- Keine Einschränkungen bei der Wiederverwendung von Kennwörtern.
	- Keine Einschränkungen bei der Häufigkeit der Kennwortänderung.
	- Benutzeraccounts werden nach fünf fehlgeschlagenen Anmeldeversuchen für 2 Minuten gesperrt.
	- Kennwörter müssen einfache Kennwortregeln erfüllen.
	- Keine Überwachung der Accountinaktivität.
- v **Hohe Sicherheit**. Für diese Sicherheitsstufe sind folgende Einstellungen vorhanden:
	- Ein Kennwort ist erforderlich.
	- Das Kennwort für die werkseitig voreingestellte Standard-Benutzer-ID (USE-RID) muss bei der nächsten Anmeldung geändert werden.
	- Das Kennwort für alle Benutzer-IDs muss bei der ersten Anmeldung geändert werden, und Kennwörter laufen nach 90 Tagen ab.
	- Einschränkungen bei der Wiederverwendung von Kennwörtern (die letzten verwendeten 5 Kennwörter).
	- Zwischen Kennwortänderungen liegt ein Mindestintervall von 24 Stunden.
	- Nach fünf fehlgeschlagenen Anmeldeversuchen wird der Account für 60 Minuten gesperrt.
	- Kennwörter müssen die komplexen Kennwortregeln erfüllen (mindestens zwei Zeichen müssen sich vom vorherigen Kennwort unterscheiden).
	- Bei einer Accountinaktivität wird nach 120 Tagen ein Alert ausgegeben.
	- Accounts werden nach 180 Tagen Inaktivität inaktiviert.
- v **Benutzerdefinierte Sicherheit**. Bei dieser Sicherheitsstufe können Sie Folgendes angeben:
	- Ein Benutzeranmeldekennwort ist erforderlich.
	- Kennwortablaufdauer.
	- Mindestzyklus für die Kennwortwiederverwendung.
	- Mindestintervall für die Kennwortänderung.
	- Maximale Anzahl an fehlgeschlagenen Anmeldeversuchen.
	- Sperrdauer nach Ablauf der maximal zulässigen Anmeldeversuche.
	- Komplexe Kennwortregeln.
	- Mindestanzahl an unterschiedlichen Zeichen in Kennwörtern.
	- Bei der nächsten Anmeldung muss das werkseitig voreingestellte Accountstandardkennwort ″USERID″ geändert werden.
	- Benutzer müssen das Kennwort bei der ersten Anmeldung ändern.
	- Inaktivitätsdauer für Alerts.
	- Inaktivitätsalert und Dauer der Inaktivierung.

# **Erweitertes Managementmodul - Alerteinstellungen**

Legen Sie fest, wer kritische Alerts, Warnsignale und Systemalerts erhalten soll und wie die Alertbenachrichtigungen übertragen werden sollen.

- v Welche Alerts sollen überwacht werden (z. B. kritische Alerts, Warnsignale, Systemalerts)?
- Wohin und an wen sollen Alerts gesendet werden?
- Wie sollen Alerts gesendet werden (z. B. SNMP, E-Mail, IBM Director)?
- Wie oft soll versucht werden, eine Alertbenachrichtigung zu senden und wie groß soll die Zeitverzögerung zwischen den Versuchen sein?
- Soll bei Benachrichtigungen das Ereignisprotokoll mitgeschickt werden?

# **Erweitertes Managementmodul - Einstellungen für seriellen Anschluss**

Sie können die Übertragungseinstellungen für den seriellen Anschluss des erweiterten Managementmoduls, wie z. B. die Baudrate, die Fehlerprüfungsparität und die Anzahl der Stoppbits, konfigurieren.

Der serielle Anschluss ist ein RJ-45-Anschluss, der sich an der Rückseite des erweiterten Managementmoduls befindet. Bei Verbindungen über den seriellen Anschluss ist nur ein Zugriff auf die Befehlszeilenschnittstelle des erweiterten Managementmoduls möglich.

## **Erweitertes Managementmodul - Anschlusszuordnungen**

Legen Sie fest, wie die Anschlüsse am erweiterten Managementmodul konfiguriert werden sollen.

Die Standardwerte für die Anschlusszuordnungen müssen in der Regel nicht geändert werden. Treten jedoch nach der Erstkonfiguration Konflikte auf, können Sie die Anschlusseinstellungen nachträglich ändern.

Die folgenden Anschlüsse am erweiterten Managementmodul können konfiguriert werden:

- $\cdot$  HTTP
- HTTPS
- Telnet
- v SSH
- SNMP-Agent
- SNMP-Traps
- $\cdot$  FTP
- FTP-Daten
- v TFTP
- Ferne Platte
- Ferne Datenträgerkarte
- Ferner KVM-Server
- Speicherbeschreibungsservice
- TCP-Befehlsmodus
- $\cdot$  SLP
- SMASH CLP
- Sicheres SMASH CLP

# **Erweitertes Managementmodul - Netzschnittstelleneinstellungen**

Sie können eine externe Ethernet-Netzschnittstelle konfigurieren, die für die Kommunikation mit der Fernverwaltung und der Fernkonsole verwendet werden soll.

Legen Sie fest, ob das erweiterte Managementmodul DCHP zum Abrufen einer IP-Adresse oder eine statische IP-Adresse verwenden soll.

Sie können zusätzlich die IP-Adressen für die E/A-Module festlegen (oder die Standardeinstellungen akzeptieren).

# **Erweitertes Managementmodul - Netzprotokolleinstellungen**

Legen Sie fest, welche Informationen für die einzelnen vom BladeCenter S-System unterstützten Protokolle verwendet werden sollen.

Sie können folgende Netzprotokolle konfigurieren:

- Simple Network Management Protocol (SNMP)
- Domain Name Server (DNS)
- Simple Mail Transfer Protocol (SMTP)
- Lightweight Directory Access Protocol (LDAP)
- Webzugriff (HTTP/HTTPS)
- Telnet-Protokoll
- v TCP-Befehlsmodusprotokoll
- Service Location Protocol (SLP)
- v File Transfer Protocol (FTP)
- Trivial File Transfer Protocol (TFTP)
- Fernsteuerung
- SMASH Command Line Protocol (CLP)
- Syslog-Protokoll

### **Erweitertes Managementmodul - Sicherheitseinstellungen**

Legen Sie fest, welche Informationen für die Netzsicherheit verwendet werden sollen.

Sie können folgende Sicherheitseinstellungen konfigurieren:

- v Datenverschlüsselung. Legen Sie fest, ob sensible Daten, wie z. B. Kennwörter und Schlüssel, verschlüsselt werden sollen.
- SSL-Server
- SSL-Client
- SSH-Server
- SSH-Serverschlüssel

# **Konfiguration des Ethernet-Switchmoduls planen**

Für die Kommunikation zwischen den Blade-Servern und einem externen Ethernet-Netz muss sich in der Switchmodulposition 1 des BladeCenter S-Gehäuses ein Ethernet-Switchmodul oder ein Pass-through-Kupfermodul befinden.

Sie können ein zusätzliches Ethernet-Switchmodul in E/A-Modulposition 2 installieren. Falls Sie diese Option nutzen, müssen Sie auch eine zusätzliche Ethernet-Erweiterungskarte in jedem Blade-Server installieren, der über das Switchmodul in E/A-Modulposition 2 auf das externe Ethernet-Netz zugreift.

Je nach dem Ethernet-Switchmodul, das Sie installieren möchten, müssen mehrere Punkte berücksichtigt werden:

- Schalterstellungen
- Anschlusseinstellungen
- SNMP (Simple Network Management Protocol)
- Benutzeraccounts
- TFTP (Trivial File Transfer Protocol)
- VLANs (Virtual Local Area Network)

**Wichtig:** Die Standard-VLAN-ID 4095 wird für die interne Kommunikation zwischen dem erweiterten Managementmodul und den Blade-Servern verwendet. Entfernen Sie dieses VLAN nicht.

- Multicasting
- Spiegeln
- Spanning Tree
- Berechtigungsklasse
- Verbindungsaggregation
- v Aktivieren externer Anschlüsse für die Verwaltung

Weitere Informationen zu diesen Punkten finden Sie in der Dokumentation zum jeweiligen Ethernet-Switchmodul. Die Dokumentation zu Ethernet-Switchmodulen finden Sie im IBM Systems Information Center unter der Adresse [http://](http://publib.boulder.ibm.com/infocenter/systems/index.jsp) [publib.boulder.ibm.com/infocenter/systems/index.jsp.](http://publib.boulder.ibm.com/infocenter/systems/index.jsp) Um über diese Website auf die E/A-Modul-Dokumentation zuzugreifen, klicken Sie auf **Systemhardware** → **Informationen zu BladeCenter** → **E/A-Module**.

Informationen zum Bestimmen, welche Ethernet-Switchmodule mit dem BladeCenter S-Gehäuse kompatibel sind, finden Sie auf der IBM ServerProven-Website unter [http://www.ibm.com/servers/eserver/serverproven/compat/us/eserver.html.](http://www.ibm.com/servers/eserver/serverproven/compat/us/eserver.html)

**Wichtig:** Wenn das BladeCenter S-System ausgeliefert wird, sind die externen Anschlüsse des Ethernet-Switchmoduls auf *inaktiviert* gesetzt. Bevor eine Kommunikation mit den Anschlüssen möglich ist, müssen die Anschlüsse zunächst über die Konfigurationsanzeigen des erweiterten Managementmoduls aktiviert werden. Nach dem Aktivieren der Anschlüsse des Ethernet-Switchmoduls kann eine Systemmanagement-Workstation über die Webbenutzerschnittstelle oder Telnet-Befehle mit dem Ethernet-Switchmodul kommunizieren.

# <span id="page-64-0"></span>**Zoning von SAS-Verbindungsmodulen planen**

Planen Sie das SAS-Verbindungsmodul und das Zoning von SAS-Verbindungsmodul-Anschlüssen, damit Blade-Server Zugriff auf bestimmte Festplattenlaufwerke erhalten.

Sie müssen für jedes SAS-Verbindungsmodul die folgenden Einstellungen festlegen:

- v Pseudonym. Für die einzelnen SAS-Verbindungsmodule verwendete Beschreibung.
- TCP-Ports für Verwaltung, Ereignisse und Firmwaredownloads.
- v Angabe, ob für Datum und Uhrzeit ein NTP-Server (Network Time Protocol) verwendet werden soll.

Bei der Konfiguration des Zoning für das BladeCenter S-System legen Sie fest, auf welche Datenträger die einzelnen Blade-Server Zugriff haben. Zudem legen Sie fest, auf welche externen Anschlüsse am SAS-Verbindungsmodul die einzelnen Blade-Server Zugriff haben.

Wenn beide Speichermodule installiert sind, hat in der Regel jeder Blade-Server Zugriff auf Datenträger in den einzelnen Speichermodulen.

Tragen Sie Ihre Angaben unter ["Arbeitsblatt zur Konfiguration für](#page-115-0) [SAS-Verbindungsmodule" auf Seite 110](#page-115-0) ein, um Ihre Planungsentscheidungen festzuhalten.

### **Konfigurationsspeicher**

Jedes SAS-Verbindungsmodul enthält 13 Konfigurationsspeicher. Neben den neun vordefinierten Konfigurationen kann es bis zu vier benutzerdefinierte Konfigurationen enthalten.

**Anmerkung:** Die vordefinierte Konfiguration 01 ist nicht für die Verwendung mit dem BladeCenter S-System vorgesehen.

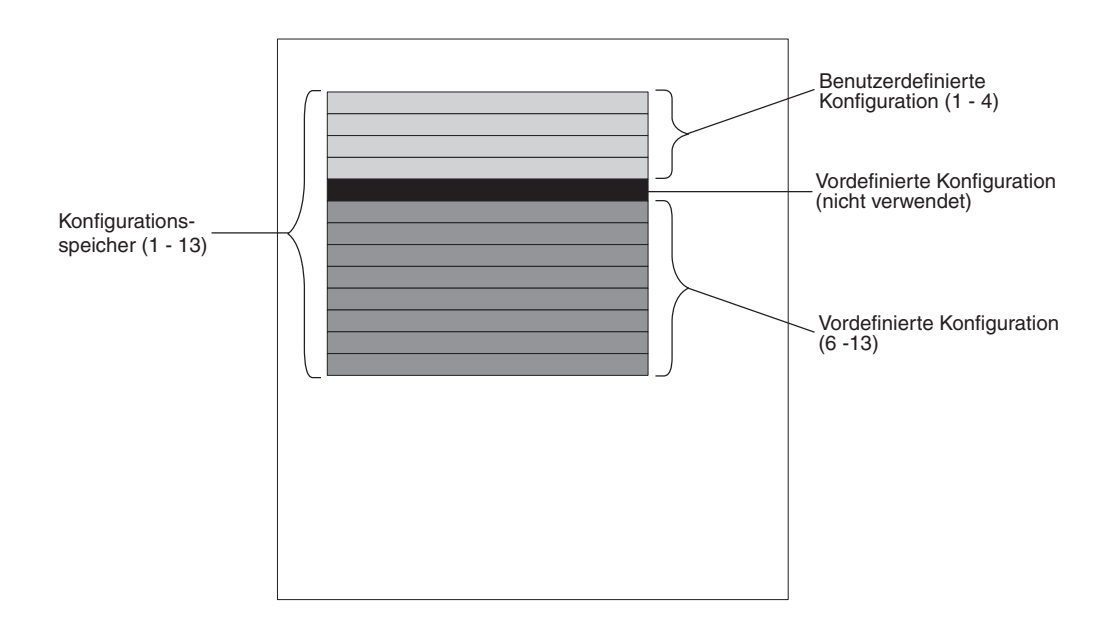

**Wichtig:** Wenn Sie zwei SAS-Verbindungsmodule implementieren, müssen Sie für beide SAS-Verbindungsmodule dieselbe Konfiguration (entweder benutzerdefiniert oder vordefiniert) angeben.

# **Benutzerdefinierte Konfigurationen**

Sie können bis zu vier verschiedene, benutzerdefinierte Konfigurationen für den im BladeCenter S-System installierten integrierten, gemeinsam genutzten Speicher definieren.

Es gibt zwei Möglichkeiten, eine eigene Konfiguration für den integrierten Speicher zu definieren:

- Über das SAS-Verbindungsmodul mit Hilfe der webbasierten Benutzerschnittstelle oder der Befehlszeilenschnittstelle.
- Mit Hilfe des Storage Configuration Manager.

Nachdem Sie eine Konfiguration definiert haben, können Sie sie speichern und exportieren, um sie in einem anderen BladeCenter S-System zu verwenden.

Gehen Sie zum Planen einer benutzerdefinierten Speicherkonfiguration wie folgt vor:

- v Legen Sie fest, welche Festplattenlaufwerke im Speichermodul 1 den einzelnen Blade-Servern im BladeCenter S-System zugeordnet werden sollen.
- v Legen Sie fest, welche Festplattenlaufwerke im Speichermodul 2 den einzelnen Blade-Servern im BladeCenter S-System zugeordnet werden sollen.
- v Legen Sie fest, auf welche externen Anschlüsse am SAS-Verbindungsmodul in der E/A-Modulposition 3 die einzelnen Blade-Server Zugriff haben sollen.
- v Legen Sie fest, auf welche externen Anschlüsse am SAS-Verbindungsmodul in der E/A-Modulposition 4 die einzelnen Blade-Server Zugriff haben sollen.

#### **Hinweise zur Planung**

Bei der Planung eines integrierten Speichers sollten Sie Folgendes beachten:

v Ordnen Sie einen Blade-Server mindestens einer Festplatte in den einzelnen Speichermodulen zu. Anschließend können Sie die Festplatten als eine RAID-Platteneinheit konfigurieren, um zu verhindern, dass ein Blade-Server durch den Ausfall eines Festplattenlaufwerks möglicherweise keinen Zugriff mehr auf den Speicher hat.

Für die Konfiguration und Verwaltung von RAID-Platteneinheiten stehen die folgenden Optionen zur Auswahl:

- LSI-Konfigurationsdienstprogramm, das auf dem Blade-Server installiert ist.
- Programm ″MegaRAID Storage Manager″, das sich auf der CD-ROM befindet, die mit der SAS-Erweiterungseinrichtung geliefert wird. Das Programm ″MegaRAID Storage Manager″ ist für Windows und Linux verfügbar. Mit diesem Programm können Sie RAID-Platteneinheiten erstellen und verwalten.
- Programm ″ServerGuide″, mit dem Sie das Microsoft Windows-Betriebssystem auf einem Blade-Server installieren können.
- v Ordnen Sie den Blade-Server den gleichen Festplattenlaufwerken auf beiden Speichermodulen zu, um die Verwaltungskomplexität zu verringern. Wenn Sie z. B. den Blade-Server in der Blade-Serverposition 1 dem Festplattenlaufwerk in der Festplattenlaufwerkposition 1 auf einem Speichermodul zuordnen möchten, ordnen Sie denselben Blade-Server auch dem Festplattenlaufwerk in der Festplattenlaufwerkposition 1 auf dem zweiten Speichermodul zu.

# **Vordefinierte Konfigurationen**

Es stehen verschiedene vordefinierte Konfigurationen zur Verfügung, mit deren Hilfe Sie das Zoning für das SAS-Verbindungsmodul konfigurieren können.

Vordefinierte Konfigurationen sind für die gängigsten Umgebungen verfügbar. Um eine vordefinierte Konfiguration auszuwählen, gibt es verschiedene Möglichkeiten, wie z. B.:

- Storage Configuration Manager
- v Konfigurationsassistent für das erweiterte Managementmodul
- v Webbasierte Benutzerschnittstelle des erweiterten Managementmoduls
- v Befehlszeilenschnittstelle des SAS-Verbindungsmoduls

**Anmerkung:** Die vordefinierte Konfiguration 01 ist für das BladeCenter S-System nicht vorgesehen.

Vordefinierte Konfigurationen dürfen nicht geändert werden. Bei der Auswahl einer vordefinierten Konfiguration sollten Sie daher zukünftige Erweiterungen einplanen. Wenn Sie z. B. aktuell einen einzelnen Blade-Server installieren möchten, in der Zukunft jedoch die Installation weiterer Blade-Server planen, können Sie in Erwägung ziehen, die vordefinierte Konfiguration auszuwählen, bei der die gesamte Anzahl an Blade-Servern, die installiert werden sollen, unterstützt wird. In diesem Fall wäre bei der Installation weiterer Blade-Server keine Änderung der vordefinierten Konfiguration notwendig.

Wenn Sie eine vordefinierte Konfiguration implementieren, die die aktuellen Voraussetzungen erfüllt, und anschließend das BladeCenter S-System ändern (z. B. durch das Hinzufügen von zusätzlichen Blade-Servern), müssen Sie eine neue vordefinierte Konfiguration auswählen, die der Konfiguration des BladeCenter S-Systems entspricht.

**Tipp:** Mit dem Storage Configuration Manager können Sie eine vordefinierte Konfiguration bearbeiten. Sie müssen jedoch alle Änderungen als eine der vier benutzerdefinierten Konfigurationen speichern.

#### **Vordefinierte Speicherkonfiguration 02**

Mit der vordefinierten Speicherkonfiguration 02 können Sie bis zu sechs Blade-Server, zwei SAS-Verbindungsmodule und bis zu zwei Speichermodule mit jeweils bis zu sechs Festplattenlaufwerken implementieren. Alle Blade-Server können auf jeweils ein Festplattenlaufwerk in den einzelnen Speichermodulen und auf alle externen Anschlüsse an beiden SAS-Verbindungsmodulen zugreifen.

Diese Konfiguration weist folgende Merkmale auf:

v Alle Blade-Server können auf jeweils ein Festplattenlaufwerk in den einzelnen Speichermodulen zugreifen. (Bei der Implementierung beider Speichermodule Zugriff auf maximal zwei Festplattenlaufwerke.)

Bei dieser vordefinierten Konfiguration werden Blade-Serverpositionen den Festplattenlaufwerkpositionen in den einzelnen Speichermodulen zugeordnet. Dabei ist die Position der Festplattenlaufwerke in den einzelnen Speichermodulen wichtig. Wenn Sie z. B. einen Blade-Server in der Blade-Serverposition 3 installieren, kann der Blade-Server nur auf die Festplattenlaufwerke zugreifen, die sich in der Festplattenlaufwerkposition 3 der einzelnen Speichermodule befinden.

- Das SAS-Verbindungsmodul in der E/A-Modulposition 3 steuert den Zugriff auf die Festplattenlaufwerke im Speichermodul 1.
- Das SAS-Verbindungsmodul in der E/A-Modulposition 4 steuert den Zugriff auf die Festplattenlaufwerke im Speichermodul 2.
- v Alle Blade-Server können auf alle externen Anschlüsse an beiden SAS-Verbindungsmodulen zugreifen.

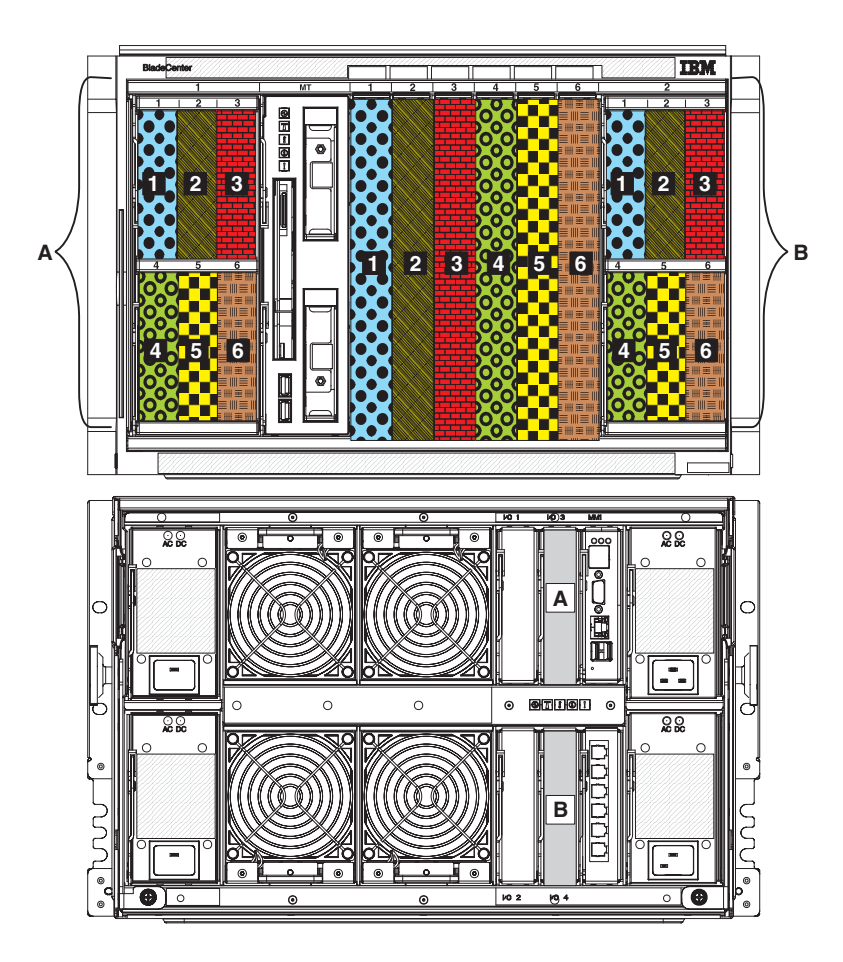

Mit der vordefinierten Speicherkonfiguration 03 können Sie bis zu sechs Blade-Server, ein SAS-Verbindungsmodul und bis zu zwei Speichermodule mit jeweils bis zu sechs Festplattenlaufwerken implementieren. Alle Blade-Server können auf jeweils ein Festplattenlaufwerk in den einzelnen Speichermodulen und auf alle externen Anschlüsse am SAS-Verbindungsmodul zugreifen.

Diese Konfiguration weist folgende Merkmale auf:

v Alle Blades können auf jeweils ein Festplattenlaufwerk in den einzelnen Speichermodulen zugreifen. (Bei der Implementierung beider Speichermodule Zugriff auf maximal zwei Festplattenlaufwerke.)

Bei dieser vordefinierten Konfiguration werden Blade-Serverpositionen den Festplattenlaufwerkpositionen in den einzelnen Speichermodulen zugeordnet. Dabei ist die Position der Festplattenlaufwerke in den einzelnen Speichermodulen wichtig. Wenn Sie z. B. einen Blade-Server in der Blade-Serverposition 3 installieren, kann der Blade-Server nur auf die Festplattenlaufwerke zugreifen, die sich in der Festplattenlaufwerkposition 3 der einzelnen Speichermodule befinden.

- v Das SAS-Verbindungsmodul muss in der E/A-Modulposition 3 installiert sein und steuert den Zugriff auf die Festplattenlaufwerke in den beiden Speichermodulen.
- Alle Blade-Server können auf alle externen Anschlüsse am SAS-Verbindungsmodul zugreifen.

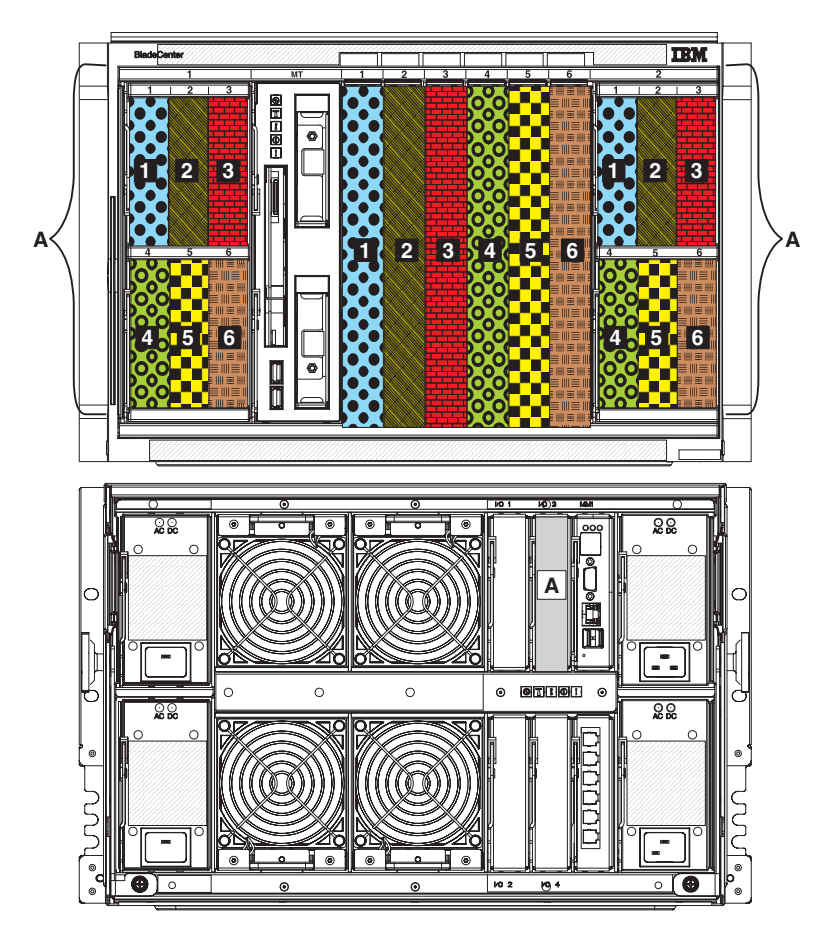

Mit der vordefinierten Speicherkonfiguration 04 können Sie einen einzelnen Blade-Server, zwei SAS-Verbindungsmodule und bis zu zwei Speichermodule mit jeweils bis zu sechs Festplattenlaufwerken implementieren. Der Blade-Server kann auf alle Festplattenlaufwerke in den beiden Speichermodulen und auf alle externen Anschlüsse an beiden SAS-Verbindungsmodulen zugreifen.

Diese Konfiguration weist folgende Merkmale auf:

- v Der Blade-Server kann auf alle Festplattenlaufwerke in beiden Speichermodulen zugreifen. (Bei der Implementierung beider Speichermodule Zugriff auf maximal 12 Festplattenlaufwerke.)
- Das SAS-Verbindungsmodul in der E/A-Modulposition 3 steuert den Zugriff auf die Festplattenlaufwerke im Speichermodul 1.
- Das SAS-Verbindungsmodul in der E/A-Modulposition 4 steuert den Zugriff auf die Festplattenlaufwerke im Speichermodul 2.
- Der Blade-Server kann auf alle externen Anschlüsse an beiden SAS-Verbindungsmodulen zugreifen.

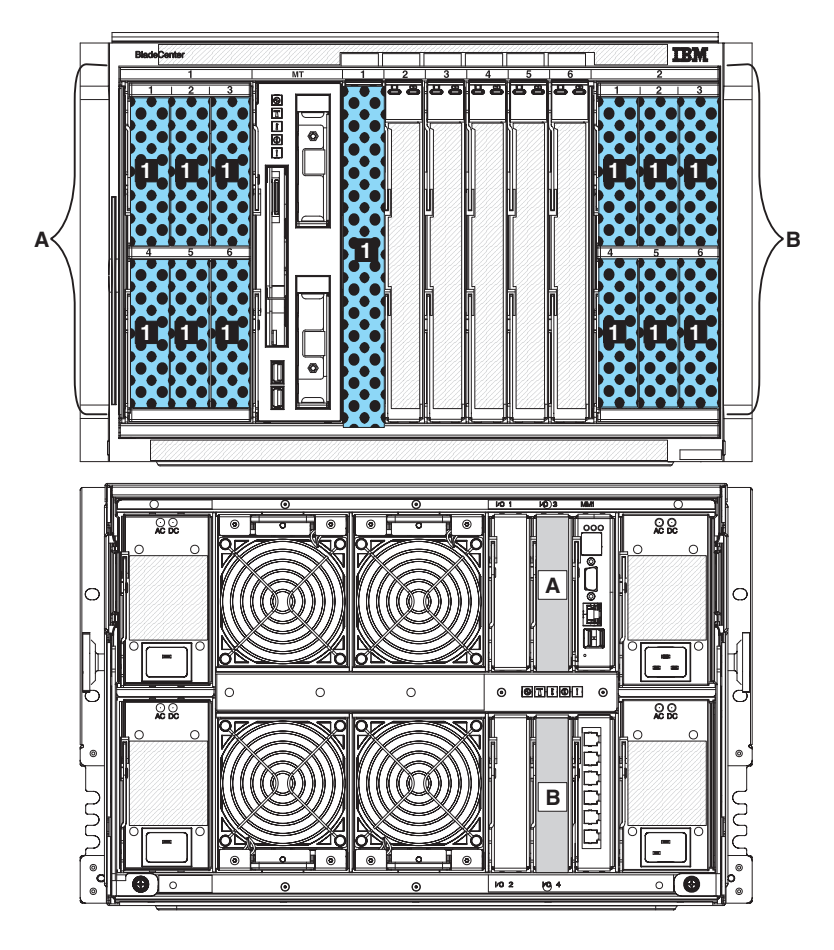

Mit der vordefinierten Speicherkonfiguration 05 können Sie einen einzelnen Blade-Server, ein SAS-Verbindungsmodul und bis zu zwei Speichermodule mit jeweils bis zu sechs Festplattenlaufwerken implementieren. Der Blade-Server kann auf alle Festplattenlaufwerke in beiden Speichermodulen und auf alle externen Anschlüsse am SAS-Verbindungsmodul zugreifen.

Diese Konfiguration weist folgende Merkmale auf:

- v Der Blade-Server kann auf alle Festplattenlaufwerke in beiden Speichermodulen zugreifen. (Bei der Implementierung beider Speichermodule Zugriff auf maximal 12 Festplattenlaufwerke.)
- v Das SAS-Verbindungsmodul muss in der E/A-Modulposition 3 installiert sein und steuert den Zugriff auf die Festplattenlaufwerke in den beiden Speichermodulen.
- v Der Blade-Server kann auf alle externen Anschlüsse am SAS-Verbindungsmodul zugreifen.

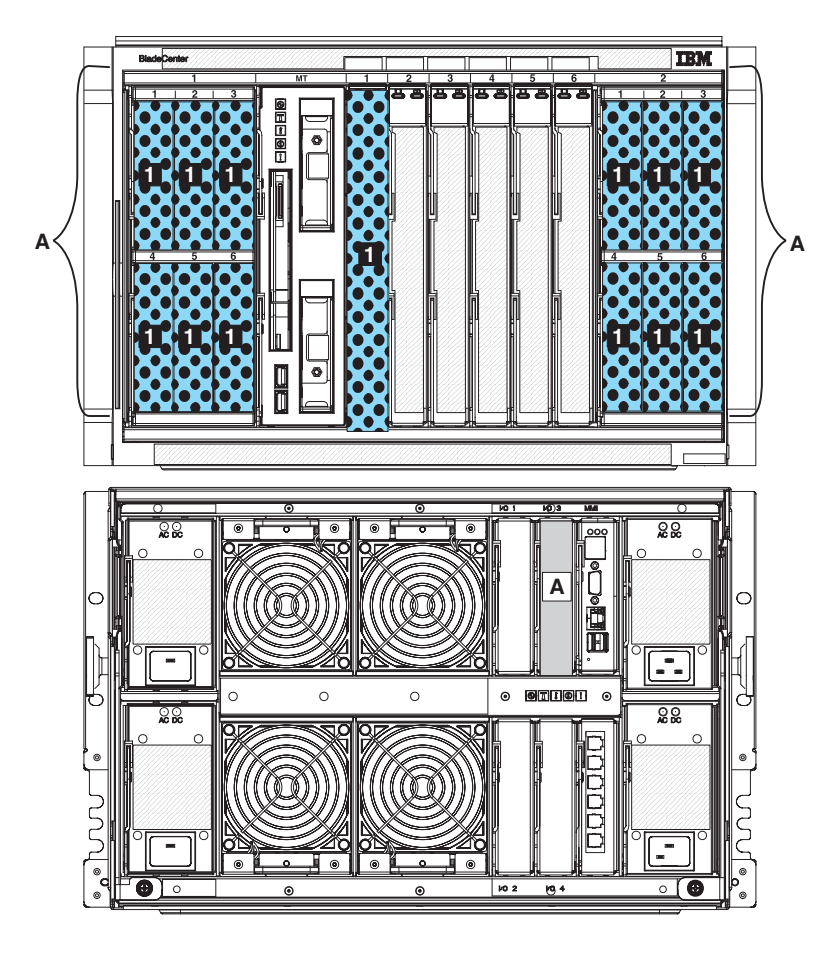

Mit der vordefinierten Speicherkonfiguration 06 können Sie drei Blade-Server, zwei SAS-Verbindungsmodule und bis zu zwei Speichermodule mit jeweils bis zu sechs Festplattenlaufwerken implementieren. Alle Blade-Server können auf zwei Festplattenlaufwerke in den einzelnen Speichermodulen und auf alle externen Anschlüsse an beiden SAS-Verbindungsmodulen zugreifen.

Diese Konfiguration weist folgende Merkmale auf:

v Alle Blade-Server können auf bis zu zwei Festplattenlaufwerke in den einzelnen Speichermodulen zugreifen. (Bei der Implementierung beider Speichermodule Zugriff auf maximal vier Festplattenlaufwerke.)

Bei dieser vordefinierten Konfiguration werden Blade-Serverpositionen den Festplattenlaufwerkpositionen in den einzelnen Speichermodulen zugeordnet. Dabei ist die Position der Festplattenlaufwerke in den einzelnen Speichermodulen wichtig. Wenn Sie z. B. einen Blade-Server in der Blade-Serverposition 3 installieren, kann der Blade-Server nur auf die Festplattenlaufwerke zugreifen, die sich in den Festplattenlaufwerkpositionen 3 und 5 der einzelnen Speichermodule befinden.

- Das SAS-Verbindungsmodul in der E/A-Modulposition 3 steuert den Zugriff auf die Festplattenlaufwerke im Speichermodul 1.
- Das SAS-Verbindungsmodul in der E/A-Modulposition 4 steuert den Zugriff auf die Festplattenlaufwerke im Speichermodul 2.
- v Alle Blade-Server können auf alle externen Anschlüsse an beiden SAS-Verbindungsmodulen zugreifen.
**Anmerkung:** Bei dieser Konfiguration werden die Festplattenlaufwerke den Blade-Servern und die Blade-Server den externen Anschlüssen am SAS-Verbindungsmodul zugeordnet. Zur Konfiguration der Spiegelung müssen Sie das LSI-Konfigurationsdienstprogramm, das Programm ″MegaRAID Storage Manager″ oder das Programm ″ServerGuide″ verwenden.

**Erforderlich:** Bei dieser Konfiguration ist die Position der Blade-Server im Blade-Center S-System wichtig. Blade-Server **müssen** in den Blade-Serverpositionen 1, 3 und 5 installiert werden. Blade-Server, die in anderen Blade-Serverpositionen installiert werden, können nicht auf den integrierten, gemeinsam genutzten Speicher zugreifen.

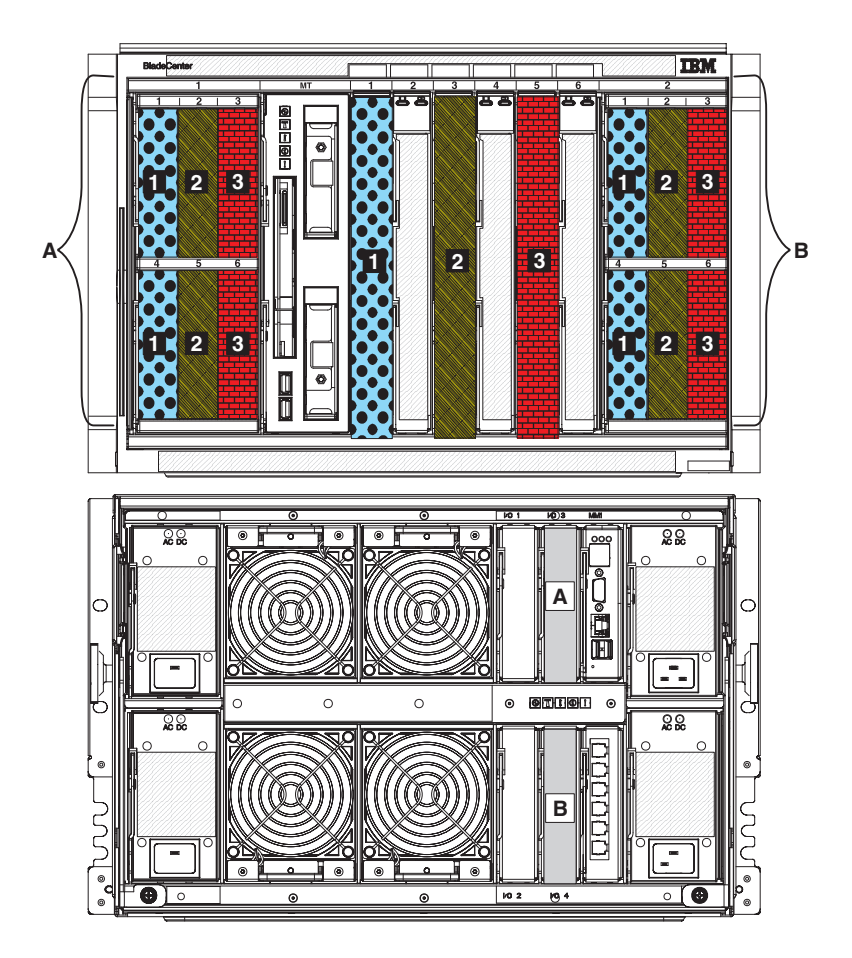

### **Vordefinierte Speicherkonfiguration 07**

Mit der vordefinierten Speicherkonfiguration 07 können Sie drei Blade-Server, ein SAS-Verbindungsmodul und bis zu zwei Speichermodule mit jeweils bis zu sechs Festplattenlaufwerken implementieren. Alle Blade-Server können auf zwei Festplattenlaufwerke in den einzelnen Speichermodulen und auf alle externen Anschlüsse am SAS-Verbindungsmodul zugreifen.

Diese Konfiguration weist folgende Merkmale auf:

Alle Blade-Server können auf bis zu zwei Festplattenlaufwerke in den einzelnen Speichermodulen zugreifen. (Bei der Implementierung beider Speichermodule Zugriff auf maximal vier Festplattenlaufwerke.)

Bei dieser vordefinierten Konfiguration werden Blade-Serverpositionen den Festplattenlaufwerkpositionen in den einzelnen Speichermodulen zugeordnet. Dabei ist die Position der Festplattenlaufwerke in den einzelnen Speichermodulen wichtig. Wenn Sie z. B. einen Blade-Server in der Blade-Serverposition 3 installieren, kann der Blade-Server nur auf die Festplattenlaufwerke zugreifen, die sich in den Festplattenlaufwerkpositionen 3 und 5 der einzelnen Speichermodule befinden.

- Das SAS-Verbindungsmodul muss in der E/A-Modulposition 3 installiert sein und steuert den Zugriff auf die Festplattenlaufwerke in den beiden Speichermodulen.
- Alle Blade-Server können auf alle externen Anschlüsse am SAS-Verbindungsmodul zugreifen.

**Anmerkung:** Bei dieser Konfiguration werden die Festplattenlaufwerke den Blade-Servern und die Blade-Server den externen Anschlüssen am SAS-Verbindungsmodul zugeordnet. Zur Konfiguration der Spiegelung müssen Sie das LSI-Konfigurationsdienstprogramm, das Programm ″MegaRAID Storage Manager″ oder das Programm ″ServerGuide″ verwenden.

**Erforderlich:** Bei dieser Konfiguration ist die Position der Blade-Server im Blade-Center S-System wichtig. Blade-Server **müssen** in den Blade-Serverpositionen 1, 3 und 5 installiert werden. Blade-Server, die in anderen Blade-Serverpositionen installiert werden, können nicht auf den integrierten, gemeinsam genutzten Speicher zugreifen.

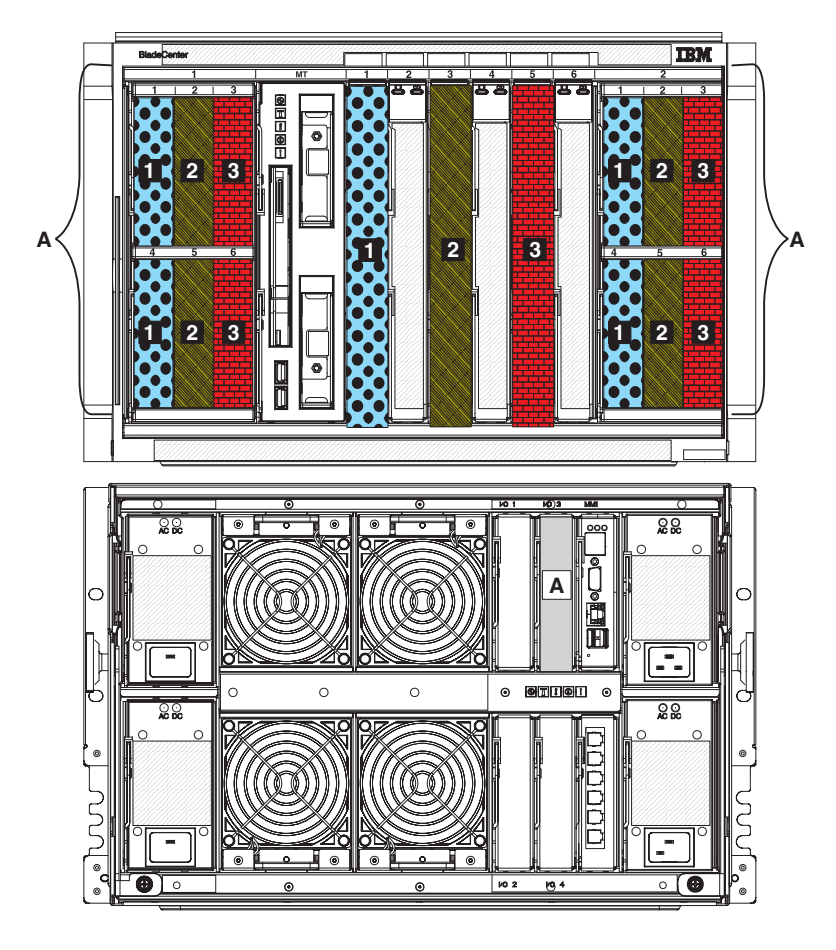

### **Vordefinierte Speicherkonfiguration 08**

Mit der vordefinierten Speicherkonfiguration 08 können Sie zwei Blade-Server, zwei SAS-Verbindungsmodule und bis zu zwei Speichermodule mit jeweils bis zu sechs Festplattenlaufwerken implementieren. Alle Blade-Server können auf drei Festplattenlaufwerke in den einzelnen Speichermodulen und auf alle externen Anschlüsse an beiden SAS-Verbindungsmodulen zugreifen.

Diese Konfiguration weist folgende Merkmale auf:

v Alle Blade-Server können auf bis zu drei Festplattenlaufwerke in den einzelnen Speichermodulen zugreifen. (Bei der Implementierung beider Speichermodule Zugriff auf maximal sechs Festplattenlaufwerke.)

Bei dieser vordefinierten Konfiguration werden Blade-Serverpositionen den Festplattenlaufwerkpositionen in den einzelnen Speichermodulen zugeordnet. Dabei ist die Position der Festplattenlaufwerke in den einzelnen Speichermodulen wichtig. Wenn Sie z. B. einen Blade-Server in der Blade-Serverposition 4 installieren, kann der Blade-Server nur auf die Festplattenlaufwerke zugreifen, die sich in den Festplattenlaufwerkpositionen 2, 4 und 6 der einzelnen Speichermodule befinden.

- Das SAS-Verbindungsmodul in der E/A-Modulposition 3 steuert den Zugriff auf die Festplattenlaufwerke im Speichermodul 1.
- Das SAS-Verbindungsmodul in der E/A-Modulposition 4 steuert den Zugriff auf die Festplattenlaufwerke im Speichermodul 2.
- v Alle Blade-Server können auf alle externen Anschlüsse an beiden SAS-Verbindungsmodulen zugreifen.

**Anmerkung:** Bei dieser Konfiguration werden die Festplattenlaufwerke den Blade-Servern und die Blade-Server den externen Anschlüssen am SAS-Verbindungsmodul zugeordnet. Zur Konfiguration der Spiegelung müssen Sie das LSI-Konfigurationsdienstprogramm, das Programm ″MegaRAID Storage Manager″ oder das Programm ″ServerGuide″ verwenden.

**Erforderlich:** Bei dieser Konfiguration ist die Position der Blade-Server im Blade-Center S-System wichtig. Blade-Server **müssen** in den Blade-Serverpositionen 1 und 4 installiert werden. Blade-Server, die in anderen Blade-Serverpositionen installiert werden, können nicht auf den integrierten, gemeinsam genutzten Speicher zugreifen.

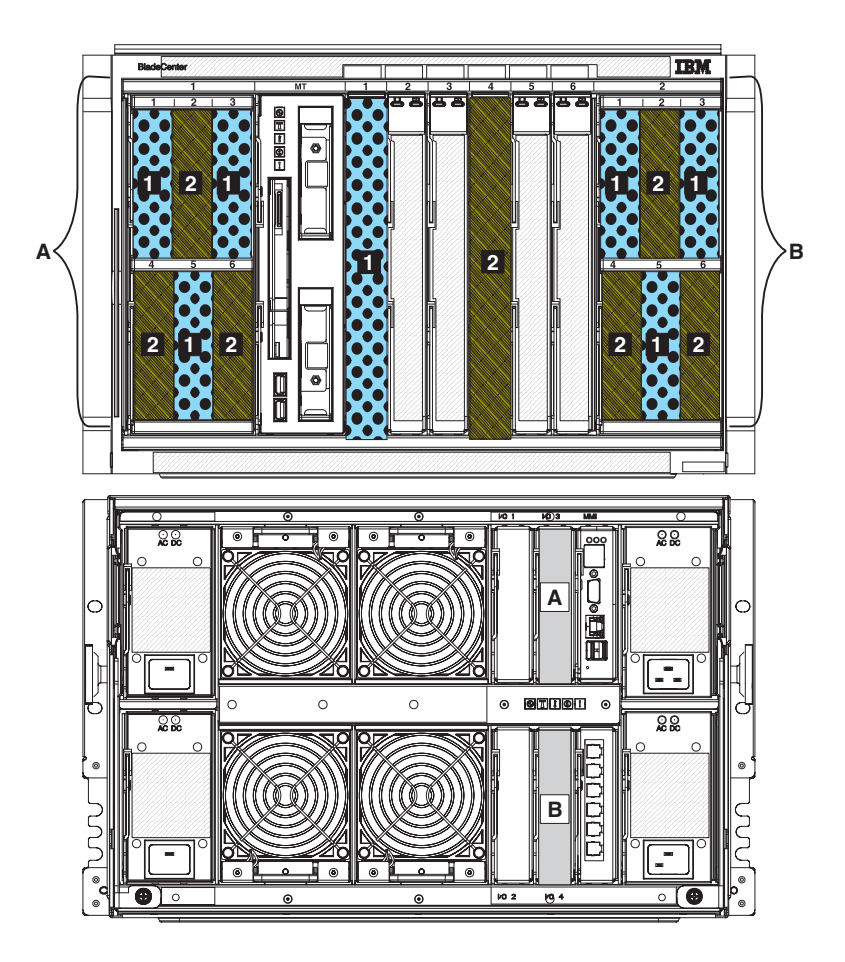

### **Vordefinierte Speicherkonfiguration 09**

Mit der vordefinierten Speicherkonfiguration 09 können Sie zwei Blade-Server, ein SAS-Verbindungsmodul und bis zu zwei Speichermodule mit jeweils bis zu sechs Festplattenlaufwerken implementieren. Alle Blade-Server können auf drei Festplattenlaufwerke in den einzelnen Speichermodulen und auf alle externen Anschlüsse am SAS-Verbindungsmodul zugreifen.

Diese Konfiguration weist folgende Merkmale auf:

v Alle Blade-Server können auf bis zu drei Festplattenlaufwerke in den einzelnen Speichermodulen zugreifen. (Bei der Implementierung beider Speichermodule Zugriff auf maximal sechs Festplattenlaufwerke.)

Bei dieser vordefinierten Konfiguration werden Blade-Serverpositionen den Festplattenlaufwerkpositionen in den einzelnen Speichermodulen zugeordnet. Dabei ist die Position der Festplattenlaufwerke in den einzelnen Speichermodulen wichtig. Wenn Sie z. B. einen Blade-Server in der Blade-Serverposition 4 installieren, kann der Blade-Server nur auf die Festplattenlaufwerke zugreifen, die sich in den Festplattenlaufwerkpositionen 2, 4 und 6 der einzelnen Speichermodule befinden.

- Das SAS-Verbindungsmodul muss in der E/A-Modulposition 3 installiert sein und steuert den Zugriff auf die Festplattenlaufwerke in den beiden Speichermodulen.
- v Alle Blade-Server können auf alle externen Anschlüsse am SAS-Verbindungsmodul zugreifen.

**Anmerkung:** Bei dieser Konfiguration werden die Festplattenlaufwerke den Blade-Servern und die Blade-Server den externen Anschlüssen am SAS-Verbindungsmodul zugeordnet. Zur Konfiguration der Spiegelung müssen Sie das LSI-Konfigurationsdienstprogramm, das Programm ″MegaRAID Storage Manager″ oder das Programm ″ServerGuide″ verwenden.

**Erforderlich:** Bei dieser Konfiguration ist die Position der Blade-Server im Blade-Center S-System wichtig. Blade-Server **müssen** in den Blade-Serverpositionen 1 und 4 installiert werden. Blade-Server, die in anderen Blade-Serverpositionen installiert werden, können nicht auf den integrierten, gemeinsam genutzten Speicher zugreifen.

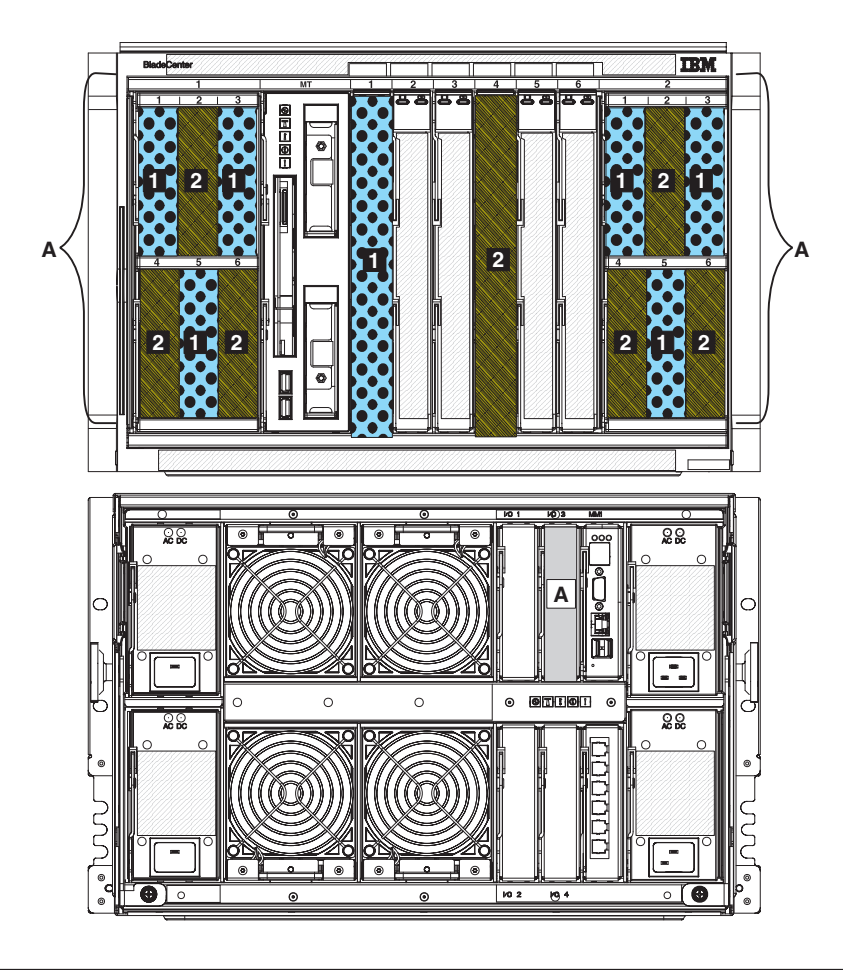

# **SAS-RAID-Controllermodul planen**

Beim SAS-RAID-Controllermodul handelt es sich um einen SAS-Switch und einen RAID-Controller, die zu einem einzigen Modul kombiniert wurden. Dadurch können Sie den integrierten Speicher für alle Blade-Server im BladeCenter S-Gehäuse gemeinsam nutzen und eine RAID-Lösung für diesen Speicher implementieren.

Jedes SAS-RAID-Controllermodul verfügt über interne Anschlüsse für die Kommunikation mit den Festplattenlaufwerken in den einzelnen Speichermodulen. Außerdem kommuniziert das SAS-RAID-Controllermodul mit jedem Anschluss an der zusätzlichen SAS-Erweiterungskarte, die in einem Blade-Server installiert ist (die zusätzliche SAS-Erweiterungskarte verfügt über zwei Anschlüsse). Dadurch wird ein redundanter Pfad zu den SAS-RAID-Controllermodulen bereitgestellt.

**Anmerkung:** Externe Anschlüsse am SAS-RAID-Controllermodul werden derzeit nicht unterstützt.

Sie müssen zwei SAS-RAID-Controllermodule installieren, eins in E/A-Modulposition 3 und das andere in E/A-Modulposition 4. Darüber hinaus müssen Sie eine zusätzliche SAS-Erweiterungskarte in jedem Blade-Server installieren, der auf den integrierten, gemeinsam genutzten Speicher zugreift.

#### **Anmerkung:**

- v Das SAS-RAID-Controllermodul unterstützt nur SAS-Festplattenlaufwerke.
- v Wenn Sie beide Speichermodule installieren, sollten Festplattenlaufwerke gleichmäßig über die Speichermodule verteilt installiert werden.

Je nach Konfiguration des Speicherpools können Sie dadurch primäre und sekundäre Datenträger trennen, sodass der Speicherpool weiterhin funktionsfähig bleibt, falls eines der Speichermodule ausfällt.

Einheiten zur Notstromversorgung sichern den Cache des SAS-RAID-Controllermoduls ab, sodass bei einem Stromausfall keine Daten verloren gehen. Einheiten zur Notstromversorgung sind erforderlich. Jede Einheit zur Notstromversorgung dient zur Absicherung eines SAS-RAID-Controllermoduls.

- Die Einheit 1 zur Notstromversorgung sichert das in E/A-Modulposition 3 installierte SAS-RAID-Controllermodul ab.
- v Die Einheit 2 zur Notstromversorgung sichert das in E/A-Modulposition 4 installierte SAS-RAID-Controllermodul ab.

### **Speicherpools definieren**

Die SAS-RAID-Controllermodule unterstützen die Implementierung von RAID 0, RAID 1, RAID 5 und RAID 0+1. In der Regel definieren Sie zwei Speicherpools.

Bei einem *Speicherpool* (auch als *RAID-Platteneinheit* bezeichnet) handelt es sich um eine Gruppe von Plattenlaufwerken, die zu einer logischen Einheit zusammengefasst werden. Beim Erstellen eines Speicherpools wählen Sie die gewünschte Kapazität (die Anzahl der Plattenlaufwerke) aus und weisen dem Speicherpool eine RAID-Stufe zu, die die Redundanzstufe festlegt.

Speicherpools werden beim Erstellen einem primären SAS-RAID-Controllermodul zugeordnet. Wenn Sie mindestens zwei Speicherpools definieren und diese Speicherpools abwechselnd den zwei SAS-RAID-Controllermodulen zuordnen, erzielen Sie meist eine bessere Leistung.

**Anmerkung:** Beim Definieren von Speicherpools über die Webschnittstelle von Storage Configuration Manager wählt das System automatisch den primären Controller für einen neuen Speicherpool aus, um eine möglichst ausgeglichene Leistung zu erzielen.

Beachten Sie beim Planen von Speicherpools die folgenden Hinweise:

• Alle Festplattenlaufwerke in einem Speicherpool müssen denselben Typ aufweisen und jedes Plattenlaufwerk kann nur zu einem einzigen Speicherpool gehören.

**Anmerkung:** Wenn Sie SAS-RAID-Controllermodule in einem BladeCenter S-Gehäuse installieren, müssen Sie SAS-Festplattenlaufwerke verwenden. SATA-Festplattenlaufwerke werden nicht unterstützt.

v Wenn Sie bestimmen, welche Festplattenlaufwerke zu einem Speicherpool gehören, sollten Sie Festplattenlaufwerke aus beiden Speichermodulen verwenden (falls beide installiert sind), um für höchste Verfügbarkeit zu sorgen. Wenn Sie z. B. einen Speicherpool für RAID 1 implementieren, können Sie ein Festplattenlaufwerk in einem Speichermodul verwenden und dieses Laufwerk auf ein Festplattenlaufwerk im anderen Speichermodul spiegeln.

Beim Definieren von Speicherpools können Sie aus den folgenden RAID-Implementierungen auswählen:

#### **Wichtig:**

#### **RAID 0**

Eine RAID-0-Implementierung wird auch als ″einheitenübergreifende

Gruppe″ bzw. ″einheitenübergreifender Datenträger″ bezeichnet und sorgt dafür, dass Daten gleichmäßig über mindestens zwei Festplattenlaufwerke verteilt gespeichert werden. Datenredundanz ist nicht verfügbar. Zum Implementieren von RAID 0 müssen Sie mindestens zwei Festplattenlaufwerke verwenden.

Sie können RAID 0 mit Festplattenlaufwerken verschiedener Größe implementieren. Der Speicherplatz, der durch die einzelnen Datenträger zum Speicherpool hinzugefügt wird, ist jedoch auf die Größe der kleinsten Platte begrenzt. Beispiel: Wenn Sie RAID 0 mit einem Festplattenlaufwerk von 120 GB und einem Festplattenlaufwerk von 100 GB implementieren, liegt die Gesamtgröße des Speicherpools bei 200 GB.

#### **RAID 1**

Bei einer RAID-1-Implementierung wird eine präzise Kopie von Daten auf mindestens zwei Festplattenlaufwerken erstellt (dieser Vorgang wird auch als ″Spiegeln″ bezeichnet). Jedes Festplattenlaufwerk im Speicherpool enthält eine vollständige Kopie der Daten und auf jedes Festplattenlaufwerk kann unabhängig zugegriffen werden.

#### **RAID 5**

Bei einer RAID-5-Implementierung wird einheitenübergreifendes Lesen und Schreiben von Daten auf Blockebene verwendet. Dabei werden Paritätsdaten über alle Festplattenlaufwerke im Speicherpool verteilt. Sie können die Anzahl der Festplattenlaufwerke im Speicherpool dynamisch erhöhen. Zum Implementieren von RAID 5 müssen Sie mindestens drei Festplattenlaufwerke verwenden.

#### **RAID 1+0**

Bei einer RAID-1+0-Implementierung wird die Funktion von RAID 0 mit der Funktion von RAID 1 kombiniert. Laufwerke werden gespiegelt und Daten werden einheitenübergreifend auf diese Laufwerke verteilt. Zum Implementieren von RAID 0+1 müssen Sie mindestens vier Festplattenlaufwerke verwenden.

## **Datenträger definieren**

Nach dem Definieren von Speicherpools müssen Sie die Speicherpools in einzelne Speicherbereiche unterteilen, die als *Datenträger* bezeichnet werden. Jeder Blade-Server kann auf mindestens einen dieser Datenträger zugreifen.

Datenträger werden in der Regel entweder für Daten definiert, um Anwendungsdaten zu speichern, oder sie werden als Bootdatenträger definiert, um das Image des Betriebssystems zu speichern. Sie müssen für jeden Datenträger die folgenden Merkmale festlegen:

- v Die Größe (in GB)
- Den bzw. die Blade-Server mit Zugriff auf den Datenträger
- Alle Anwendungen auf den Blade-Servern, die auf den Datenträger zugreifen müssen
- v

Nachdem Sie diese Informationen definiert haben, können Sie Ihre Entscheidungen mithilfe des Abschnitts ["Arbeitsblatt zur Konfiguration des](#page-118-0) [SAS-RAID-Controllermoduls" auf Seite 113](#page-118-0) aufzeichnen.

# **Zoning für SAS-RAID-Controllermodule**

Für das SAS-RAID-Controllermodul ist eine einzige vordefinierte Zoning-Konfiguration verfügbar. Alle Blade-Server können auf beide SAS-RAID-Controllermodule zugreifen und die SAS-RAID-Controllermodule können auf die Festplattenlaufwerke in beiden Speichermodulen zugreifen.

Diese Konfiguration ist für die meisten Umgebungen geeignet. Der Zugriff auf bestimmte Speicherdatenträger lässt sich steuern, indem der Hostzugriff auf die einzelnen Datenträger mithilfe einer Managementschnittstelle aktiviert wird.

# **SAS-Verbindungsmodule durch SAS-RAID-Controllermodule ersetzen**

Wenn Sie derzeit SAS-Verbindungsmodule verwenden und diese durch SAS-RAID-Controllermodule ersetzen möchten, stellen Sie sicher, dass Sie Ihre bereits vorhandenen Daten sichern, bevor Sie die SAS-RAID-Controllermodule installieren.

**Anmerkung:** Wenn Sie die Implementierung von SAS-RAID-Controllermodulen planen, müssen Sie sicherstellen, dass Sie SAS-Festplattenlaufwerke in allen angeschlossenen Speichermodulen installiert haben. Die Verwendung von SATA-Festplattenlaufwerken wird bei SAS-RAID-Controllermodulen nicht unterstützt.

Führen Sie die folgenden Schritte aus, um SAS-Verbindungsmodule durch SAS-RAID-Controllermodule zu ersetzen:

- 1. Sichern Sie alle Daten, die derzeit auf den Festplattenlaufwerken gespeichert sind. Sie können z. B. SAMBA oder ein NFS-Mount über das Betriebssystem verwenden, um die Daten zu sichern.
- 2. Fahren Sie das Betriebssystem auf allen Blade-Servern herunter, die auf die Festplattenlaufwerke zugreifen.
- 3. Trennen Sie das BladeCenter S-Gehäuse von allen Stromquellen.
- 4. Entfernen Sie die SAS-Verbindungsmodule aus den E/A-Modulpositionen 3 und 4.
- 5. Installieren Sie die Einheiten zur Notstromversorgung im Laufwerkschlitten.
- 6. Installieren Sie die SAS-RAID-Controllermodule.

**Anmerkung:** Beachten Sie, dass Sie alle SATA-Festplattenlaufwerke durch SAS-Festplattenlaufwerke ersetzen müssen.

- 7. Schließen Sie das BladeCenter S-Gehäuse an die Stromversorgung an.
- 8. Konfigurieren Sie die SAS-RAID-Controllermodule und den integrierten, gemeinsam genutzten Speicher, indem Sie Speicherpools erstellen, Datenträger erstellen und Datenträger den Blade-Servern zuordnen. Zum Konfigurieren des integrierten, gemeinsam genutzten Speichers können Sie Storage Configuration Manager verwenden.
- 9. Kopieren Sie alle Daten mit geeigneten Sicherungs- und Wiederherstellungstools von der Sicherungsposition auf die neuen Datenträger.

# <span id="page-82-0"></span>**Anhang A. Arbeitsblätter für die Installationsplanung**

Mit den Arbeitsblättern für die Installationsplanung können Sie die Informationen zusammenstellen, die für die physische Installation des BladeCenter S-Systems in Ihrem Unternehmen erforderlich sind.

# **Arbeitsblatt für die Installation von Blade-Servern und Workstation-Blades**

Verwenden Sie dieses Arbeitsblatt zum Beschreiben der einzelnen Blade-Server und Workstation-Blades, die Sie im BladeCenter S-System installieren möchten. Füllen Sie für jeden Blade-Server, den Sie installieren, ein Arbeitsblatt aus.

Die Auswahlmöglichkeiten beim Ausfüllen eines Arbeitsblatts für einen Blade-Server werden von den Antworten auf die folgenden Fragen bestimmt:

- Welche Anwendungen werden von diesem Server bereitgestellt?
- Welches Betriebssystem wird von diesem Server genutzt?
- v Welche Redundanzanforderungen gelten für diesen Server? Redundanz ist auf mehreren Ebenen möglich:
	- Auf der Ebene des Blade-Servers ein Spiegelimage-Blade-Server, der sich im selben BladeCenter S-Gehäuse oder in einem anderen BladeCenter S-Gehäuse befindet.
	- Auf der Ebene des BladeCenter S-Systems ein Spiegelimage-BladeCenter S-System, das sich im selben oder in einem anderen Gehäuserahmen befindet.
	- Auf der Ebene des Gehäuserahmens eine Gruppe von BladeCenter S-Systemen in einem Gehäuserahmen, die eine Gruppe von BladeCenter S-Systemen in einem anderen Gehäuserahmen spiegelt.
- v Welche Netzkonnektivitätsanforderungen, wie z. B. physische Konnektivität für einen redundanten Pfad, gelten für diesen Server?

#### **So füllen Sie dieses Arbeitsblatt aus:**

- 1. Tragen Sie den Namen und den Zweck dieses Servers ein.
- 2. Tragen Sie das Betriebssystem in das Arbeitsblatt ein.
- 3. Wählen Sie eine Installationsoption für das Betriebssystem aus.
- 4. Tragen Sie die Anwendungen für diesen Server ein.
- 5. Wählen Sie die E/A-Modulposition aus, die dieser Server für die Kommunikation mit einem Ethernet-Switchmodul verwendet. Markieren Sie 1, 2, 3 oder 4.

#### **Anmerkung:**

- v Für die E/A-Modulpositionen 3 und 4 muss eine zusätzliche SAS-Erweiterungskarte im Blade-Server installiert sein.
- v E/A-Modulposition 2 erfordert eine zusätzliche Erweiterungskarte, wie z. B. die 2/4-Port-Ethernet-Erweiterungskarte.
- 6. Wählen Sie **Automatisch über DHCP-Server** oder **Statisch** aus, und tragen Sie die IP-Adressinformationen ein. (Der Hostname kann aus bis zu 63 Zeichen bestehen.)

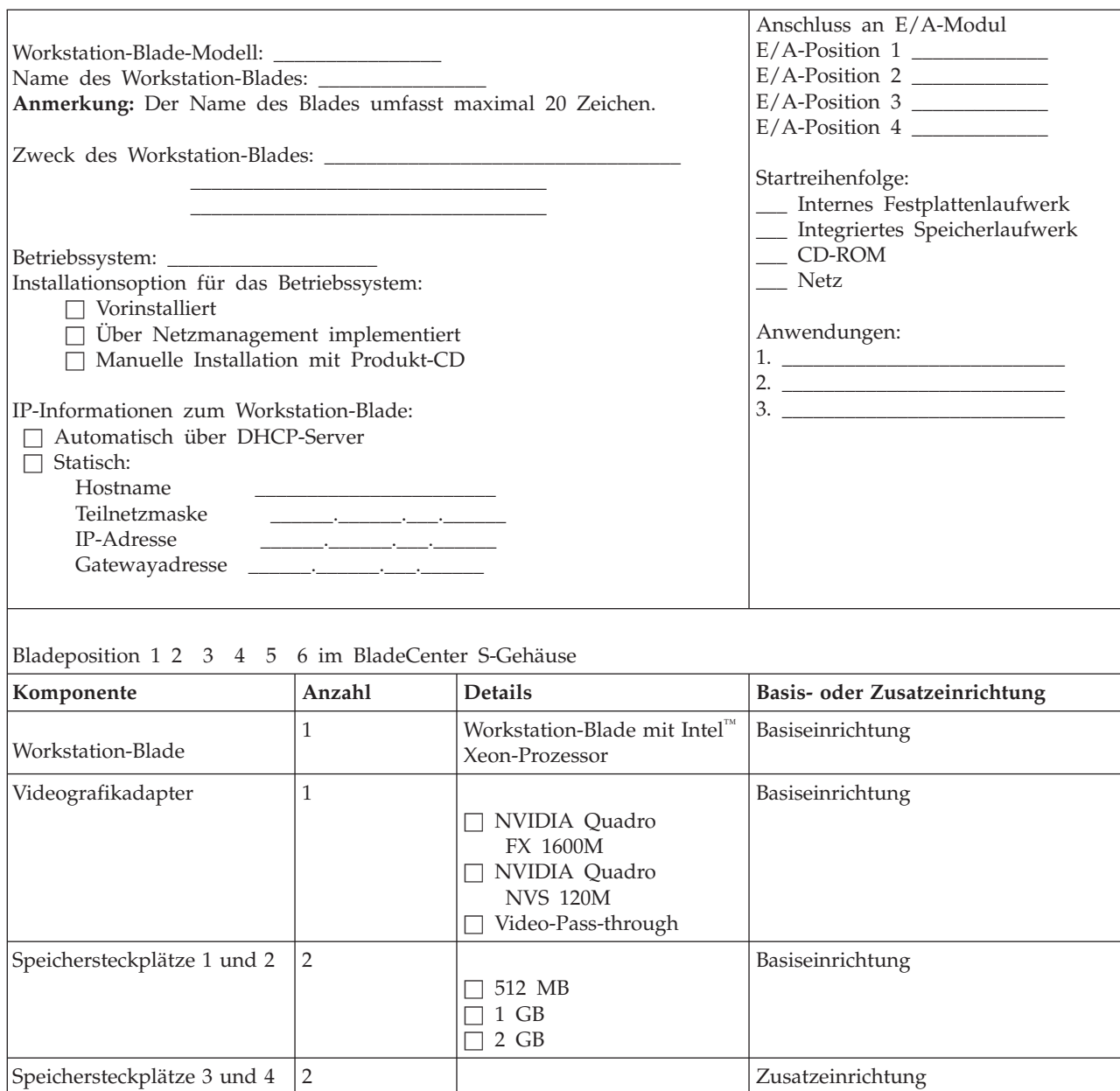

 $\Box$  512 MB  $\Box$  1 GB  $\Box$  2 GB

1 1 60 GB Zusatzeinrichtung

Zusatzeinrichtung

*Tabelle 9. Arbeitsblatt für Workstation-Blade BladeCenter HC10*

Internes SATA-Festplatten-

laufwerk

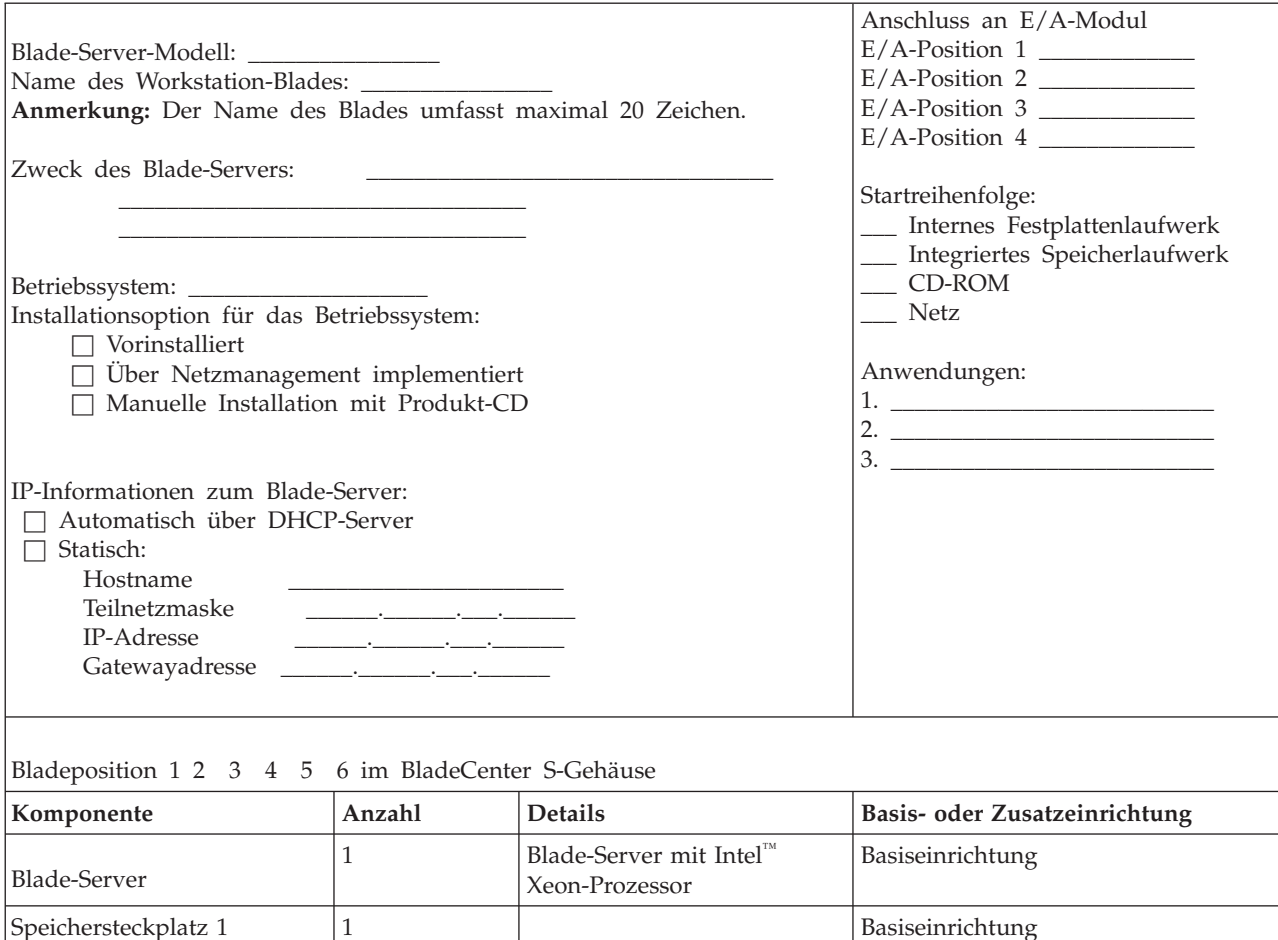

*Tabelle 10. Arbeitsblatt für Blade-Server BladeCenter HS12*

Speichersteckplatz 1 1  $\Box$  512 MB  $\Box$ <br> 1 GB  $\Box$  2 GB  $\Box$  4 GB Basiseinrichtung Speichersteckplätze 2–6 | 5  $\Box$  512 MB  $\Box$  1 GB  $\Box$  2 GB  $\Box$  4 GB Zusatzeinrichtung cKVM-Zusatzeinrichtung | cKVM-Karte Zusatzeinrichtung | ∑ Interne Festplattenlaufwerke  $|2 \rangle$  $\Box$  15,8 GB Solid State<br> $\Box$  31,4 GB Solid State  $\Box$  80 GB SATA Zusatzeinrichtung  $E/A$ -Erweiterungskarten 1  $\hfill\Box$  <br> Ethernet  $\Box$  Fibre Channel  $\Box$  SAS **Anmerkung:** Stellen Sie sicher, dass der Typ der Switchmodule in den E/A-Positionen 3 und 4 mit dem Typ der gewählten E/A-Erweiterungskarten übereinstimmt. Zusatzeinrichtung

*Tabelle 10. Arbeitsblatt für Blade-Server BladeCenter HS12 (Forts.)*

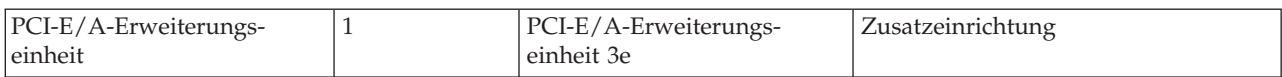

*Tabelle 11. Arbeitsblatt für Blade-Server BladeCenter HS20*

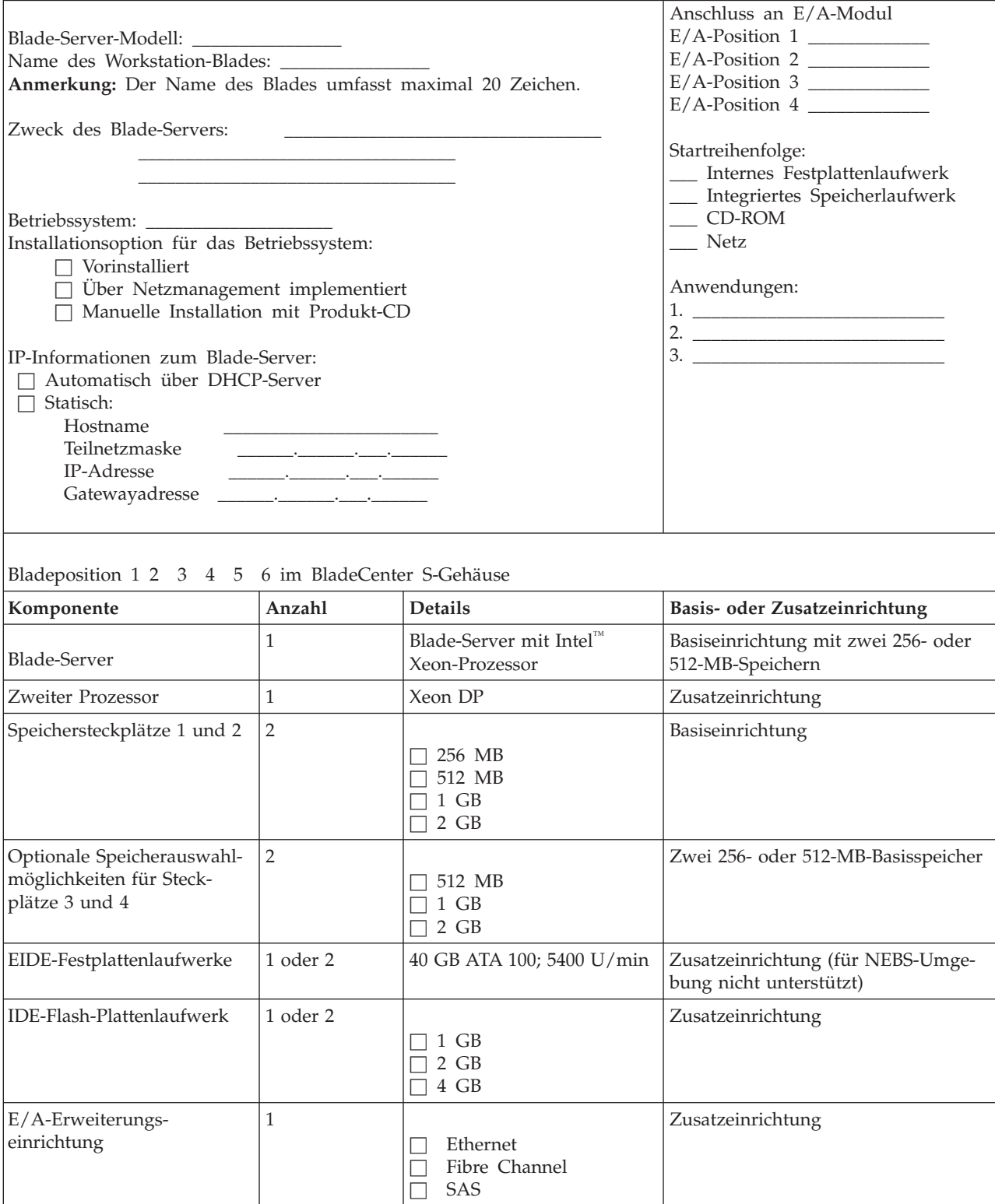

*Tabelle 11. Arbeitsblatt für Blade-Server BladeCenter HS20 (Forts.)*

| SCSI-Speichererweiterungs-<br>einrichtung |          | Unterstützt zwei zusätzliche<br>Hot-Swap-fähige SCSI-<br>Festplattenlaufwerke | Zusatzeinrichtung |
|-------------------------------------------|----------|-------------------------------------------------------------------------------|-------------------|
| SCSI-Festplattenlaufwerk                  | 1 oder 2 |                                                                               | Zusatzeinrichtung |
| PCI-E/A-Erweiterungs-<br>einrichtung      |          | Unterstützt zwei PCI-X-Ad-<br>apter                                           | Zusatzeinrichtung |
| PCI-X-Adapter 1                           |          |                                                                               | Zusatzeinrichtung |
| PCI-X-Adapter 2                           |          |                                                                               | Zusatzeinrichtung |

#### *Tabelle 12. Arbeitsblatt für Blade-Server BladeCenter HS21*

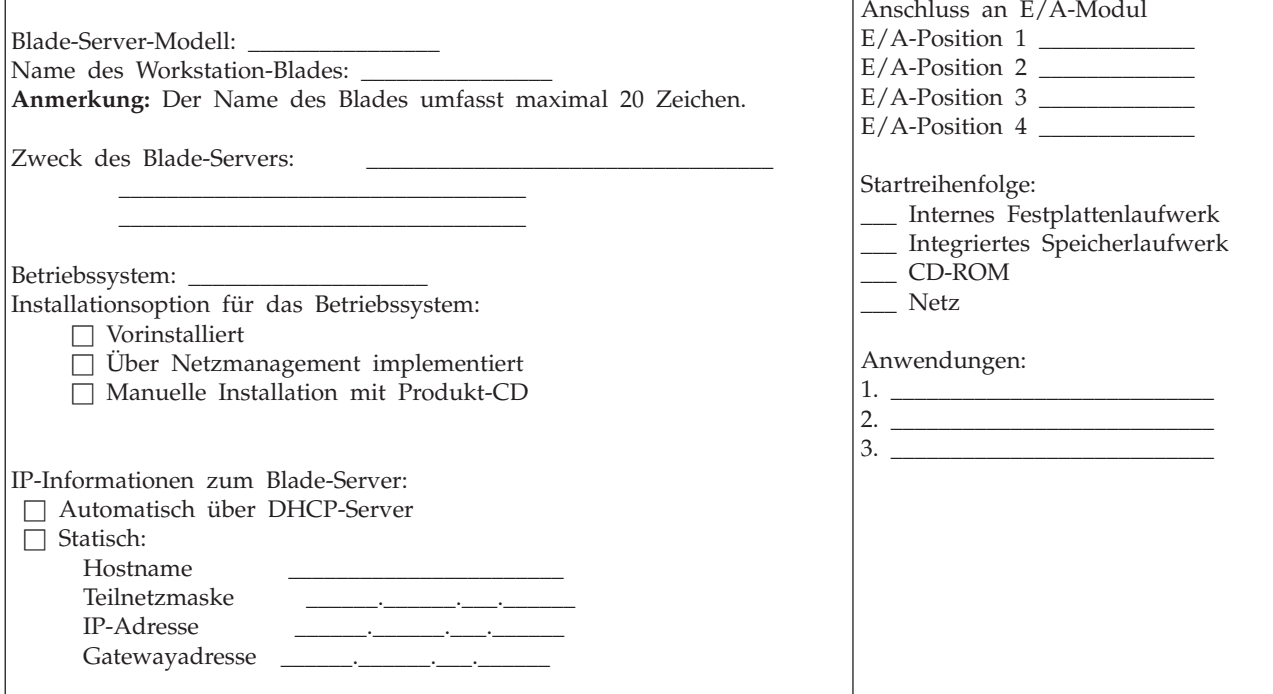

Bladeposition 1 2 3 4 5 6 im BladeCenter S-Gehäuse

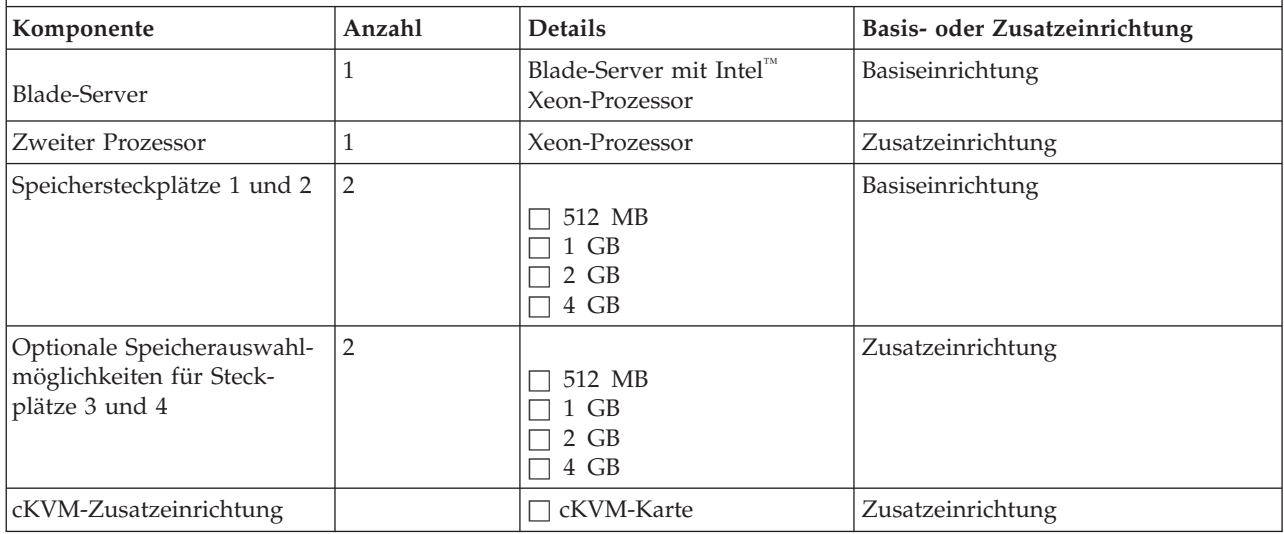

#### *Tabelle 12. Arbeitsblatt für Blade-Server BladeCenter HS21 (Forts.)*

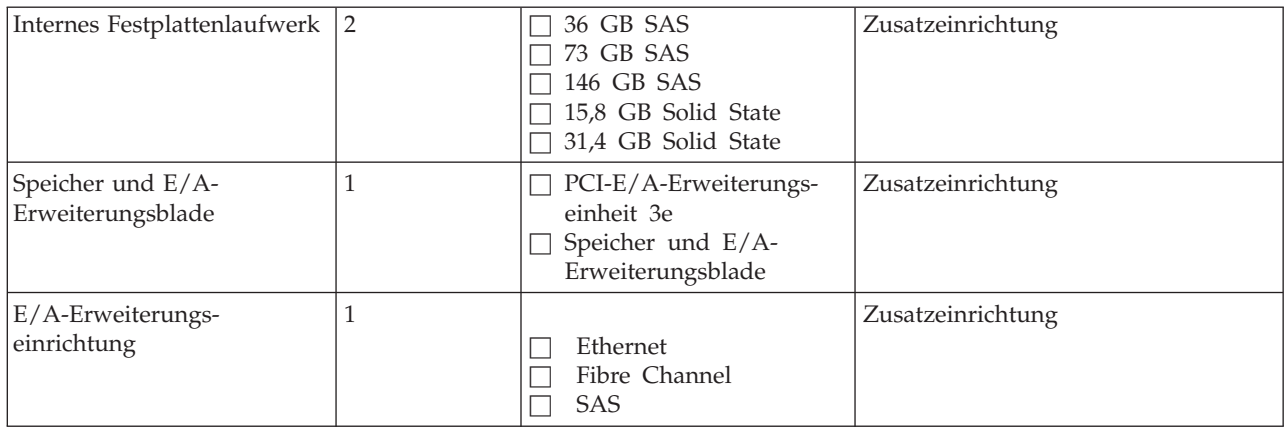

*Tabelle 13. Arbeitsblatt für Blade-Server BladeCenter HS21 XM*

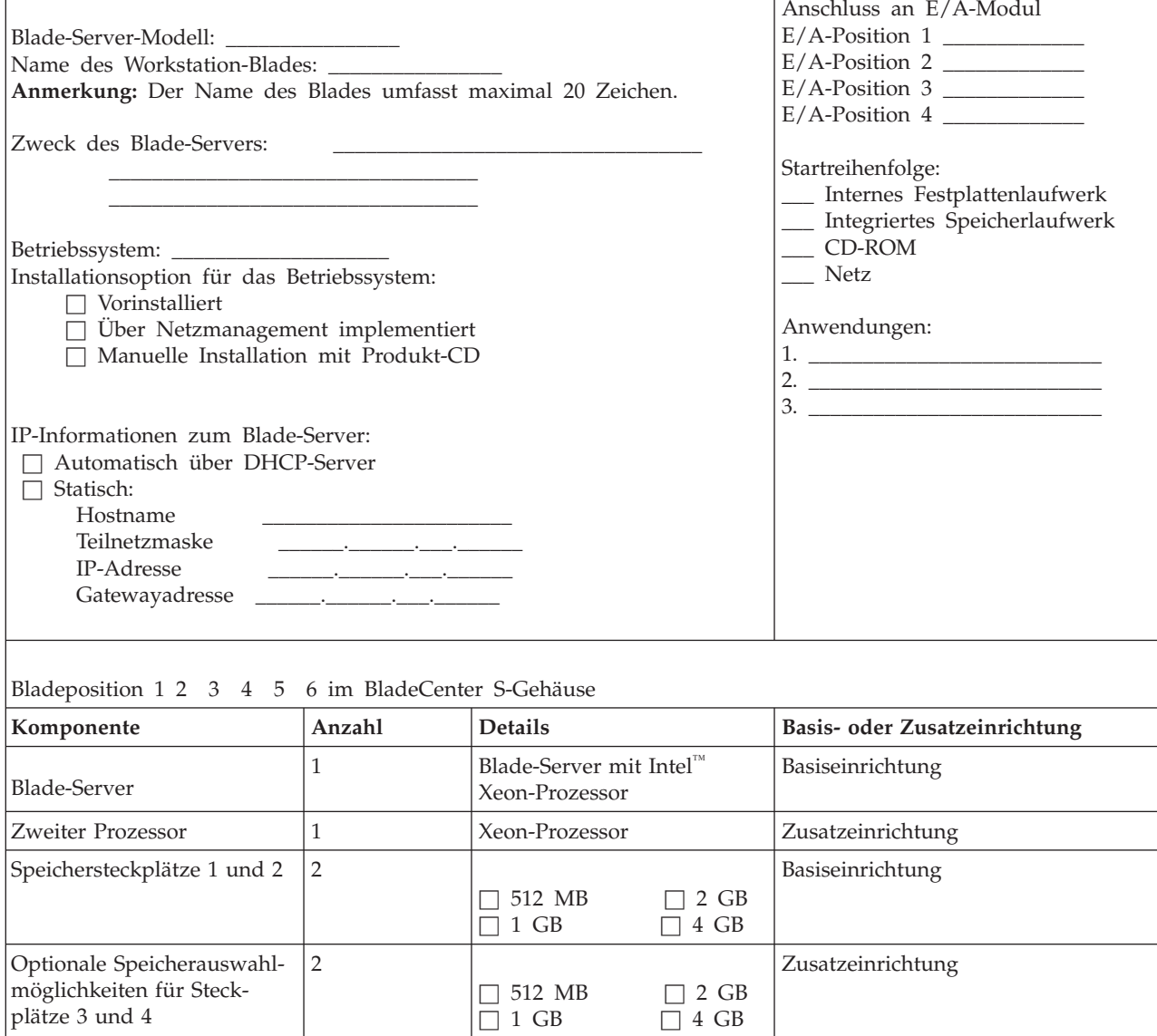

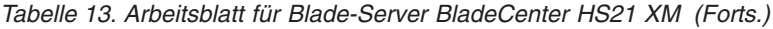

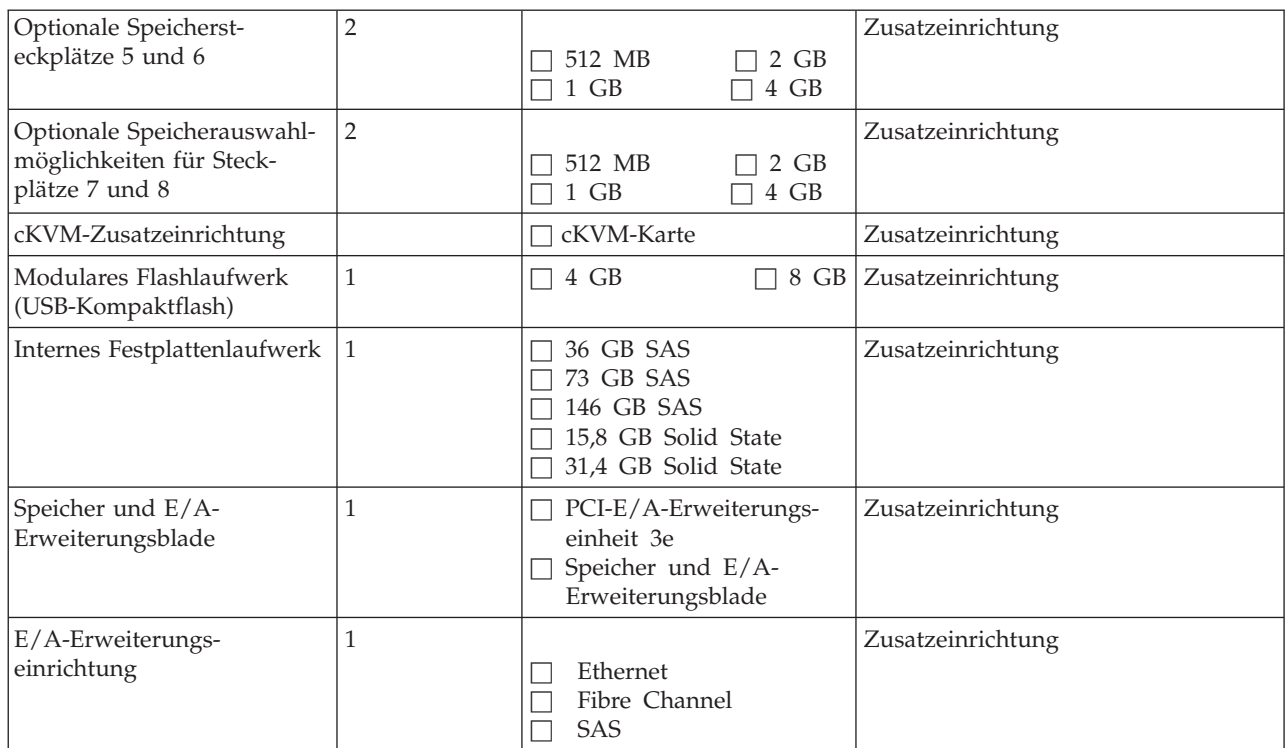

*Tabelle 14. Arbeitsblatt für Blade-Server BladeCenter JS12*

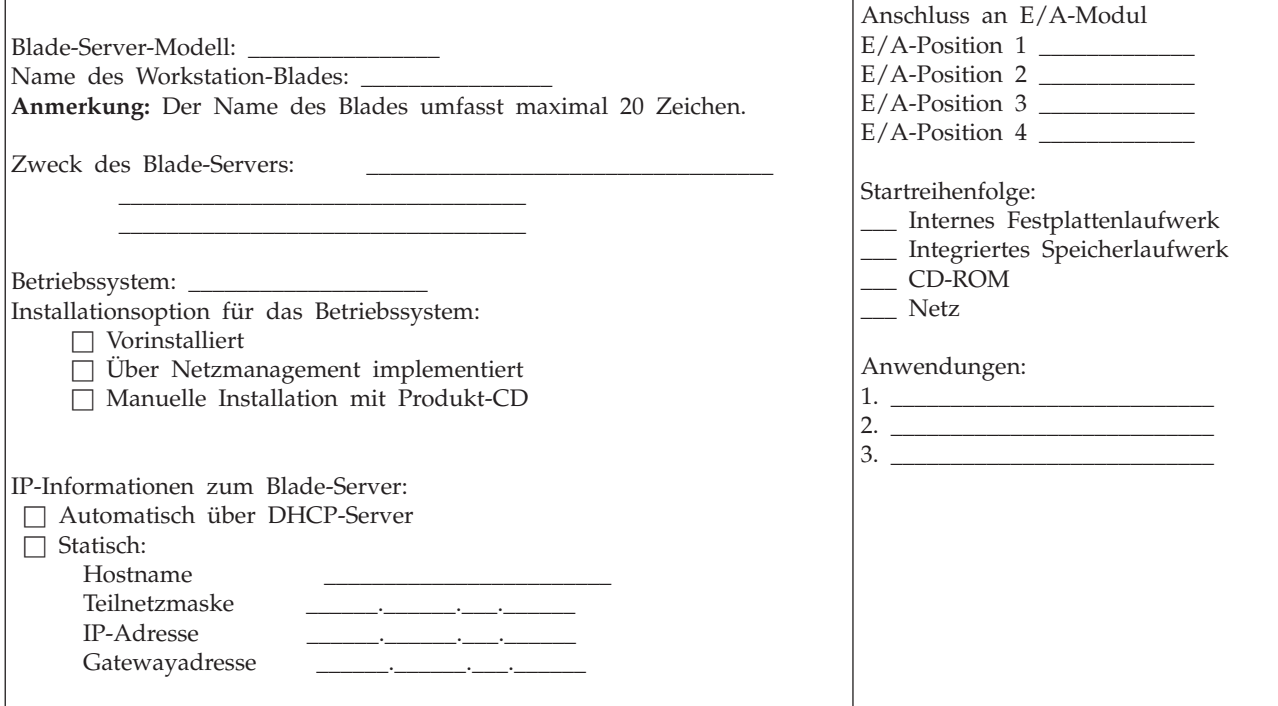

*Tabelle 14. Arbeitsblatt für Blade-Server BladeCenter JS12 (Forts.)*

 $\overline{\Gamma}$ 

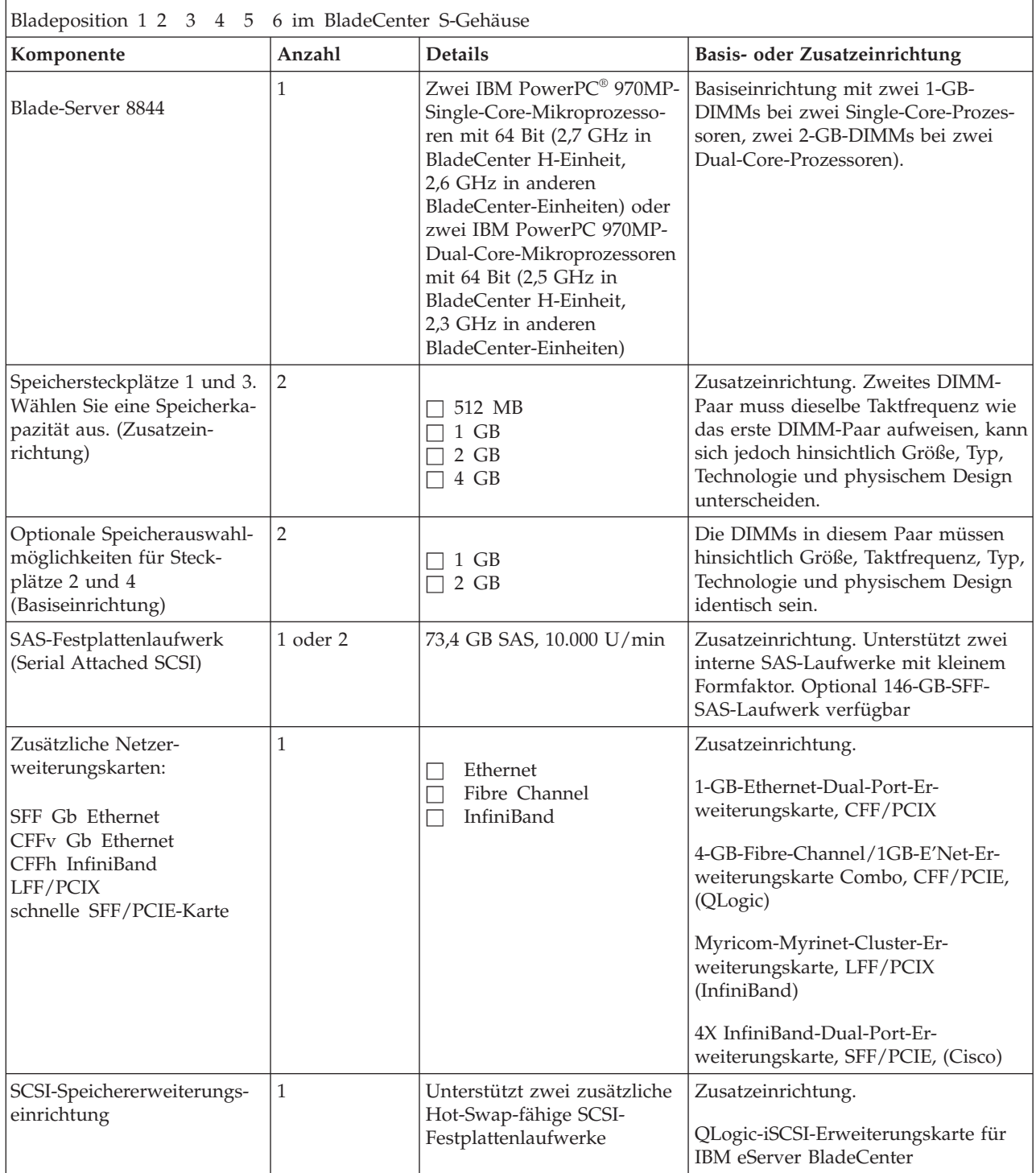

*Tabelle 14. Arbeitsblatt für Blade-Server BladeCenter JS12 (Forts.)*

| Zusätzliche Fibre-Channel-               | Unterstützt zwei Adapter | Zusatzeinrichtung.                                                  |
|------------------------------------------|--------------------------|---------------------------------------------------------------------|
| Speichererweiterungskarten:              |                          |                                                                     |
|                                          |                          | QLogic-4Gb-SFF-Fibre-Channel-Er-<br>weiterungskarte für IBM eServer |
| CFFy-Controller<br><b>SFF-Controller</b> |                          | BladeCenter                                                         |
| CFFh-Controller                          |                          |                                                                     |
|                                          |                          | QLogic-4Gb-Fibre-Channel-Er-                                        |
|                                          |                          | weiterungskarte (CFFv) für IBM<br>BladeCenter                       |
|                                          |                          |                                                                     |
|                                          |                          | 4-GB-Fibre-Channel-Dual-Port-Er-                                    |
|                                          |                          | weiterungskarte, SFF/PCIX (Emulex)                                  |

*Tabelle 15. Arbeitsblatt für Blade-Server BladeCenter JS21*

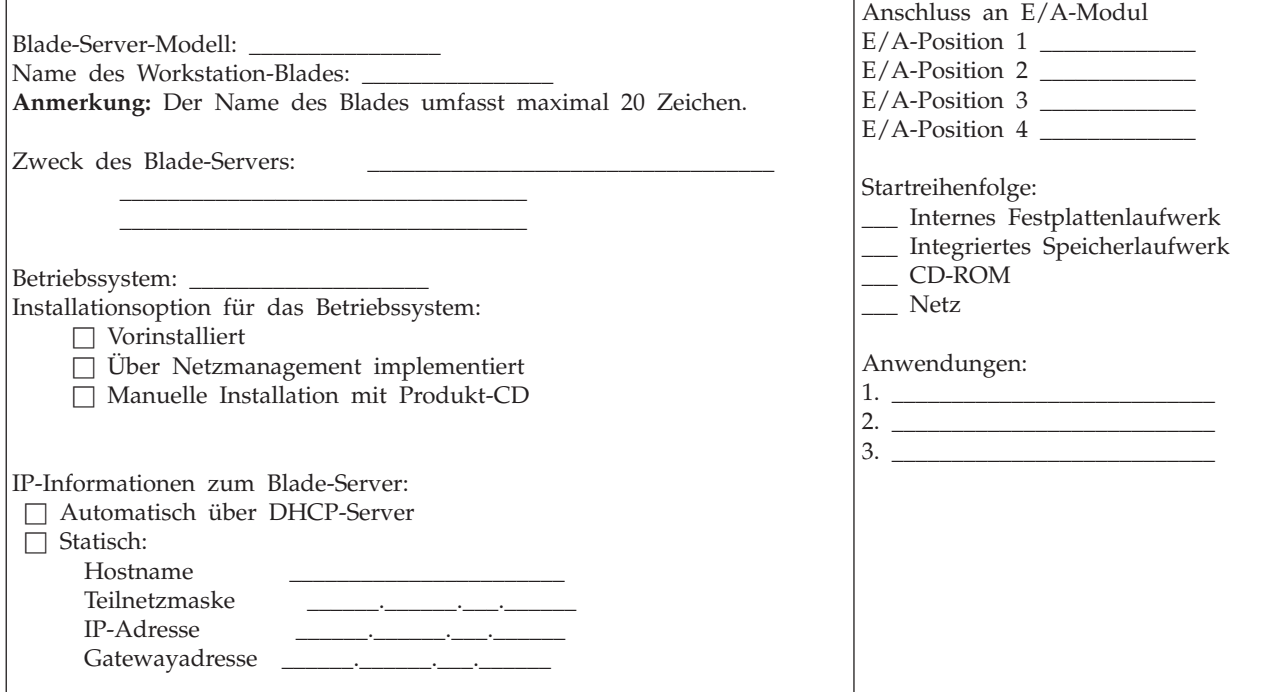

Bladeposition 1 2 3 4 5 6 im BladeCenter S-Gehäuse

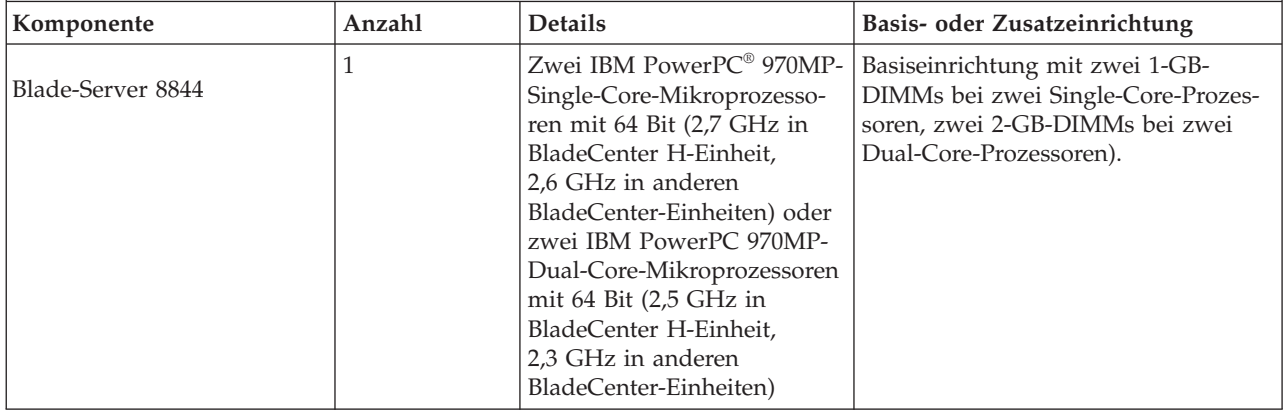

*Tabelle 15. Arbeitsblatt für Blade-Server BladeCenter JS21 (Forts.)*

| Speichersteckplätze 1 und 3.<br>Wählen Sie eine Speicherka-<br>pazität aus. (Zusatzein-<br>richtung)                                                  | $\overline{2}$ | $\Box$ 512 MB<br>$\Box$ 1 GB<br>$\Box$ 2 GB<br>$\Box$ 4 GB                    | Zusatzeinrichtung. Zweites DIMM-<br>Paar muss dieselbe Taktfrequenz wie<br>das erste DIMM-Paar aufweisen, kann<br>sich jedoch hinsichtlich Größe, Typ,<br>Technologie und physischem Design<br>unterscheiden.                                                                                                    |  |
|----------------------------------------------------------------------------------------------------|----------------|-------------------------------------------------------------------------------|----------------------------------------------------------------------------------------------------|--|
| Optionale Speicherauswahl-<br>möglichkeiten für Steck-<br>plätze 2 und 4<br>(Basiseinrichtung)                                                        | $\overline{2}$ | $\Box$ 1 GB<br>$\Box$ 2 GB                                                    | Die DIMMs in diesem Paar müssen<br>hinsichtlich Größe, Taktfrequenz, Typ,<br>Technologie und physischem Design<br>identisch sein.                                                                                                    |  |
| SAS-Festplattenlaufwerk<br>(Serial Attached SCSI)                                                                                                    | 1 oder 2       | 73,4 GB SAS, 10.000 U/min                                                     | Zusatzeinrichtung. Unterstützt zwei<br>interne SAS-Laufwerke mit kleinem<br>Formfaktor. Optional 146-GB-SFF-<br>SAS-Laufwerk verfügbar                                                                                                    |  |
| Zusätzliche Netzer-<br>weiterungskarten:<br>SFF Gb Ethernet<br>CFF <sub>v</sub> Gb Ethernet<br>CFFh InfiniBand<br>LFF/PCIX<br>schnelle SFF/PCIE-Karte | $\mathbf{1}$   | Ethernet<br>$\Box$<br>Fibre Channel<br>$\vert \ \ \vert$<br>InfiniBand        | Zusatzeinrichtung.<br>1-GB-Ethernet-Dual-Port-Er-<br>weiterungskarte, CFF/PCIX<br>4-GB-Fibre-Channel/1GB-E'Net-Er-<br>weiterungskarte Combo, CFF/PCIE,<br>(QLogic)<br>Myricom-Myrinet-Cluster-Er-<br>weiterungskarte, LFF/PCIX<br>(InfiniBand)<br>4X InfiniBand-Dual-Port-Er-<br>weiterungskarte, SFF/PCIE, (Cisco) |  |
| SCSI-Speichererweiterungs-<br>einrichtung                                                                                                    | 1              | Unterstützt zwei zusätzliche<br>Hot-Swap-fähige SCSI-<br>Festplattenlaufwerke | Zusatzeinrichtung.<br>QLogic-iSCSI-Erweiterungskarte für<br>IBM eServer BladeCenter                                                                                                    |  |
| Zusätzliche Fibre-Channel-<br>Speichererweiterungskarten:<br>CFFv-Controller<br>SFF-Controller<br>CFFh-Controller                                     | $\mathbf{1}$   | Unterstützt zwei Adapter                                                      | Zusatzeinrichtung.<br>QLogic-4Gb-SFF-Fibre-Channel-Er-<br>weiterungskarte für IBM eServer<br><b>BladeCenter</b><br>QLogic-4Gb-Fibre-Channel-Er-<br>weiterungskarte (CFFv) für IBM<br><b>BladeCenter</b><br>4-GB-Fibre-Channel-Dual-Port-Er-<br>weiterungskarte, SFF/PCIX (Emulex)                                   |  |

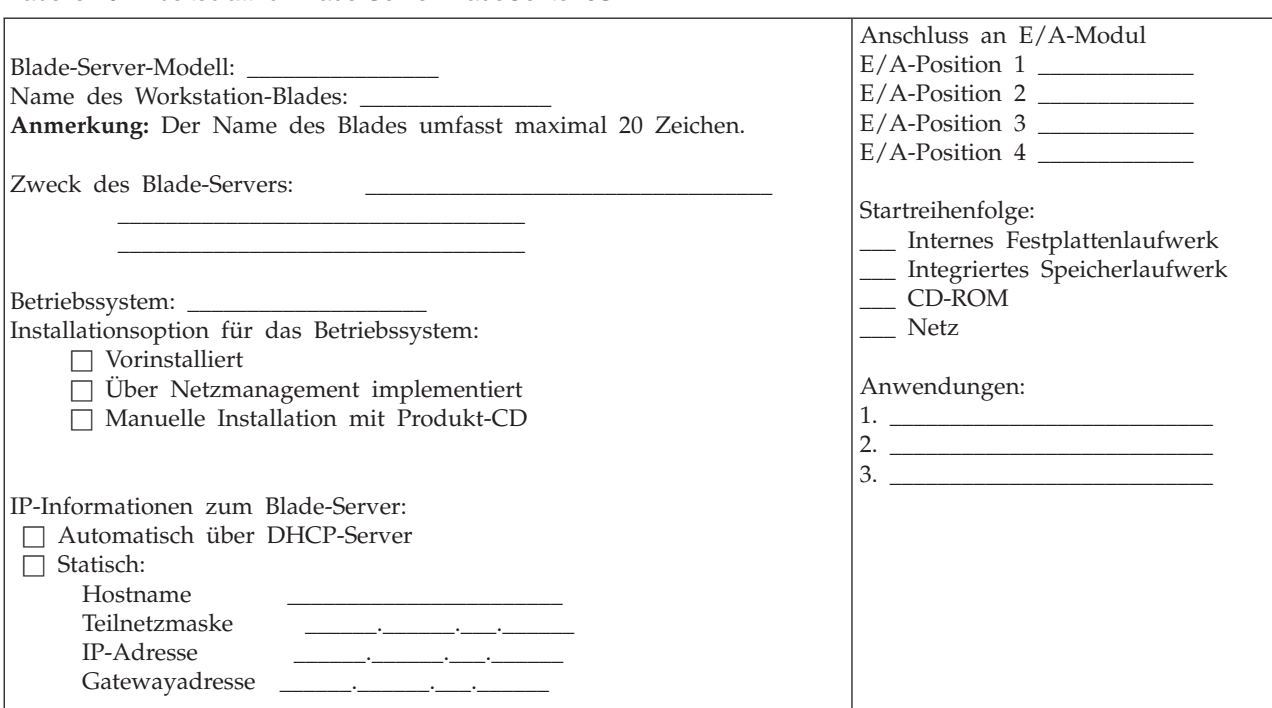

*Tabelle 16. Arbeitsblatt für Blade-Server BladeCenter JS22*

Bladeposition 1 2 3 4 5 6 im BladeCenter S-Gehäuse

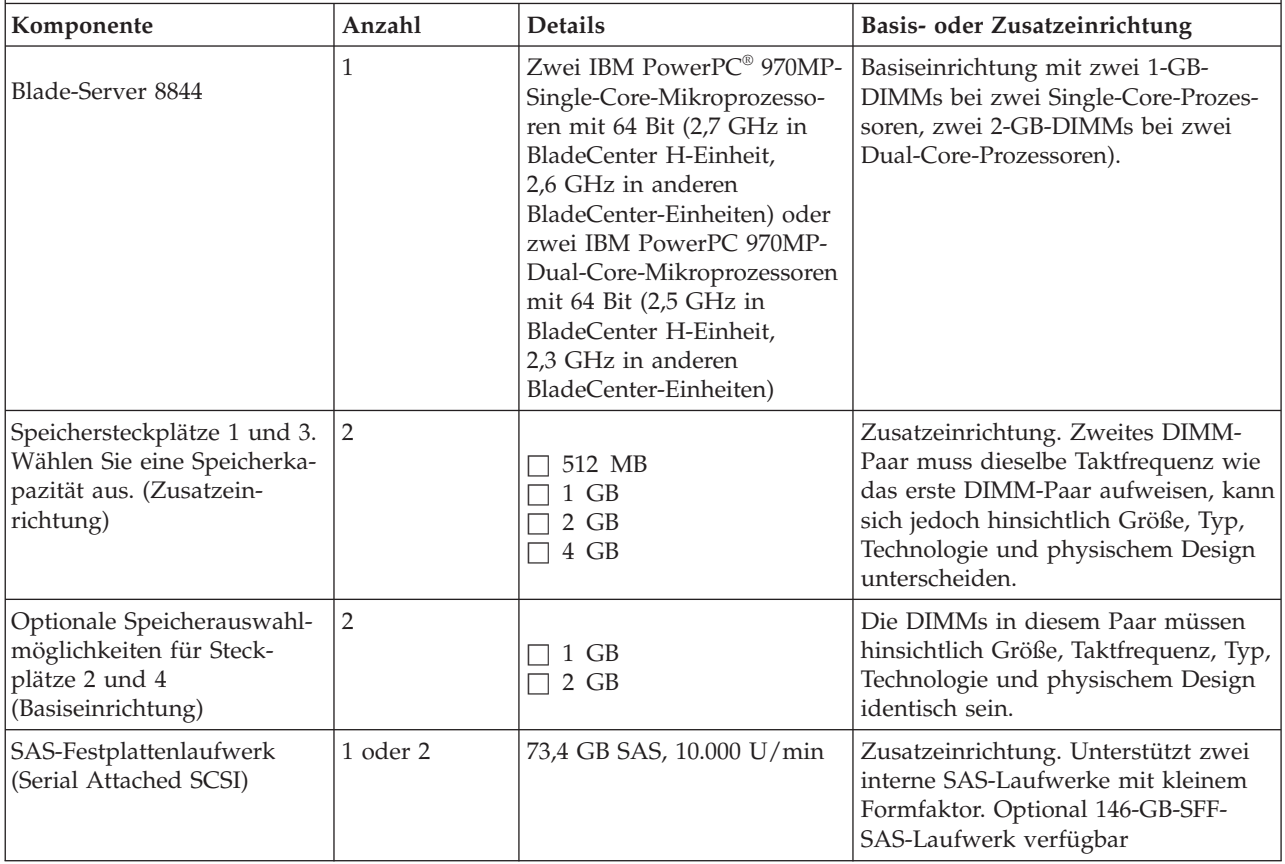

*Tabelle 16. Arbeitsblatt für Blade-Server BladeCenter JS22 (Forts.)*

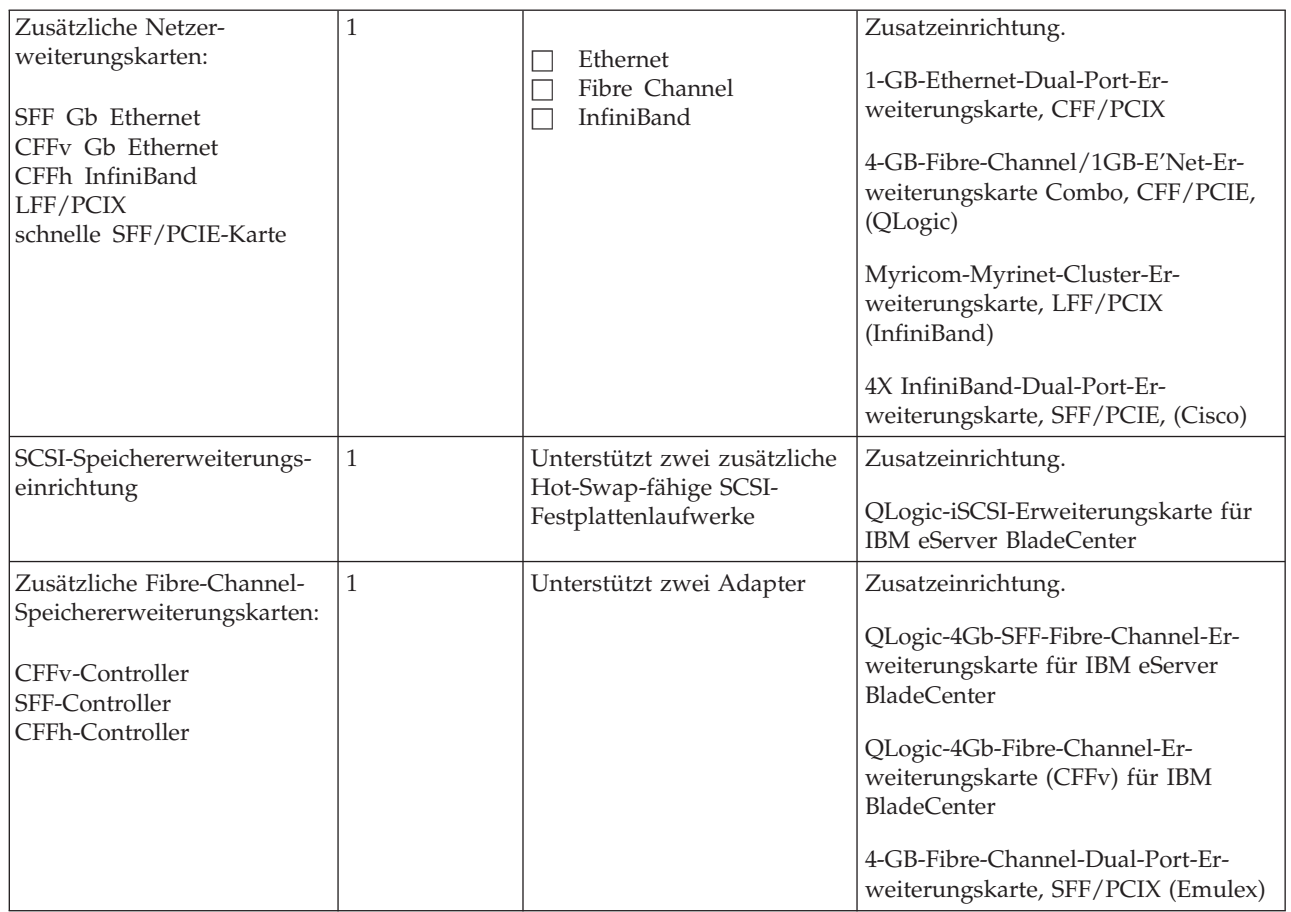

#### *Tabelle 17. Arbeitsblatt für Blade-Server BladeCenter LS20*

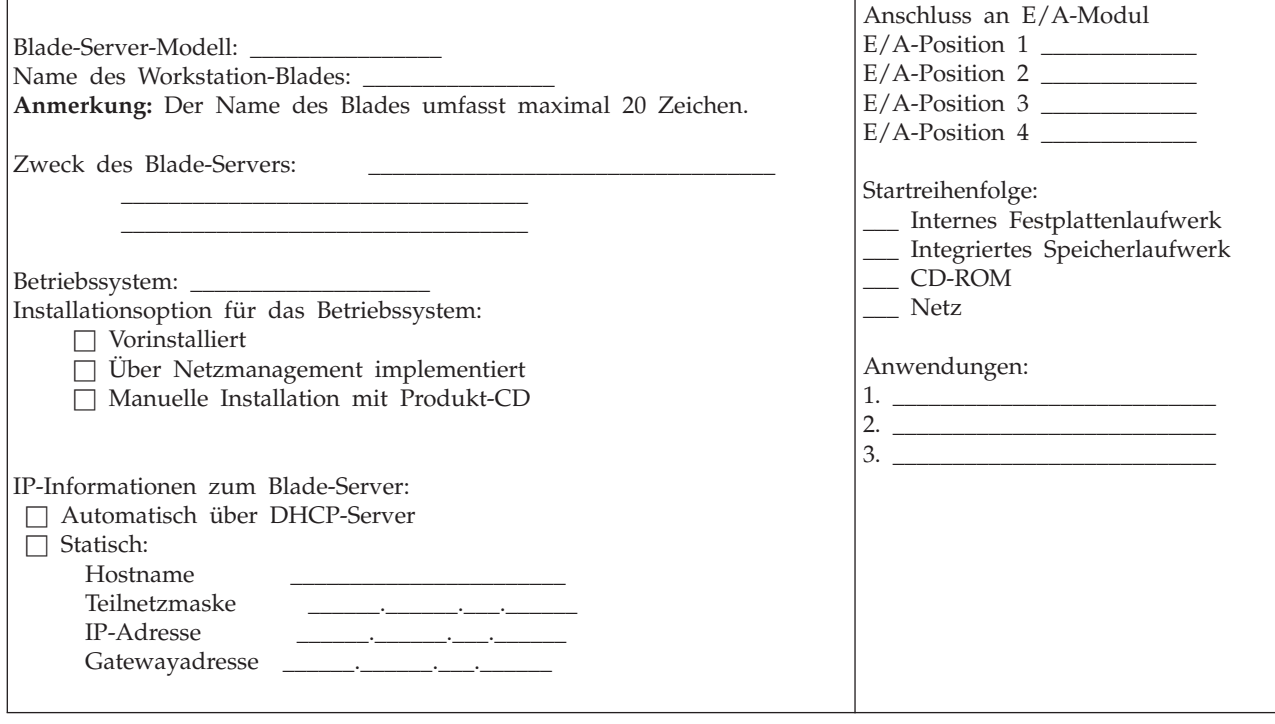

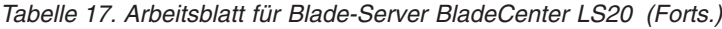

 $\sqrt{2}$ 

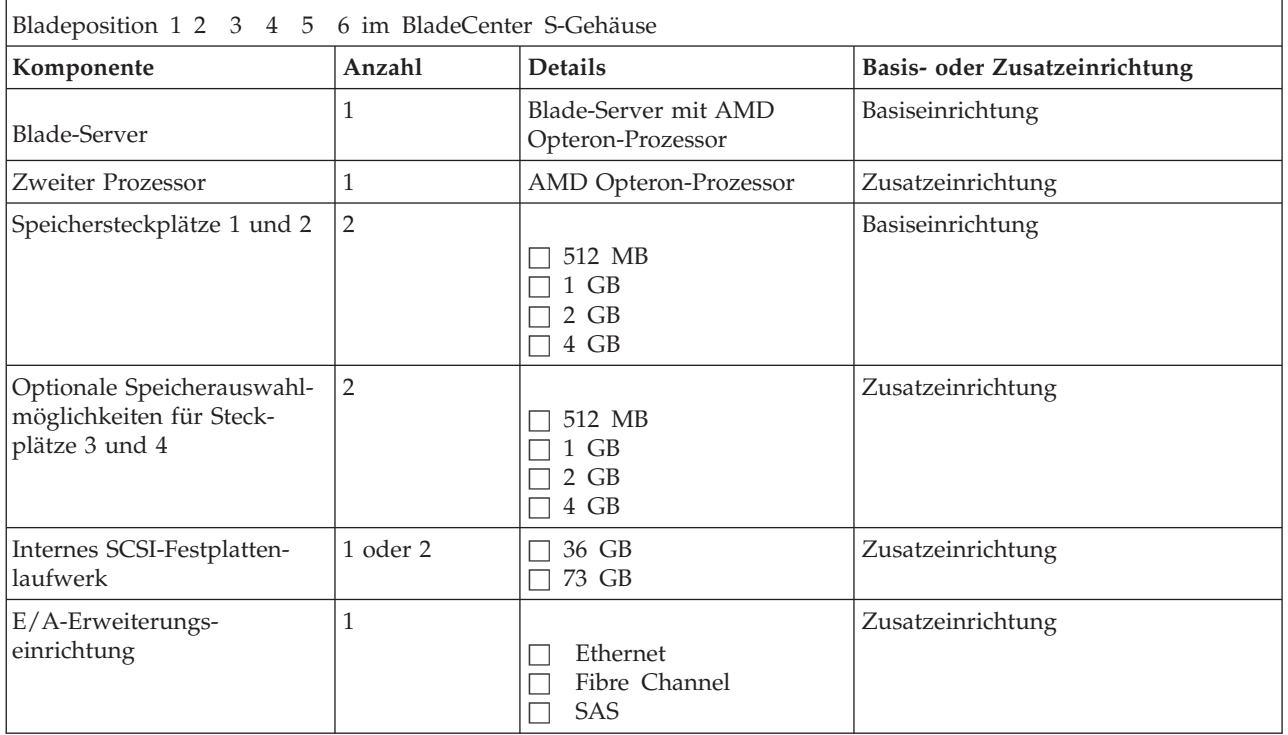

*Tabelle 18. Arbeitsblatt für Blade-Server BladeCenter LS21*

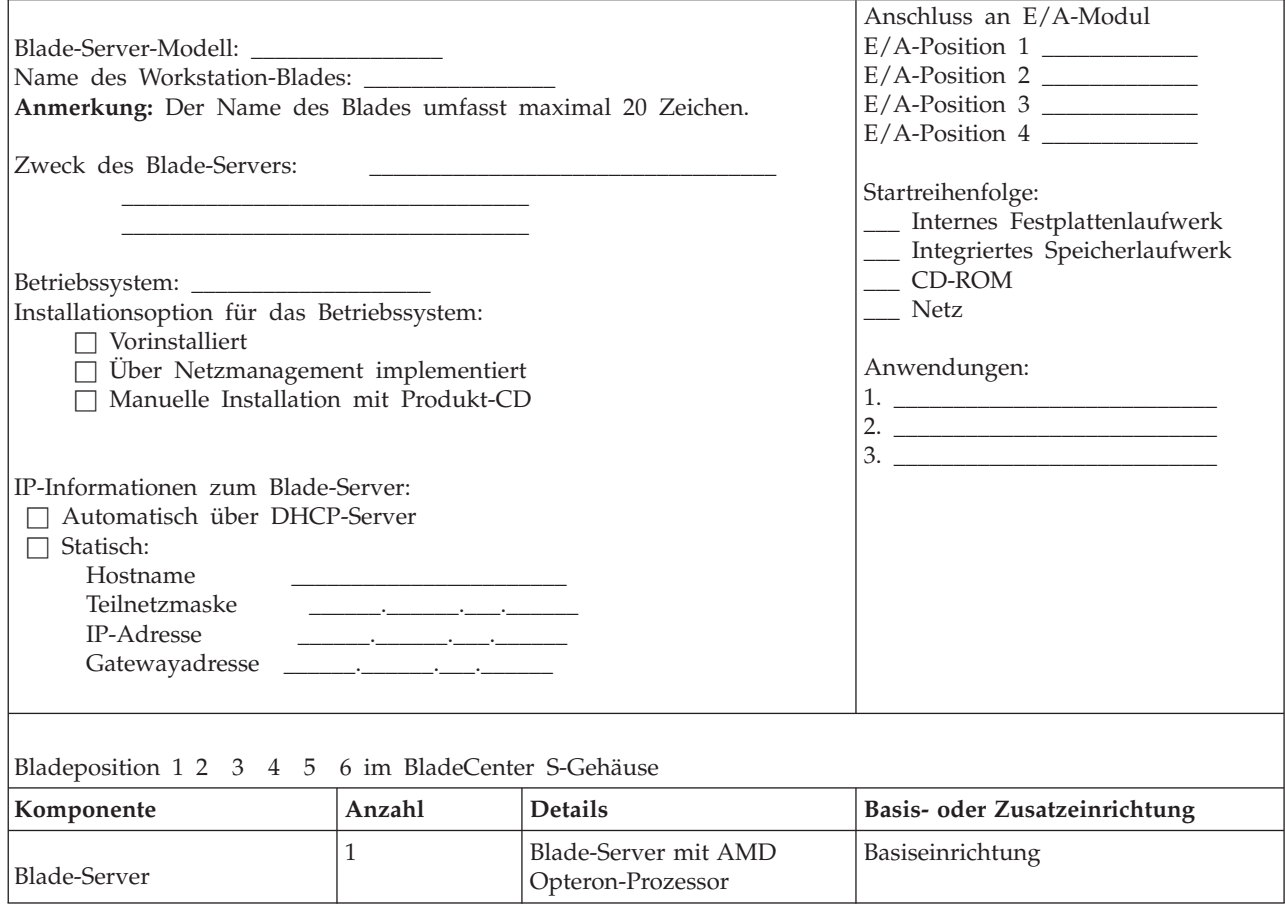

*Tabelle 18. Arbeitsblatt für Blade-Server BladeCenter LS21 (Forts.)*

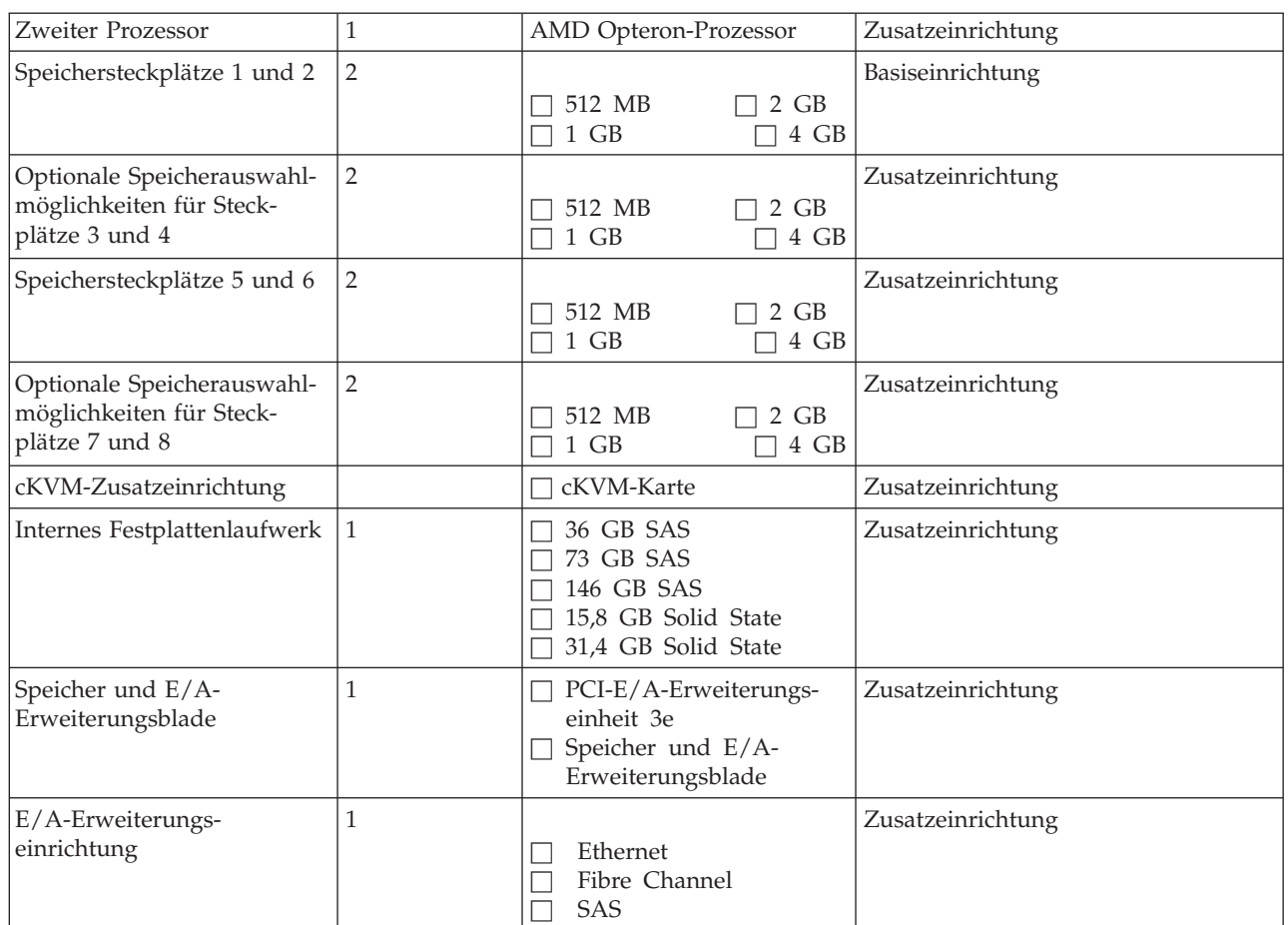

#### *Tabelle 19. Arbeitsblatt für Blade-Server BladeCenter LS41*

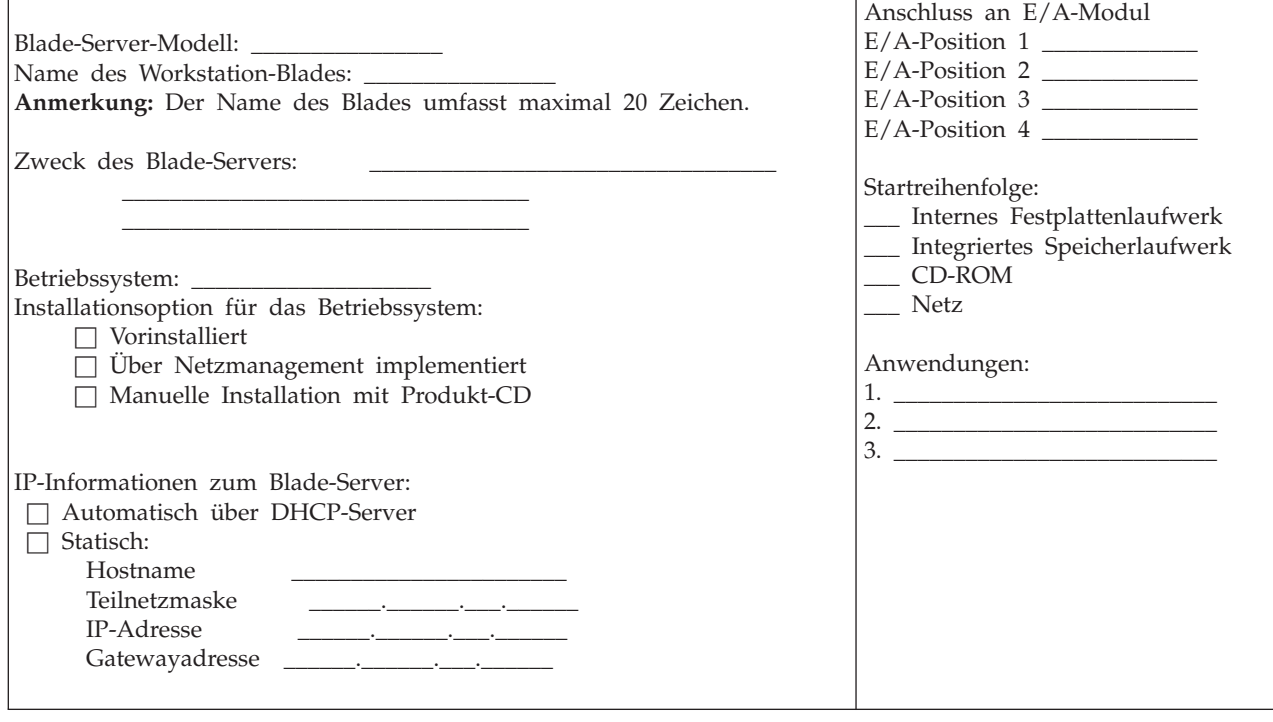

*Tabelle 19. Arbeitsblatt für Blade-Server BladeCenter LS41 (Forts.)*

 $\sqrt{ }$ 

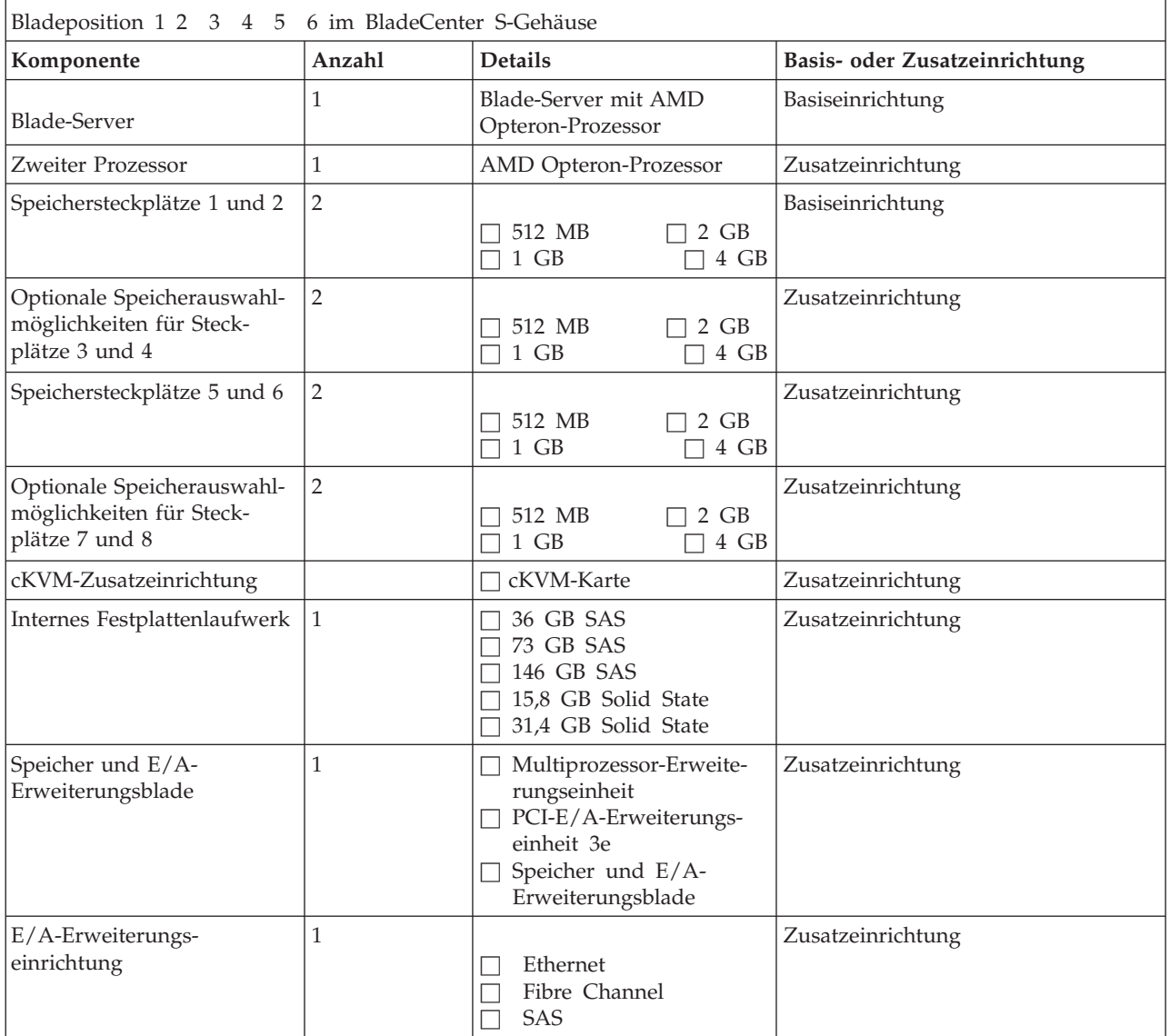

## <span id="page-97-0"></span>**Arbeitsblatt für die Installation von BladeCenter S Typ 7779 und 8886**

Mit diesem Arbeitsblatt können Sie die Position des BladeCenter S-Systems im Gehäuserahmen planen und das Gewicht des Gehäuserahmens ermitteln.

Mit dem Ausfüllen des Arbeitsblatts ermitteln Sie das Gesamtgewicht von bis zu sechs Blade-Servern im BladeCenter S-Gehäuse. Für jede 8886 BladeCenter S-Einheit wird ein Arbeitsblatt angelegt. Füllen Sie für jedes BladeCenter S-Gehäuse im Gehäuserahmen ein Arbeitsblatt aus.

- 1. Bevor Sie dieses Arbeitsblatt ausfüllen können, müssen Sie je ein Arbeitsblatt für die Installation der einzelnen Blade-Server (1 bis 6) ausfüllen, die Sie in diesem Gehäuse installieren möchten. Informationen hierzu finden Sie im ["Arbeitsblatt für die Installation von Blade-Servern und Workstation-Blades"](#page-82-0) [auf Seite 77.](#page-82-0)
- 2. Kreuzen Sie die 8886 BladeCenter S-Nummer und die BladeCenter S-Position im Gehäuserahmen an.
- 3. Kreuzen Sie an, wie viele Stromversorgungsmodule für diese BladeCenter S-Einheit erforderlich sind.

**Anmerkung:** Vier Stromversorgungsmodule in vier 220-Volt-Wechselstromkreisen liefern maximalen Netzstrom. Weitere Informationen zum Stromverbrauch von Komponenten sowie zum Bereitstellen von redundanter Stromver-sorgung finden Sie unter ["Richtlinien für den Stromverbrauch" auf Seite 32.](#page-37-0)

- 4. Berechnen Sie die **Zwischensumme 1** für das Gewicht der Komponenten, und tragen Sie diese ein.
- 5. Tragen Sie für jeden Blade-Server (1 bis 6) das Gewicht aus dem jeweiligen Blade-Server-Arbeitsblatt ein.
- 6. Berechnen Sie die **Zwischensumme 2** für die Blade-Server 1 bis 6, und tragen Sie sie ein.
- 7. Tragen Sie die Zwischensummen für das Gewicht unten auf dem Arbeitsblatt ein. Addieren Sie die Zwischensummen, um so das Gesamtgewicht für diese BladeCenter S-Einheit zu berechnen.

**Anmerkung:** Das Gewicht eines BladeCenter S-Systems mit Blade-Servern bei vollständiger Konfiguration beträgt etwa 108,86 kg.

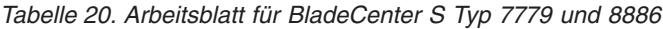

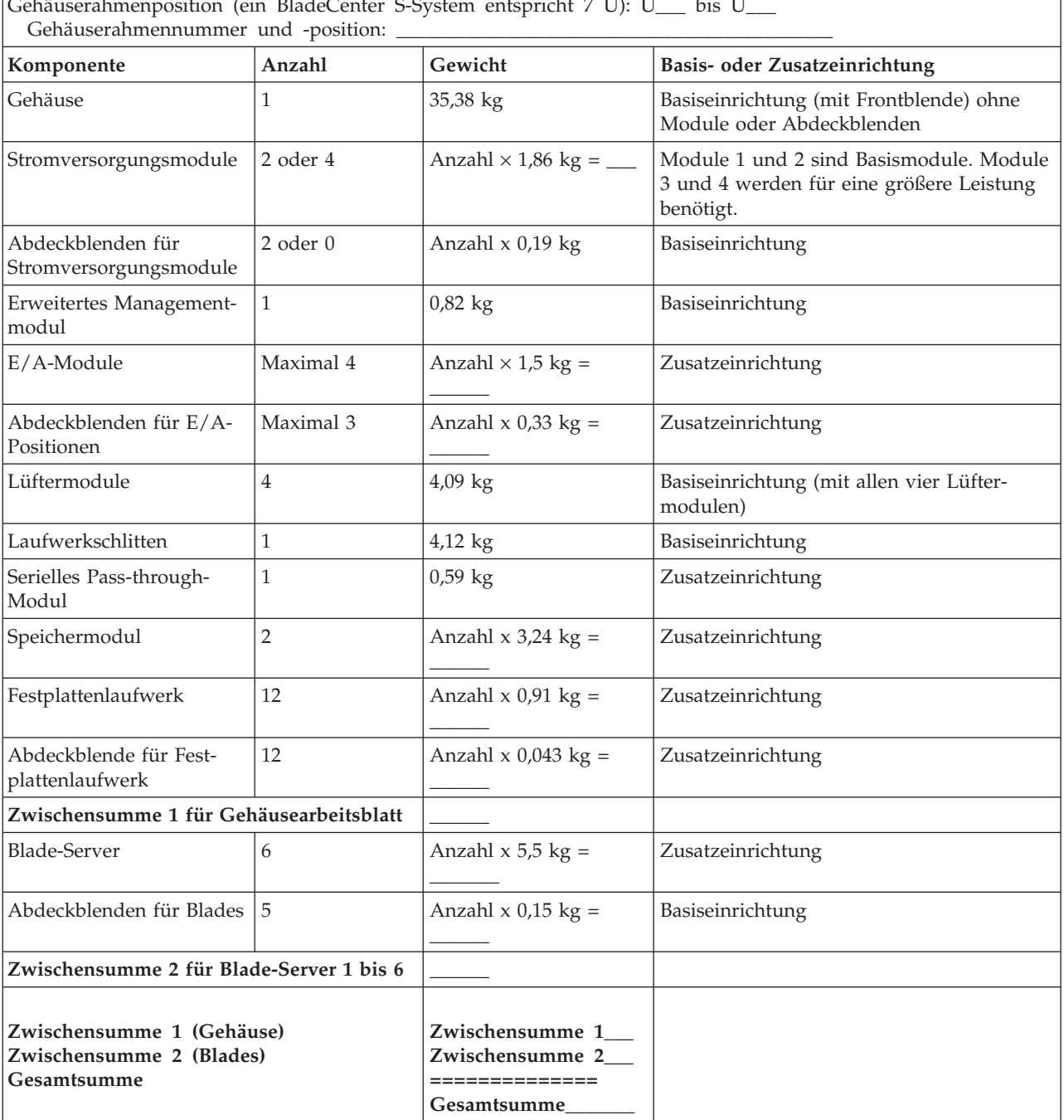

Gehäuserahmenposition (ein BladeCenter S-System entspricht 7 U): U\_\_\_ bis U\_\_\_

## **Arbeitsblatt zur Installation im Gehäuserahmen**

Mit diesem Arbeitsblatt können Sie die Position der einzelnen BladeCenter S-Systeme im Gehäuserahmen planen und das Gesamtgewicht der BladeCenter S-Systeme und weiterer Hardware berechnen.

Ein BladeCenter S-Gehäuse hat eine Höhe von 7 Rack-Einheiten (7 U). Sie können bis zu sechs BladeCenter S-Gehäuse in einem 42-U-Gehäuse installieren.

Füllen Sie jeweils ein Arbeitsblatt pro Gehäuserahmen aus.

- 1. Tragen Sie das Gesamtgewicht der einzelnen BladeCenter S-Systeme in diesem Gehäuserahmen ein. Die entsprechenden Angaben finden Sie im ["Arbeitsblatt](#page-97-0) [für die Installation von BladeCenter S Typ 7779 und 8886" auf Seite 92.](#page-97-0)
- 2. Tragen Sie das Gesamtgewicht der anderen Einheiten in diesem Gehäuse-rahmen ein. Die entsprechenden Angaben finden Sie im Abschnitt ["Arbeitsblatt](#page-97-0) [für die Installation von BladeCenter S Typ 7779 und 8886" auf Seite 92.](#page-97-0)
- 3. Tragen Sie die **Zwischensumme 1** für das Gewicht ein.
- 4. Berechnen Sie das Gewicht der Gehäuserahmensätze, und tragen Sie die Zahl in das Arbeitsblatt ein.
- 5. Berechnen Sie das Gewicht der Stromversorgungseinheiten und Kabel, und tragen Sie die Zahl in das Arbeitsblatt ein.
- 6. Tragen Sie die **Zwischensumme 2** in das Arbeitsblatt ein.
- 7. Addieren Sie die **Zwischensummen 1** und **2**, um die Gesamtlast für den Gehäuserahmen zu berechnen, und tragen Sie das Ergebnis in das Arbeitsblatt ein.
- 8. Wählen Sie einen Gehäuserahmen aus, und kreuzen Sie das entsprechende Gewicht für den Gehäuserahmen im Arbeitsblatt an. **Stellen Sie sicher, dass das in den vorherigen Schritten eingetragene Gewicht nicht die Gewichtsgrenze für den Gehäuserahmen überschreitet**.
- 9. Addieren Sie das Gewicht des Gehäuserahmens zur Gesamtlast für den Gehäuserahmen, und tragen Sie das Ergebnis in das Arbeitsblatt ein. **Stellen Sie sicher, dass dieses Gewicht die Traglast für den Standort, an dem der Gehäuserahmen installiert werden soll, nicht überschreitet.**

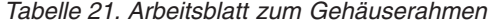

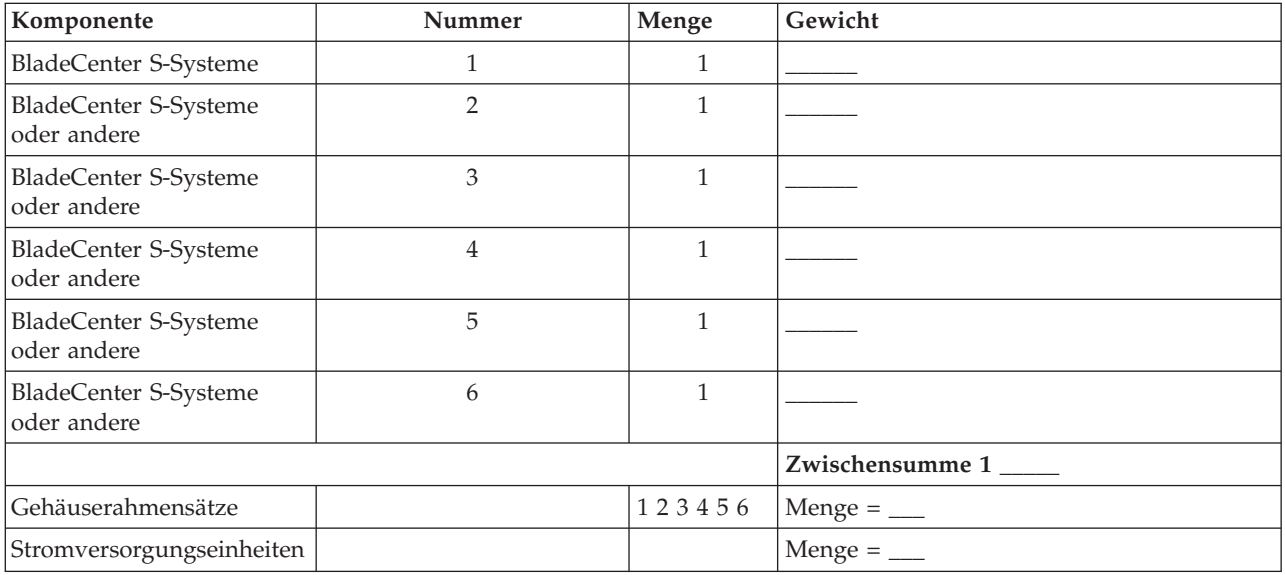

*Tabelle 21. Arbeitsblatt zum Gehäuserahmen (Forts.)*

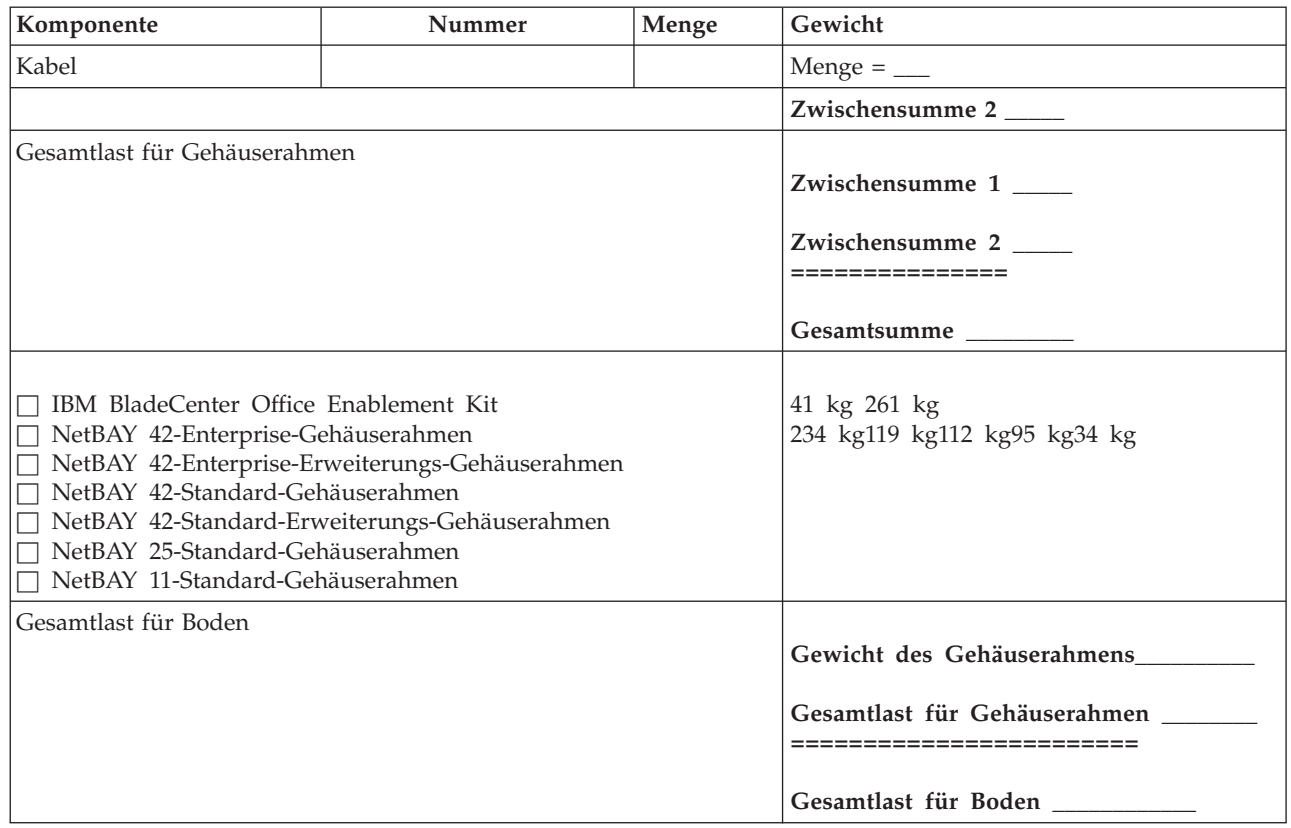

# **Arbeitsblatt für die Verkabelung**

Mit diesem Arbeitsblatt können Sie den Anschluss des erweiterten Managementmoduls und der Ethernet-Switchmodule über externe Netzübertragungskabel an externe Netze planen.

Füllen Sie für jedes BladeCenter S-System ein Arbeitsblatt aus.

Tragen Sie in diesem Arbeitsblatt Folgendes ein:

- 1. Die BladeCenter S-Gehäusenummer (1 bis 6)
- 2. Die BladeCenter S-Gehäuseposition im Gehäuserahmen (von U bis U)
- 3. Die Gehäuserahmennummer und -position
- 4. Die Verbindungen **Ausgangsport:** und **An:**.

*Tabelle 22. Arbeitsblatt für die Verkabelung*

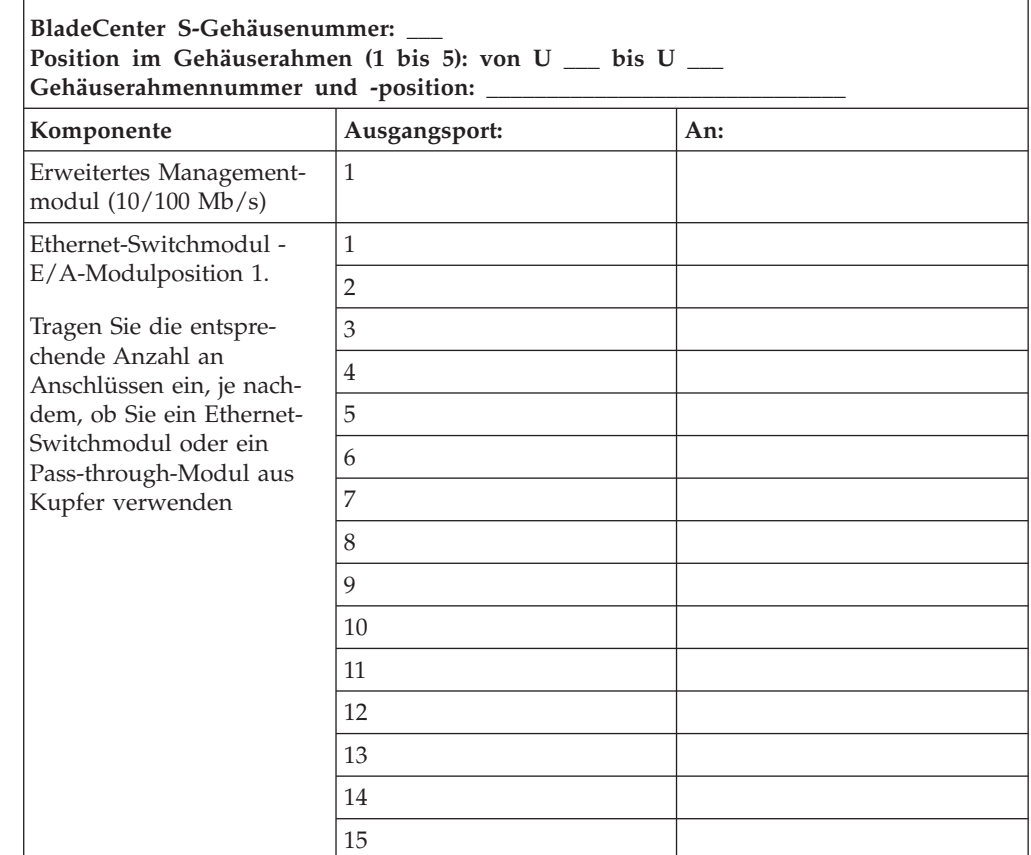

| BladeCenter S-Gehäusenummer:<br>Position im Gehäuserahmen (1 bis 5): von U _ bis U _<br>Gehäuserahmennummer und -position: ______________                                   |                |     |  |
|----------------------------------------------------------------------------------------------------|----------------|-----|--|
| Komponente                                                                                                    | Ausgangsport:  | An: |  |
| Ethernet-Switchmodul -<br>E/A-Modulposition 2.                                                                                                    | $\mathbf{1}$   |     |  |
|                                                                                                    | $\overline{2}$ |     |  |
| Tragen Sie die entspre-<br>chende Anzahl an<br>Anschlüssen ein, je nach-<br>dem, ob Sie ein Ethernet-<br>Switchmodul oder ein<br>Pass-through-Modul aus<br>Kupfer verwenden | 3              |     |  |
|                                                                                                    | $\overline{4}$ |     |  |
|                                                                                                    | 5              |     |  |
|                                                                                                    | 6              |     |  |
|                                                                                                    | 7              |     |  |
|                                                                                                    | 8              |     |  |
|                                                                                                    | 9              |     |  |
|                                                                                                    | 10             |     |  |
|                                                                                                    | 11             |     |  |
|                                                                                                    | 12             |     |  |
|                                                                                                    | 13             |     |  |
|                                                                                                    | 14             |     |  |
|                                                                                                    | 15             |     |  |

*Tabelle 22. Arbeitsblatt für die Verkabelung (Forts.)*

# **Arbeitsblatt zur Stromversorgung**

Mit diesem Arbeitsblatt können Sie den Stromverbrauch des BladeCenter S-Systems bestimmen.

1. Erfassen Sie die Leistung (Watt) für die einzelnen Einheiten, die im BladeCenter S-Gehäuse installiert werden sollen.

### **Verfahren zur Stromverbrauchssteuerung**

Anzahl der installierten Stromversorgungsmodule: \_\_\_\_\_\_

**Anmerkung:** Wenn Sie beide Speichermodule verwenden, müssen Sie vier Stromversorgungsmodule installieren.

Stromquelle: \_\_\_ 110 V Wechselstrom \_\_ 220 V Wechselstrom

Anzuwendendes Verfahren zur Stromverbrauchssteuerung:

*Tabelle 23. Verfahren zur Stromverbrauchssteuerung*

| Redundante Netzsteckdosen                                    |
|--------------------------------------------------------------|
| Redundante Netzsteckdosen, Blade-Drosselung zulässig         |
| Redundante Stromversorgungsmodule                            |
| Redundante Stromversorgungsmodule, Blade-Drosselung zulässig |
| Keine Redundanz                                              |

Im Abschnitt ["Verfahren zur Stromverbrauchssteuerung" auf Seite 33](#page-38-0) finden Sie eine Beschreibung dieser Verfahren.

#### **Stromverbrauch der Komponenten des BladeCenter S-Gehäuses**

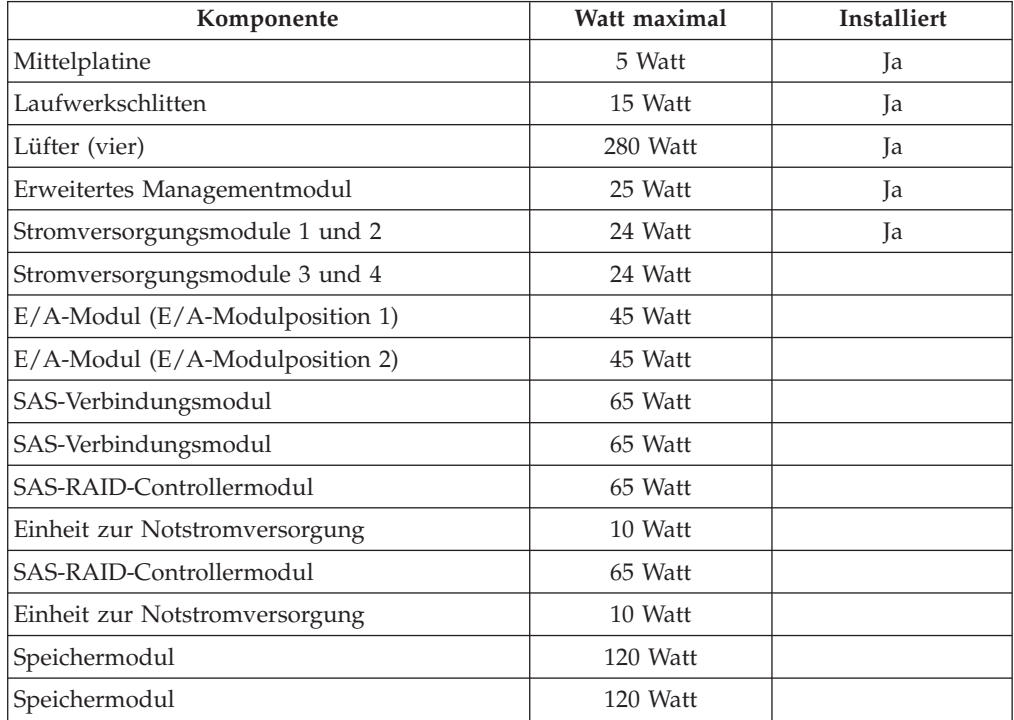

*Tabelle 24. Stromverbrauch*

*Tabelle 24. Stromverbrauch (Forts.)*

| Komponente                    | Watt maximal | <b>Installiert</b> |
|-------------------------------|--------------|--------------------|
| Blade-Serverposition 1        |              |                    |
| <b>Blade-Serverposition 2</b> |              |                    |
| <b>Blade-Serverposition 3</b> |              |                    |
| Blade-Serverposition 4        |              |                    |
| Blade-Serverposition 5        |              |                    |
| Blade-Serverposition 6        |              |                    |
| <b>Gesamtleistung (Watt)</b>  |              |                    |

Lesen Sie den Abschnitt ["Richtlinien für die Stromzuordnung" auf Seite 34](#page-39-0) um sicherzustellen, dass die Gesamtleistung (Watt) die Richtlinien für die Stromzuordnung erfüllt, die für das angewendete Stromversorgungsverfahren gelten.

Im Konfigurationsprogramm zur Stromversorgung für IBM System x und Blade-Center unter<http://www.ibm.com/systems/bladecenter/powerconfig/> finden Sie Hilfe für die Planung der Stromversorgung.

# **Anhang B. Arbeitsblätter für die Planung der Konfiguration**

Mit den Arbeitsblättern für die Planung der Konfiguration können Sie die Informationen zusammenstellen, die Sie zum Konfigurieren der Komponenten im Blade-Center S-Gehäuse benötigen.

# **Arbeitsblatt zur Konfiguration des erweiterten Managementmoduls**

Mit diesem Arbeitsblatt können Sie Informationen für die Konfiguration des erweiterten Managementmoduls zusammenstellen.

Weitere Informationen finden Sie unter ["Konfiguration des erweiterten](#page-58-0) [Managementmoduls" auf Seite 53.](#page-58-0)

Weitere Informationen zur Konfiguration des erweiterten Managementmoduls finden Sie im Installationshandbuch zum erweiterten Managementmodul.

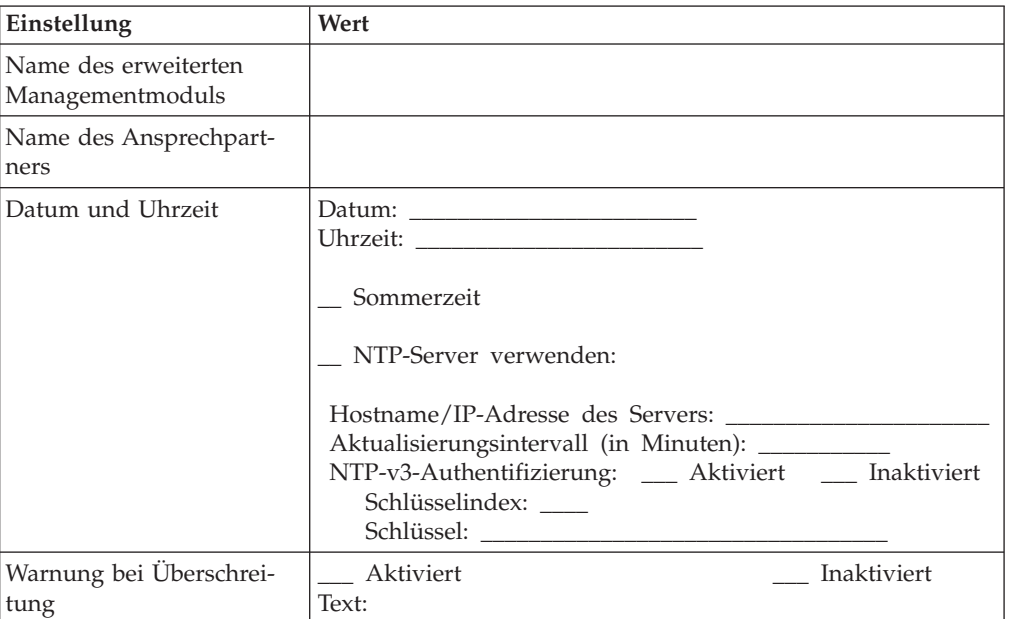

### **Allgemeine Einstellungen**

## **Anmeldeprofile**

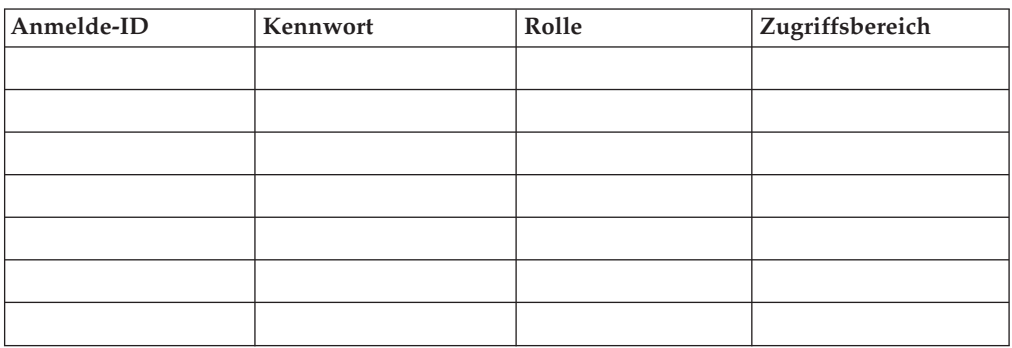

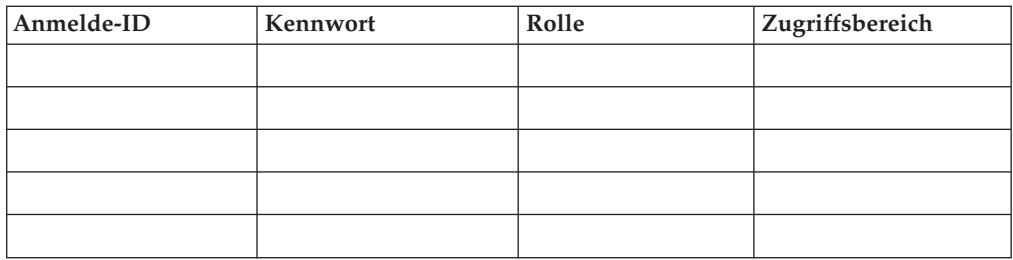

# **Benutzerprofil von SNMP v3**

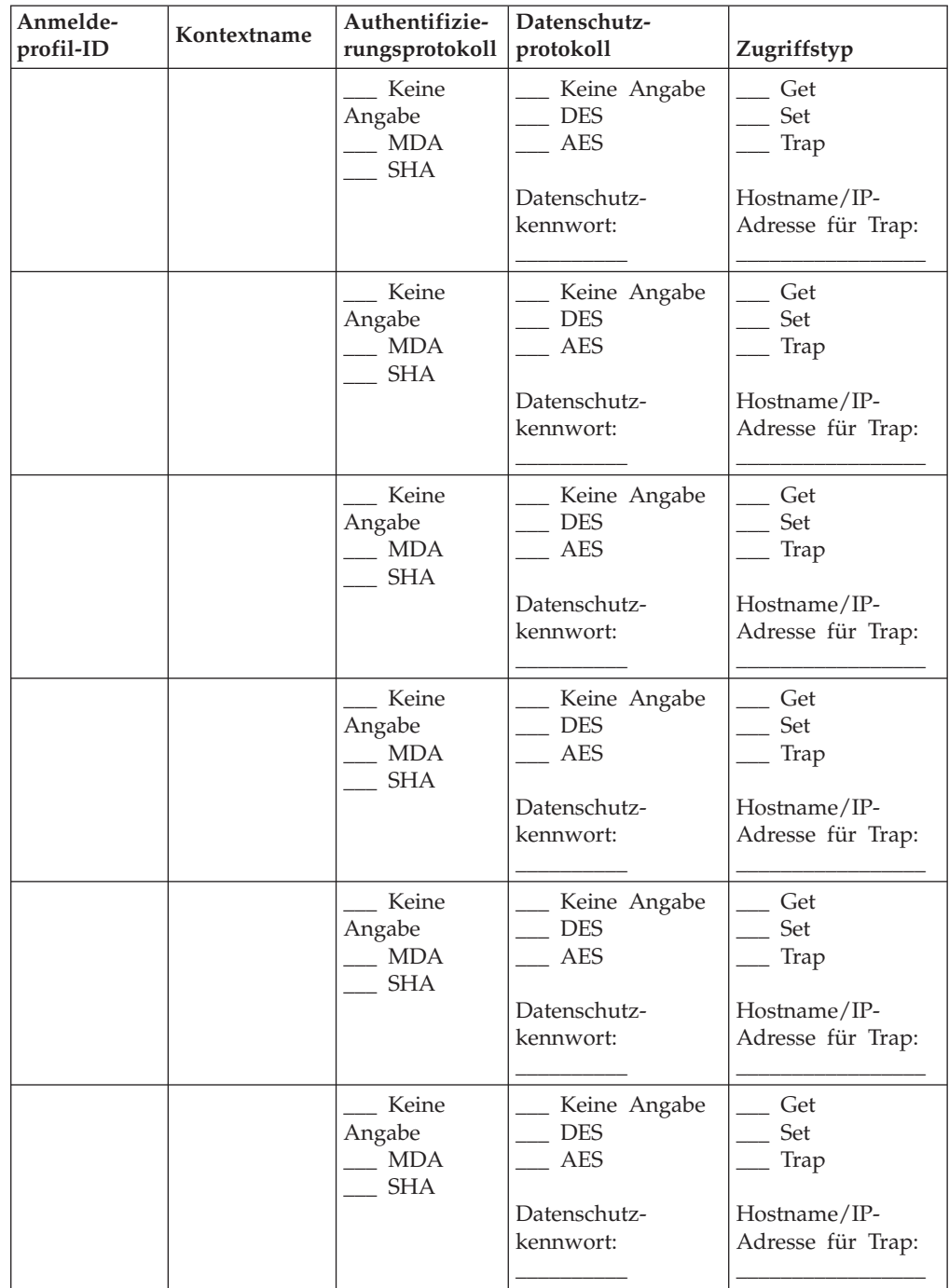
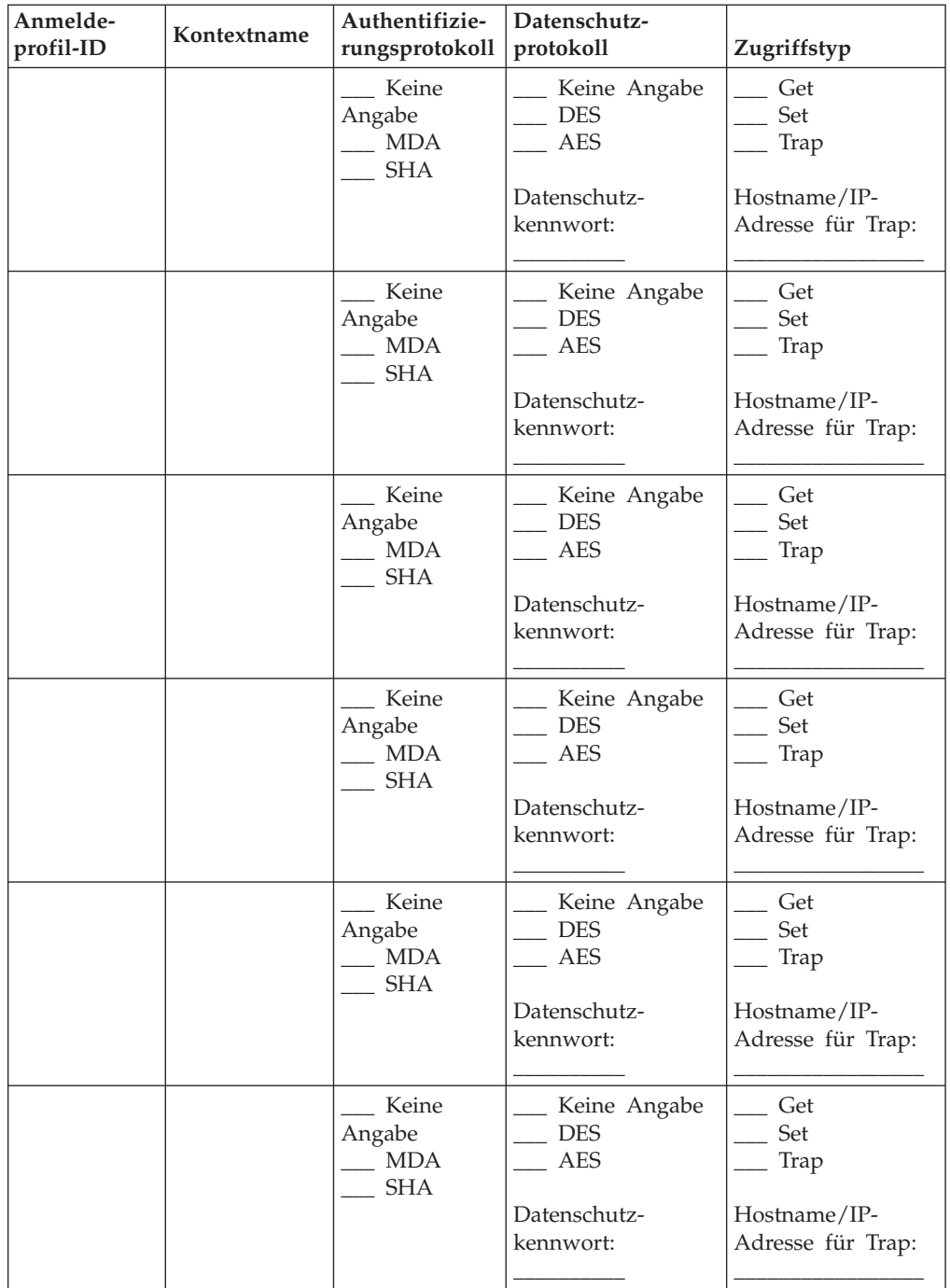

#### **Kontosicherheit**

\_\_\_\_ Traditionelles Sicherheitsniveau

\_\_\_\_ Hohes Sicherheitsniveau

\_\_\_\_ Angepasstes Sicherheitsniveau

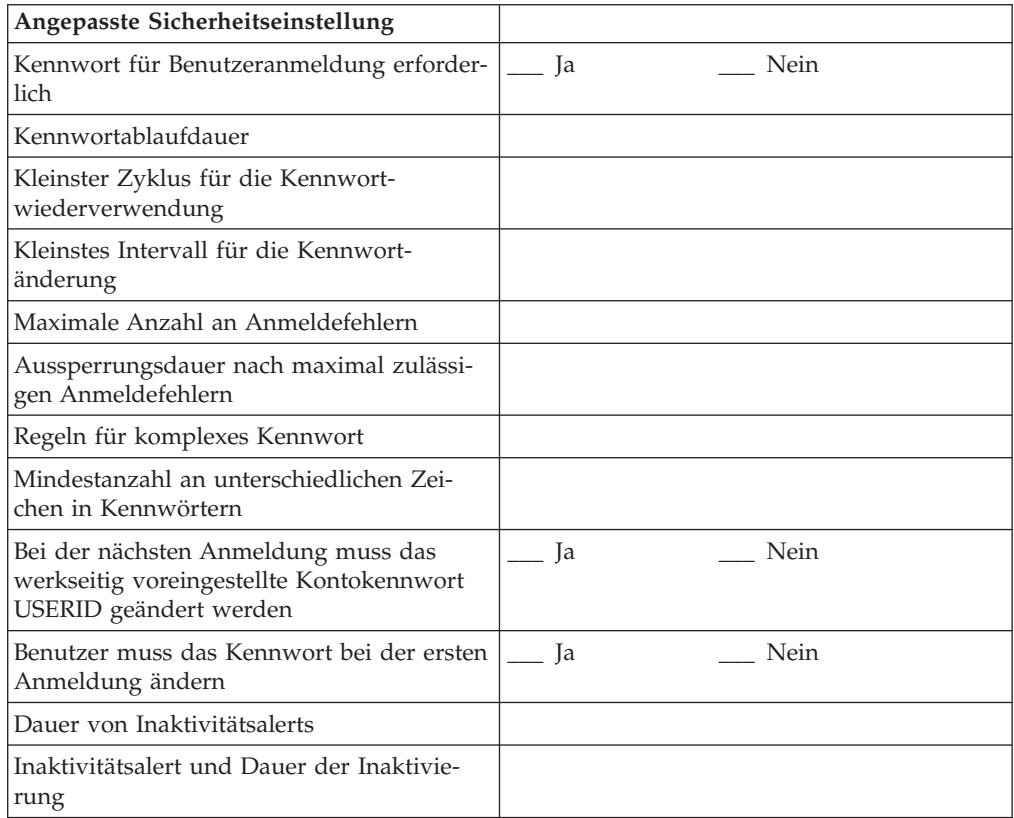

## **Benachrichtigungen**

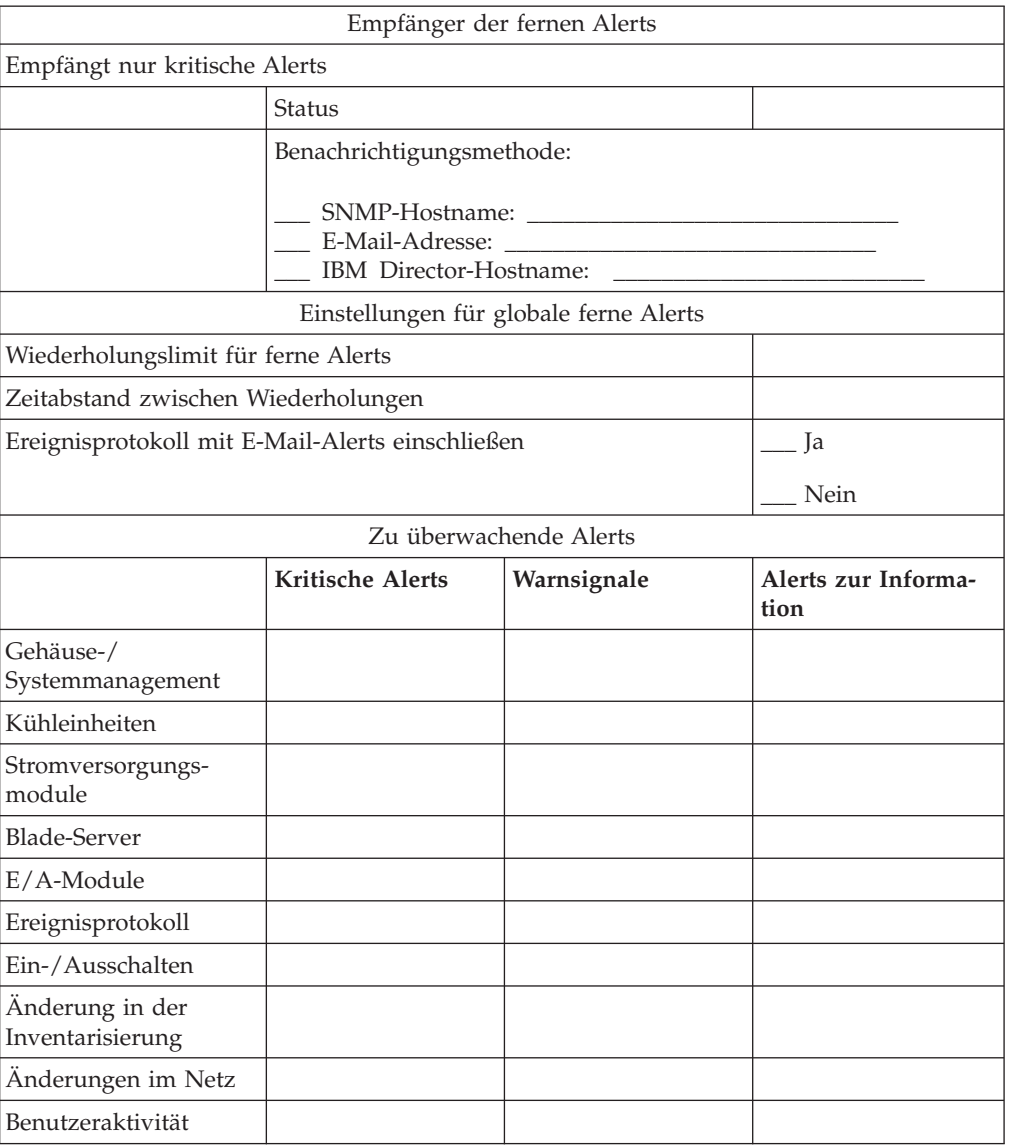

#### **Serieller Anschluss**

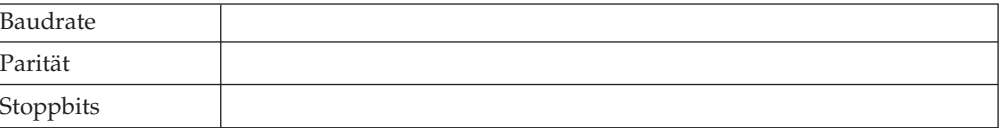

## **Anschlusszuordnungen**

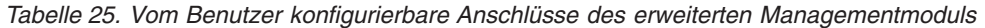

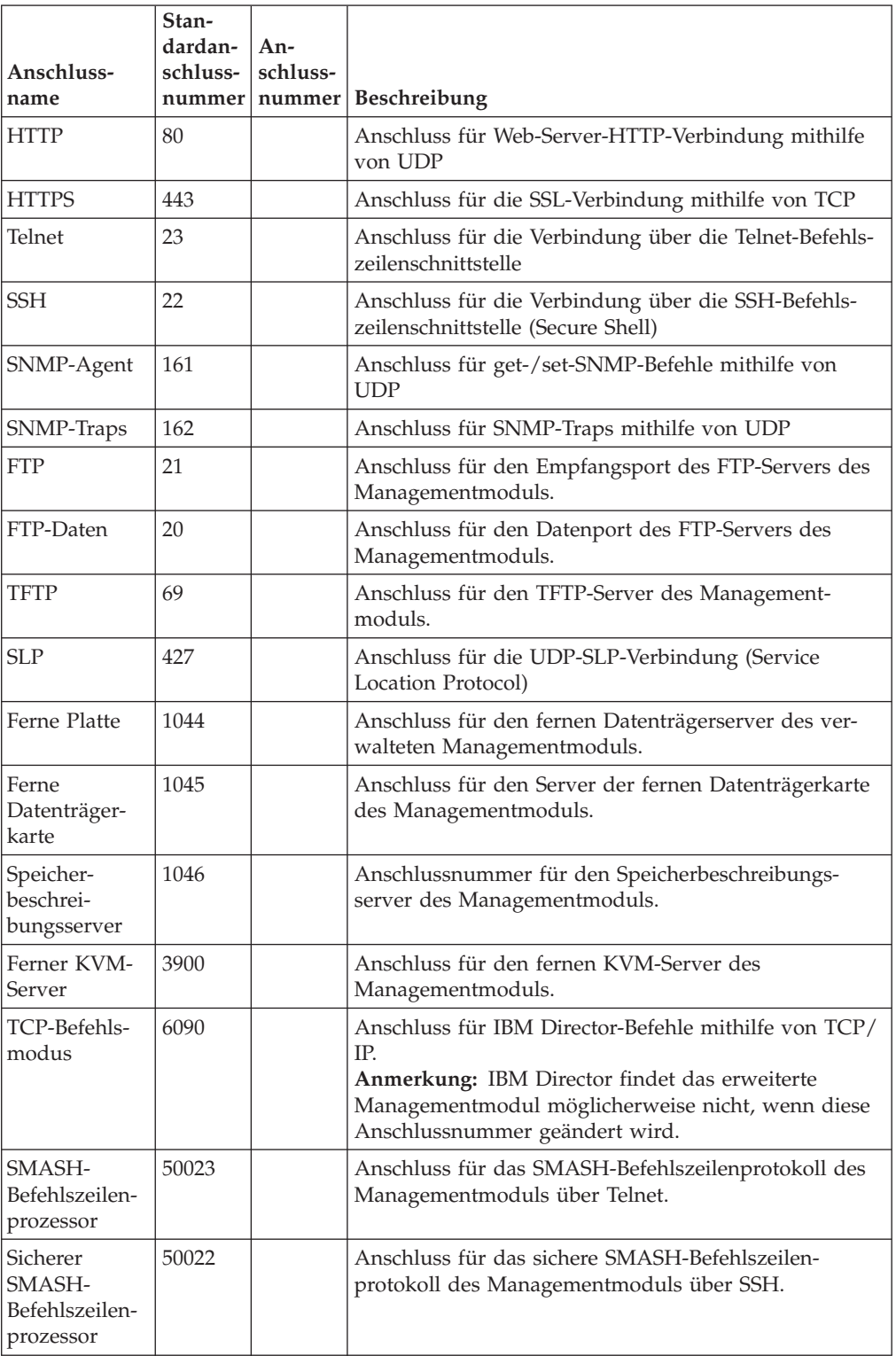

#### **Externe Netzschnittstellen**

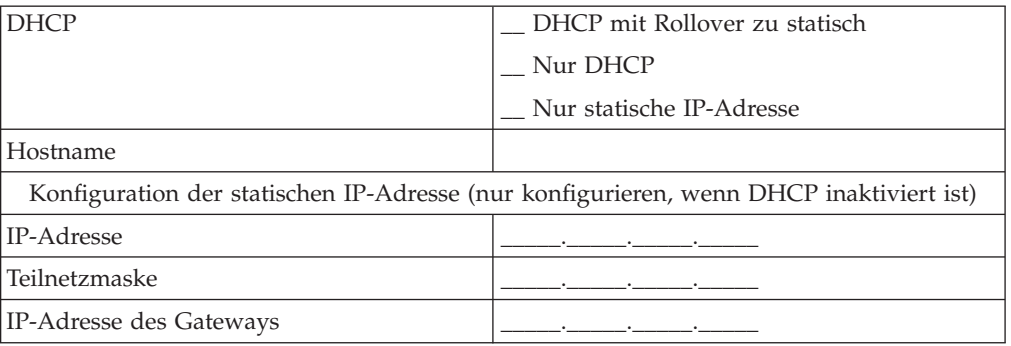

#### **IP-Adresse für E/A-Module konfigurieren**

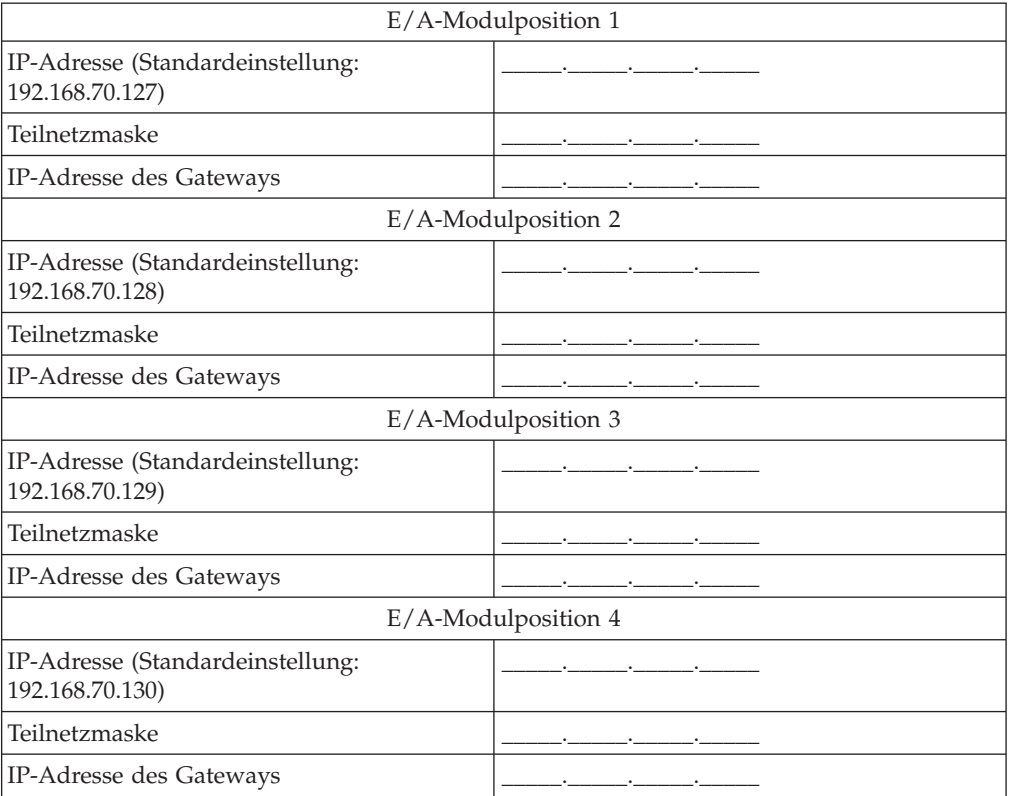

## **Netzprotokolle**

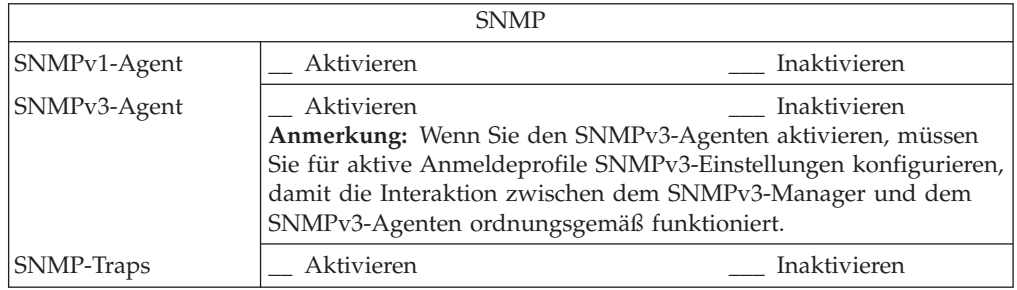

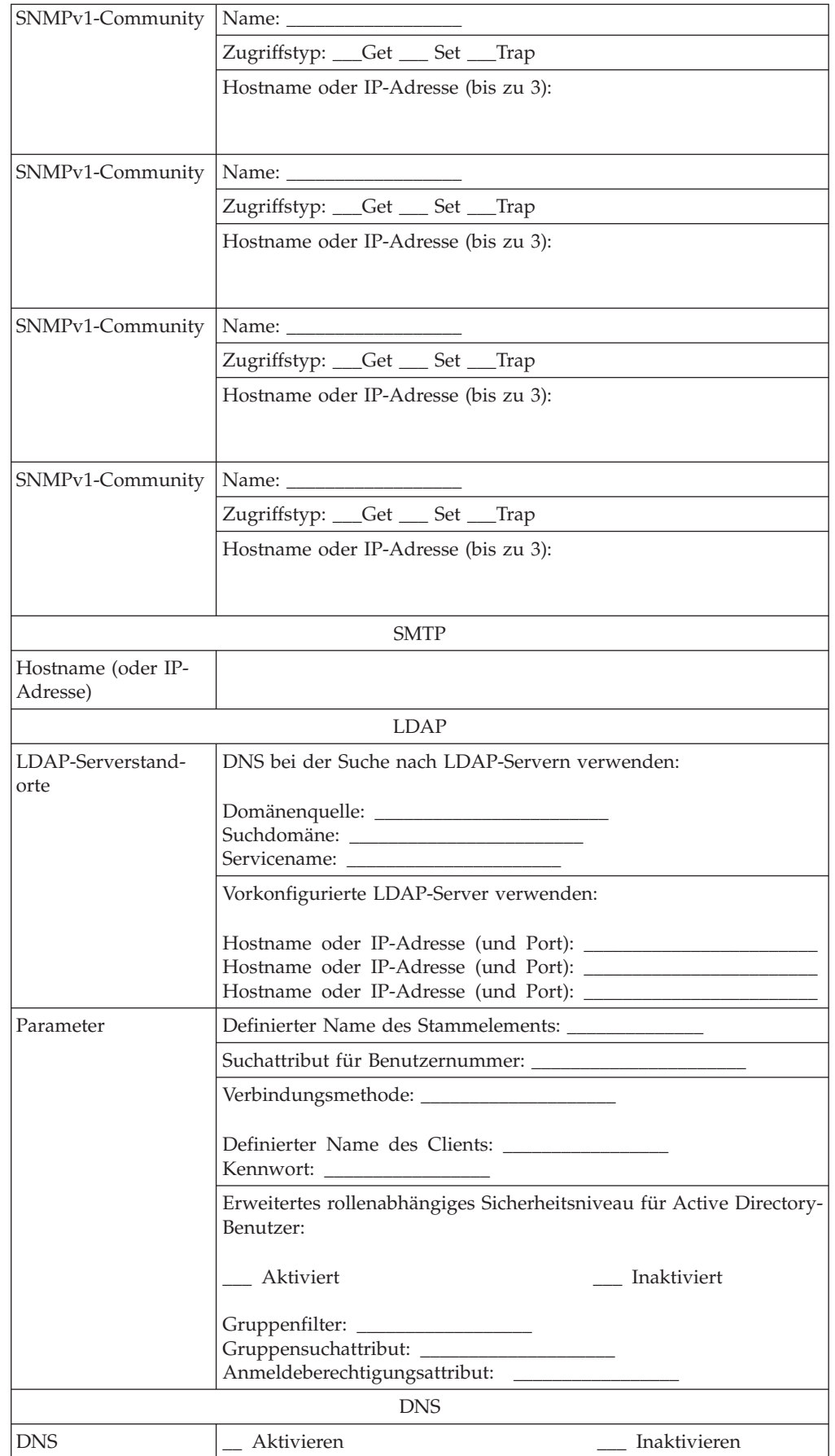

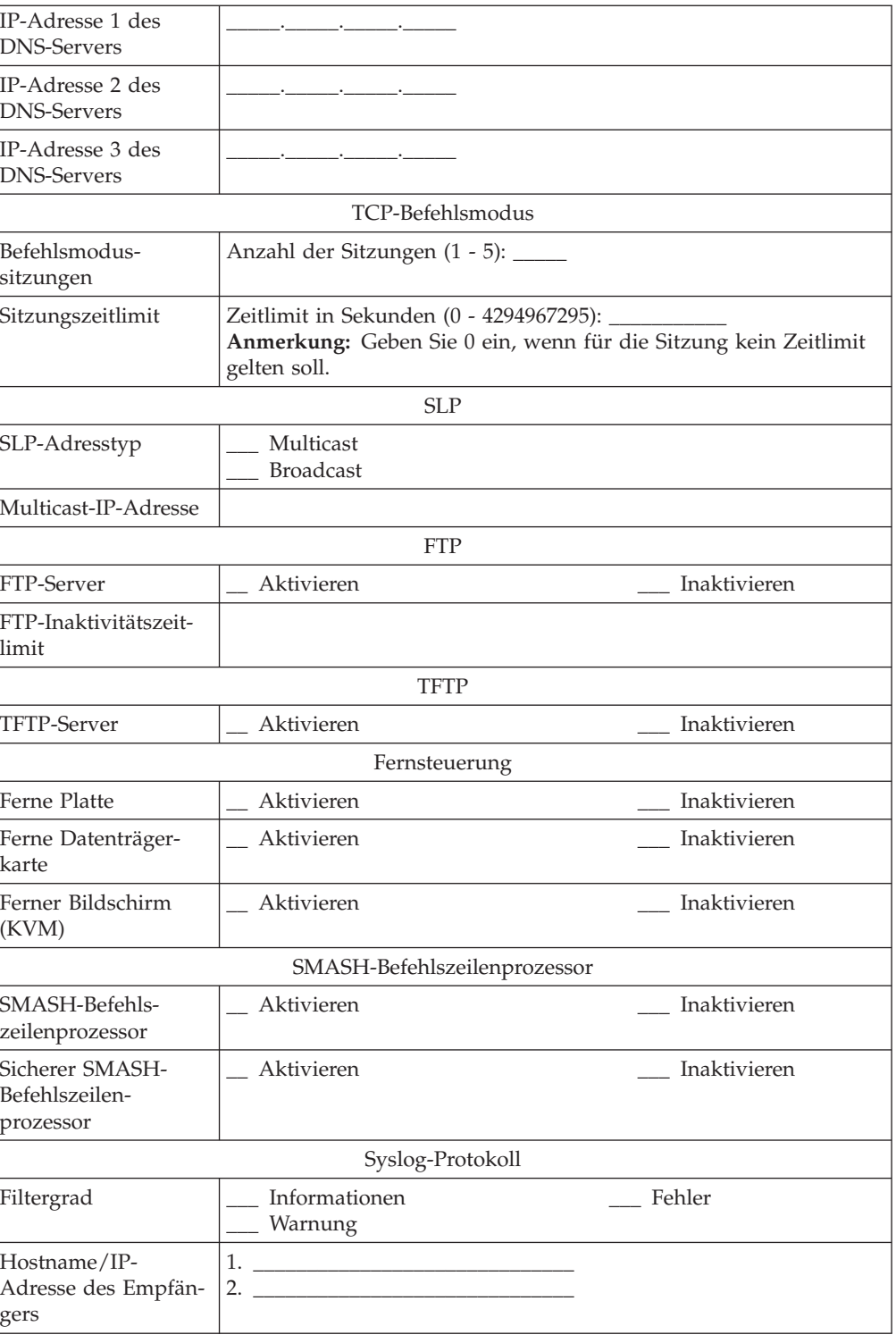

#### <span id="page-115-0"></span>**Sicherheit**

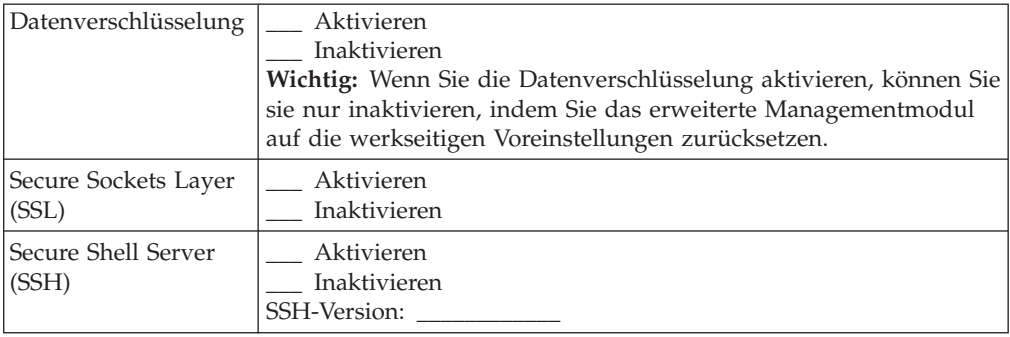

## **Arbeitsblatt zur Konfiguration für SAS-Verbindungsmodule**

Mit diesem Arbeitsblatt können Sie die Konfiguration für den integrierten, gemeinsam genutzten Speicher planen, indem Sie Festplattenlaufwerke Blade-Servern und Blade-Server externen Anschlüssen an den SAS-Verbindungsmodulen zuordnen.

#### **Einstellungen für SAS-Verbindungsmodule**

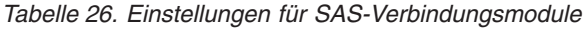

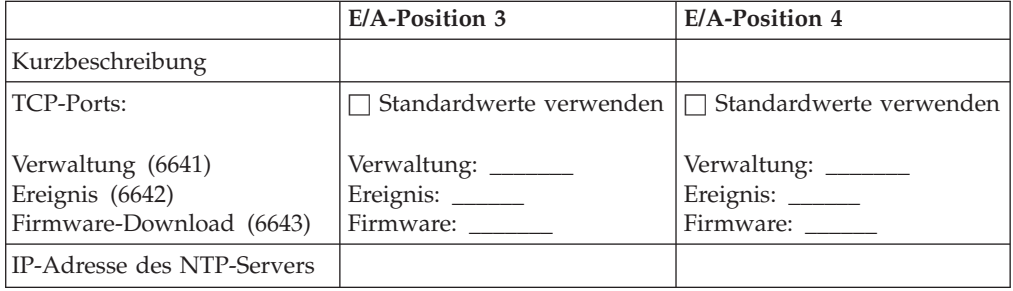

Konfigurieren Sie Zonen für den SAS-Speicher, indem Sie Festplattenlaufwerke Blade-Servern und Blade-Server externen Anschlüssen an den SAS-Verbindungsmodulen zuordnen. Wenn Sie Laufwerke zwischen Speichermodulen spiegeln möchten, sollten Sie je nach Zoning-Konfiguration jeweils das gleiche Festplattenlaufwerk bzw. die gleichen Festplattenlaufwerke in den einzelnen Speichermodulen einem bestimmten Blade-Server zuordnen.

*Tabelle 27. Arbeitsblatt zur Planung des SAS-Zoning*

| <b>Ressource</b>                | Name des Blade-Servers |            |            |            |            |            |
|---------------------------------|------------------------|------------|------------|------------|------------|------------|
|                                 | Position 1             | Position 2 | Position 3 | Position 4 | Position 5 | Position 6 |
| Speichermodul 1                 |                        |            |            |            |            |            |
| Festplat-<br>tenlauf-<br>werk 1 |                        |            |            |            |            |            |
| Festplat-<br>tenlauf-<br>werk 2 |                        |            |            |            |            |            |
| Festplat-<br>tenlauf-<br>werk 3 |                        |            |            |            |            |            |

|                                         | Name des Blade-Servers |                                       |            |            |            |            |
|-----------------------------------------|------------------------|---------------------------------------|------------|------------|------------|------------|
| Ressource                               | Position 1             | Position 2                            | Position 3 | Position 4 | Position 5 | Position 6 |
| Festplat-<br>tenlauf-<br>werk 4         |                        |                                       |            |            |            |            |
| Festplat-<br>tenlauf-<br>werk 5         |                        |                                       |            |            |            |            |
| Festplat-<br>tenlauf-<br>werk 6         |                        |                                       |            |            |            |            |
| Speichermodul 2                         |                        |                                       |            |            |            |            |
| Festplat-<br>tenlauf-<br>werk 1         |                        |                                       |            |            |            |            |
| Festplat-<br>tenlauf-<br>werk 2         |                        |                                       |            |            |            |            |
| Festplat-<br>tenlauf-<br>werk 3         |                        |                                       |            |            |            |            |
| Festplat-<br>tenlauf-<br>werk 4         |                        |                                       |            |            |            |            |
| Festplat-<br>tenlauf-<br>werk 5         |                        |                                       |            |            |            |            |
| Festplat-<br>tenlauf-<br>werk 6         |                        |                                       |            |            |            |            |
|                                         |                        | SAS-Verbindungsmodul - E/A-Position 3 |            |            |            |            |
| Externer<br>Anschluss<br>$\mathbf{1}$   |                        |                                       |            |            |            |            |
| Externer<br>Anschluss<br>$\sqrt{2}$     |                        |                                       |            |            |            |            |
| Externer<br>Anschluss<br>$\mathfrak{Z}$ |                        |                                       |            |            |            |            |
| Externer<br>Anschluss<br>$\sqrt{4}$     |                        |                                       |            |            |            |            |
| SAS-Verbindungsmodul - E/A-Position 4   |                        |                                       |            |            |            |            |
| Externer<br>Anschluss<br>$1\,$          |                        |                                       |            |            |            |            |
| Externer<br>Anschluss<br>$\vert$ 2      |                        |                                       |            |            |            |            |

*Tabelle 27. Arbeitsblatt zur Planung des SAS-Zoning (Forts.)*

| Ressource                  | Name des Blade-Servers |            |            |            |            |            |
|----------------------------|------------------------|------------|------------|------------|------------|------------|
|                            | Position 1             | Position 2 | Position 3 | Position 4 | Position 5 | Position 6 |
| Externer<br>Anschluss      |                        |            |            |            |            |            |
| Externer<br>Anschluss<br>4 |                        |            |            |            |            |            |

*Tabelle 27. Arbeitsblatt zur Planung des SAS-Zoning (Forts.)*

Nummer der vordefinierte Konfiguration: \_\_\_\_\_

Nummer der benutzerdefinierten Konfiguration: \_\_\_\_\_

Konfigurationsname: \_\_\_\_\_\_\_\_\_\_\_\_

# <span id="page-118-0"></span>**Arbeitsblatt zur Konfiguration des SAS-RAID-Controllermoduls**

Mit diesem Arbeitsblatt können Sie die Konfiguration des SAS-RAID-Controllermoduls planen.

#### **Einstellungen für SAS-RAID-Controllermodule**

*Tabelle 28. Einstellungen für SAS-RAID-Controllermodule*

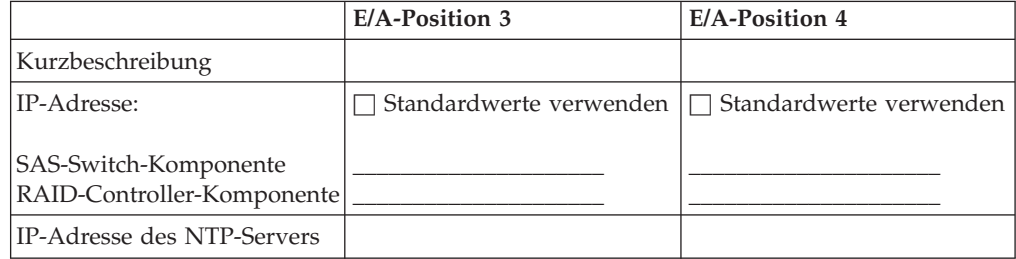

#### **Speichereinstellungen**

**Speicherpool: \_\_\_\_\_\_\_\_\_\_\_\_\_\_\_**

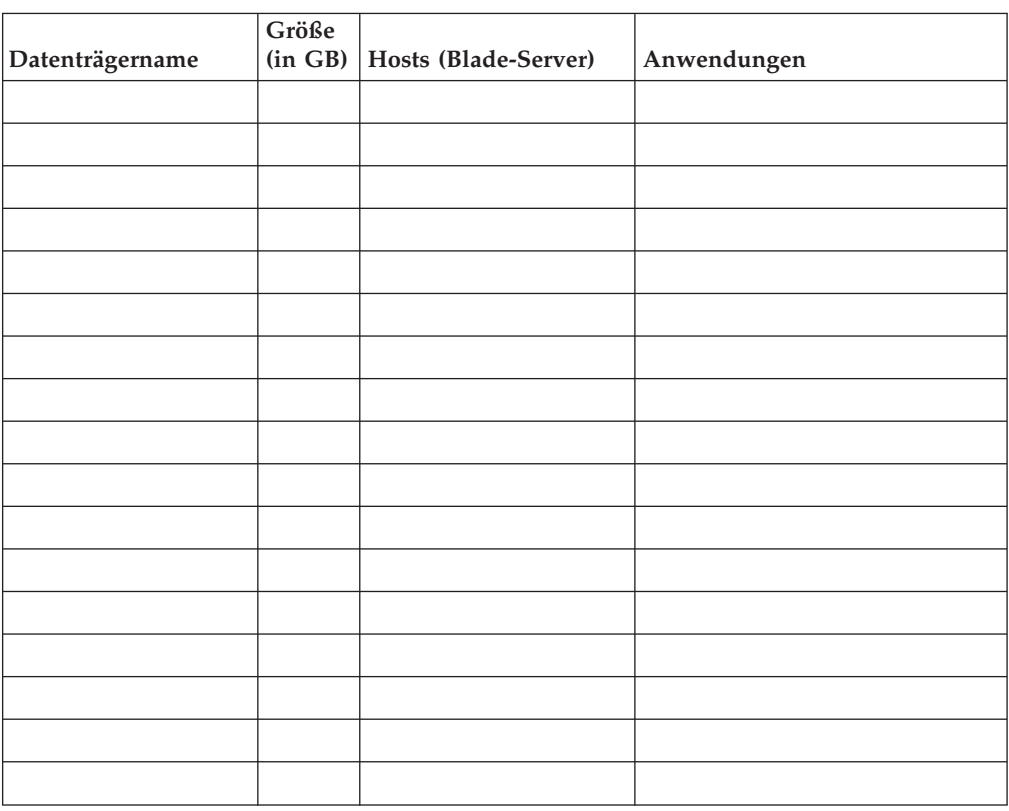

**Speicherpool: \_\_\_\_\_\_\_\_\_\_\_\_\_\_\_**

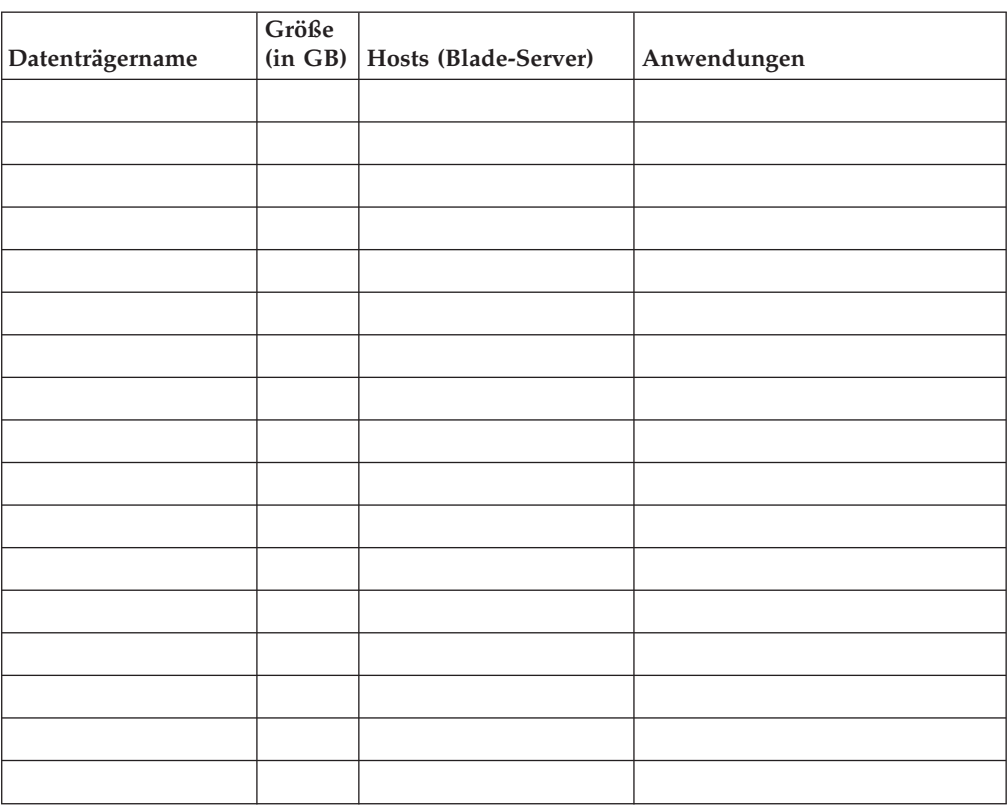

## <span id="page-120-0"></span>**Anhang C. Teileliste**

In den folgenden Abbildungen sind die austauschbaren Komponenten dargestellt, die für die BladeCenter S-Einheit vom Typ 8886 verfügbar sind.

- v **CRU der Stufe 1 (CRU Customer Replaceable Unit, durch den Kunden austauschbare Funktionseinheit).** Für das Austauschen von CRUs der Stufe 1 sind Sie selbst verantwortlich. Wenn eine CRU der Stufe 1 auf Ihre Anforderung hin von IBM installiert wird, wird Ihnen die Installation in Rechnung gestellt.
- v **CRU der Stufe 2.** Sie können eine CRU der Stufe 2 selbst installieren oder im Rahmen der für Ihren Computer geltenden Art von Herstellerservice ohne Zusatzkosten von IBM installieren lassen.
- v **FRU (Field Replaceable Unit, durch den Kundendienst austauschbare Funktionseinheit).** FRUs dürfen nur von qualifizierten Kundendiensttechnikern installiert werden.

#### **Teileliste für Vorderansicht**

Die Vorderseite des BladeCenter S-Gehäuses enthält Komponenten wie den Laufwerkschlitten und Positionen für Speichermodule und Blade-Server.

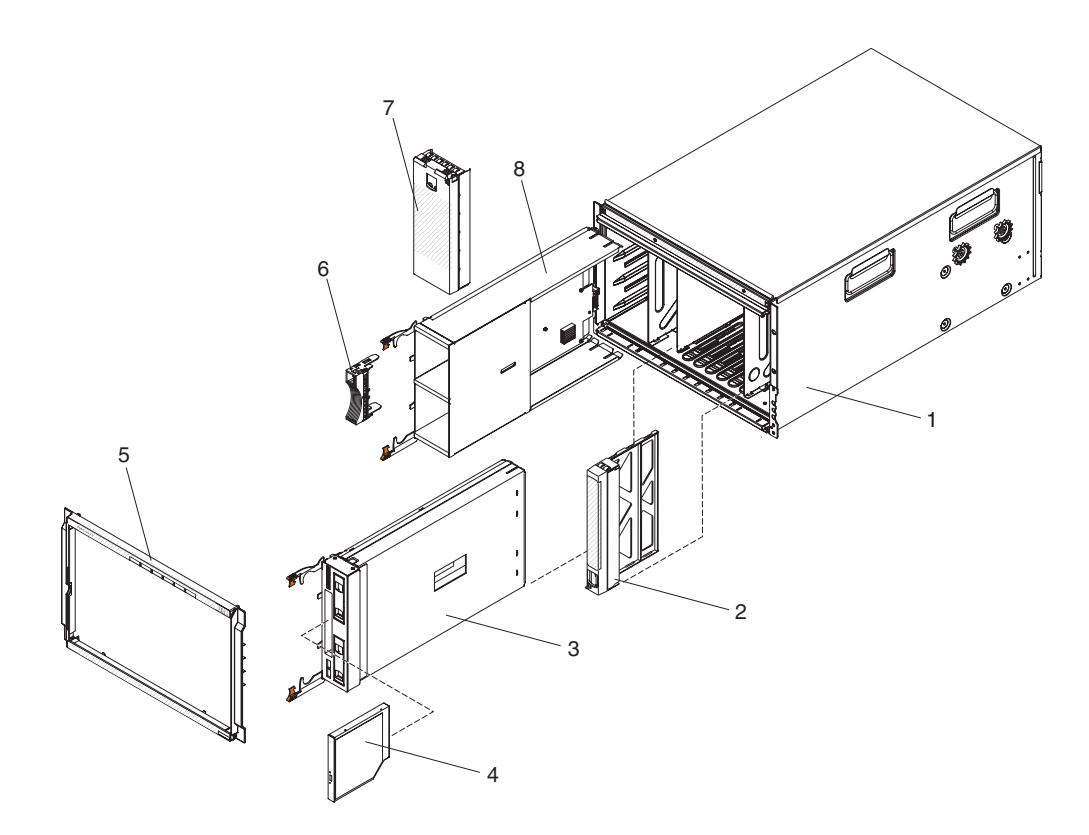

<span id="page-121-0"></span>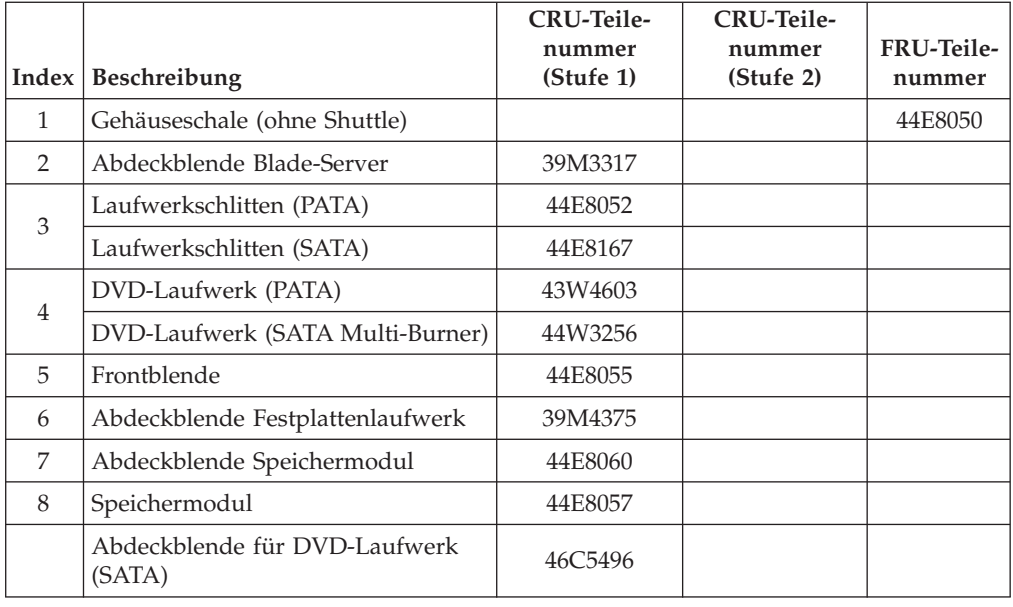

## **Komponenten an der Rückseite**

An der Rückseite der BladeCenter-Einheit vom Typ 8886 befinden sich unter anderem das Managementmodul, die Lüftermodule und die E/A-Module.

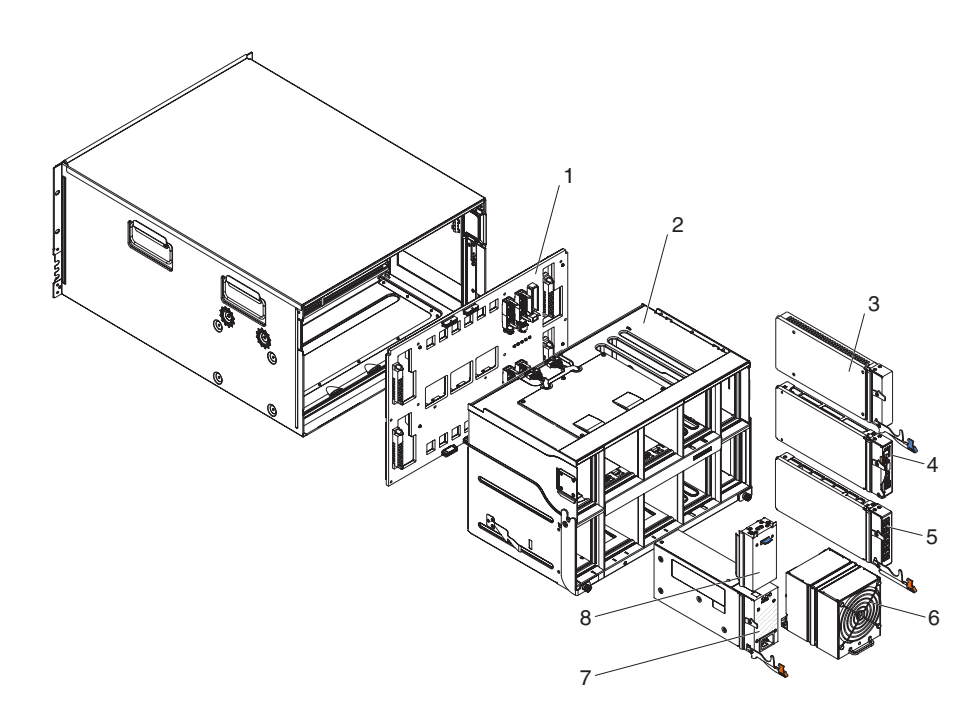

<span id="page-122-0"></span>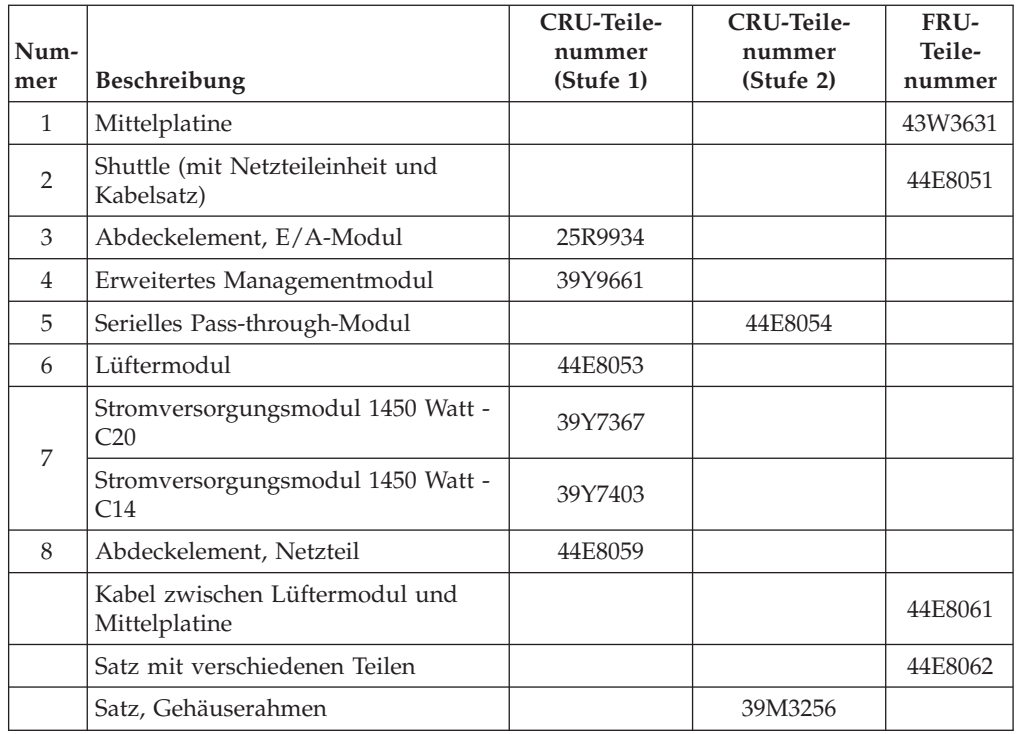

#### **Netzkabel - C14-Stromversorgungsmodul**

Für das C14-Stromversorgungsmodul (CRU-Teilenummer 39Y7403) sind mehrere Netzkabel verfügbar, je nach weltweitem Standort, an dem das Kabel verwendet wird.

In der folgenden Tabelle sind die CRU-Teilenummern der Netzkabel für Stromversorgungseinheiten aufgelistet.

| <b>CRU-Teile-</b><br>nummer | Beschreibung                                                                    |
|-----------------------------|---------------------------------------------------------------------------------|
| 39M5508                     | Gehäuserahmennetzkabel 2,0 m, 13 A/125 V-10 A/250 V, C13 auf IEC<br>$320 - C14$ |
| 39M5509                     | Gehäuserahmennetzkabel 2,8 m, 13 A/125 V-10 A/250 V, C13 auf IEC<br>$320 - C14$ |
| 39M5510                     | Gehäuserahmennetzkabel 4,3 m, 13 A/125 V-10 A/250 V, C13 auf IEC<br>320-C14     |
| 39M5392                     | Gehäuserahmennetzkabel 2,8 m, 15 A/125 V-10 A/250 V, C13 auf IEC<br>320-C20     |

*Tabelle 29. Netzkabel für Stromversorgungseinheiten*

In der folgenden Tabelle sind die CRU-Teilenummern der Netzkabel aufgelistet.

*Tabelle 30. Netzkabel*

| Land             | <b>CRU-Teilenummer</b> | Beschreibung                           |
|------------------|------------------------|----------------------------------------|
| Argentinien      | 39M5067                | 1,8 m, 10 A/220 V, C13 auf IRAM 2073   |
|                  | 39M5068                | 2,8 m, 10 A/220 V, C13 auf IRAM 2073   |
|                  | 39M5069                | 4,3 m, 10 A/220 V, C13 auf IRAM 2073   |
| Australien/      | 39M5101                | 1,8 m, 10 A/230 V, C13 auf AS/NZS 3112 |
| Neuseeland       | 39M5102                | 2,8 m, 10 A/230 V, C13 auf AS/NZS 3112 |
|                  | 39M5103                | 4,3 m, 10 A/230 V, C13 auf AS/NZS 3112 |
| <b>Brasilien</b> | 39M5239                | 1,8 m, 10 A/220 V, C13 auf NBR 6147    |
|                  | 39M5240                | 2,8 m, 10 A/220 V, C13 auf NBR 6147    |
|                  | 39M5241                | 4,3 m, 10 A/220 V, C13 auf NBR 6147    |
| China            | 39M5205                | 1,8 m, 10 A/220 V, C13 auf GB 2099.1   |
|                  | 39M5206                | 2,8 m, 10 A/220 V, C13 auf GB 2099.1   |
|                  | 39M5207                | 4,3 m, 10 A/220 V, C13 auf GB 2099.1   |
| Dänemark         | 39M5129                | 1,8 m, 10 A/230 V, C13 auf DK2-5a      |
|                  | 39M5130                | 2,8 m, 10 A/230 V, C13 auf DK2-5a      |
|                  | 39M5131                | 4,3 m, 10 A/230 V, C13 auf DK2-5a      |
| Europa           | 39M5122                | 1,8 m, 10 A/230 V, C13 auf CEE7-VII    |
|                  | 39M5123                | 2,8 m, 10 A/230 V, C13 auf CEE7-VII    |
|                  | 39M5124                | 4,3 m, 10 A/230 V, C13 auf CEE7-VII    |
| Indien           | 39M5225                | 1,8 m, 10 A/240 V, C13 auf IS 6538     |
|                  | 39M5226                | 2,8 m, 10 A/240 V, C13 auf IS 6538     |
|                  | 39M5227                | 4,3 m, 10 A/240 V, C13 auf IS 6538     |
| Israel           | 39M5171                | 1,8 m, 10 A/230 V, C13 auf SI 32       |
|                  | 39M5172                | 2,8 m, 10 A/230 V, C13 auf SI 32       |
|                  | 39M5173                | 4,3 m, 10 A/230 V, C13 auf SI 32       |
| Italien          | 39M5164                | 1,8 m, 10 A/230 V, C13 auf CEI 23-16   |
|                  | 39M5165                | 2,8 m, 10 A/230 V, C13 auf CEI 23-16   |
|                  | 39M5166                | 4,3 m, 10 A/230 V, C13 auf CEI 23-16   |
| Japan            | 39M5185                | 1,8 m, 12 A/200 V, C13 auf JIS C-8303  |
|                  | 39M5186                | 2,8 m, 12 A/200 V, C13 auf JIS C-8303  |
|                  | 39M5187                | 4,3 m, 12 A/200 V, C13 auf JIS C-8303  |
|                  | 39M5198                | 1,8 m, 12 A/100 V, C13 auf JIS C-8303  |
|                  | 39M5199                | 2,8 m, 12 A/100 V, C13 auf JIS C-8303  |
|                  | 39M5200                | 4,3 m, 12 A/100 V, C13 auf JIS C-8303  |
| Korea            | 39M5218                | 1,8 m, 12 A/250 V, C13 auf KSC 8305    |
|                  | 39M5219                | 2,8 m, 12 A/250 V, C13 auf KSC 8305    |
|                  | 39M5220                | 4,3 m, 12 A/250 V, C13 auf KSC 8305    |
| Südafrika        | 39M5143                | 1,8 m, 10 A/230 V, C13 auf SABS 164    |
|                  | 39M5144                | 2,8 m, 10 A/230 V, C13 auf SABS 164    |
|                  | 39M5145                | 4,3 m, 10 A/230 V, C13 auf SABS 164    |

<span id="page-124-0"></span>*Tabelle 30. Netzkabel (Forts.)*

| Land           | <b>CRU-Teilenummer</b> | Beschreibung                           |
|----------------|------------------------|----------------------------------------|
| Schweiz        | 39M5157                | 1,8 m, 10 A/230 V, C13 auf SEV 1011    |
|                | 39M5158                | 2,8 m, 10 A/230 V, C13 auf SEV 1011    |
|                | 39M5159                | 4,3 m, 10 A/230 V, C13 auf SEV 1011    |
| Taiwan         | 39M5253                | 1,8 m, 10 A/250 V, C13 auf CNS 10917-3 |
|                | 39M5254                | 2,8 m, 10 A/250 V, C13 auf CNS 10917-3 |
|                | 39M5255                | 4,3 m, 10 A/250 V, C13 auf CNS 10917-3 |
|                | 39M5462                | 1,8 m, 13 A/125 V, C13 auf CNS 10917-3 |
|                | 39M5463                | 2,8 m, 13 A/125 V, C13 auf CNS 10917-3 |
|                | 39M5464                | 4,3 m, 13 A/125 V, C13 auf CNS 10917-3 |
| Großbritannien | 39M5150                | 1,8 m, 10 A/230 V, C13 auf BS 1363/A   |
|                | 39M5151                | 2,8 m, 10 A/230 V, C13 auf BS 1363/A   |
|                | 39M5152                | 4,3 m, 10 A/230 V, C13 auf BS 1363/A   |
| <b>USA</b>     | 39M5094                | 1,8 m, 10 A/208 V, C13 auf NEMA 6-15P  |
|                | 39M5095                | 2,8 m, 10 A/208 V, C13 auf NEMA 6-15P  |
|                | 39M5096                | 4,3 m, 10 A/208 V, C13 auf NEMA 6-15P  |
|                | 39M5511                | 1,8 m, 13 A/120 V, C13 auf NEMA 5-15P  |
|                | 39M5512                | 2,8 m, 13 A/120 V, C13 auf NEMA 5-15P  |
|                | 39M5513                | 4,3 m, 13 A/120 V, C13 auf NEMA 5-15P  |

## **Netzkabel - C20-Stromversorgungsmodul**

Für das C20-Stromversorgungsmodul (CRU-Teilenummer 39Y7367) sind mehrere Netzkabel verfügbar, je nach weltweitem Standort, an dem das Kabel verwendet wird.

In der folgenden Tabelle sind die CRU-Teilenummern der Netzkabel für Stromversorgungseinheiten aufgelistet.

*Tabelle 31. Netzkabel für Stromversorgungseinheiten*

| CRU-Teile-<br> nummer | Beschreibung                                                      |
|-----------------------|-------------------------------------------------------------------|
| 39M5388               | Gehäuserahmennetzkabel 2,0 m, 16 A/100-250 V, C19 auf IEC 320-C20 |
| I39M5389-             | Gehäuserahmennetzkabel 2,5 m, 16 A/100-240 V, C19 auf IEC 320-C20 |

In der folgenden Tabelle sind die CRU-Teilenummern der Netzkabel aufgelistet.

#### *Tabelle 32. Netzkabel*

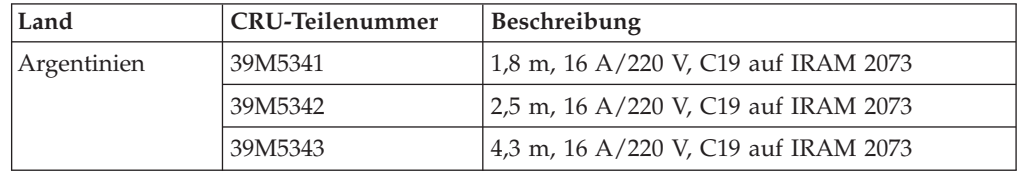

*Tabelle 32. Netzkabel (Forts.)*

| Land             | <b>CRU-Teilenummer</b> | Beschreibung                             |
|------------------|------------------------|------------------------------------------|
| Australien/      | 39M5329                | 1,8 m, 15 A/230 V, C19 auf AS/NZS 3112   |
| Neuseeland       | 39M5330                | 2,5 m, 15 A/230 V, C19 auf AS/NZS 3112   |
|                  | 39M5331                | 4,3 m, 15 A/230 V, C19 auf AS/NZS 3112   |
| <b>Brasilien</b> | 39M5349                | 1,8 m, 15 A/125 V, C19 auf NBR 6147      |
|                  | 39M5350                | 2,5 m, 15 A/125 V, C19 auf NBR 6147      |
|                  | 39M5351                | 4,3 m, 15 A/125 V, C19 auf NBR 6147      |
|                  | 39M5357                | 1,8 m, 16 A/220 V, C19 auf NBR 6147      |
|                  | 39M5358                | 2,5 m, 16 A/220 V, C19 auf NBR 6147      |
|                  | 39M5359                | 4,3 m, 16 A/220 V, C19 auf NBR 6147      |
| China            | 39M5353                | 1,8 m, 16 A/220 V, C19 auf GB 2099.1     |
|                  | 39M5354                | 2,5 m, 16 A/220 V, C19 auf GB 2099.1     |
|                  | 39M5355                | 4,3 m, 16 A/220 V, C19 auf GB 2099.1     |
| Dänemark         | 39M5321                | 1,8 m, 16 A/230 V, C19 auf IEC 309-P+N+G |
|                  | 39M5322                | 2,5 m, 16 A/230 V, C19 auf IEC 309-P+N+G |
|                  | 39M5323                | 4,3 m, 16 A/230 V, C19 auf IEC 309-P+N+G |
| Europa           | 39M5281                | 1,8 m, 16 A/230 V, C19 auf CEE7-VII      |
|                  | 39M5282                | 2,5 m, 16 A/230 V, C19 auf CEE7-VII      |
|                  | 39M5283                | 4,3 m, 16 A/230 V, C19 auf CEE7-VII      |
| Indien           | 39M5444                | 1,8 m, 16 A/240 V, C19 auf IS 6538       |
|                  | 39M5396                | 2,5 m, 16 A/240 V, C19 auf IS 6538       |
|                  | 39M5397                | 4,3 m, 16 A/240 V, C19 auf IS 6538       |
| Israel           | 39M5309                | 1,8 m, 16 A/230 V, C19 auf SI 32         |
|                  | 39M5310                | 2,5 m, 16 A/230 V, C19 auf SI 32         |
|                  | 39M5311                | 4,3 m, 16 A/230 V, C19 auf SI 32         |
| Italien          | 39M5297                | 1,8 m, 16 A/230 V, C19 auf CEI 23-16     |
|                  | 39M5298                | 2,5 m, 16 A/230 V, C19 auf CEI 23-16     |
|                  | 39M5299                | 4,3 m, 16 A/230 V, C19 auf CEI 23-16     |
| Japan            | 39M5333                | 1,8 m, 15 A/200 V, C19 auf JIS C-8303    |
|                  | 39M5334                | 2,5 m, 15 A/200 V, C19 auf JIS C-8303    |
|                  | 39M5335                | 4,3 m, 15 A/200 V, C19 auf JIS C-8303    |
|                  | 39M5337                | 1,8 m, 15 A/100 V, C19 auf JIS C-8303    |
|                  | 39M5338                | 2,5 m, 15 A/100 V, C19 auf JIS C-8303    |
|                  | 39M5339                | 4,3 m, 15 A/100 V, C19 auf JIS C-8303    |
| Korea            | 39M5345                | 1,8 m, 15 A/250 V, C19 auf KSC 8305      |
|                  | 39M5346                | 2,5 m, 15 A/250 V, C19 auf KSC 8305      |
|                  | 39M5347                | 2,5 m, 15 A/250 V, C19 auf KSC 8305      |
| Südafrika        | 39M5289                | 4,3 m, 15 A/250 V, C19 auf KSC 8305      |
|                  | 39M5290                | 2,5 m, 16 A/230 V, C19 auf SABS 164      |
|                  | 39M5291                | 4,3 m, 16 A/230 V, C19 auf SABS 164      |

*Tabelle 32. Netzkabel (Forts.)*

| Land           | <b>CRU-Teilenummer</b> | Beschreibung                           |
|----------------|------------------------|----------------------------------------|
| Schweiz        | 39M5440                | 1,8 m, 16 A/230 V, C19 auf SEV 1011    |
|                | 39M5441                | 2,5 m, 16 A/230 V, C19 auf SEV 1011    |
|                | 39M5442                | 4,3 m, 16 A/230 V, C19 auf SEV 1011    |
| Taiwan         | 39M5361                | 1,8 m, 16 A/125 V, C19 auf CNS 10917-3 |
|                | 39M5362                | 2,5 m, 16 A/125 V, C19 auf CNS 10917-3 |
|                | 39M5363                | 4,3 m, 16 A/125 V, C19 auf CNS 10917-3 |
|                | 39M5365                | 1,8 m, 16 A/250 V, C19 auf CNS 10917-3 |
|                | 39M5366                | 2,5 m, 16 A/250 V, C19 auf CNS 10917-3 |
|                | 39M5367                | 4,3 m, 16 A/250 V, C19 auf CNS 10917-3 |
| Großbritannien | 39M5293                | 1,8 m, 13 A/230 V, C19 auf BS 1363/A   |
|                | 39M5294                | 2,5 m, 13 A/230 V, C19 auf BS 1363/A   |
|                | 39M5295                | 4,3 m, 13 A/230 V, C19 auf BS 1363/A   |
| <b>USA</b>     | 39M5257                | 1,8 m, 15 A/120 V, C19 auf NEMA 5-15P  |
|                | 39M5258                | 2,5 m, 15 A/120 V, C19 auf NEMA 5-15P  |
|                | 39M5259                | 4,3 m, 15 A/120 V, C19 auf NEMA 5-15P  |
|                | 39M5261                | 1,8 m, 15 A/208 V, C19 auf NEMA 6-15P  |
|                | 39M5262                | 2,5 m, 15 A/208 V, C19 auf NEMA 6-15P  |
|                | 39M5263                | 4,3 m, 15 A/208 V, C19 auf NEMA 6-15P  |
|                | 39M5270                | 2,5 m, 16 A/120 V, C19 auf NEMA L5-20P |
|                | 39M5271                | 4,3 m, 16 A/120 V, C19 auf NEMA L5-20P |
|                | 39M5278                | 2,5 m, 16 A/208 V, C19 auf NEMA L6-20P |
|                | 39M5279                | 4,3 m, 16 A/208 V, C19 auf NEMA L6-20P |

#### <span id="page-128-0"></span>**Bemerkungen**

Die vorliegenden Informationen wurden für Produkte und Services entwickelt, die auf dem deutschen Markt angeboten werden.

Möglicherweise bietet IBM die in dieser Dokumentation beschriebenen Produkte, Services oder Funktionen in anderen Ländern nicht an. Informationen über die gegenwärtig im jeweiligen Land verfügbaren Produkte und Services sind beim zuständigen IBM Ansprechpartner erhältlich. Hinweise auf IBM Lizenzprogramme oder andere IBM Produkte bedeuten nicht, dass nur Programme, Produkte oder Services von IBM verwendet werden können. An Stelle der IBM Produkte, Programme oder Services können auch andere, ihnen äquivalente Produkte, Programme oder Services verwendet werden, solange diese keine gewerblichen oder anderen Schutzrechte der IBM verletzen. Die Verantwortung für den Betrieb von Produkten, Programmen und Services anderer Anbieter liegt beim Kunden.

Für in diesem Handbuch beschriebene Erzeugnisse und Verfahren kann es IBM Patente oder Patentanmeldungen geben. Mit der Auslieferung dieses Handbuchs ist keine Lizenzierung dieser Patente verbunden. Lizenzanforderungen sind schriftlich an folgende Adresse zu richten (Anfragen an diese Adresse müssen auf Englisch formuliert werden):

*IBM Director of Licensing IBM Europe, Middle East & Africa Tour Descartes 92066 Paris La Defense France*

Trotz sorgfältiger Bearbeitung können technische Ungenauigkeiten oder Druckfehler in dieser Veröffentlichung nicht ausgeschlossen werden. Die Angaben in diesem Handbuch werden in regelmäßigen Zeitabständen aktualisiert. Die Änderungen werden in Überarbeitungen oder in Technical News Letters (TNLs) bekannt gegeben. IBM kann ohne weitere Mitteilung jederzeit Verbesserungen und/oder Änderungen an den in dieser Veröffentlichung beschriebenen Produkten und/oder Programmen vornehmen.

Verweise in diesen Informationen auf Websites anderer Anbieter werden lediglich als Service für den Kunden bereitgestellt und stellen keinerlei Billigung des Inhalts dieser Websites dar. Das über diese Websites verfügbare Material ist nicht Bestandteil des Materials für dieses IBM Produkt; die Verwendung dieser Websites geschieht auf eigene Verantwortung.

Werden an IBM Informationen eingesandt, können diese beliebig verwendet werden, ohne dass eine Verpflichtung gegenüber dem Einsender entsteht.

#### <span id="page-129-0"></span>**Marken**

IBM, das IBM Logo und ibm.com sind Marken oder eingetragene Marken der IBM Corporation in den USA und/oder anderen Ländern. Sind diese und weitere Markennamen von IBM bei ihrem ersten Vorkommen in diesen Informationen mit einem Markensymbol (® oder ™) gekennzeichnet, bedeutet dies, dass IBM zum Zeitpunkt der Veröffentlichung dieser Informationen Inhaber der eingetragenen Marken oder der Common-Law-Marken (common law trademarks) in den USA war. Diese Marken können auch eingetragene Marken oder Common-Law-Marken in anderen Ländern sein.

Eine aktuelle Liste der IBM Marken finden Sie auf der Webseite "Copyright and trademark information" unter [http://www.ibm.com/legal/copytrade.shtml.](http://www.ibm.com/legal/copytrade.shtml)

Adobe und PostScript sind Marken oder eingetragene Marken der Adobe Systems Incorporated in den USA und/oder anderen Ländern.

Cell Broadband Engine wird unter Lizenz verwendet und ist eine Marke der Sony Computer Entertainment, Inc. in den USA und/oder anderen Ländern.

Intel, Intel Xeon, Itanium und Pentium sind Marken oder eingetragene Marken der Intel Corporation oder deren Tochtergesellschaften in den USA oder anderen Ländern.

Java und alle auf Java basierenden Marken sind Marken von Sun Microsystems, Inc. in den USA und/oder anderen Ländern.

Linux ist eine eingetragene Marke von Linus Torvalds in den USA und/oder anderen Ländern.

Microsoft, Windows und Windows NT sind Marken der Microsoft Corporation in den USA und/oder anderen Ländern.

UNIX ist eine eingetragene Marke von The Open Group in den USA und anderen Ländern.

Weitere Unternehmens-, Produkt- oder Servicenamen können Marken anderer Hersteller sein.

#### **Wichtige Anmerkungen**

Die Prozessorgeschwindigkeit bezieht sich auf die interne Taktgeschwindigkeit des Mikroprozessors. Das Leistungsverhalten der Anwendung ist außerdem von anderen Faktoren abhängig.

Bei der Geschwindigkeit von CD- oder DVD-Laufwerken handelt es sich um die variable Lesegeschwindigkeit. Die tatsächlichen Geschwindigkeiten können davon abweichen und liegen oft unter diesem Höchstwert.

Bei Angaben in Bezug auf Hauptspeicher, realen/virtuellen Speicher oder Kanalvolumen steht die Abkürzung KB für 1.024 Bytes, MB für 1.048.576 Bytes und GB für 1.073.741.824 Bytes.

<span id="page-130-0"></span>Bei Angaben zur Kapazität von Festplattenlaufwerken oder zu Übertragungsgeschwindigkeiten steht MB für 1.000.000 Bytes und GB für 1.000.000.000 Bytes. Die gesamte für den Benutzer verfügbare Speicherkapazität kann je nach Betriebsumgebung variieren.

Die maximale Kapazität von internen Festplattenlaufwerken geht vom Austausch aller Standardfestplattenlaufwerke und der Belegung aller Festplattenlaufwerkpositionen mit den größten derzeit unterstützten Laufwerken aus, die IBM zur Verfügung stellt.

Zum Erreichen der maximalen Speicherkapazität muss der Standardspeicher möglicherweise durch ein optionales Speichermodul ersetzt werden.

IBM enthält sich jeder Äußerung in Bezug auf ServerProven-Produkte und -Services anderer Unternehmen und übernimmt für diese keinerlei Gewährleistung. Dies gilt unter anderem für die Gewährleistung der Gebrauchstauglichkeit und der Eignung für einen bestimmten Zweck. Für den Vertrieb dieser Produkte sowie entsprechende Gewährleistungen sind ausschließlich die entsprechenden Fremdanbieter zuständig.

IBM übernimmt keine Verantwortung oder Gewährleistungen bezüglich der Produkte anderer Hersteller. Eine eventuelle Unterstützung für Produkte anderer Hersteller erfolgt durch Drittanbieter, nicht durch IBM.

Manche Software unterscheidet sich möglicherweise von der im Einzelhandel erhältlichen Version (falls verfügbar) und enthält möglicherweise keine Benutzerhandbücher bzw. nicht alle Programmfunktionen.

#### **Hinweise zur elektromagnetischen Verträglichkeit**

#### **FCC-Richtlinien (Federal Communications Commission)**

**Anmerkung:** Dieses Gerät wurde getestet und liegt gemäß Teil 15 der FCC-Regeln innerhalb der Grenzwerte für digitale Geräte der Klasse A. Diese Grenzwerte sind dafür gedacht, einen ausreichenden Schutz gegen Störungen zu bieten, wenn das Gerät im Gewerbebereich betrieben wird. Dieses Gerät erzeugt, verwendet und strahlt Hochfrequenzenergie ab. Werden bei der Installation und dem Betrieb die Anweisungen des Bedienungshandbuchs nicht befolgt, können eventuell HF-Kommunikationseinrichtungen gestört werden. Der Betrieb dieses Gerätes in einem Wohngebiet kann Störungen verursachen; in diesem Fall muss der Benutzer auf eigene Kosten sicherstellen, dass die Störungen beseitigt werden.

Ordnungsgemäß abgeschirmte und geerdete Kabel und Stecker sind für die Einhaltung der FCC-Emissionsgrenzwerte erforderlich. IBM übernimmt keine Verantwortung für Störungen beim Radio- oder Fernsehempfang, die durch ungeeignete Kabel und Stecker bzw. eigenmächtige Änderungen am Gerät entstehen. Durch eigenmächtige Änderungen kann die Berechtigung des Benutzers zum Betrieb des Gerätes erlöschen.

Dieses Gerät entspricht Teil 15 der FCC-Regeln. Der Betrieb unterliegt den folgenden zwei Bedingungen: (1) Dieses Gerät darf keine Störungen verursachen, und (2) dieses Gerät muss gegen Störungen von außen abgeschirmt sein, auch gegen Störungen, die den Betrieb beeinträchtigen können.

#### <span id="page-131-0"></span>**Kanada - Hinweis zur elektromagnetischen Verträglichkeit (Klasse A)**

Dieses Digitalgerät nach Klasse A stimmt mit der kanadischen Norm ICES-003 überein.

#### **Avis de conformité à la réglementation d'Industrie Canada**

Cet appareil numérique de la classe A est conforme à la norme NMB-003 du Canada.

#### **Australien und Neuseeland - Hinweis zur Klasse A**

**Achtung:** Dies ist ein Produkt der Klasse A. In unmittelbarer Nähe von Haushaltsgeräten kann dieses Produkt Interferenzen verursachen. Für diesen Fall sind vom Benutzer angemessene Vorkehrungen zu treffen.

#### **Großbritannien - Sicherheitsanforderungen für die Telekommunikation**

#### **Hinweis für Kunden:**

Dieses Gerät ist unter der Genehmigungsnummer NS/G/1234/J/100003 für indirekte Verbindungen zu Telekommunikationssystemen in Großbritannien genehmigt.

#### **Hinweis zur Direktive der Europäischen Union**

Dieses Produkt entspricht dem ″Gesetz über die elektromagnetische Verträglichkeit von Geräten (EMVG)″. Dies ist die Umsetzung der Richtlinie 89/336/EWG in der Bundesrepublik Deutschland. IBM kann keine Verantwortung für Fehler übernehmen, die durch eigenmächtige Änderungen am Produkt verursacht wurden, einschließlich der Installation von Erweiterungskarten anderer Hersteller.

Dieses Gerät wurde getestet und liegt innerhalb der Grenzwerte für digitale Geräte der Klasse A für IT-Geräte gemäß CISPR 22/EN 55022. Die Grenzwerte für Geräte der Klasse A wurden für Gewerbe- und Industriebereiche abgeleitet, um einen ausreichenden Schutz vor Störungen bei lizenzierten Kommunikationsgeräten zu gewährleisten.

**Achtung:** Dies ist ein Produkt der Klasse A. In unmittelbarer Nähe von Haushaltsgeräten kann dieses Produkt Interferenzen verursachen. Für diesen Fall sind vom Benutzer angemessene Vorkehrungen zu treffen.

<span id="page-132-0"></span>Ansprechpartner in der Europäischen Union:

IBM Technical Relations Pascalstr. 100, 70569 Stuttgart, Deutschland Telefon: 0049 (0)711 785 1176 Fax: 0049 (0)711 785 1283 E-Mail: tjahn@de.ibm.com

#### **Taiwan - Warnhinweis zur Klasse A**

警告使用者: 這是甲類的資訊產品,在 居住的環境中使用時,可 能會造成射頻干擾,在這 種情況下,使用者會被要 求採取某些適當的對策。

#### **China - Warnhinweis zur Klasse A**

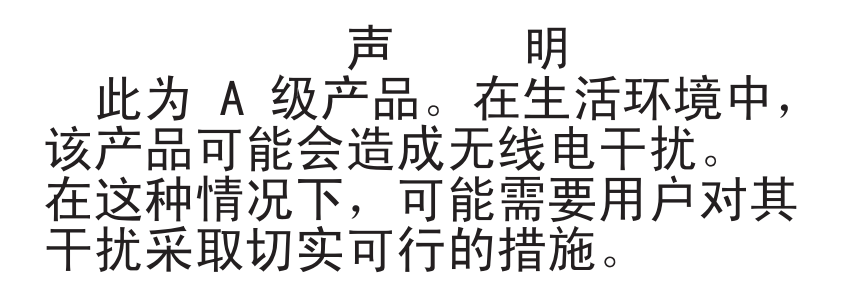

#### **Japan - Hinweis zum VCCI (Voluntary Control Council for Interference)**

この装置は、クラス A 情報技術装置です。この装置を家庭環境で使用する と電波妨害を引き起こすことがあります。この場合には使用者が適切な対策 を講ずるよう要求されることがあります。 VCCI-A

#### **Index**

#### **Numerische Stich-B wörter**

110 V Wechselstrom [Abbildungen zum Anschluss von](#page-40-0) [Stromversorgungsmodulen 35](#page-40-0) 220 V Wechselstrom [Abbildungen zum Anschluss von](#page-42-0) [Stromversorgungsmodulen 37](#page-42-0)

#### **A**

[Abmessungen BladeCenter S-Gehäu](#page-32-0)[se 27](#page-32-0) [Aktualisierbarer Mikrocode 6](#page-11-0) [Alerteinstellung 56](#page-61-0) [Allgemeine Einstellungen 54](#page-59-0) [Anmerkungen, wichtige 124](#page-129-0) Anschlüsse [Bildschirm 53](#page-58-0) [Maus 53](#page-58-0) [Tastatur 53](#page-58-0) [Anschlüsse, Hot-Plug-fähige 1](#page-6-0) Anzeigen [Blade-Server 12](#page-17-0) [Einheit zur Notstromversorgung 11](#page-16-0) [erweitertes Managementmodul 16](#page-21-0) [Festplattenlaufwerk 7](#page-12-0) [Laufwerkschlitten 9](#page-14-0) [Lüfter 24](#page-29-0) [Stromversorgungsmodul 22](#page-27-0) [Anzeigen Speichermodul 7](#page-12-0) Anzeigen und Steuerelemente [erweitertes Managementmodul 16](#page-21-0) [Festplattenlaufwerk 7](#page-12-0) [Lüfter 24](#page-29-0) [Speichermodul 7](#page-12-0) [Stromversorgungsmodul 22](#page-27-0) [Arbeitsblatt für die Installation von](#page-82-0) [Workstation-Blades 77](#page-82-0) [Arbeitsblatt für die Planung der Installa](#page-97-0)[tion von BladeCenter S 92](#page-97-0) [Arbeitsblatt zur Konfiguration des erwei](#page-106-0)[terten Managementmoduls 101](#page-106-0) Arbeitsblätter [Blade-Server 77](#page-82-0) [BladeCenter S Typ 7779 und 8886 92](#page-97-0) [erweitertes Managementmodul, Konfi](#page-106-0)[guration 101](#page-106-0) [Gehäuserahmen 94](#page-99-0) [Installation 77](#page-82-0) [Konfiguration 101](#page-106-0) [SAS-Verbindungsmodul 110](#page-115-0)[, 113](#page-118-0) [Stromversorgung 98](#page-103-0) [Verkabelung 96](#page-101-0) [Workstation-Blade 77](#page-82-0) Arbeitsblätter zur Installation [Gehäuserahmen 94](#page-99-0) [Stromversorgung 98](#page-103-0) [Australien - Hinweis zur Klasse A 126](#page-131-0)

[Bemerkungen 123](#page-128-0) [elektromagnetische Verträglich](#page-130-0)[keit 125](#page-130-0) [FCC, Klasse A 125](#page-130-0) [Bemerkungen, Typen 5](#page-10-0) [Benutzerdefinierte Zoning-Konfiguratio](#page-65-0)[nen 60](#page-65-0) [Benutzerprofileinstellungen 54](#page-59-0) [Betriebssysteme, Hinweise 47](#page-52-0) [Blade-Server 12](#page-17-0) [Installation, Arbeitsblatt 77](#page-82-0) Blade-Server-Implementierung [Anwendung, Hinweise 48](#page-53-0) [Hardware, Hinweise 46](#page-51-0) [Hinweise zum Betriebssystem 47](#page-52-0) [Übersicht 46](#page-51-0) [BladeCenter Open Fabric Manager 51](#page-56-0) [BladeCenter S-System 7](#page-12-0) BladeCenter S Typ 7779 und 8886 [Anschlüsse, Hot-Plug-fähige 1](#page-6-0) [Erweiterungsmöglichkeiten 1](#page-6-0) [Funktionen 1](#page-6-0) [Hot-Plug-fähige Anschlüsse 1](#page-6-0) [Übersicht 1](#page-6-0) [X-Architecture-Technologie 1](#page-6-0) [BladeCenter Start Now Advisor 51](#page-56-0) [Breite BladeCenter S-Gehäuse 27](#page-32-0)

## **C**

[China - Warnhinweis zur Klasse A 127](#page-132-0) [CLP 57](#page-62-0)

# **D**

[DNS 57](#page-62-0) Dokumentation [BladeCenter S-System 3](#page-8-0) [CD 4](#page-9-0) [Dokumentations-CD 4](#page-9-0)

#### **E**

E/A-Modul [Positionen 20](#page-25-0) [Übersicht 20](#page-25-0) [E/A-Modulposition, Konfiguration 42](#page-47-0) [E/A-Modulposition 1, Hardwaresystem](#page-48-0)[erweiterungen 43](#page-48-0) [E/A-Modulposition 2, Hardwaresystem](#page-48-0)[erweiterungen 43](#page-48-0) [E/A-Modulposition 3, Hardwaresystem](#page-48-0)[erweiterungen 43](#page-48-0) [E/A-Modulposition 4, Hardwaresystem](#page-48-0)[erweiterungen 43](#page-48-0) Ein-/Ausgabeanschlüsse [erweitertes Managementmodul 17](#page-22-0)

Einheit zur Notstromversorgung [Installation 72](#page-77-0)[, 74](#page-79-0) [Einstellungen für seriellen Anschluss 56](#page-61-0) [Elektrische Eingangswerte 6](#page-11-0) [Ersatzteile 115](#page-120-0) Ersetzen, SAS-Verbindungsmodule durch SAS-RAID-Controllermodule [SAS-RAID-Controllermodule zu einer](#page-80-0) [bereits vorhandenen Installation hin](#page-80-0)[zufügen 75](#page-80-0) Erweitertes Managementmodul [Alerteinstellungen 56](#page-61-0) [allgemeine Einstellungen 54](#page-59-0) [Anzeigen und Steuerelemente 16](#page-21-0) [Benutzerprofileinstellungen 54](#page-59-0) [Ein-/Ausgangsanschlüsse 17](#page-22-0) [Einstellungen für seriellen](#page-61-0) [Anschluss 56](#page-61-0) [Netzschnittstelleneinstellungen 57](#page-62-0) [Planung 53](#page-58-0) [Sicherheitseinstellungen 57](#page-62-0) [Übersicht 15](#page-20-0) [Verfahren zur Stromverbrauchs](#page-38-0)[steuerung 33](#page-38-0) [Erweiterungsmöglichkeiten 1](#page-6-0)

#### **F**

[FCC-Hinweis \(Klasse A\) 125](#page-130-0) [Fernsteuerungsprotokoll 57](#page-62-0) [FTP 57](#page-62-0) [Funktionen 1](#page-6-0)

## **G**

[Gehäuseimplementierung 42](#page-47-0) Gehäuserahmen [Arbeitsblatt 94](#page-99-0) [Voraussetzungen 28](#page-33-0) [Gehäuserahmen, Hinweise 29](#page-34-0) [Gewicht 6](#page-11-0)[, 27](#page-32-0) [Grenzwerte, Gehäuserahmen 29](#page-34-0) [Großbritannien - Sicherheitsan](#page-131-0)[forderungen für die Telekommunikati](#page-131-0)[on 126](#page-131-0) [Größe 6](#page-11-0) [Grundfläche 27](#page-32-0)

#### **H**

Hardwaresystemerweiterungen [BladeCenter S-Gehäuse 42](#page-47-0)

- [E/A-Modulposition 1 43](#page-48-0)
- [E/A-Modulposition 2 43](#page-48-0)
- [E/A-Modulposition 3 43](#page-48-0)
- [E/A-Modulposition 4 43](#page-48-0) [Hinweis zur Direktive der Europäischen](#page-131-0) [Union 126](#page-131-0)
- [Hinweis zur elektromagnetischen Ver](#page-130-0)[träglichkeit, Klasse A 125](#page-130-0)

[Hinweis zur elektromagnetischen Ver](#page-130-0)[träglichkeit \(Klasse A\) für die USA 125](#page-130-0) [Hinweise zur elektromagnetischen Ver](#page-130-0)[träglichkeit 125](#page-130-0) [Hinweise zur Schallabstrahlung 30](#page-35-0) [Höhe BladeCenter S-Gehäuse 27](#page-32-0) [Hot-Plug-fähige Anschlüsse 1](#page-6-0) [HTTP 57](#page-62-0) [HTTPS 57](#page-62-0)

## **I**

[IBM Director 24](#page-29-0)[, 44](#page-49-0) [IBM ServerGuide 45](#page-50-0) Implementierung Blade-Server [Anwendung, Hinweise 48](#page-53-0) [Blade-Server, Hinweise zur Hard](#page-51-0)[ware 46](#page-51-0) [BladeCenter S-System 42](#page-47-0) [planen 41](#page-46-0) [Tools 44](#page-49-0) Implementierungstools [IBM Director 44](#page-49-0) [Remote Deployment Manager 45](#page-50-0) [Verwaltungsverbindung 46](#page-51-0) Installation, Arbeitsblatt [Blade-Server 77](#page-82-0) [Workstation-Blade 77](#page-82-0) Installation, Arbeitsblätter [Übersicht 77](#page-82-0) [Verkabelung 96](#page-101-0) Integrierter Speicher [Storage Configuration Manager 25](#page-30-0) [Integrierter Speicher, Planen der Konfigu](#page-64-0)[ration 59](#page-64-0)

## **J**

[Japan - Hinweis zum VCCI \(Voluntary](#page-132-0) [Control Council for Interference\) 127](#page-132-0)

## **K**

[Kabel, Strom 117](#page-122-0)[, 119](#page-124-0) [Kanada - Hinweis zur elektromagneti](#page-131-0)[schen Verträglichkeit \(Klasse A\) 126](#page-131-0) [Klasse A, Hinweis zur elektromagneti](#page-130-0)[schen Veträglichkeit 125](#page-130-0) [Komponenten 7](#page-12-0) [Blade-Server 12](#page-17-0) [E/A-Module 20](#page-25-0) [Einheit zur Notstromversorgung 11](#page-16-0) [erweitertes Managementmodul 15](#page-20-0) [Laufwerkschlitten 9](#page-14-0) [Lüftermodul 24](#page-29-0) SAS-Verbindungsmodul [Positionen 20](#page-25-0) [serielles Pass-through-Modul 18](#page-23-0) [Stromversorgungsmodule 22](#page-27-0) Konfiguration [Arbeitsblätter 101](#page-106-0) [Planung 51](#page-56-0) [Tools 51](#page-56-0) [Konfiguration des Ethernet-Switchmoduls](#page-63-0) [planen 58](#page-63-0)

[Konfiguration planen, Ethernet-Switch](#page-63-0)[modul 58](#page-63-0) Konfigurationsoptionen für erweitertes Managementmodul [Anschlusszuordnungen 56](#page-61-0) Konfigurationsoptionen für Managementmodul [Netzprotokolle 57](#page-62-0) [Kühlung 6](#page-11-0)[, 40](#page-45-0) [Kühlung, Hinweise 38](#page-43-0)

#### **L**

Laufwerkschlitten [Einheit zur Notstromversorgung 11](#page-16-0) [Übersicht 9](#page-14-0) [LDAP 57](#page-62-0) Lüftermodul [Übersicht 24](#page-29-0) [Luftfeuchtigkeit 38](#page-43-0) [Luftstrom 39](#page-44-0) [Lufttemperatur 38](#page-43-0) [Luftumwälzung verhindern 39](#page-44-0)

#### **M**

[Marken 124](#page-129-0) [Merkmale 6](#page-11-0)

#### **N**

[Netzprotokolle 57](#page-62-0) [Netzschnittstelleneinstellungen 57](#page-62-0) Netzstrom [Kabel 117](#page-122-0)[, 119](#page-124-0) [Netztopologien 41](#page-46-0) [Neuseeland - Hinweis zur Klasse A 126](#page-131-0)

## **O**

[Onlinedokumentation 3](#page-8-0)

#### **P**

Physische Umgebung [Planung 27](#page-32-0) Planung [der Implementierung 41](#page-46-0) [E/A-Modulpositionen 42](#page-47-0) [erweitertes Managementmodul 53](#page-58-0) [Hardware 42](#page-47-0) [Konfiguration 51](#page-56-0) [Netztopologien 41](#page-46-0) [physische Umgebung 27](#page-32-0) [Protokoll für TCP-Befehlsmodus 57](#page-62-0)

#### **R**

[RAID 0 73](#page-78-0) [RAID 0+1 73](#page-78-0) [RAID 1 73](#page-78-0) [RAID 2 73](#page-78-0) [RAID 5 73](#page-78-0) [RAID-Platteneinheiten 73](#page-78-0) [Remote Deployment Manager 45](#page-50-0) Richtlinien [Strom 34](#page-39-0) [Stromverbrauch 32](#page-37-0) Rückansicht [BladeCenter S-Gehäuse 14](#page-19-0) Rückseite [Teileliste 116](#page-121-0)

## **S**

SAS-RAID-Controllermodul [Übersicht 72](#page-77-0)[, 74](#page-79-0) [Zoning 75](#page-80-0) SAS-Verbindungsmodul [Arbeitsblatt 110](#page-115-0)[, 113](#page-118-0) SAS-Zoning [Konfigurationsspeicher 59](#page-64-0) [planen 59](#page-64-0) SAS-Zoning-Konfigurationen [benutzerdefiniert 60](#page-65-0) [vordefinierte 61](#page-66-0) Serielle Kontaktstiftebelegung [erweitertes Managementmodul 17](#page-22-0) Serieller Anschluss, Kontaktstiftebelegung [serielles Pass-through-Modul 18](#page-23-0) Serielles Pass-through-Modul [serieller Anschluss, Kontaktstifte](#page-23-0)[belegung 18](#page-23-0) [Übersicht 18](#page-23-0) [ServerGuide 45](#page-50-0) [Sicherheitseinstellungen 57](#page-62-0) [SLP 57](#page-62-0) [SMASH CLP 57](#page-62-0) [SMTP 57](#page-62-0) [SNMP 57](#page-62-0) Speicherkonfiguration [vordefinierte Konfiguration 02 61](#page-66-0) [vordefinierte Konfiguration 03 63](#page-68-0) [vordefinierte Konfiguration 04 64](#page-69-0) [vordefinierte Konfiguration 05 65](#page-70-0) [vordefinierte Konfiguration 06 66](#page-71-0) [vordefinierte Konfiguration 07 68](#page-73-0)<br>vordefinierte Konfiguration 08 69 vordefinierte Konfiguration 08 [vordefinierte Konfiguration 09 70](#page-75-0) Speichermodul [Übersicht 7](#page-12-0) [Speicherverwaltung 24](#page-29-0) Steuerelemente und Anzeigen [Einheit zur Notstromversorgung 11](#page-16-0) [Laufwerkschlitten 9](#page-14-0) [Storage Configuration Manager 52](#page-57-0) [Übersicht 25](#page-30-0) Strom [Abbildungen, 110 V Wechselstrom 35](#page-40-0) [Abbildungen, 220 V Wechsel](#page-42-0)[strom 37](#page-42-0) [Verbrauch, Richtlinien 32](#page-37-0) [Verbrauchssteuerung, Verfahren 33](#page-38-0) [Voraussetzungen 31](#page-36-0) [Zuordnung, Richtlinien 34](#page-39-0) Stromversorgung [Arbeitsblatt 98](#page-103-0) [Hinweise 31](#page-36-0) Stromversorgungsmodul [Übersicht 22](#page-27-0) [Systemmanagement 24](#page-29-0)

[Systemspezifikationen 6](#page-11-0)

## **T**

[Taiwan - Warnhinweis zur Klasse A 127](#page-132-0) [Teileliste 115](#page-120-0) [Rückseite des BladeCenter S-Gehäu](#page-121-0)[ses 116](#page-121-0) [Vorderseite des BladeCenter S-Gehäu](#page-120-0)[ses 115](#page-120-0) [Teilenummern 117](#page-122-0)[, 119](#page-124-0) [Netzkabel 117](#page-122-0)[, 119](#page-124-0) [Telnet-Protokoll 57](#page-62-0) [TFTP 57](#page-62-0) [Tiefe BladeCenter S-Gehäuse 27](#page-32-0)

## **U**

[Übersicht 12](#page-17-0)[, 52](#page-57-0) [Umgebung 6](#page-11-0) [USA, FCC-Hinweis \(Klasse A\) 125](#page-130-0)

## **V**

[Verhindern von Luftumwälzung 39](#page-44-0) [Verkabelung, Arbeitsblatt 96](#page-101-0) [Verwaltungsverbindung 46](#page-51-0) [Voraussetzungen für Gehäuserahmen 28](#page-33-0) [Vordefinierte Konfiguration 02 61](#page-66-0) [Vordefinierte Konfiguration 03 63](#page-68-0) [Vordefinierte Konfiguration 04 64](#page-69-0) [Vordefinierte Konfiguration 05 65](#page-70-0) [Vordefinierte Konfiguration 06 66](#page-71-0) [Vordefinierte Konfiguration 07 68](#page-73-0) [Vordefinierte Konfiguration 08 69](#page-74-0) [Vordefinierte Konfiguration 09 70](#page-75-0) [Vordefinierte Zoning-Konfiguratio](#page-66-0)[nen 61](#page-66-0) Vorderansicht [BladeCenter S-Gehäuse 7](#page-12-0) [Teileliste 115](#page-120-0)

## **W**

[Wärmeabgabe 6](#page-11-0)[, 39](#page-44-0) [Watt 39](#page-44-0) [Wichtige Anmerkungen 124](#page-129-0)

## **X**

[X-Architecture-Technologie 1](#page-6-0)

## **Z**

Zoning [SAS-RAID-Controllermodul 75](#page-80-0)

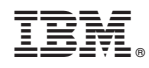

Teilenummer: 69Y0495

(1P) P/N: 69Y0495

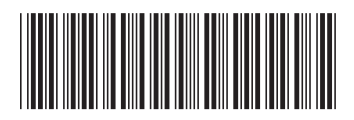